The Summer Consumer Electronics Show: Beyond The Shakeout

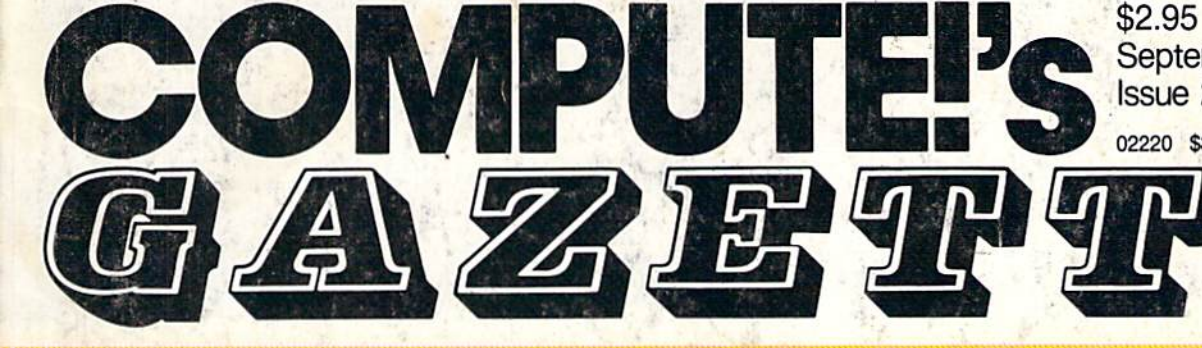

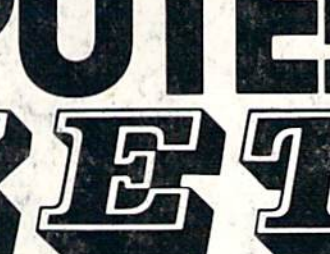

## FOR COMMODORE PERSONAL COMPUTER USERS

## Inside Commodore's New Amiga A Hands-On Report

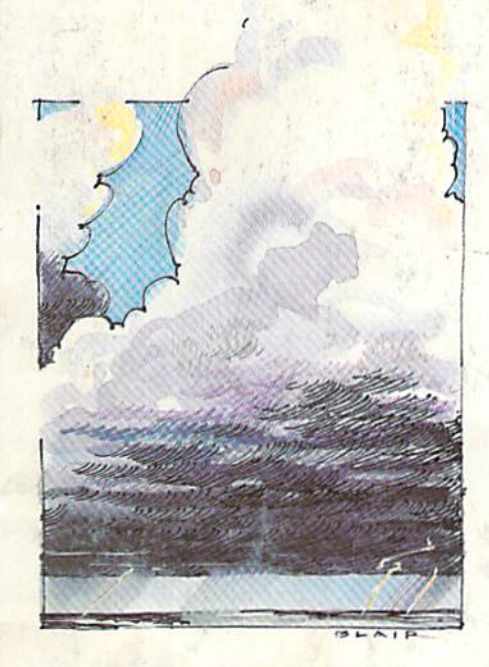

Weather Prophet An amazingly reliable forecaster for the 64 and Plus/4.

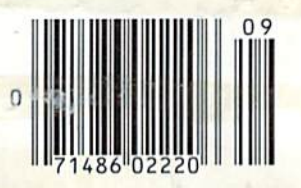

## Printer Wedge

Create your own custom character sets with this utility for the 64 and 1525, MPS-801, and MPS-803 printers.

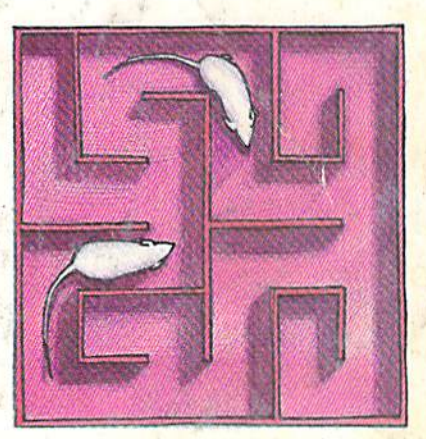

September 1985 Issue 27, Vol. 3, No.

02220 \$3.75 Canada

## FowerDas Keading is simplifie

## onic ruler t Power BASIC: **QuickScan**

Reading programs on the screen is simplified with this electronic ruler for the 64 and VIC-20.

Maze-Mania Mastering this fast-paced

game for the 64 is no easy task.

#### **Also In this Issue:**

Horizons: **Programming The 128** 

User Group Update

Machine Language For Beginners: From Machine Language To BASIC

Ã

## **AT LAST... A TEACHER** WHO IS JUST YOUR TYPE!

Turn your COMMODORE 64 into a personal typing tutor with KEYS TO TYPING software. Over 30 easy lessons, all based on proven teaching techniques that typing teachers have been using for years. Combined with the speed and flexibility of computerized instruction-it's the fastest and easiest way yet to learn typing.

> THE COMPUTERIZED TYPING TEACHER!

Keys To

BATTERIES

INCLUDED

- $\bullet$  32 step-by-step lessons
- **e** learn at your own pace!  $\bullet$  lesson #1 will explain the program and show you how to get on-screen help
- each lesson has three parts: introduction of new keys, exercises, and reinforcement
- over 400 exercises, alt based on successful typing manuals
- get immediate help or return to the main menu with a single keystroke
- $\bullet$  no complex computer commands its user friendly and menu driven
- to no knowledge of computers needed, just basic reading skills
- select the lesson you want through a simple menu control
- typing game included, .to make learning fun!

 $\frac{1}{2}$  first

 $\pi$ 

An easy instructional progra has you how to type -<br>Quickly account an the quickly, accurately and effortlessly

2003 Lang

SOFTWARE

The perfect learning program for students of any age. For businesspeople who need typing skills but are short on time. For people re-entering the workforce who need a fast refresher. Designed by educators and computer programmers working together, KEYS TO TYPING lets you learn quickly, easily and effortlessly. After 32 lessons, you'll be typing at speeds you never (bought possible.

**CALCER AND** 

 $\overline{12}$ 

 $\lfloor a \rfloor$ " to before there changes to readed values Press Luttin to season game

 $e^{-\frac{1}{2}(\text{bulk})}$  (w.g.  $_{\text{H},\text{D}}$ )

 $\begin{tabular}{|c|c|c|c|} \hline \rule{0pt}{2.5ex} \hline \rule{0pt}{2.5ex} \rule{0pt}{2.5ex}$ **Reservator (e)** 

 $40h/m$ 

30 Mural Street Richmond Hill, Ontario **LAB 1B5 CANADA** (4161881-9941 Telex: 06-21-8290

fow keys

Ota kega Jufrashdkeser

turn = 90 chi + + 4410 Heno

#### "The Energized Software Company!" USA 92714

**BATTERIES FOY INCLUDED** 

WRITE TO US FOR FULL COLOUR CATALOGUE of our products for COMMODORE, ATARI, APPLE and IBM SYSTEMS Telex: 509-139 FOR TECHNICAL SUPPORT OR PRODUCT INFORMATION PLEASE PHONE 1416) B81-9816

17875 Sky Park North, Suite P Irving, California

6-1985 BATTERIES INCLUDED. APPLE, ATARI, COMMODORE AND IBM ARE REGISTERED TRADEMARKS RESPECTIVELY OF APPLE COMPUTERS INC., ATARI INC., COMMODORE **BUSINESS MACHINES INC., AND IBM BUSINESS MACHINES INC.** 

# AMAZING DAISY

#### NOW! FULL SIZE, FULL FEATURE, LETTER QUALITY AT ONLY \$353

If you have been searching for a letter quality printer you have probably found the flood of claims and counterclaims to be real roadblock in your search. Not long ago we were in the same position. We tried to determine which daisy wheel printer had all the features our customers wanted, yet would not set them back a month's salary. Recently several manufacturers have introduced machines that had features we were seaching for. After a thorough assessment, we eliminated one model after the other for lack of one feature or another until we only had one left.

#### THE RESULTS ARE IN

We found the printer which has all the features anyone could want. The winner is the Aprotek Daisy 1120. real heavyduty workhorse printing at 20 characters per second. The manufacturer is Olympic Co. Ltd., a highly respected Japanese firm.

#### FEATURES GALORE

This printer has il all. To start with, Jl has front panel Pitch Selector button with indicators which allows 10, 12, 15 characters per inch (CPI) or Proportional Spacing. There is a Select (Online) button (with indicator) and Line Feed button. You can also set Topof-Form or Form Feed with the touch of the TOF button. Other front panel indicators include Power and Alarm.

To load a sheet of paper, simply place it in the feed slot and pull the paper bail lever. PRESTO! The paper feeds automatically to a 1 inch top margin and the carriage aligns to the selected left margin. In this manner, each page can have iden tical margins automatically. You can con tinue to compute while the Daisy II20 is

APROTEK

printing. The built in 2K buffer frees up your computer while printing a page or two allowing you to go to your next job.

To really put your printer to work, the Cut Sheet Feeder option is great for automatic printing of those long jobs. Also available is the adjustable Tractor Feed option. Compare our option prices! Best of all the Daisy 1120 is quiet: only 57 dB-A (compare with an average of 62-65 dB-A for others).

#### COMPLETE COMPATIBILITY

The Daisy 1120 uses industry standard Diablo\* compatible printwheeis. Scores of typeface styles are available at most computer or stationary stores. You can pop in a 10, 12. 15 pitch or proportional printwheel and use paper as wide as 14". At 15 CPI you can print 165 columns-great for spreadsheets.

The Daisy 1120 uses the Diablo Hytype II" standard ribbon cartridges. Again universally available.

Not only is the hardware completely compatible, the control codes recognized by the Daisy 1120 are Diablo 630\* compatible (industry standard). You can take advantage of all the great features of word processing packages like Wordstar\* pfs: Write\* Microsoft Word\* and most others which allow you to automatically use superscripts, subscripts, automatic underlining, boldface (shadow printing) and doubleslrike.

The printer has a set of rear switches which allow the use of standard ASCII as well as foreign character printwheeis. Page length can be set to 8, 11, 12, or 15". The Daisy 1120 can also be switched to add automatic line feed if required.

#### THE BEST PART

When shopping for a daisy wheel printer with all these features (if you could find one), you couid expect io pay \$600 or \$700 dollars. The options would<br>add much more. *Not now!* We have done our homework. We can now offer (his printer for only \$353. Order yours today!

#### NO RISK OFFER

Try the Daisy 1120 for 2 weeks. If you are not satisfied for ANY reason we will refund the full price--promptly. A full 1-year parts and labor warranty is included.

#### THE BOTTOM LINE

Aprotek Daisy 1120 (Order#1120) \$353 w/standard Centronics parallel interface and 2K buffer.

#### **Options**

Auto Cut Sheet Feeder (#1110) \$188 Tractor Feed (#1112) S77

#### Accessories

8' Cable for IBM PC® and compatibles (#1103) \$26

Interface with cable; \*T!-99/4A (\*106) S66  $\bullet$  Apple II or IIe (#1104) \$76

All Commodore (except Pet) (#1105) S44 •All Atari (#1107) S66

Shipping is \$11--UPS continental USA. If you are in<br>Shipping is \$11--UPS continental USA. If you are<br>atri is \$25. Canada, Alaska, Mexico and Hawaii are<br>\$30 fairt. Other foreign is \$60 (airt. California<br>residents and 6% tax

#### TO ORDER ONLY CALL TOLL PREE (800) 962-5800 USA (800) 962-3800 CALIF. (8-8 PST)

Or send payment to address below:

Technical Information & Customer Service: (805) 987-2454 (8-5 PST)

#### Dealer Inquiries Invited

**Trademarks. Dianto, rtyppe II, 630-Xerois**<br>Corp; Wordstar-Micropro Corp.<sub>i</sub> PFS-He-Apple Computer, Inc.<br>: IBM PC-IBM Corp.<br>PET. CBM.

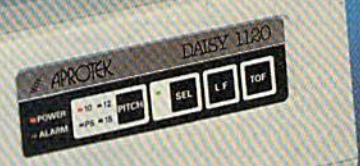

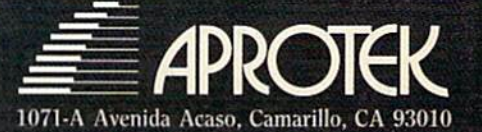

# Trusted Software and

## LANGUAGE SOFTWARE FOR COMMODORE COMPUTERS

ADA TRAINING COURSE Teaches you the language of the future. Comprehensive subset of language. Includes: editor; syniax checker, compiler; assembler; disassembler, handbook. \$59.95

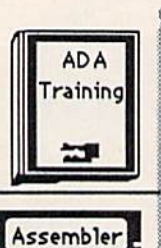

**BASIC**<br>Compiler Y

COMPILER

生理

**FORTH** 

MASTER

Pascal

ASSEMBLER/MONITOR-64 Macro assembler and extended monitor. Supports all standard functions plus floating point constants Monitor supports bank switching, quick trace, single step, more. \$39.95

#### BASIC COMPILER 64

Compiles complete BASIC language into either fasi 6510 machine language and/or compact speedcodc. Supports overlays and many extended BASIC<br>commands. \$39.95 commands.

#### SUPER-C COMPILER

Full compiler per Kernighan & Ritchie standard, but without bit fields. Includes powerful editor (41K source file); com piler (6510 code), library (supports many functions) and linker. NEW: \$79.95 functions) and linker.

#### FORTH-64 LANGUAGE

Based on Forth 79 (+ parts of '83). Supports hires graphics and sound synthesizer. Full screen editor, programming tools, assembler, samples, handbook. NEW! \$39.95

#### MASTER-64

Professional development package for serious applications. Indexed file system, full screen  $\alpha$  printer management. programmer's aid, multiprecision math, royalty-free runtime, more. \$39.95

#### PASCAL-64

Full Pascal supports graphics, sprites, file management, more. Supports pointers, dynamic memory man agement, machine language. Compiles to fast 6510 machine code. \$39.95

#### VIDEO BASIC-64

Add 50+ graphic, sound and utility commands to your programs with this super development package. Free<br>distribution of RUNTIME version - no royalties! S39.95

XREF-64 Basic cross-reference Indispensiblc tool for BASIC pro grammer. Cross-references all refer ences to variables, constants and line numbers.. Sorts them into alphabetical order for convenient uses. \$17.95

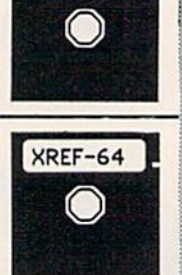

**Video Basic** 

#### REFERENCE BOOKS

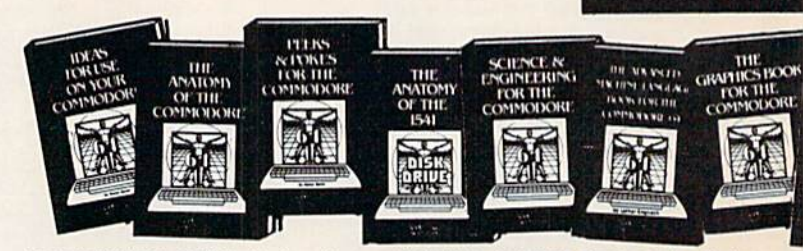

ANATOMY OF C-64 Insider's guide to<br>the '64 internals. Graphics, sound, I/O,<br>kernal, memory maps, more. Complete<br>commented ROM listings. 300pp \$19.95

ANATOMY OF 1S41 DRIVE Best handbook on floppy explains all. Many<br>examples and utilities. Fully commented 1S41 ROM listings. 320pp \$19.95

MACHINE LANGUAGE C-64 Learn 6510 code write fast programs. Many samples  $\alpha$  issings for complete assembler,<br>monitor, simulator. 200pp \$14.95

GRAPHICS BOOK C-64 - best reference covers basic and advanced graphics. Sprites, animation. Hires, Multicolor, lighlpen, 3D-graphics, IRQ, CAD, pro jections, curves.more. 35Opp \$19.95

TRICKS & TIPS FOR C-64 Colcction of easy-to-use techniques: advanced graphics, improved data input, enhanced BASIC, CP/M, more. 275pp S19.9S

1541 REPAIR & MAINTENANCE Handbook describes the disk drive hardware. Includes schematics and techniques lo keep 1341 running. 200pp S19.95

ADVANCED MACHINE LANGUAGE Not covered elsewhere: - video controller,<br>interrupts, timers, clocks, I/O, real time,<br>extended BASIC, more. 210pp \$14.95

PRINTER BOOK C-64/VIC-20 Understand Commodore; Epson-corn patible printers; 1320 plotter. *Packed*: utilities; gra<br>phics dump; 3D-plott; commented MPS801<br>ROM listings, more. 330pp \$19.95

#### PRODUCTIVITY TOOLS

#### CHARTPAK-64

MAKE YOUR OWN CHARTS... Professional quality charts and graphs instantly. Easy-to-use menus. 8 chart formats. Two size hardcopy. Accepts data from Multiplan, CalcResult. Supports statistical functions. \$39.95 Also sveilable:

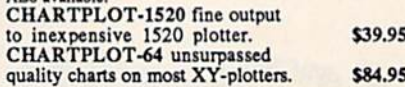

#### POWER PLAN-64

POWER PLAN is our top-rated, full-featured spreadsheet for both your business and personal peedi. All menu selections are clearly displayed on screen. Builtin HELP screens guide you through this powerful package. Immediately make 2D or 3D pic, bar, line and point to point graphs from your spreadsheet using up to 8 windows. Features cell protection and formatting, split screen, all major math functions, 25K worksheet space, 255 rows X 63 columns. 200 page handbook. \$49.95

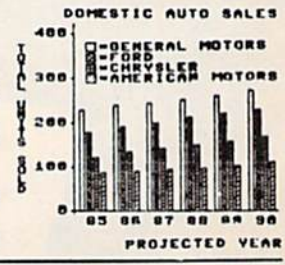

Super Spreadsheet with Graphs...

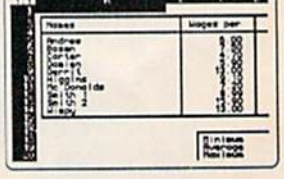

### CADPAK-64

DETAIL YOUR DESIGNS....<br>Superb lightpen design tool. Exact placement using *Accu-Point* positioning; *z* complete screens;<br>draw LINEs, BOXes, CIRCLEs, ELLIPSEs pattern FILLing; freehand DRAW; screen COPY;<br>ZOOM for detail. Two size hard-copy. Requires good quality lightpen. \$49.95

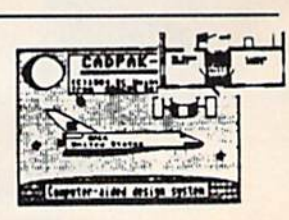

#### Authoritative books FROM ABACUS SOFTWARE SPECIAL FEATURE ... A NAME YOU CAN COUNT ON XPER - Software that Learns Sporty Fiere inexpensive<br>Vhat kind e Luxury Het Available **ADVENTURE** styling? Optional Diskettes ANDISOOK FOR **LAND AND** Hew much are<br>you willing to<br>spend? Economy H Chevette **ANTICHETTI** for books **AVENUE** 14 versionen 199 Sporty Corvette For your convenience, the programs Expensive.<br>Vhat kind of<br>styling? contained in each of our books are available Coupe DeVille on diskette to save you time entering them from your keyboard. Specify name of book<br>when ordering. \$14.95 each Economy Cutlass Ciera when ordering. An XPER Application advising on what kind of car to buy. XPER is the first expert system for the C-64 and C-128. Ordinary data bases arc good for reproducing facls, but SCIENCE/ENGINEERING ON C-64 PEEKS & POKES - Programming In depth intro to computers in science. XPER lets you derive knowledge from a mountain of quickies that will amaze you, includes in-<br>depth explanations of PEEK, POKE, USR<br>and other commands. 200pp \$14.95 facts and helps you make expert decisions. Scientists, Topics: chemistry, physici, biology, astro nomy, electronics, others. 350pp S 19.95 doctors and professionals arc currently using XPER in their research projects. CASSETTE BOOK C-64/VIC-20 ADVENTURE GAMEWRITER's Handbook<br>Comprehensive guide; many sample pro-Step-by-step guide to designing and writing Step-by-step guide to designing and writing<br>your own adventure games. With automated The XPER system puts your information into a grams. High speed operating system-fast your own adventure games. With automated<br>file loading and saving. 225pp \$14.95 adventure game generator. 200pp \$14.95 knowledge base. A knowledge base cconsists of a variable number of objects - such as trees; features - such as IDEAS FOR USE ON C-64 Themes: CAD BOOK for C-64/C-128 Intro-<br>duction to computer aided design. 2D and "what kind of leaf does it have?"; and attributes - such as auto expenses, calculator, recipe file, stock 6 inch needles. After describing your knowledge base, you lists, diet planner, window advertising, 3D, reflection, looming, macroi. Simples use SIMON'S Basic. 250pp \$1955 others. Includes listings. 200pp \$12.95 can easily enter your information using XPER's complete entry/maintenance facilities. COMPILER BOOK C-64/C-128 All MORE TRICKS & TIPS Dozens of you need to know about compilers: how more helpful programming techniques: softyou need to know about compilers: how they work; designing and writing your own; Then, XPER's very efficient searching techniques will thoy work; designing and writing your own; ware protection; new BASIC commands; generating machine code. With working interrupts; ROM routines; the KERNAL. guide you through the most complex decision making generating machine code. With working interrupts; ROM routines; the KERNAL example compiler. 300pp \$19.95 hardware tips. etc. 250pp \$19.95 criteria. You'll also benefit from XPER's full reporting capabilities and ease of use. \$59.95 Other Books Coming Soon!! m ORDERING INFORMATION TAS-64 CHART YOUK OWN STOCKS... Call now for the name of your nearest dealer Sophisticated technical analysis charting package<br>for serious investor. Capture data from DJN/RS 1111150000 or warner Services or enter and edit your data. *I*<br>moving averages, 3 oscillators, trading bands, Abacus **illiillik** Software least squares, volume indicators, relative charts, much more. Two size hirdcopy. \$84.95 **MULTINE COURT** P.O. Box 7211 Grand Rapids, Michigan 49510 DATAMAT-64 **INVENTORY FILE** ORGANIZE YOUR DATA... **MERICAN Descripti MasterCard** VISA' Card Powerful, easy-to-use data management package **DORES** .. Price uses menu selections. Free form design: 50<br>fields/record; 2000 records/disk. Sort on mul-<br>tiple fields in any combination. Complete selec-<br>tion and formatting for printing reports. \$39.95 Location Reord, Pt. For postage and nanump include 34.00 per groer, Foreign orders include \$8,00 per<br>item. Money order and checks in U.S. Dollars only. Mastercard, VISA and American<br>Express accepted. Michigan residents please include 4% sales For fast service call (616) 241-5510 Telex 709-101 TEXTOMAT-64 TEXTOMAT **TEXT** WORD PROCESSING Full Full TEX **Teatured** Flexible wordprocessor displays 40 or 80 columns 7n **Ful.** For free catalog, please return this coupon to with horizontal scrolling. Menu selections make Wonl r« Wo Abacus Software, P.O. Box 7211, Grand Rapids, Ml 49510 TEXTOMAT easy to use. Quickly move from Processor **We Pro** editing to formatting to merging to utilities. OHLY 3MS **ONL** Ire Supports virtually any printer. Can support PHONE: (616) 241-5510 ONLY THE foreign languages. \$39.95 Name NEW! QUICKCOFY V2.0 PROTECT Your DATA Address Backup your valuable data with the fastest disk copier we've seen to date. Copies entire disk in **City** 2.5 minutes on two or 3.5 minutes on one 1541. Very useful utility. \$19.95 State Zip **Gazette 985**

## IF YOU CAN FIND BETTER PROGRAM WE'LL BUY IT FOR YOU!"

**TIMEWORKS** 

Data Manager 2.

#### **WORD WRITER** With Spell Now with 85,000 word Spelling Checker

**TITTEWORK** 

Word Writer

Wed With .

WadWin Data Manager 2

Data Manager 2

- An efficient, 80-column professional word processing system which includes a spelling checker and built-in calculator.
- Contains all the features you'll need for everyday word processing, plus most of the sophisticated features found in more expensive programs: document chaining, form letter printout, page separations, horizontal and vertical scrolling, and more.

#### With Timeworks you get more power for your dollar

You can use each program alone. Or  $interface this trio - one at a time if you like$ - into a completely integrated productivity system that delivers all the power and features most of you will ever need... at a cost that lets you enjoy their use.

Look for these and other Timeworks pro grams at your favorite dealer. Or contact Timeworks, 444 Lake Cook Road, Deerfield, IL 60015. Phone: (312) 948-9200.

#### DATA MANAGER Faster, more efficient, more versatile

- A complete general information storage and retrieval system with report-writing, graphics, statistics, and labei-making capabilities.
- Exclusive X-SEARCH, X-SORT, and X-CHART features allow you to crosssearch any category of information; sort items alphabetically, numerically, or by date; break down statistical information into categories; and graphically view your results.

#### With Timeworks you get more than software

#### You Get Our Customer Technical Support Team

At the other end of our toll-free hotline, you'll find our full-time Customer Techni cal Support Team. Free of charge to all registered users.

#### You Get Our Liberal Trade-Up Policy

You'll find the details inside each package.

#### **SWIFTCALC with SIDEWAYS** New easy-to-use spreadsheet for home and small business use

**SIDEWAYS** 

**Timeuro** 

Swift

Data Manager 2 2

SwiftCa

Swift

- 250 rows and up to 250 columns (128K version) provide up to 62,500 cells (locations on the spreadsheet) in which to place information.
- Performs mathematical functions up to 17 digits. Allows the use of minimum and maximum values, averages, sums, integers, absolute values and exponen tial notation.

#### With Timeworks you get our Money Back Guarantee

If you can find anything that works better for you, simply send us your Timeworks program, your paid receipt, and the name of the program you want, along with your check or credit card number for any retail price difference. If it's available, we'll buy it for you."\*

Available for Apple, IBM,<br>Commodore 64 and 128,<br>and Atari Computers....<br>Mass and Atari Computers...<br>Mass a Swittax and Sylvia<br>International Sylvia<br>The Money<br>The Money<br>MC5<sup>99</sup> WILL 2001, 2012, 2019 Commodore 64 and 128, and Atari Computers.\*\*\*

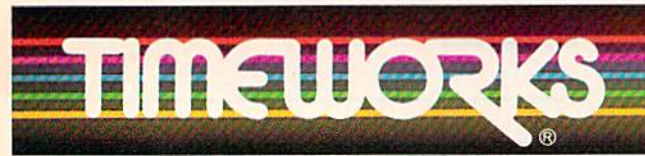

More power for your dollar. Offer valid for 90 days from date of purchase. Registered trademarks of Apple Computer, Inc., International Business Machines Corporation, and modore Computer Syste © 1985 Timeworks, Inc. All rights reserved.

#### **Other Timeworks Programs: •** The

Evelyn Wood Dynamic Reader Bylvia Porter's Personal Finance Series Bwiftax Cave of the Word Wizard **Business Systems** The Electronic Checkbook The Money Manager • Wall Street

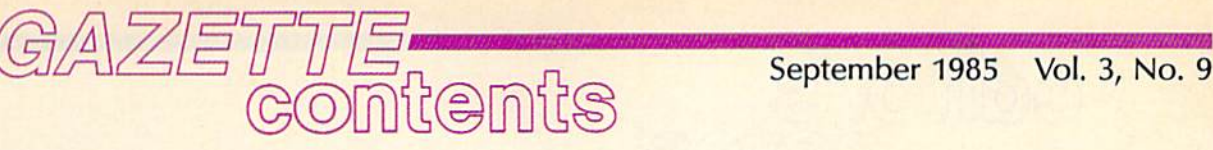

## features

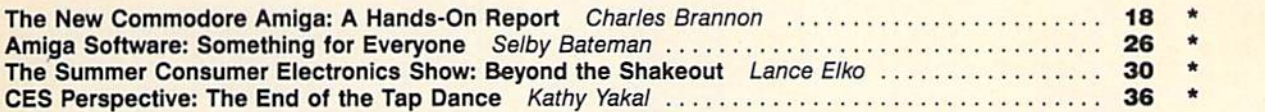

## reviews

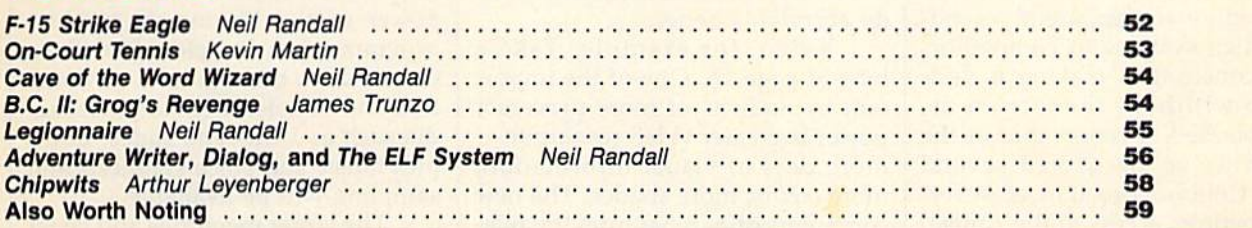

### games

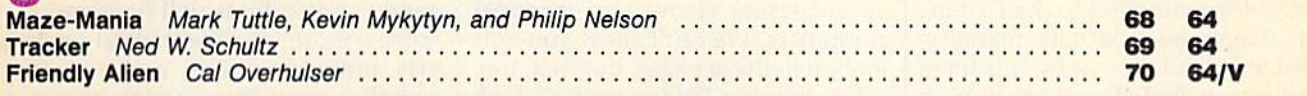

## education/home applications

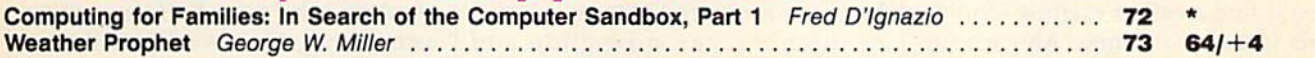

## programming

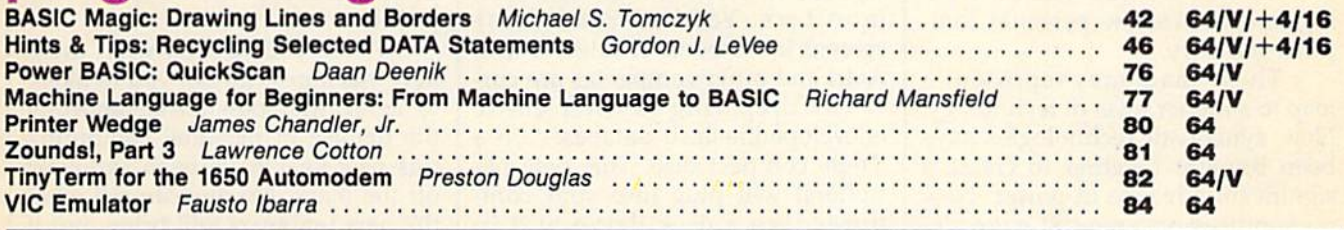

## departments

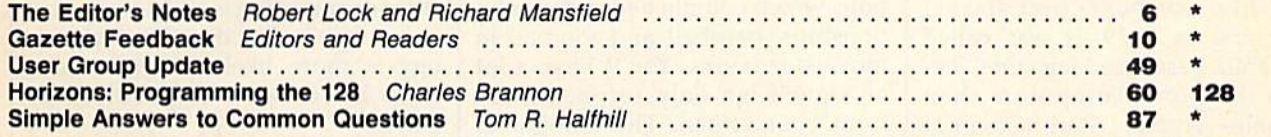

## program listings

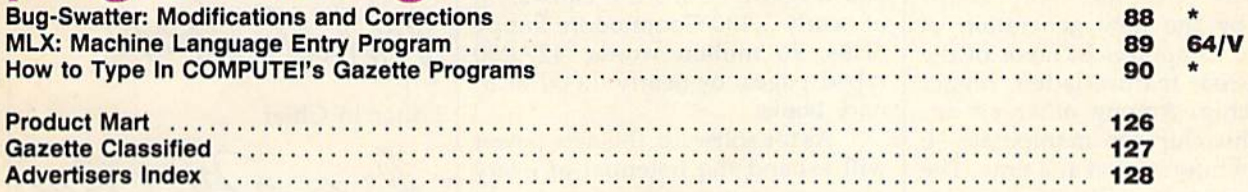

 $*$ =General, V=VIC-20, 64=Commodore 64,  $+4$ =Plus/4, 16=Commodore 16, 128=Commodore 128

COMPUTE!'s GAZETTE's published monthly by COMPUTEI Publications, Inc., Post Office Box 5406, Greensboro, NC 27403 USA. Phone (919) 275-9809. Editorial offices are<br>Circulation Dept., COMPUTE!'s GAZETTE, P.O. Box 961, Farmin COMPUTEI Publications, Inc., One of the ABC Publishing Companies: ABC Publishing, President, Robert G. Burton; 1330 Avenue of the Americas; New York New York 10019.

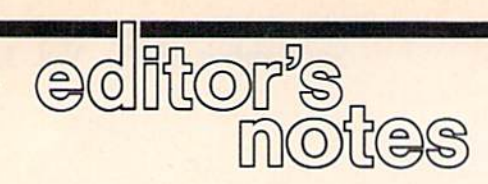

In the most recent issue of COMPUTE!, our sister publication, we chided Commodore for apparently send ing Amiga systems to competitors while consciously making a decision to withhold them from us. We're pleased to report that in the interim we've discovered several things. Commodore allowed sever al competitors access to the Amiga, but did not send them systems. And, more importantly, since we brought the situation to their attention, Commodore's new manage ment team and their assistants have been extremely helpful in rectifying our concerns. Harmony has re turned to our editorial halls, and you'll find a rather exciting story in this issue on the new Amiga from Commodore.

It seems likely that the Amiga and the new ST from Atari are go ing to revitalize the personal com puter industry.

These machines represent a leap to a higher level of technology. New, synergistic technologies have been brought together to create a significant advance in power. New microprocessors, new storage de vices, and new video screens equal far more than the sum of their parts.

When COMPUTE! first started publishing in 1979, it was called "The 6502 Resource Magazine" because the home computers then available—Apple, Atari, Commo dore PET, and others—all con tained the 6502 microprocessor chip. The 6502 has been aban doned by the new generation of personal computers in favor of the high-speed, feature-laden, bigger 68000 chip. Among other advan tages, this chip can manipulate 16 pieces of information at a time. The 6502 could only work with 8 pieces. By doubling the information size, the computer can do things far fast er and can directly access far more RAM memory. So, in general, these new computers "think" faster and

"remember" better than their predecessors. And that means they can do everything better.

Video, for example. Take look at page 18. One of the impor tant byproducts of more processor power is greater video resolution more dots of visual information, more colors, more shades. The new computers offer relief from the rela tively crude block-graphics and car toons which have hitherto served as the visual element of personal computers. We can't show you ani mation in these pages, but that, too, is far superior. Things can now look round instead of ragged, shadows look like shadows instead of black blobs, and moving objects, instead of lurching, can now glide and revolve.

Pages of print, too, are tight and stable on new, high-definition monitors. You can read these screens like a book. Related to this, Atari and other companies are cur rently preparing to offer entire encyclopedia-sized databases on single compact disc. This new pe ripheral will plug into your com puter like a disk drive and in seconds will locate any information you need. You can even ask it ques tions which contain and and or relationships: baseball and football in movies or books. You'll have a lot of knowledge only seconds away from your screen. The amount of information that can be packed onto a compact disc is staggering: 550 megabytes. It's the equivalent of nearly 3,400 Commodore floppy disks, 96 million words, 427,000 typed pages, or nearly 2,000 ordi nary books.

As for software, the new power will expand the potential of every category, from word processing to games. You'll be able to compose large documents without linking files, check spelling quickly with a huge dictionary, see the text exactly as it will be printed, and maybe

even access online grammar check ing and thesauri. You'll have the power of the Macintosh graphics programs, but in color. It will be easy to draw titles, graphs, or visual aids and transfer them to other me dia such as VCRs and slides. Com plex music and voice synthesis and sampling will be available.

The larger memories and faster speeds of these new computers will allow many more variables in games. Adventures will have more scenes, more intelligent input anal ysis, more characters, and a more complex story line. Action games will look real (a videotape can run in the background of computer im ages) and the sound effects will be astonishing. Games will be able to approach simulation-quality real ism and be far richer and more so phisticated than is currently possible.

When you've seen what these new machines can do, you're likely to agree that pessimists reporting the demise of personal computing this past year have been seriously off the mark. No one can tell what the next ten years will bring, but if these computers are any indication, it will be a decade of marvels. Consumer computing is still an industry in its infancy, but no other technol ogy is more likely to enrich our lives in so many unpredictable ways.

Robert Jock

Senior Editor

# THE BETTER LETTER BOX

Ō

**EASYPLEX** 

introducing EasyPlex" The new, easy-to-use electronic mail system from CompuServe.

Finally! Electronic Mail that's so easy to use you can start composing and sending messages the first time you get online.

Designed for various experience levels, EasyPlex has a menu mode with simple, easy-to-follow directions for beginners, and it lets experienced users save time by working in the prompt or command modes. With EasyPlex, you can compose, edit, send, file, and take advantage of sophisticated

options previously available only with more expensive services.

CompuServe's EasyPlex lets friends and relatives, associations and club members communicate any time of the day or night. And small business owners, real estate professionals, insurance agents, lawyers, writers, etc. can communicate quickly and simply—either interoffice or interstate. "It's Easy." "Just Plex it!"

Best of all, EasyPlex is available to all CompuServe subscribers. And, along with EasyPlex, you get hundreds of valuable and entertaining computing options. Plus the assurance of belonging to the largest, fastest growing computer information service in the world and the premier supplier of business information to FORTUNE 500 companies.

Start communicating! To buy a CompuServe Subscription Kit. see your nearest computer dealer. To receive our informative brochure or to order direct. call or write:

## ompu:

Information Services, PQ Box <sup>20212</sup> 5000 Arlington Centre Blvd., Columbus, Ohio 43220 800-848-8199

In Ohio, call 614-457-0802 An H&R Block Company

## **COMPUTE!** Publications, Inc. abc

Publisher Gary R. Ingersoll Editor in Chief Robert C. Lock **Director of Administration** Alice S. Wolfe **Senior Editor Richard Mansfield Managing Editor** Kathleen Martinek Editor Lance Elko Assistant Editor Todd Heimarck **Production Director Tony Roberts** 

#### Editors

Tom R. Halfhill, Editor, COMPUTE! Magazine; Stephen Levy, Editor, COMPUTE:! Books Division; Gail Cowper, Production Editor; Ottis R, Cowper, Technical Editor; Charles Brannon, Program Editor; Selby Bateman, Features Editor

#### Assistant Editors

Gregg Keizer, J. Blake Lambert (Books); John Krause, George Miller, (Technical); Philip Nelson (COMPUTE! Magazine); Kathy Yakal, Feature Writer; Mark Tuttle, Submissions Reviewer

#### Editorial Programmers

Patrick Parrish (Supervisor), Tim Victor, Kevin Mykytyn, Kevin Martin

Programming Assistant David Florance Copy Editors Joan Rouleau, Ann Davies

#### Administrative Staff

Susan Young, Laura MacFadden. Julia Fleming, Iris Brooks, [an Kretlow

#### Production

Irma Swain, Production Manager; Janice Fary, Art & Design Director, Lee Noel, Assistant Editor, Art & Design; De Potter, Mechanical Art Supervisor; Terry Cash, Carole Dunton, Typesetting Artists

Dabney Glick (Publications), Debbie Bray (Books); Harry Blair, Illustrator

#### Associate Editors

Jim Butterfield (Toronto), Harvey Herman (Greensboro), Fred D'Ignazio (Roanoke)

#### Customer Service

Philippa King, Customer Service Manager; Gail Jones, Dealer Sales Supervisor; Judy Taylor, Customer Service Supervisor; Dealer Sales Staff: Rhonda Savage, Debi Goforth, Liz Krusenstjerna; Customer Service Staff: Betty Atkins, Gayle Benbow, Mary Hunt, Jenna Nash, Chris Patty

Lonnie Arden, Warehouse Manager; Staff: Howard Avers, Steve Bowman, David Hensley, Larry O'Connor

#### Data Processing

Leon Stokes, Manager; Chris Cain, Assistant

#### Accounting

Paul J. Megliola, VP, Finance & Planning; R. Steven Vetter, Director, Finance & Planning; Robert Bean, General Accountant; Karen K. Rogalski, Financial Analyst; Staff; Dale Branch, Jill Pope Credit

Barry L. Beck, Credit Manager; Staff: Sybil Agee, Anne Ferguson, Pat Fuller, Doris Hall, Linda Miller, Mary Waddell, Jane Wiggs

#### Purchasing

Gregory L. Smith, Purchasing Manager

#### Promotion

Caroline Dark, Promotion Assistant

#### Advertising Sales

Ken Woodard, Director of Advertising Sales; Patti Stokes, Production Coordinator; Kathleen Hanlon, Administrative Assistant Sales Representatives

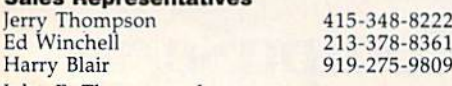

Jules E. Thompson, Inc. National and Canadian Sales Representatives 1290 Howard Avenue, Suite 303 Burlingame, CA 94010

Address all advertising materials to: Patti Stokes, COMPUTE!'s GAZETTE 324 West Wendover Ave., Suite 200, Greensboro, NC 27408 mpany

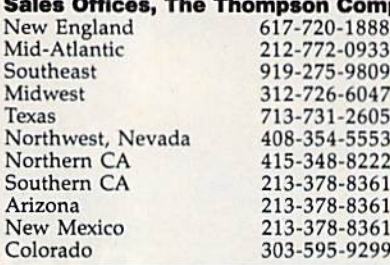

**COMPUTEI's GAZETTE COMPUTEI** Publications, Inc., publishes COMPUTEI COMPUTEI Books

#### Corporate Office:

<sup>324</sup> West Wendover Ave., Suite 200, Greensboro, NC 27408 Mailing Address: Post Office Box 5406, Greensboro, NC 27403 Distribution Center 500-A Radar Road, Greensboro, NC 27419 Telephone: 919-275-9809 Office Hours: 8:30 AM to 4:30 PM Monday-Friday

President Gary R. Ingersoll Vice President, Finance & Planning Paul J. Megliola Executive Assistant Debi Nash **Assistant** Anita Armfield

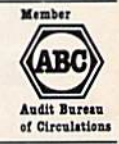

Subscription Information **COMPUTE!'s GAZETTE Circulation Dept.** P.O. Box 5406, Greensboro, NC 27403

> TOLL FREE Subscription Order Line 800-334-0868 In NC 919-275-9809

#### **COMPUTE!'s GAZETTE** Subscription Rates

**(12 Issue Year):** US (one year) \$24. Canada, Mexico and Foreign Surface Mail \$30. Foreign Air Mail \$65.

The COMPUTEI's GAZETTE subscriber list is made available to carefully screened organizations with a product or service which may be of interest to our readers. If you prefer not to receive such mailings, please send an exact copy of your subscription label to: compute!'! gazette, P.O. Box 961, Farmingdale, NY 11737. Include note in dicating your preference to receive only your subscription.

Authors of manuscripts warrant that all materials submitted to COMPUTEI's GAZETTE are original materials with full ownership rights resident in said authors. By submitting articles to COMPUTEI's GAZETTE, authors acknowledge that such materials, upon acceptance for publication, become the exclusive property of **COMPUTE!** Publications, Inc. No portion of this magazine may be reproduced in any form without written permission from the publisher. Entire contents<br>copyright © 1985, **COMPUTE**I Publications, Inc. Rights to programs developed and submitted by authors are explained in our author contract. Unsolicited materials not accepted for publication will be returned if author provides a self-addressed, stamped envelope. Where programs are included in an article submission, a tape or disk must accompany the submission. Printed listings are optional, but helpful. Articles should be furnished as typed copy (upper and lowercase, please) with double spacing. Each article page should bear the title of the article, date, and name of the author. COMPUTE! Publications, Inc., assumes no liability for errors in articles or advertisements. Opinions expressed by authors are not necessarily<br>those of **COMPUTE**I Publications, Inc. **COMPUTE**I Publications assumes no responsibility for damages, delays, or failure of shipment in connection with authors' offer to make tape or disk copies of pro grams published herein.

PET, CBM, VIC-20, and Commodore 64 are trademarks of Commodore Business Machines, Inc., and/or Commodore.Electronics Limited. Other than as an independent supplier of quality information and<br>services to owners and users of Commodore products, **COMPUTE**! Publications, Inc., is in no way associated with Commodore Business Machines, Inc., or any of its subsidiaries.

# The long-awaited companion to Tool Kit: BASIC has arrived.

VIC-20 and Commodore &

۵

**COMPUTE!'S** COMMODORE

SIXTY FOUR &

COLLECTION

Now let the Controdone of and the<br>Control of the control of and the<br>Control of the best games applications and<br>minister to the best games application in program<br>unites from COMPUTE Publications in program<br>the standard prod

A COMPUTEI Books Publication

**COMPUTER** 

Dan Hee

#### COMPUTE!'s VIC-20 and Commodore 64 Tool Kit: Kernal by Dan Heeb \$16.95

- . Explains the mysterious ROM routines in a clear, step-bystep fashion
- Includes screen, serial, tape, and RS-232-C routines
- . Helps you understand each of the standard Kernal jump routines by describing them thoroughly and clearly.

This book can help a beginner understand how the Kernal and the computer work. It can help an intermediate pro grammer become an expert. And for experts, this is an essential reference.

#### And new for the Commodore 64 and 128,

### COMPUTE!'s Commodore 64/128 Collection Edited, \$12.95

Now for the Commodore 64 and the Commodore 128. this collection brings together some of the best games, applications, and utilities from COMPUTEI Publications.

- All programs run on the 64 and the 128 running in 64- mode.
- Sections detail the advanced special features of the powerful, new 128 computer,
- . A disk is available which includes programs in the book.

This is the ideal book for beginning and intermediate users of the Commodore 64 and the new Commodore 128.

Look for these and other best-selling titles from COMPUTEI Books at your local computer and book stores or order directly from COMPUTE! Publications.

To order, call toll free 800-334-0868 or mail your payment (including \$2.00 per book for shipping charges) to COMPUTE! Books, P.O. Box 5058, Greensboro, NC 27403.

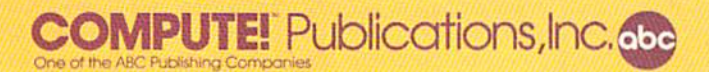

## feedback

Do you have a question or a problem? Have you discovered something that could help other Commodore users? Do you have a comment about something you've read in COMPUTE!'s GA-ZETTE? We want to hear from you. Write to Gazette Feedback, COMPUTEI's GAZETTE, P.O. Box 5406, Greensboro, NC 27403. We regret that due to the volume of mail received, we cannot respond individually to program ming questions.

#### Speaking The Same Language

What's an ASCII code? And what's the ASCII code for the MPS-801 printer? I recently purchased a software package that needs to know a printer's code to work.

#### K. Fuse

ASCII is short for "American Standard Code for Information Interchange," a kind of common language used to send infor mation from a computer to printers, disk drives, or other computers.

It's like Morse code for computers. Each character is assigned a unique series of on and off bits—ones and zeros—so data can be traded back and forth. The ones and zeros are commonly expressed as their decimal equivalents (for example, 01000007 is ASCII 65, which is the letter A).

The BASIC functions ASC and CHRS allow you to find out which characters are assigned to which ASCII numbers. Try typing PRINT ASC("A") or PRINT CHR\$<65).

Commodore owners need to know about two different types of ASCII codes. Standard or "true" ASCII uses seven bits to create 128 numbers: 96 printable characters and 32 control codes. An eighth bit is sometimes used as a parity bit, a checksum. Commodore ASCII is not the same as true ASCII, and has 256 numbers (eight bits), some of which are unused or duplicated.

If you send Commodore ASCII codes to a non-Commodore printer that expects Standard ASCII, the upper and lowercase letters will be switched (lIKE tHIS, fOR eXAMPLE). You can fix this through soft ware or hardware. The software solution is to have the program make the conver sion to standard ASCII before sending the characters to the printer or other periph eral. The hardware solution is an interface that intercepts the Commodore characters and changes them to standard ASCII before they reach their destination.

The program you're using apparently gives you the option of sending either kind of ASCII (Commodore ASCII or a software translation to true ASCII, if you need it). The MPS-801 you own is a Commodore printer and uses Commodore ASCII. So, when your program asks what type of ASCII, you should answer Commodore ASCII rather than standard ASCII.

#### Commodore 128 Compatibility

I am considering upgrading from my 64 to a 128 and I have a few questions about compatibility. Is the 128 compat ible with the 1541 disk drive? Is it compatible with the 1650 Automodem? What about the Connection interface and a BMC printer? Is it compatible with GAZETTE programs? Will popular commercial software work on the 128? Kerry Konecny

I've read about new 128 software that would not fit on a 64 due to its smaller memory. If you buy a 64K expander for the 64, would the 128 programs work? Scott Colston

The answers to the first five questions are yes, yes, we don't know (but probably yes), yes, and yes. There are three distinct computers inside the 128: a Commodore 64 (40 columns), a 128 (40 or 80 columns), and a CP/M 3.0 computer (80 columns only).

The 1541 works with both 64 or 128 mode, but you'll need the newer disk drive to run CP/M programs. A television or composite monitor will work in 40 col umns for either 64 mode or 128 mode. But <sup>128</sup> mode (80 columns) and CP/M both require an RGB monitor. We've tested the 1650 Automodem with Vidtex software in 64 mode and it seems to work fine (as of this writing, there is no telecommu nications software for 128 mode).

In 64 mode, the computer runs all 64 software we've tried. In other words, it's not just 64-compatible, it is a 64.

So if you already own a 64 and have invested in software and hardware for it, you can buy a 128 and continue to use your peripherals and programs.

The answer to the final question—

adding  $64K$  to a  $64$  to make a  $128$ -is no. A 128 in 128 mode is more than a Commodore 64 with extra memory. There are many new keys, including ESC, ALT, HELP, 40/80 (columns), and a numeric keypad. And there's an improved BASIC.

A 128 in 64 mode is a 64, but it would be difficult if not impossible to upgrade a 64 to act like a 128 in 128 mode.

#### Learning BASIC

The manual that came with my com puter has a list of BASIC words in the appendix, but it doesn't go through them one by one and explain how to use them. The definitions are very short and don't include useful examples. For example, the DATA statement "...is followed by a list of items to be used by READ statements."

My grandmother has a Texas Instruments computer and the manual for it explains every little detail of every word needed to program in TI BASIC. Where do I find a book like that for Commodore computers?

#### Bo Michelli

There are many books that explain BASIC in simple terms, with a lot of examples. The ones written for children can be help ful even if you're an adult (for example, COMPUTEI's Kids and the Commo dore 64).

But reading about programming is not enough. You should practice and experiment; remember that you can't harm the computer by making mistakes. Many readers have commented that typ ing in programs from the GAZETTE has helped them learn more about programming.

Start by learning the most common commands like PRINT, INPUT, FOR-NEXT, IF-THEN, READ-DATA, GOTO, and GOSUB. (You could even learn how they work by reading your grandmother's book about TI BASIC; these commands work much the same in different versions of BASIC.) You don't have to learn all of the commands at once, some of them you may never need in the programs you write.

It also helps to be able to ask questions about problems you encounter. If you can't find a friend or neighbor who knows how to program, contact a local users group; many offer classes for

# **EIGHT NEW WAYS TO GO FOR THE GOLD.**

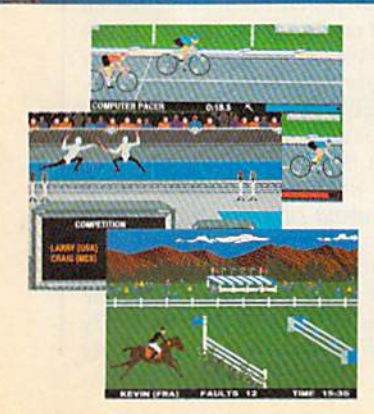

Sure Summer Games was great, but why stop there? Let Summer Games II take you even farther with eight new events including cycling, fencing, knyaktngi triple jump, rowing, nign jump, javelin and even<br>equestrian. They can all be played by up to eight players and some, like cycling, rowing and fencing challenge you with realistic head-to-head competition.

First, you decide which of the 18 different countries you're going to represent. Then, in true Olympic fashion, you will need the proper strategy and mental toughness, not just speed and agility to excel in each

event. It's so realistic, there's even an opening and dosing ceremony along with medal presentations after each event.

It's not too early to gel ready for 1988. With the right diet, proper training and hours of practice you just might make it. In the meantime, put on your sweatsuit grab that joystick and let Summer Games II give you eight new ways to Go For The Gold!

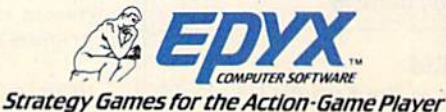

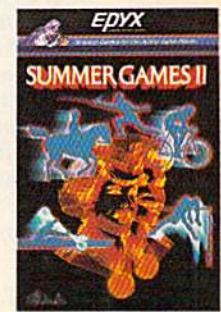

beginners. Or call local schools and ask if they have night or weekend classes in programming.

#### Putting Information Into Lists

I've had my computer for two years and can write programs for it, but I just can't seem to understand the DIM statement. Chris Davis

DIM is short for DIMension, and it sets up a list of variables called an array. Let's say you're a teacher meeting new students for the first time. You know ahead of time that there will be 15 students, so you write the numbers 1-15 on separate lines down the lefthand side of a sheet of paper. As each student comes into the room, you ask for his or her name and write it on one of the numbered lines. Numbering the list before putting anything into it is the equivalent of the DIM statement—you're preparing list that will be a certain size.

You can do the same thing (create a numbered list of names) on a computer with a string array:

#### <sup>10</sup> DIM N\$(15)

#### 20 FOR J=1 TO 15: PRINT "STUDENT";

#### 30 INPUT N\$(J): NEXT <sup>40</sup> PRINT "STUDENT FIVE IS''; N\$<5>

The DIM statement in line 10 tells the computer to set aside some memory for a list of strings (for a list of numbers, you would leave off the dollar sign). It's like writing numbers down the side of a piece of paper, except that the computer starts counting at zero, so the list actually has room for 16 names rather than 15. Lines 20-30 ask for 15 names, ignoring name number zero.

The example above is a onedimensional array, meaning there's only one number (dimension) in parentheses. You can create complex multidimensional arrays by using more numbers separated by commas. For example, DIM B\$(15,3) would create a 64-element twodimensional array 16 strings wide (0-15) by 4 strings deep (numbered 0-3). This array could keep track of 16 students, with separate variables for first, middle, and last name (plus one more entry like favor ite food or shoe size). Three, four, five, or more dimensions are also possible, al though you don't see them used very often.

Once an array is dimensioned, it can not be redimensioned—you'll get REDIM'D ARRAY error. You have to stick with the dimensions you assign at the beginning of the program.

Arrays are useful because, for one thing, they allow you to alphabetize and sort lists of words and numbers. They're also quite common in database and spreadsheet applications.

The Koala Pad As an owner of the KoalaPad, I would

like to be able to use it for other things, such as menu selection and game de sign. I've tried PEEKing to no avail. Any information you could give me would be helpful.

David Bradley

The KoalaPad is read like paddles. Each paddle can have a value from 0 to 255, depending on which direction it is turned. The KoalaPad gives back two numbers in the range 0-255, corresponding to the pen's horizontal and vertical position. On the 64, peeking location 54297 gives the horizontal coordinate, and 54298 gives the vertical position. Reading the KoalaPad is more accurate in machine language, because these two locations are also used by the keyboard scan routine.

Use these statements in your pro gram to determine which button is pressed:

IF (PEEK(56321) $AND8$ ) = 0 THEN the

right button is pressed IF <PEEK{S6321)AND4) THEN the left button is pressed

The following BASIC program uses the KoalaPad to move a sprite around the screen. Pressing the right button will change the color of the sprite, while press ing the left will toggle the sprite's size.

- 10 PRINT"[CLRi":FORA=832T0896: POKEA,255:NEXT:POKE2040,13: POKE53269,1
- 20 POKE53248,PEEK(54297):POKE5 3249,PEEK(54298)
- 30 IF(PEEK(56321)AND8)=0THENPO KE532B7,(PEEK(53287)+l)\*-(P EGK(53287)<255)
- 40 IF(PEEK(56321)AND4)=0THENPO KE53277,-(PEEK(53277)=0) 50 GOTO 20

#### The 64 Lockup Bug

I have encountered an extremely annoying and aggravating problem with my 64. When I'm typing a line at the bottom of the screen and go over the 80-character limit (two screen lines), I start to delete the excess characters. As the cursor hits the 40th column on the previous line, the words LOAD and READY appear. And BASIC crashes. I have to turn the computer off, losing the program in memory. Is there any solution?

David Schuster

Nearly all 64s suffer from this bug. Read ers who haven't seen it before can make it happen quite easily. Turn on your 64, move the cursor down to the last line, and hold down the space bar until the cursor passes the right edge of the screen twice. Hold down the DELete key until the cursor goes back to the far right column. You'll see the word LOAD, and if there's a program in memory, it will run. But when the program ends, your computer will lock up.

The bug does not affect the portable

64 (SX-64), and newer models of the 64 have been revised to eliminate the problem.

The lockup will occur only when the cursor color is red, cyan, blue, yellow, light red, dark gray, light blue, or light gray. Safe colors are black, white, purple, green, orange, brown, medium gray, and light green. To avoid the problem al together, change the cursor color to a safe color before you start programming.

Also, you can defeat the lockup if you own a Datassette. After the computer freezes, simultaneously press the left SHIFT key and 3, or  $X$  and 5, or  $V$  and 7, and so on (every other key from left to right). The screen will display PRESS PLAY ON TAPE. Press PLAY on the Datassette and then RUN/STOP. Disk drive owners can totally avoid the bug if the first line in the program in memory is OPEN15.8.15: 1NPUT#15,A\$.

#### Disk Limits

I am learning how to use relative files on the 64. I've read that more than one disk file can be open simultaneously, but whenever I try to open a second relative file, I get an error 70, NO CHAN-NEL. I don't understand where the error comes from.

Don Amett

Relative files are fast and flexible, but you cannot have more than one open at any time. It's possible to open a sequential file while a relative file is open, however, and you may be able to modify your program accordingly. For more about programming relative files, see "Relative Files: Speed and Economy" in the June 1985 GAZETTE.

#### Don't jump Out Of Loops

I've been programming the 64 for about nine months, and recently I got an OUT OF MEMORY error during a program. PRINT FRE(0) showed that there was plenty of memory left.

I've read that this error can be caused by a full stack, which can come from jumping out of FOR-NEXT loops (which I did excessively). So I POKEd zeros into the stack area, but that didn't work. How can I get my memory back? William J. Moses

POKEing zeros to the stack doesn't clear it, it just changes all the information on the (still) full stack to zeros. It's possible to write a machine language program that clears leftover FOR-NEXT information from the stack, but jumping out of FOR-NEXT loops is only asking for trouble. The best solution is to avoid doing so.

BASIC programs put important information about subroutines and FOR-NEXT loops on the stack. Loops and subroutines may contain one line or thousand, so the program has to keep the information safe until it eventually reaches a NEXT or a RETURN. Jumping

## rom one besise ler home.

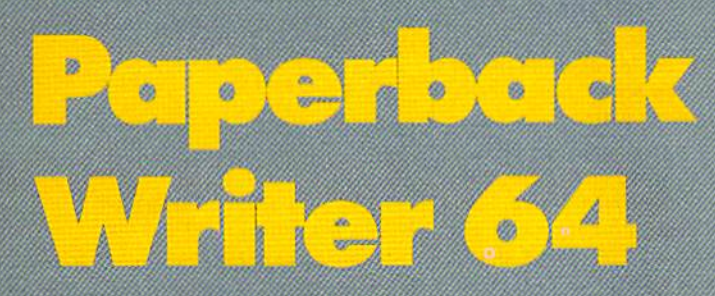

#### **Word Processing Software** for the Commodore 64 or 128

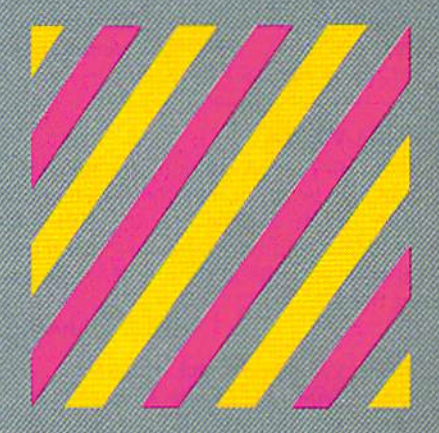

If we could arrange to have you sit down and use Paperback Writer, we wouldn't have to run this ad. The software would sell itself. The session would start with you wondering where the manual was. The fact is, you don't need one ... Paperback Writer is 'leading-edge' sophisticated, yet with assistance throughout, it's extremely simple to use. A manual would only waste your time.

Paperback Writer is a revelation. What you see on screen is what you get. When you specify a format, you see it right away. Look at our exclusive visual on-screen text formatting like **boldface,** underline and *italics* ... like page breaks and indents.

Plot BBtiuno! Wforo Fvsisw (ov Hut Gonin»adi>ift» 6-4 **TOMAS** 

You also get all of the other features you could hope for in serious word processing software like spelling checker, 40 or 80 column versions, and file compatibility with other popular word processors. You'll think you've stepped into the next generation of word processing and you know what? You have!

Paperback Writer is available in two versions... 64 or the new, faster 80 column 128. And Digital Solutions has a special offer for you. All registered Paperback Writer 64 owners can receive a 128 upgrade disc for only \$15 through Digital Solutions.

With Paperback Writer, you'll adore you Commodore even more. On, and one more thing ...you can order Paperback Writer 64 or 128 from Crystal Computer for only \$39.95.

Talk about a happy ending.

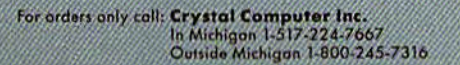

For ififon.-.m To. Digital Solutions Int. P.O. Bon 345, Slolian WiNowddo, Ontario M2N SS9

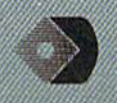

out of a loop or subroutine leaves "gar bage" on the stack, leading to the error you described.

If the logic of your program requires jumping out of a loop, don't use FOR-NEXT. Instead of FOR M=1 TO 20, start the loop with  $M=1$ . Replace the NEXT with  $M=M+1$ : IF M<21 THEN GOTO XXX (XXX should be the line that  $follows$   $M=1$ ). The FOR-NEXT loop has been replaced by IF-COTO, which will not fill up the stack or lead to an error.

#### Triple-VIC/64

Your April issue contained a machine language program that divides a 64 into three 12K areas. I have a VIC with 16K expansion and would like to know if it's possible to write a version of Triple-64 for the VIC.

#### Neil J. Schneider

Several VIC owners have requested a version of Triple-64. Reader Richard Good man sent us a Triple-VIC program for a VIC with 32K expansion. We modified it somewhat to make it work on either the 64 or a VIC with any memory expansion. Also, if you've moved the start or end of BASIC to protect a utility program like "MetaBASIC," or to keep BASIC away from hi-res screens or custom characters, the protected area is still safe.

Whatever memory is free is divided into three roughly equal sections of mem ory. Section three may be slightly larger than one or two. To move back and forth, SYS679 and press 1, 2, or 3.

- 10 F0RA=679TO733:READB:POKEA,B iNEXT
- 20 H=PEEK{44):M=INT((PEEK(56)- N)/3)
- 30 FORA=0TO2:POKE741+A,N+A\*M:P OKE7 38+A,N+A"MtPOKE743+A,N+ A\*M:J=256"PEEK(741+A)
- 40 FORK=0TO2:POKEJ+K,0iNEXT:PO KE735+A,3tNEXTiPOKE2,1:POKE 746, PEEK(56): NEW

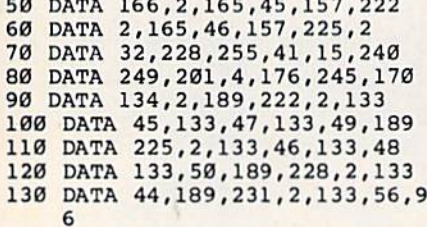

#### Cassette Woes

I own a 64 and a Datassette. Sometimes it does not record right, and the pro gram doesn't completely load. I believe I need to buy a new Datassette, but would like to read through the problem tape and find out what's going wrong. Any suggestions?

#### Tom Appell

You probably don't need to buy a new Datassette—you may be able to fix it yourself. Here are some suggestions for troubleshooting cassette problems:

Spaces Look Like Shifted Spaces I am writing a graphics program for the 64. I want to plot an initial block but nothing appears with this line: 380 POKE 1064,96: POKE 55336,2. Chang ing the background color doesn't affect anything. I used character 96 because the User's Guide says it's the reverse for character 32. Can you help?

1. Sometimes the problem is simple magnetic interference. Move your Datassette away from the television or monitor. And watch where you keep your cassettes; don't store them next to the TV. 2. If certain tapes are unloadable, try fast forwarding and then rewinding them once or twice. This removes slack from the tape, which can make it slip and slide

3. Use ferric oxide rather than the more expensive chromium tape. Ferric

4. The read/write head can become magnetized and/or dirty after heavy use. Demagnetizes, sometimes called "de gaussers," and head cleaning kits are available at audio and electronics stores,

5. Tape drives can become mis aligned. If you're having trouble loading commercial tapes, try adjusting the screw next to the tape head. The newer Datassettes (the ones where RECORD is next to PLAY) have a small hole through which you can insert a screwdriver to

when loading or saving.

tape records programs better,

and will solve this problem.

align the head.

David Easterday

When you POKE characters to the screen of a Commodore computer, you must use screen codes, which are listed in an appendix in the User's Guide. They're not necessarily the same as ASCII codes. In addition, you have to POKE to color mem ory. Each letter has a foreground color (the character you see) and a background color. The foreground is taken from color mem ory, while the background is the same as the screen color.

If you forget to POKE color memory, you may get a character that's the same color as the screen, like writing with blue ink on blue paper, or white ink on white paper.

You have the right idea—location 1064 in screen memory matches up with 55336 in color memory. But character 96 is not the reverse of character 32. Charac ter 32 is a space. Character 96 is a shifted space, which looks exactly like a regular space (no foreground, because it's a space, and spaces are all background). At the end. of the screen code table is a note that says "Codes from 128 to 255 are reversed im ages of codes 0-127," so to get a reversed space, POKE a 160 (space  $32 +$  reverse 128) to 1064. A 224 (SHIFT-space  $96 +$ reverse 128) could also be used.

#### Moving Across The Sprite Seam

I'm not able to move two sprites, in tandem, through the 255 blockade. I would like them to enter the left side of the screen and exit to the right,

Sid Seiferlein

There are two memory locations that determine the X and Y position of each of the eight sprites:

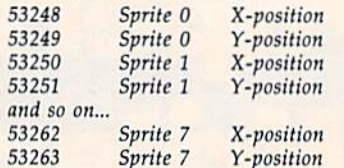

But 16 registers, two for each sprite, are not enough to cover all positions on the screen. Each memory location can contain a number from 0 to 255. This is enough for the possible Y (vertical) positions, but there are more than 256 X (horizontal) locations. One more register is needed, for the high bit of the X-position:

Location 53264 (8 bits)

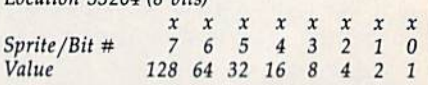

To move sprites across to the right of the seam (where SP is the sprite number between zero and seven), POKE 53264, PEEK(53264) OR (2<sup>+</sup>SP). To go back to the left side, POKE 53264, PEEK(53264) AND  $(255 - 2<sup>†</sup>SP)$ .

At the same time that you set the bit in 53264, you'll have to lower the number in the X-position, For sprite zero, for ex ample, here are the POKEs;

X-position POKEs

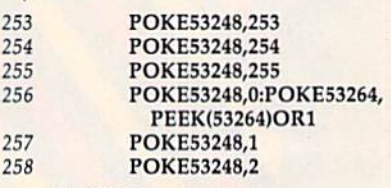

The POKE to 53264 is necessary only when you cross the sprite seam. It's best to use OR to turn bits on, and AND to turn them off, so you don't disturb the positions of the other sprites.

To move two or more sprites across the seam, OR or AND with the appro priate number. If they're sprites zero and one, POKE 53264, PEEK(53624) OR 3 to move right, POKE 53264, PEEK(53264) AND (255-3) to move left. You'll have to POKE the registers for the X-position as  $w$ ell.  $w$ 

To receive additional information from advertisers in this issue, use the handy reader service cards in the back of the magazine.

# Flight<br>Simulator II

Put yourself in the pilot's seat of a Piper 181 Cherokee Archer for an awe-inspiring flight over realistic scenery from New York to Los Angeles. High speed color-filled 3D graphics will give you a beautiful panoramic view as you practice takeoffs, landings, and aerobatics. Complete documentation will get you airborne quickly even if you've never flown before. When you think you're ready, you can play the World War I Ace aerial battle game. Flight Simulator II features include animated color 3D graphics a day, dusk, and night flying mode; over 80 airports in four scenery areas: New York/Chicago, Los Angeles, Seattle, with additional scenery areas available a user-variable weather, from clear blue skies to grey cloudy conditions a complete flight instrumentation  $\blacksquare$  VOR, ILS, ADF, and DME radio equipped  $\blacksquare$  navigation facilities and course plotting  $\blacksquare$  World War I Ace aerial battle game  $\blacksquare$  complete information manual and flight handbook.

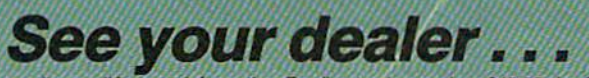

Or wrrle Or qalHormsre intormaiion. For direel orders enclose S49.95 plus S2.00 lor shipping and specify UPS or lirsl class mall dellvwy. American Express, Diner's Club. MasterCard, and Visa accepted.

Order Line: 800 / 637-4983

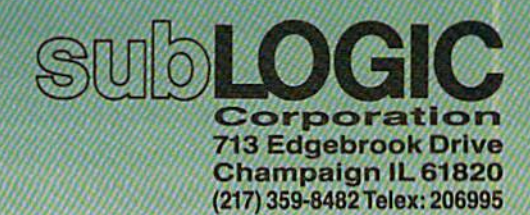

hi

For Commodore &

## **COMPUTE!'s** Gazette Disk

Now you can enjoy the exciting programs from *COMPUTE!'s Gazette* on a ready-to-run disk

> Every month you can receive COMPUTE!'s Gazette Disk, which includes the fascinat ing and challenging programs published in the corresponding issue of *COMPUTE!'s* Gazette, ready to load on your Com modore 64 or VIC-20.

> The 514-inch floppy disk will arrive in your home in time for you to enjoy the quality programs of COMPUTEI's Gazette without having to type a single program.

> > $00$

#### **Timesaving**

Using COMPUTEI's Gazette Disk saves you time. Instead of spending hours typing in each program from COM-PUTEI's Gazette, you can load all the fun and fascinating programs in just a few minutes with the Disk. You have more time to enjoy Budgeteer. Mystery at Marple Manor. Vocab Builder, and many other exciting games and applications.

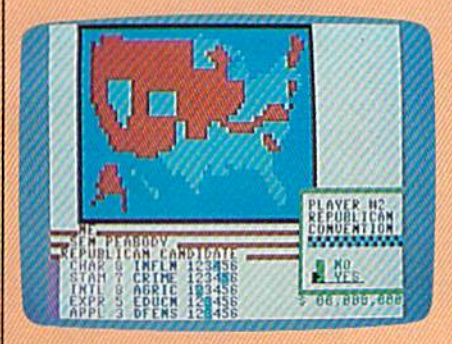

#### inexpensive

And COMPUTE!'s Gazette Disk is inexpensive, only \$69.95 for a one-year subscription. That means the Disk costs you \$5.83 a month, a savinas of 56 percent off the single disk price of \$12.95. And what price can you put on the hours of typing time you save?

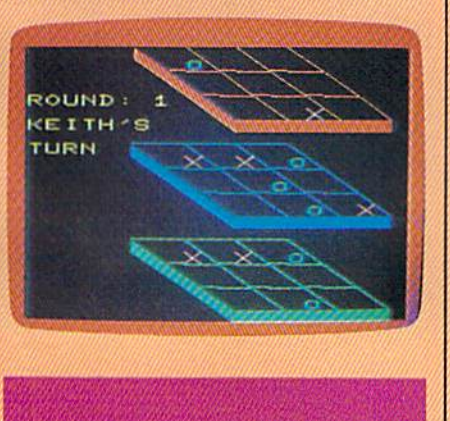

GAZETTEDISK

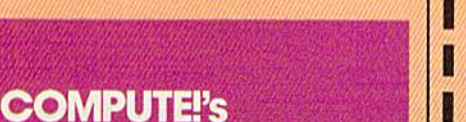

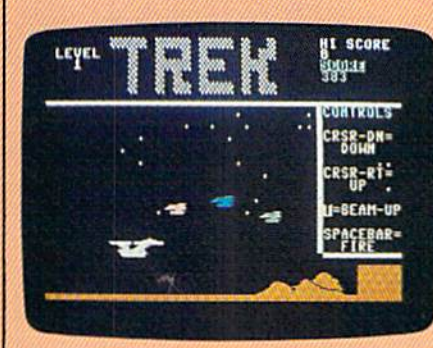

#### **Convenient**

COMPUTEI's Gazette Disk gives you access. As soon as you read about a new and challenging program in COMPUTEi's Gazette, you can ioad the Disk and begin using it immedi ately—the Disk is ready when you are.

#### Risk-Free

All Disks are fully tested before they're shipped to you, And full documentation for all programs is in the corresponding issue of COM-PUTEI's Gazette, But if you should have a problem with a disk, just call toll free 800-334-0868 ond member of our Customer Service Staff will assist you.

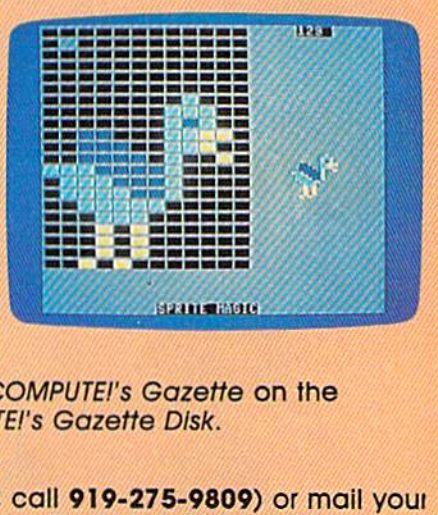

Enjoy the quality programs from COMPUTEi's Gazette on the convenient, ready-to-use COMPUTEi's Gazette Disk.

To order COMPUTEl's Gazette Disk

Call toll free 800-334-0868 (in NC call 919-275-9809) or mail youi prepaid coupon to COMPUTE!'s Gazette Disk, P.O. Box 901, Farmlngdale, NY 11737

Individual Issues of the Disk are available for \$12.95 (plus \$1.00 shipping and handling.) Call 800-334-0868 to order.

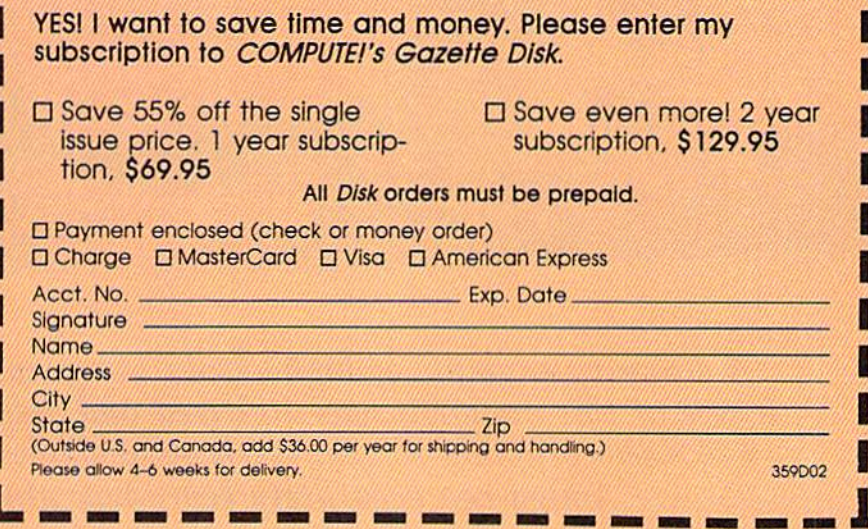

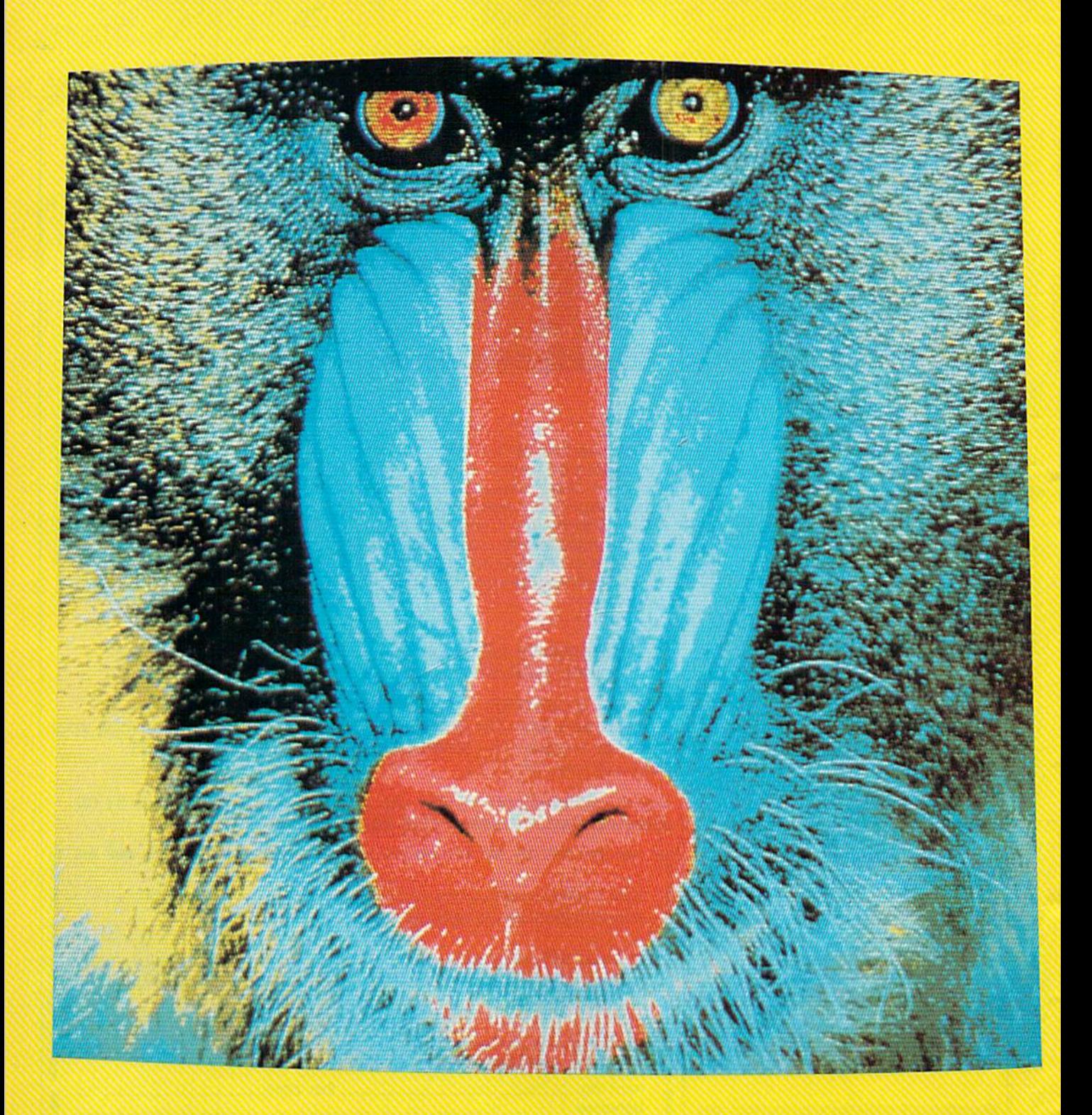

stunning example of high-resolution graphics on the Amiga. I he image of this mandrill was digitized and displayed on the computer's  $640\times400$  graphics screen. With  $4096$  shades of color available, the Amiga can accurately reproduce almost any image.

# Inside Commodore's New

 $\overline{\phantom{a}}$ 

## Hands-On Report

Charles Brannon, Program Editor

The long wait is over. The Amiga computer from Commodore has arrived, combining the multitasking power of a minicomputer, the color graphics of a computer design station, the stereo sound of a sophisticated synthesizer, and much more. Here's an overview of this astounding new personal computer.

he VIC and 64 both represent considerable comput ing power, bringing the true power of a computer within almost any consumer's reach. These computers, now referred to as low-end machines, had their ori gin in the first affordable \$1000 computers: the venerable PET, the Apple, and the Atari 400/800. The 64 was instrumental in bringing the price of all computers down, while giving us the graphics formerly possible only on large-scale arcade machines. We're still seeing the evolution of the low-end home computer with the Plus/4, the 128, the Atari 130XE, and even the Japa nese MSX computers. In the mean time, there's a segregated market of IBM and IBM compatibles—highend machines which carry highend price tags.

We're now seeing the cycle repeat itself: new, powerful comput ers bringing Promethean computing power from the world of minicomputers and mainframes. These truly unique machines, the Apple Macintosh, the Atari ST, and the Amiga, can finally satisfy the needs of a broad range of users, from home, educational, and recre ational computing to small business and corporate data processing. The price of these machines is some what more than many people are used to paying for a home com puter, but these are complete machines. You don't need to add memory or disk drives—they're built in.

How can the Amiga possibly fulfill these broad expectations? Picture your ideal computer. Tak ing the 64 as the base, it would be nice to extend the memory, ideally without limit. The 64 graphics are great, but wouldn't 80 columns, more resolution, and much more variety of color be even better? The ideal computer should be able to display near-photographic quality pictures.

The 64's SID chip was the first sound device to rise above mere bleeps and tones, but our ideal computer should have the quality

of a musician's stand-alone synthesizer.

Although much of today's soft ware is useful and friendly, the ide al computer would truly fulfill the promise of user-friendliness. You should be able to learn and use soft ware without thick manuals or ex tended training sessions. You should have the convenience and features of professional software while retaining straightforward ease of use.

Given a library of powerful software, wouldn't it be even better if all your software could work to gether, or-outrageous as it sounds—for many programs to run simultaneously? Indeed, our ideal computer should be more than a personal microcomputer. It should offer to a single user the flavor and features of a personal mainframe.

The computer we've described is the Amiga. The smallest Amiga comes complete with 256K (four times the memory of the 64) and built-in 3.5 inch microfloppy that stores 880K (about five Commo dore 1541 disks) for S1100-S1500. The \$2000 (approximately) Amiga offers 512K and includes a superhigh-resolution monitor. If 512K of memory isn't enough, the Amiga can be expanded up to 8 megabytes (that's 8 million bytes) of RAM. In deed, you can already buy a twomegabyte memory expansion board that includes a batterypowered clock/calendar and an ad ditional communications port. You

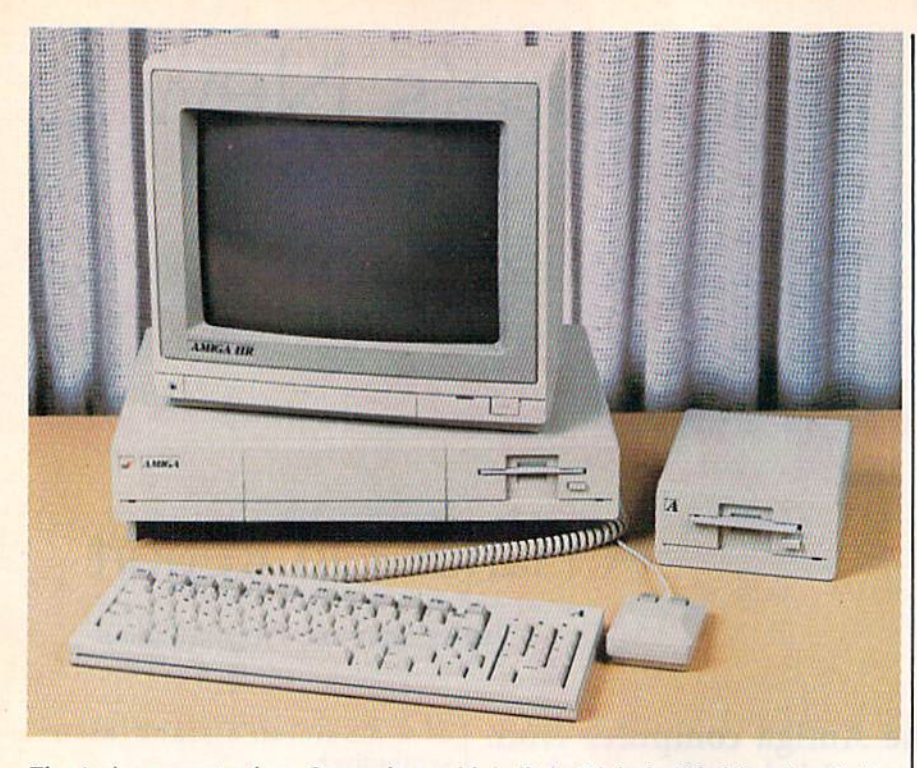

The Amiga computer from Commodore, with built-in 3½-inch disk drive, detached keyboard, two-button mouse, and optional RGB monitor, and external drive.

can attach up to four external 880K disk drives, or a 20-megabyte hard disk drive. (The 2M RAM board and 20M hard drive are available from Tecmar, not Amiga.)

he Amiga's graphics are simply outstanding, far surpassing the graphics available on any computer sold for less than \$10,000. While the 64 has a  $160 \times 200$  multicolor mode, the Amiga can display 320 dots across and 200 down, and can display one of 32 colors in any dot position. You can fill these 32 color registers with any of 4096 colors; 16 luminance levels each of red, green, and blue, combined as you wish, as if you were an artist mixing paints on a palette. This many colors permit incredibly subtle shading and color selection. Almost any color you can think of can be displayed realistically. The pictures (actual screen photos) accompanying this article show only some of the graphics capabilities.

The Amiga can also display  $640 \times 200$  display, but only 16 colors can be displayed simultaneous ly. Each of these 16 colors can still be picked from a total of 4096 color combinations. There's a  $320 \times 400$ mode (twice the vertical resolution) and a  $640 \times 400$  mode. These modes are fully supported by the operating system. To comprehend this figure, remember that the 64's screen would fit in one quadrant of the  $640 \times 400$  mode, and this Amiga mode also has 16 times the color resolution of the 64. The  $640 \times 400$  mode has pixels so fine that they are not easily seen, no matter how close you get to the screen. Pictures drawn in this mode are hard to distinguish from actual paintings, cartoons, or even photographs.

These are impressive graphics, but a still image is lifeless compared to one filled with ricocheting ob jects, growing forms, flashing col ors, and all manner of motion. The Amiga hardware includes special microprocessors that run simulta neously with the main 68000 CPU (the 68000 has been referred to as a "minicomputer on a chip"). One chip called the copper (for coproces sor) runs in tandem with the video beam, tracking and capable of changing graphics on the fly. The more powerful blitter chip can draw lines on its own, fill areas, and move large sections of the screen around. It can move blocks of mem ory of any size and shape to any other place in memory. It does all these things without significantly slowing the 68000. The blitter is responsible for much of the Amiga's speed. Along with the copper, it takes care of graphics (including animation), freeing the 68000 to run as a pure turbocharged computing engine.

The blitter can simulate sprites with all the speed and capability of 64 sprites, including collision and proximity (nearness) detection and multiple display priority-all this-—with 32 colors. The icing on the cake is the hardware sprite sys tem which can be used in addition to blitter objects. The Amiga sup ports eight primary sprites. Each sprite is 16 dots wide (compared to the 64's 12-pixel multicolor sprites) and up to the full screen's height. Each sprite can display four of the 4096 colors simultaneously, and can be quickly and easily moved anywhere on the screen. Sprites can be attached (overlayed) to allow 16 color combinations. The sprites can be reused automatically in different areas of the screen permitting many more than eight simultaneous ob jects. And the Amiga operating sys tem will even substitute blitter objects when it runs out of sprites. Sprites can be made to move automatically.

There's more. Any screen can be finely scrolled both horizontally and vertically. A special mode permits you to create two separate screens, as if each screen was in a dimension of its own. The screens are overlayed, and can include transparent portions so that you can view through one screen to see another. It's as if you had one huge sprite to display on top of the pri mary screen. You do lose some color capabilities with dual screens. But if it's color you want, a hold and modify mode permits you to display any of the 4096 colors in every pixel position in the  $320 \times 200$  mode.

An optional video board (about \$200) allows video mixing and frame grabbing. Video can be mixed from any video source, such as a color video camera, laser disc, or a VCR. The Amiga's text and graphics can be superimposed on the external video, then re-record ed. The frame grabber freezes and digitizes the video image in color, permitting you to convert realworld video into computer graphics that you can edit with a drawing program.

THE #1 BACKUP COPY SYSTEM IS NOW BETTER THAN EVER!

#### Version 3.3

with

Marthartham

#### THE AUTOMATIC DISK BACKUP **SYSTEM FOR COMMODORE 64 SOFTWARE**

- The LATEST breakthrough in copy technology!
- Copies NEW custom G.C.R. code protection

MODULAR<br>MODULAR

- Accesses & copies NEW no-sync data blocks!
- Now includes NEW long data-block logic
- · Copies normal & PROTECTED data up to track 40
- . 3 New IMPROVED copiers! Includes FAST Copier, VARI-SECTOR Copier, and AUTO-LOGIC Nlbbler
- Actually copies a FULL disk in only 2.75 minutesl
- Includes one FREE Masterkey Module!
- Inexpensive MODULE releases keep you up-to-date
- MODULES available individually or by subscription
- Works with DiskMaker TOOLKfT and FAT-TRACK Kit
- Requires standard 1541 disk drive or SX-64
- Special version available for INDUS GT drivel
- PRODUCT SUPPORT tel. # & future module updates
- You've tried the rest, now get the BESTII

#### THE FASTEST NIBBLE COPIER YOU CAN BUY!

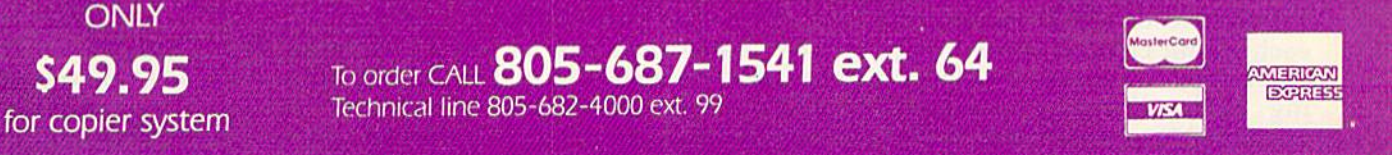

hm'Mfo/7flv™wTrtwtfWftMmfcAnofwra^l>'^^ mihl|Krni.ii.ii»|fip ii«lrt All iVil''iimi/tuini\*) i™ 1nu11.111.il \J%. SWIV\* lt\*,.m cof^'jiHiiJiti'Miu.umiily .tUttflO An. in. ATO no ..kl WU CUWJA ike of personal and co-checks. Add \$3.50 shipping/handling for continental US, 35.50 for UPS air COD's shipped to 48 states only add 34.00. AK, HI. APO, FPO, and 37.50<br>Jard 310.01 Office Foreign orders add 315.00, and remi

#### DISKMAKER...THE ONLY COPY SYSTEM YOU'LL EVER NEED!

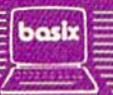

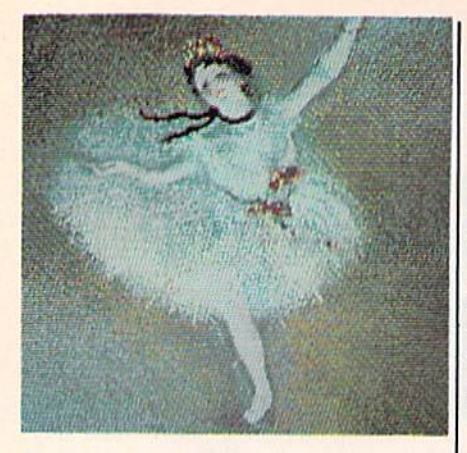

Even low-resolution graphics on the Amiga are impressive. Island Graphics of Sausalito, California, which is designing graphics software for the Amiga, copied this ballerina from a famous painting by Edgar Degas. This graphics mode offers the same resolution as Commodore  $64 - 320 \times 200$  pixels-but the wider variety of colors lets the Amiga more closely duplicate the feel of the original.

The Amiga doesn't shortchange the audiophile. Its sound system rivals the quality of commercial music synthesizers. The 64's SID chip has been called a synthesizer, but few would mistake its sound for the real thing. The Amiga does sound like actual instruments. We've heard the Amiga simulate a piano, a flute, a pipe organ, an electric guitar, snare drums, cymbals, tom-toms, and more. Instead of pi ano-like tones or white-noise drums, what you hear sounds much like a recording of the real thing. In fact, the Amiga sound system is ca pable of playing hack digitized sound with uncanny accuracy, approaching the sound quality of the new compact disc audio technology.

The sound system has four voices—two of which are sent to each sound channel, permitting stereo depth as well as stereo imag ing. Each voice plays a digital waveform in memory that is de fined either by your program or by previously recorded actual sound. Almost any sound can be approxi mated closely. In fact, each voice can play chords of multiple instru ment waveforms, permitting more than four levels of sound layering. The volume level can be controlled automatically, permitting realistic high-resolution sound envelopes,

similar to the 64's attack/sustain/ decay/release cycle. The sound system has direct access to system memory, requiring very little pro cessor time to keep the sound going or to change notes or instruments, again freeing the 68000 for pure computing tasks.

The Amiga comes with a builtin voice synthesizer capable of sim ulating male or female voices. The voice is somewhat metallic and seems to talk with a strange accent, but is still quite understandable.

Most importantly, because the voice synthesis is built in, software developers are sure to exploit it. The educational value of speech is undeniable. You may or may not prefer your computer to talk to you while you're word processing, but it could be an option. Voice synthesis of data from the disk. Even the disk drive can operate simultaneously with direct access to memory, while the 68000 is busy with something else. The core operating system, the equivalent of the 64's Kernal, is more than a bag of tricks. It provides a firm foundation for the higher level operating system.

The next level up in complexity is AmigaDOS. It is comparable in features to IBM's DOS, but is closer to Unix in design. AmigaDOS not only provides for the command line interpreter where you can execute commands to rename, delete, list, and create files, but provides these functions to other applications and operating system routines. Amiga-DOS also includes a powerful batch language which lets you create your own custom disk routines.

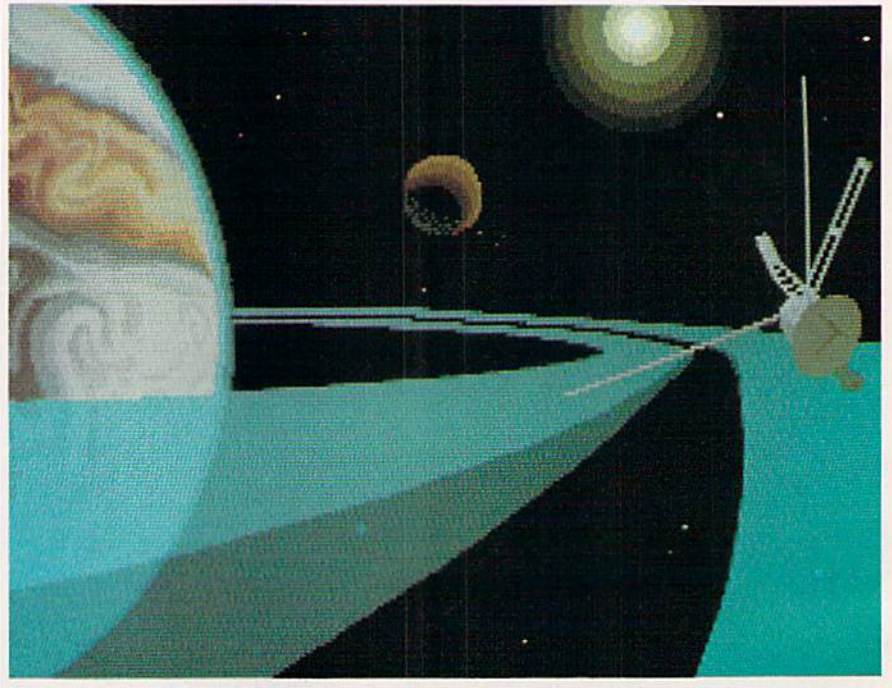

This space scene is another example of what can be done with the Amiga and Pro-Paint. Island Graphics also has prepared a slightly less powerful version of the program called GraphiCraft.

is most useful when text on the screen may be overlooked. This should open up completely new concepts for software developers.

he operatingsystem supports extremely sophisticated program ming. You need never resort to PEEKs and POKEs, not even from machine language. There's a routine to access every feature of the hard ware, from automatic line drawing routines to pulling in huge amounts

Unlike most DOSs for other computers (except Concurrent CP/M), AmigaDOS permits its own commands to run simulta neously. You can list a directory in one window while sorting a file in another. Programs can be run un der AmigaDOS in the background. Each program has its own "virtual" access to all machine features, but does not interfere with any other programs running simultaneously. (No single computer can actually do more than one thing at once, but

## Learn<sup>-</sup>All<sup>-</sup>About

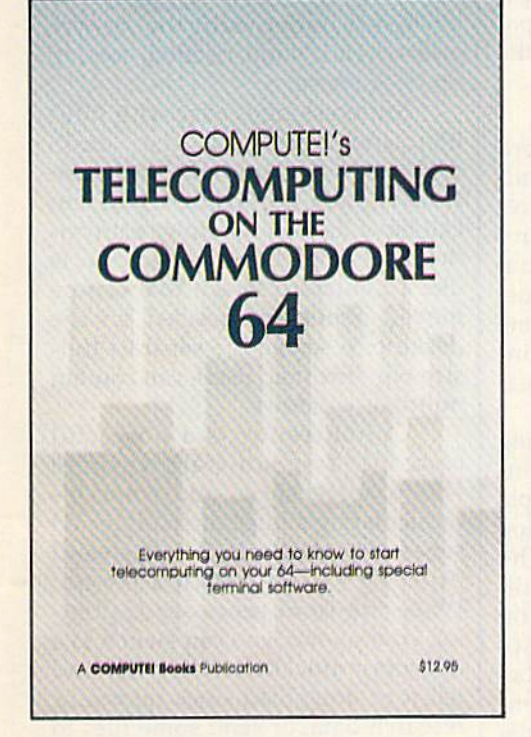

with

#### **COMPUTE!'s Telecomputing** on the Commodore 64

This comprehensive guide explains everything you need to know to start telecomputing on your Commodore 64,

Many home compuler analysts believe that telecomputing will soon be the most popular use for home computers. COMPUTEI's Telecomputing on the Commodore 64 Introduces readers to telecommunications, with sections on buying and using modems, accessing Information services and bulletin boards, and uploading and downloading files. Best of all, there are terminal programs which allow you to communicate with the Information services and bulletin boards,

**Edited** \$12.95 0-87455-009-2

For your convenience, there's also a disk available which includes all the programs in the book. This 51/4-inch floppy disk saves you hours of typing and prevents many typing errors. It's fast, Inexpensive, and ready to load on your Commodore 64. You can order the Disk directly from COMPUTE! Books for only \$12.95.

To order COMPUTEI's Telecomputing on the Commodore 64 or the Disk, mall the order torm with your payment to COMPUTEI Books, P.O, Box 5058, Greensboro, NC 27403. For fastest service, call toll free 600-334-0868 (in NC 919-275-9809.)

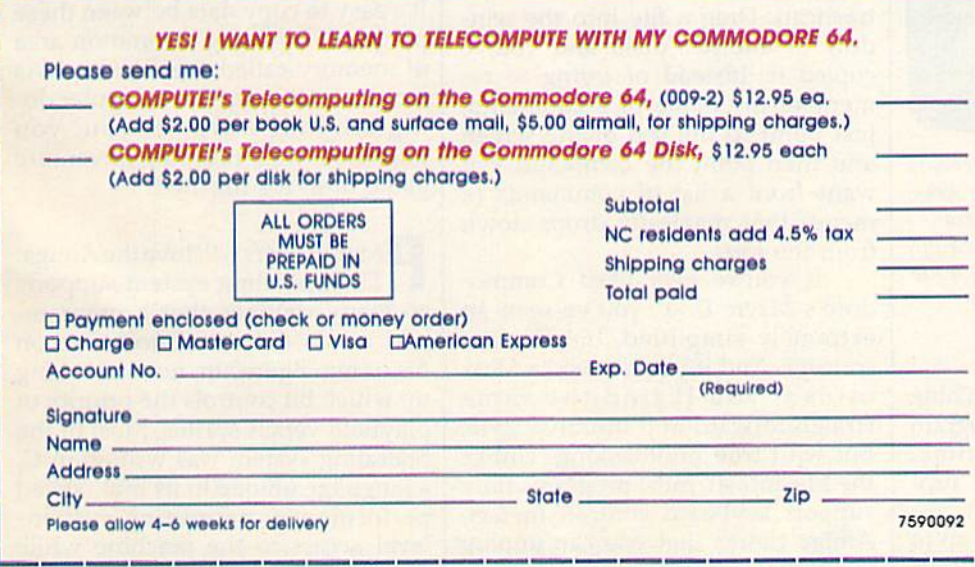

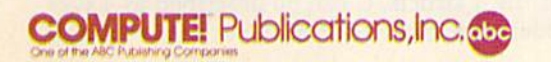

COMPUTEI Books are available in the U.K., Europe, the Middle East, and Africa from Holt Saunders, Ltd., 1 St. Anne's Road, Eastbourne, East Sussex BN21 3UN. England.

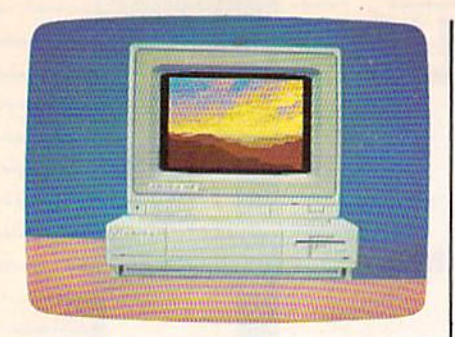

A picture within a picture. This image and all of the graphics screens accompanying this article except the mandrill were created in the low-resolution mode by Island Graphics. The pictures were drawn with a mouse controller and Island Graphics' ProPaint software, which will be marketed under the Amiga brand name.

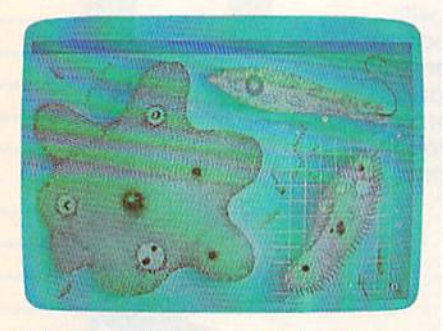

This screen shows some of the educa tional possibilities of the Amiga. These microbes are reproduced nearly as accu rately as a textbook illustration.

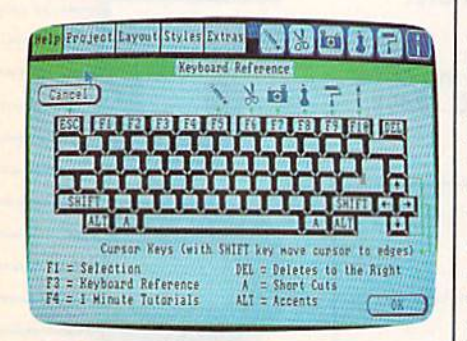

help screen from TextCraft, an iconbased word processor developed by Arktronics. This screen shows a keyboard map; other screens provide animated tu torials on everything from creating a file to printing out a finished document.

can seem to, by quickly switching between tasks, giving each program a small slice of processor time. Hence, too many concurrent pro grams can slow things down.)

Programs can also be set up to reside concurrently without execut ing. You can even run AmigaDOS simultaneously with itself, permitting many DOS windows and DOS programs to be running at once. This realizes the true power of minicomputers and mainframes. With terminals and the proper soft ware, you can even attach multiple users to the same machine, a capability formerly available only on the most expensive microcomputers.

ou don't have to be a keyboard wizard to use the Amiga. Ami gaDOS will probably be the pre ferred environment for many programmers and expert users, but most beginners and occasional us ers of the computer will want some buffering between them and the in timidating power and sophistica tion of this DOS.

Amiga's "Intuition" operating system permits the use of Macin tosh-like features such as multiple windows, pull-down menus, dialog boxes, and mouse control. (The mouse is a small box that relays direction and speed as you move it on a flat surface.) This user interface concept originated with Alan Kay and the Xerox Star. It relies exten sively on the use of pictures (icons) to symbolically represent com mands and files as objects. The work environment is represented by a graphic desktop, called the WorkBench. Computer operations mimic familiar real-world tasks. In stead of typing OPEN 15,8,15, "S0:FILENAME":CLOSE 15, you just point to the file with the mouse, hold down the mouse button, and drag the file into a picture of a trashcan. Drag a file into the window of another disk, and you've copied it. Instead of trying to re member the name of a command, just point to the top of the screen and then point the command you want from a list of commands (a menu) that magically drop's down from the top.

If you've ever used Commo dore's magic Desk, you've seen an extremely simplified, but similar, concept. And if you've used a Macintosh, you'll find the same straightforward and intuitive style, but with true multitasking. Unlike the Macintosh, most programs fully support keyboard control. In fact, Amiga claims that you can unplug the mouse, pitch it across the room, and still take full advantage of the machine. The detached keyboard includes ten special function keys, a cursor pad, and a numeric keypad. The keyboard has a very light touch and good spacing, layout, and tac tile feedback, with a nonglare textured surface. You can slide the keyboard underneath the system unit when it's not needed, freeing up desk space.

Multitasking is easy with Intu ition and Workbench, the "desk top" that's similar to the Macintosh finder. Each application you run can have its own window or an en tire screen of its own. A window is like a miniature screen that can be moved about and resized on the desktop. A screen is a separate fullsize window that, itself, can contain multiple windows.

Concurrency is a powerful concept. You can start working with a spreadsheet, and while it's recalculating a huge interconnected series of formulas, switch to a word processor to jot down a memo. While the word processor is print ing your memo, you can switch to a telecommunications program and tell it to download stock quotes or research data, or send some files to the office computer. While the com puter is juggling these three tasks, you can go to another word pro cessing window to write some more, or access your database for mailing label or bibliography. While writing you may need to switch to a drawing program to pre pare a figure to insert in your text. You may need to refer to your outline stored in the outline processor. It's easy to copy data between these programs by using a common area of memory called the clipboard. As long as you've got the computer doing all your work for you, you might as well play an adventure game until it's finished.

Programmers will love the Amiga. The operating system supports so many routines that a programmer needs only to concentrate on his or her algorithm, not on looking up which bit controls the priority of playfield versus sprites. Most of the operating system was written in C, a language unique in its high-speed performance, permitting systemlevel access to the machine while providing high-level language con structs. C can be described as a systems-level Pascal, but with so many

continued on page 28

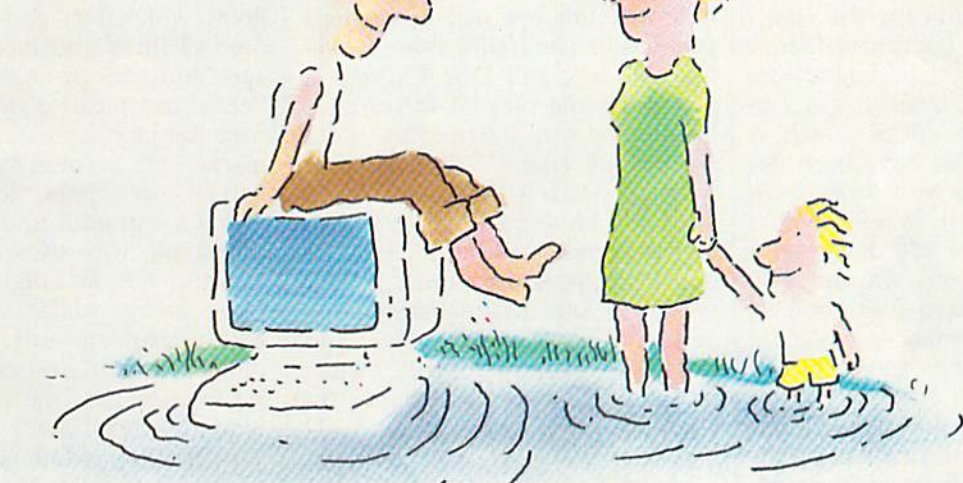

#### ..IN THE INFORMATION AGE wrra the dow jones NEWS/KETKIEVAL® MEMBERSHIP KIT. SAMPLE A CONTINUOUS STREAM<br>OF KNOWLEDGE AT A PRICE YOU CAN AFFORD.

Now you and your whole family can experience the information age without getting in over your head.

For just S29.95, the new Dow Jones News/Retrieval Membership Kit leads you step-by-step into entertaining and informative data bases. With five free hours to sample and explore, you can find fact, shop at home, get the

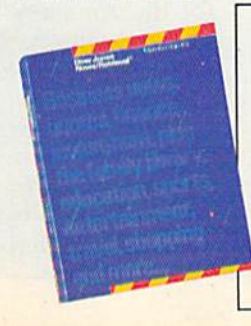

scores, plan a trip, review a movie, choose a stock, or check world and business news. There's a lot more, too. All you need to get started is computer and modem:

The Membership Kit is a big value that entitles you to:

- FREE password (\$75 value)
- Easy, step-by-step User's Guide
- FIVE FREE HOURS of usage to explore the magic of this comprehensive service

"Toss away any preconception that<br>Dow Jones News/Retrieval is a stuffy, one dimensional data base service designed only for an elite corps of stock analysts<br>and Wall Street wizards. Far from it— Dow Jones News/Retrieval also provides entertaining movie reviews, current weather and sports reports; convenient electronic shopping and inexpensive electronic niail.. .Daw Jones News/ Retrieval is informative, entertaining and well worth the money. -Brad Baldwin, InfoWorld Magazine

• FREE subscription to Dowline™, the magazine of Dow Jones Information Services

 $\overline{\phantom{a}}$ 

• A special introductory offer!

Get your feet wet in the infor mation age with the Dow Jones News/Retrieval Membership Kit. At S29.95, you'll enjoy the dip without getting soaked. Available at computer retailers and selected bookstores. For the location nearest you, call;

#### 1-800-257-5114

In New Jersey, Canada, Hawaii and Alaska 1-609-452-1511

tine one line to his of receipt of pa

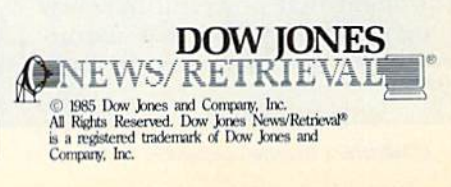

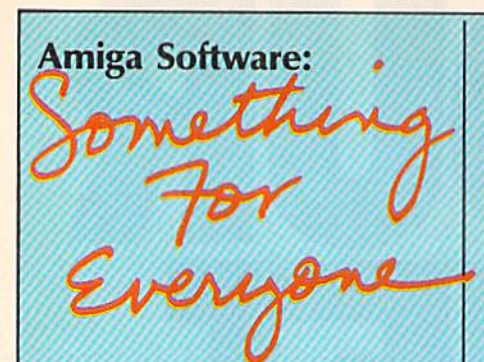

Selby Bateman, Features Editor

Question: What sort of software do you create for a computer as powerful and versatile as the Amiga?

#### Answer: Anything you want.

That's the happy situation in which Commodore finds itself as momentum builds for the longawaited Amiga computer. More than 20 applications packages were scheduled to be available in late July at the Amiga official launch. A score of companies have been de veloping software with Amiga pro totypes—some for longer than year. And another 150 developers, representing approximately 80 companies, crowded into Amiga's software development symposium held in Monterey earlier this summer.

Commodore officials point out that these companies include devel opers and distributors of business, education, entertainment, lan guage, personal productivity, graphics, music, and utility pro grams—in short, the entire spec trum of computer software.

With an Amiga advertising budget of approximately \$25 mil lion for the latter half of 1985, Com modore is pushing its marketing efforts for the machine (and the ini tial software) toward two targets during the first six months: small business and in-home users. In ear ly 1986, Commodore will begin to go after the corporate and educa tion markets as software titles in both areas become available in quantity. While the first software products are expected to be weight ed toward the consumer and small business markets, Commodore is confident that powerful business programs from major manufactur ers will begin to appear in early 1986.

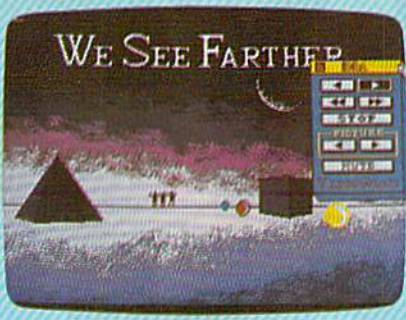

"videogram" created by Electronic Arts' Video Construction Set.

mong the companies developing Amiga programs are such consumer software names as Activision, Broderbund, and Electron ic Arts. Mindscape will offer Amiga versions of The Halley Project, Key board Cadets, and Deja Vu, and is producing the tutorial software to be bundled with the machine. Oth ers include Island Graphics; Arktronics, which has developed TextCraft, an entry-level word pro cessor carrying the Amiga brand name; Chang Labs, which is con verting its Rags to Riches accounting series—Ledger, Receivables, and Payables—from the IBM-PC format to an Amiga version; Batteries In cluded, and SubLogic Corp. (Flight Simulator II and Jet).

"We are making a major commitment to develop programs for the Amiga," says Trip Hawkins, president of Electronic Arts, a leading software company which has been creating programs on the Amiga for the past ten months. "I believe this machine, marketed and supported properly, should-have a very significant impact on the per sonal computer industry. We will probably have more programs for the Amiga than any other software firm."

The first dozen programs an nounced by EA include several new packages as well as enhancements of software already existing for oth er computers—all to be introduced within the last six months of 1985. Prices will range between \$35 and \$50, Hawkins says. Not surprising ly, EA's Amiga titles take full ad vantage of the stunning graphics and sound capabilities of the new machine.

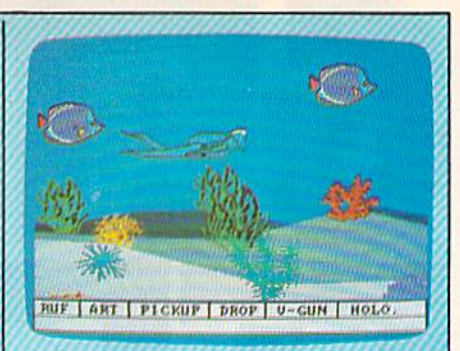

Electronic Arts' Return to Atlantis is an undersea adventure with threedimensional graphics and digital sound effects.

The new packages are Video Construction Set, a graphics program which lets you create your own pictures and incorporate im ages and sounds from a library of 'click art" pictures and sound effects to make sophisticated "videograms" for a variety of consumer and business applications; Return to Atlantis, a graphic undersea adventure game with three-dimensional video images and digital sound ef fects; Instant Music, a music creation program which uses real digitized sound and can emulate a synthesizer and a variety of musical instruments; Deluxe Music Con struction Set, an advanced version of the EA's earlier Music Construc tion Set, for even more sophisticat ed music creation; and a strategic action game {untitled at press time) which pits players in a flying supertank against invading aliens.

Existing Electronic Arts' pack ages to be made available for the Amiga initially include Adventure Construction Set, Archon, Archon 11: Adept, Seven Cities of Gold, SkyFox, Financial Cookbook, and Julius Erving and Larry Bird Go One-on-One.

For over a year, Island Graphics of San Francisco has been devel oping advanced graphics software for the Amiga. Although not well known to the public, Island Graph ics has established itself as a lead ing computer graphics OEM (original equipment manufacturer). The company has designed pro grams ranging from Micro Illustra tor and the software for the Atari Touch Tablet to minicomputer

# It's Absolutely Shocking!!!

After all these years, CMS Software Systems is still the only company providing professional quality accounting software for the complete line of Commodore business computers.

Whether you own an 8032, 8096, SuperPET, B-128, C-64, or the new C-128, we have a professionally written, fully integrated Accounting System designed especially for you.

Introduced in 1979, the CMS Accounting System was the first Accounting System available for Commodore computers. Not satisfied with just being first, we have continued to update, expand, and improve until today, the CMS Accounting System is widely recognized as one of the finest Accounting Systems available for any computer.

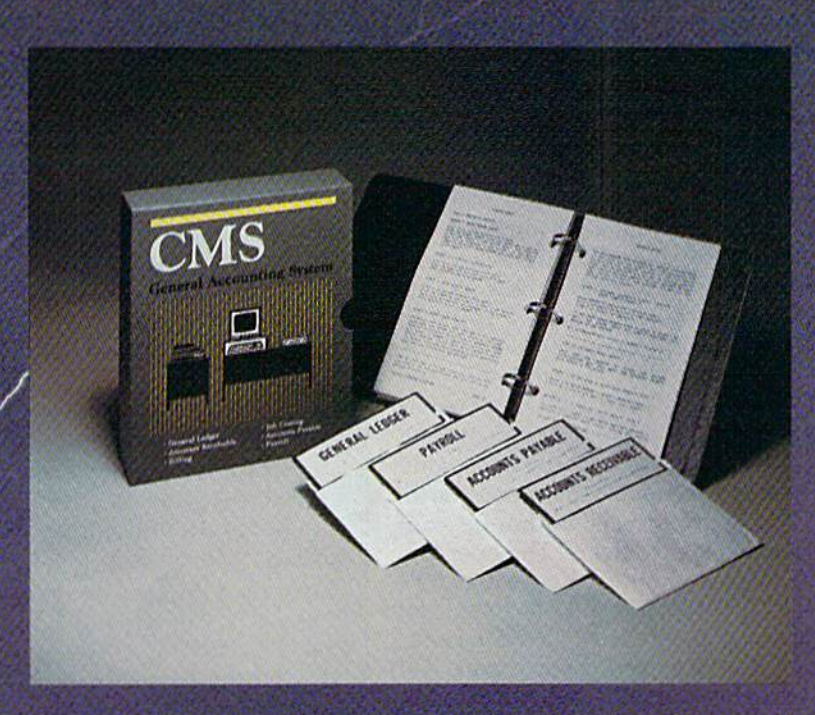

#### Now Available for the Commodore C-128

- **e** General Ledger
- Accounts Receivable
- Billing
- Accounts Payable
- Job Costing
- Payroll

\$179.95 Complete Price

For mote information see your Commodore dealer or cali Cathy Yorkal 214/289-0677.

CMS Software Systems, Inc. . 2204 Camp David . Mesquite, TX 75149

graphic design work stations.

Island Graphics will initially have several packages for the Amiga, with more to follow. The first two, both of which will carry the Amiga brand name, are Graphi-Craft, a graphics creation program for the home market, and ProPaint, an advanced graphics program for the professional artist. An ad vanced business graphics package will also be among the first releases for the Amiga from island Graph ics. Entitled BPCS (Business Presentation Graphics System), the package will reportedly surpass the combined capabilities of Microsoft

#### continued from page 24

functions available in its standard function package and in the Amiga operating system, it's a uniquely powerful language.

C is available as an alternate language for developers, but there are also two versions of BASIC. No BASIC is built into ROM {nor is one likely to be in the future), but a new version of Microsoft BASIC, report edly more powerful than either the IBM or Macintosh versions, will be bundled with the machine, along with AmigaDOS and a self-paced tutorial program. Another BASIC called *ABasiC* is available as an option. Both BASlCs are extremely fast and support all Amiga func tions. PEEK and POKE are func tionally obsolete, but they're supported if you want them. Full access to all Amiga Kernal routines is also included.

Other languages available are Logo, LISP, and a 68000 Macro Assembler. Soon to come are Forth, Pascal, and possibly FORTRAN. A programmer will have an enor mous range of options, including advanced symbolic debuggers. Any program written properly will also be able to run concurrently, and will be compatible with future ver-1 sions of the Amiga.

We've mentioned the capabili ty to add the frame grabber, exter nal disk drives, a hard disk drive, and a clock/calendar with 2 megabytes of RAM and RS-232 serial port. Add-on boards attach via the expansion port, which brings out every line of the system, and even supports additional coprocessing capabilities. Amiga engineers will Chart and Apple's MacPaint and MacDrazo for the Macintosh. BPGS is an object-oriented system. Any part of the display can be moved and edited as if it were an indepen dent shape. The program uses vec tored text—characters and letters drawn with lines—so that the text can be finely scaled without blockiness. The created image can be copied to various printers with no effective limit on resolution. The system is also ideal for use with the Polaroid Palette slide capture sys tem, providing an entré to crack into the \$11.8 billion per year busi ness presentation slide market.

not rule out the possibility of an MS-DOS IBM PC compatibility car tridge. Other ports are a Centronics parallel printer port (which can be reprogrammed to act as a parallel input port); a high-speed RS-232 serial port for 1200- or 2400-baud modems or serial printers; and two control ports that support the mouse, two joysticks, two analog joysticks, four paddle controllers, or a high-resolution light pen. A configuration program permits full use of the Amiga with most popular printers including letter-quality, dot-ma-trix, ink-jet, and laser print ers. The Diablo color inkjet printer can copy the screen graphics and colors almost exactly, and there are rumors of a pending color laser printer.

As you can see, the Amiga is the first truly general-purpose com puter, capable of doing everything well. It can support the most de manding business needs while of fering staggering power to the home user. The astounding graph ics are ideal for CAD/CAM, art production, cartoon design, presen tation graphics, and the best games seen in or out of the video parlor. The sound rivals midrange com mercial synthesizers. The operating system combines the best of MS-DOS, Unix, and the Macintosh op era ting system, and brings multitasking to the consumer. And the wide range of software, avail able immediately {see "Amiga Soft ware: Something for Everyone") means that you can start using it the minute you plug it in. Welcome to new generation.

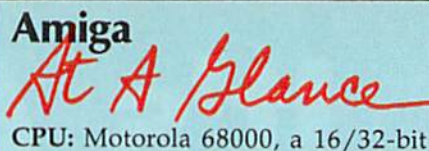

microprocessor; three separate cus tom integrated-circuit chips con trolling animation, graphics, and sound.

Operating System: Macintoshstyle with pull-down menus, win dows, multiple screens, and icons. Unix-like DOS. Capable of true multitasking (able to run several programs simultaneously).

Memory: 256K RAM standard, 512K optional. Expandable up to megabytes. 192K ROM.

Disk Drive: Built-in 880K 3½-inch microfloppy drive; can daisy-chain up to four external drives; thirdparty 20-megabyte hard disk available.

Video: Outputs for composite color or monochrome monitors, analog RGB color monitor, and built-in RF modulator for ordinary TV; 80 column text standard, with option to use 40 or 60 columns with ordi nary TV. 4,096 possible colors.

Graphics: Four graphics modes:  $640 \times 400$ -pixel maximum resolution (up to 16 simultaneous colors);  $640 \times 200$  (up to 16 simultaneous colors);  $320 \times 200$  (up to 32 simultaneous colors); and  $320 \times 400$  (up to 32 simultaneous colors). Custom graphics chip controls background graphics, screen handling, and eight four-color sprites; custom ani mation chip.

Sound: Advanced four-voice sound chip with stereo output and option al digital sound sampling; built-in speech synthesis.

Interfaces: Centronics-standard parallel port, RS-232 serial port, three video outputs, two stereo sound outputs, two control ports for mouse or joysticks, keyboard jack, and expansion port with full system bus for unlimited expansion (such as add-on coprocessors).

Printers: Supports letter-quality, dot-matrix, ink-jet, and laser print ers— including color printers. (Drivers for most popular printers are standard.)

Price: Between \$1,100 and \$1,500—256K entry-level unit. About \$2,000—512K system with RGB color monitor.

## Fly the unfriendly skies.

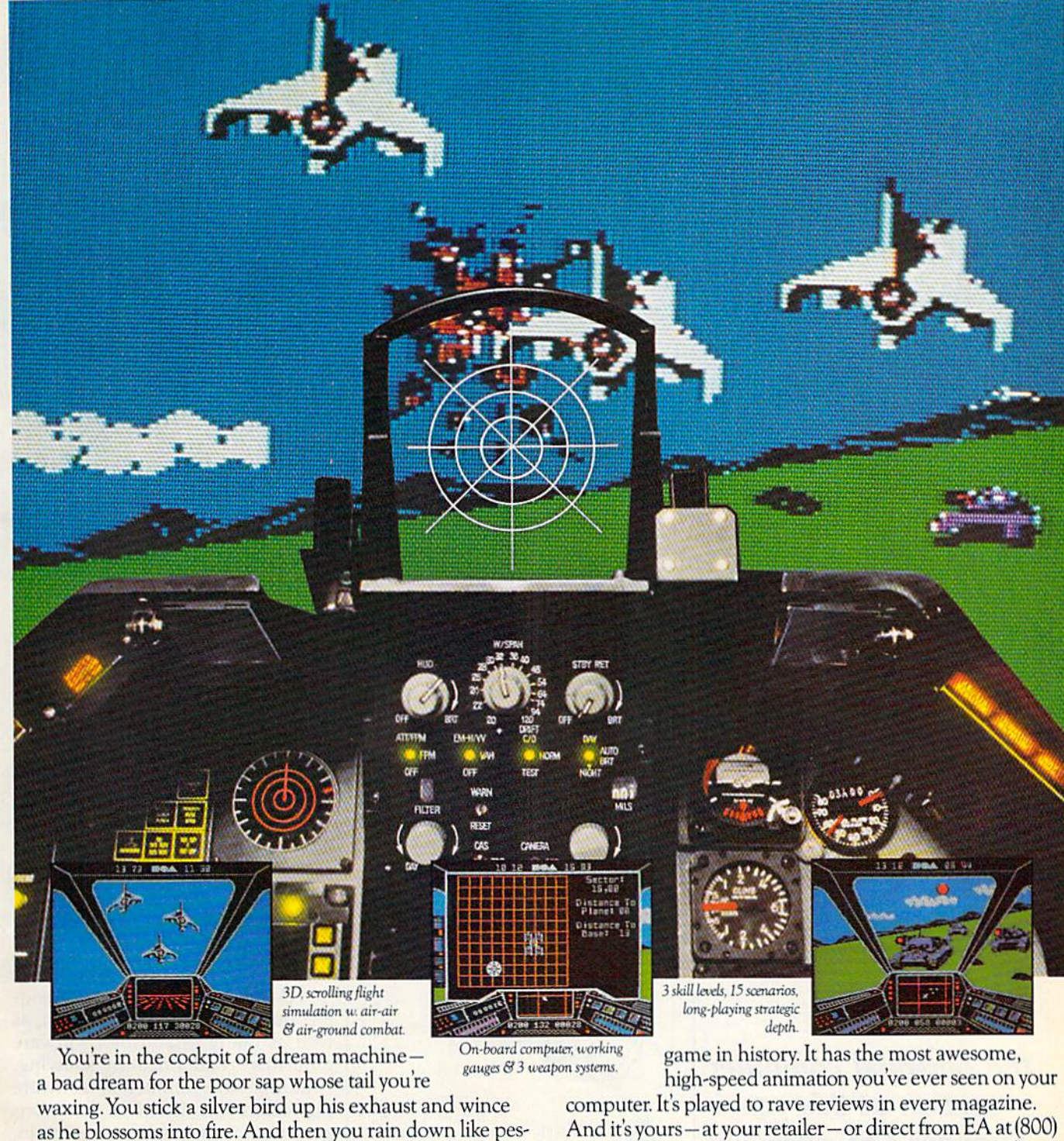

tilence upon the grunts in the tanks. Skyfox. It's the fastest-selling EA

And it's yours—at your retailer—or direct from EA at (800)

from ELECTRONIC ARTS'

227-6703 with a 14-day satisfaction or money-back guarantee.

ORDERING INFORMATION & MACHINE AVAILABILITY: Visit your retailer or call (800) 227-6703 (in CA call (800) 632-7979) for VISA or MasterCard orders. To purchase by mail, send check or money order to Electronic Arts, P.O. Box 306, Half Moon Bay, CA 94019. Add \$3 for insured shipping & handling. Indicate machine verson desired. Allow 1-4 weeks for delivery. Apple II family available now at \$39.95. C-64 available now at \$34.95. For a copy of our complete catalogue and direct order form, send 504 and a stamped, self-addressed envelope to Electronic Arts, 2755 Campus Drive, San Mateo, CA 94403.

## The Summer Consumer Electronics Show

Lance Elko, Editor

The personal computer section at this year's Summer CES attracted less attention than in past years, but a closer look revealed a pleasant surprise.

BEY

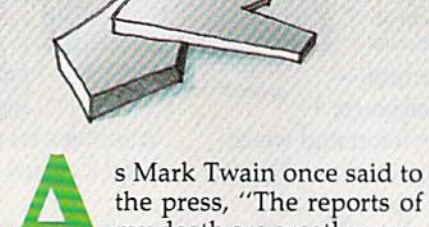

the press, "The reports of my death are greatly exag- —gerated." In recent months, stories about the demise of the personal computer industry have, too, been gravely premature. The Summer Consumer Electronics Show (CES), held this past June in Chicago, provided strong evidence that there's plenty of life in this in fant industry.

Both low-end computer manu facturers, Commodore and Atari, as well as many established software publishers, had a healthy showing. Although the number of software publishers has declined, the stron gest and most dedicated remain. The shakeout of the past year has victimized both computer manufac turers and software companies— Coleco (Adam), IBM (PCjr), Futurehouse, and Microlab, to name a few. But the tone of the survivors is that of optimism sea soned by experience. And the qual ity of many of the newest products shows a mature, positive approach to the marketplace.

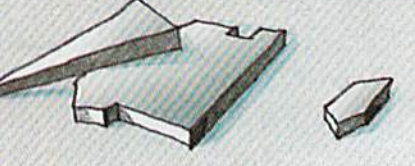

Signs of renewed life for the in dustry have appeared in a variety of places. A recent survey based on marketing research by CBS, Louis Harris, A. C. Nielsen, Dataquest, and others indicates that the per sonal computer industry appears to have a healthier future than many have predicted. According to the study, 15 percent of U.S. house holds currently have a personal computer. By year's end, the report indicates that this will climb to a hefty 21 percent, or 16 to 18 million machines in U.S. homes.

What market share Com modore will have remains to be seen. At this writing, it's too early to tell how the public will respond to the Commodore 128 and Amiga, or the impact of the new Atari ST computers.

At the Commodore CES press reception, Marshall Smith, presi dent and chief executive officer, was openly ruffled by the pessimis tic press reports of the past few months concerning the future of Commodore. Despite the slowing sales of Commodore 64s and the steady decline of Commodore stock in the past several quarters, Smith and other company executives stressed their optimism for the suc cess of the 128 and promised con tinued support for the 64. Thomas Rattigan, the new Commodore North America president, announced that 100,000 advance or ders for the 128 had been received by June 1. He also noted that Com modore was expecting to sell the 128 "to over 15 percent of the near ly three million plus U.S. owners of Commodore 64s and to hundreds of thousands of first-time computer buyers."

n an effort to demonstrate that its market includes much more than the U.S., Commodore displayed its two IBM PC compatibles, the PC10 and PC20, available in Europe and Canada. They will not appear in the U.S. Also on display was the Com modore 900 Business Computer, Unix-compatible machine designed for multitasking and networking. Commodore plans to market this machine in Europe this fall, and it could later appear in the U.S.

While underscoring its po sition as an international company, Commodore was touting its newest market entry, the 128. Unlike the ill-fated Plus/4 and 16 computers, the 128 seems to be getting stronger support from Commodore.

New hardware for the 128 from Commodore includes the 1572 disk drive, the MPS 1000 printer, and the 1670 mo dem/1200. The 1572 is a dual drive version of the 1571 and offers up to 820K of data storage. The price will be announced later. The MPS 1000, an Epson-like dot matrix printer, features three operating modes: high-speed draft (100 characters per second), near letter quality (16 cps), and graphics mode with print density of 50 to 240 dots per inch. The new printer also offers a choice of four character sizes: 80, 96, 132, or 160 characters per line. Price is expected to be under \$300. The 1670 Modem/1200, originally announced at the Winter CES, is now available. This 300/1200 baud unit uses "AT" Hayes command protocol and includes a built-in speaker for monitoring dialing (Touch Tone or rotary phones), auto answer, auto dial, auto baud, and auto mode selection. As with earlier Commodore modems, a user ID, password, and one-hour sub scription to CompuServe are included with the purchase. Sug gested retail price is approximately \$200. Although the 1572 dual drive is designed for use with the 128, the MPS 1000 is compatible with the 128 and 64, and the 1670 modem with the 128, 64, Plus/4, SX-64, and VIC-20.

Also on display at the Com modore booth was the previously announced Commodore mouse controller. It is now available at a suggested retail price of \$49.95.

Commodore is pledging full software support for the 128. According to Paul Goheen, director of software development, the 128 will be supported both by Com modore titles and by third-party developers.

Available for the 128 this sum mer from Commodore are jane 2.0, the Perfect Series, and Micro Il lustrator, jane 2.0, an impressive icon-based three-disk package, developed for Commodore by Arktronics Corporation, was in troduced at the Winter CES, but has since been revised. The package in cludes three integrated programs: Janewrite, a word processor, Janecalc, a spreadsheet, and Janelist, a file manager. The enhanced version includes some new features designed to appeal to both novice and seasoned users. It works with the mouse or a joystick. Sug gested retail price is \$49.95. A 32K ROM cartridge version for the <sup>64</sup> is expected to be available for approximately the same price.

The Perfect Series—Perfect Writer, Perfect Caic, and Perfect Filer—also announced at the Win ter CES, is now available. Each of these programs can be used sepa rately or share files when used to gether. The series, developed by Thorne/EMI, is designed to operate in the 128's 80-column mode. Each program is expected to retail for \$69.95. Micro Illustrator, a graphics program previously available for the 64, uses the 128K mode, allow ing more features than the original version. Suggested retail price is £39.95. Other 128 titles planned for release are Typing Professor and A Comprehensive Course in BASIC.

everal major third-party software publishers have also com mitted support for the 128. Batteries Included is offering versions of three popular 64 programs, Paper-Clip, HomePak, and The New

Consultant. The upgraded versions take advantage of the 128's extra memory, processing speed, 80 column display, and larger key board. Suggested retail prices for these packages are \$89.95 (Paper-Clip), \$79.95 {The New Consultant), and \$49.95 (HomePak). A 128 version of Pro-Line Software's popular word processor has been intro duced, WordPro 128, which also uses the new computer's memory, speed, and 80-column display. Sug gested retail is \$99.95.

Timeworks announced Word Writer 128, Data Manager 128, and Swiftcaic 128. Word Writer includes an 85,000-word spelling checker and five-function calculator. Data Manager is a general information storage and retrieval system with report-writing and label-making capabilities. Swiftcalc, a spreadsheet, includes a special feature. Through a licensing agreement with Funk Software, Timeworks is including Sideways, a best-selling spreadsheet/printer utility pre viously available for only the Apple and IBM PC. Sideways prints an en tire spreadsheet report at one time on one page by rotating the spread sheet 90 degrees as it prints out, thus eliminating the need for cut ting and pasting several sections to gether. It also offers a variety of type sizes and control over line spacing, left and top margins, and spacing between characters. De signed to be used with any other Commodore-specific spreadsheet that can create ASCII files on disk, Sideways can be purchased separately for \$29.95. A version for the 64 is available also. Word Writer 128, Data Manager 128, and Swiftcalc 128, each carry a suggested retail price of \$69.95.

More software for the 128 from Commodore and third-party publishers will be available later this year, noted Goheen.

hile the 128 is off to a more auspicious start than the Plus/4 and 16, the venerable 64 is far from abandoned. Dozens of new hardware and software prod ucts for the 64 (and the 64 mode of the 128) were introduced.

An interesting product for those who wish to use their 64 as a home control unit is the X-10 Powerhouse. This programmable

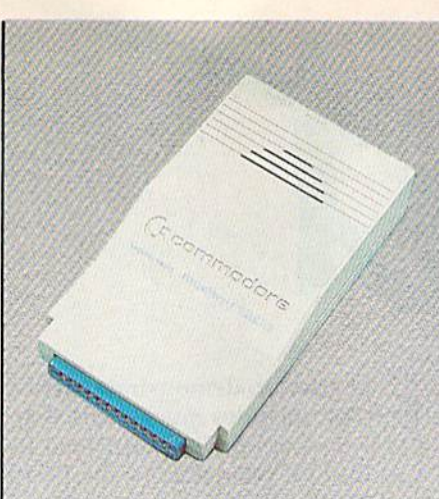

The 1670 modem from Commodore fea tures 300/1200 baud, built-in speaker, auto answer, autodial, auto baud, and auto mode selection.

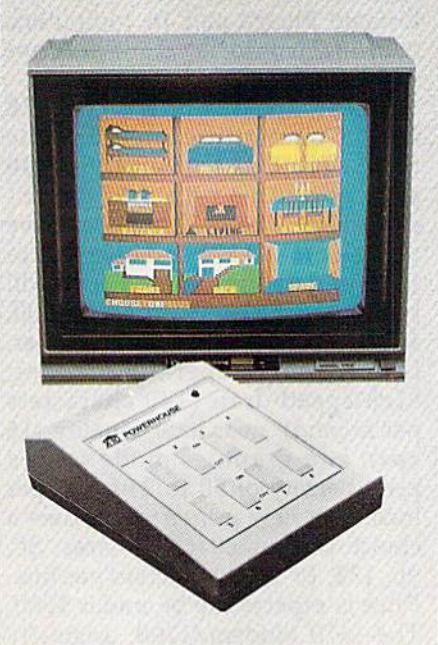

The X-10 Powerhouse, a programmable interface for the 64, allows control of household lights and appliances without tying up the computer. The accompany ing icon-based software lets you simulate the layout of your home and program individual rooms or outside lights.

hardware interface, with its own RAM, ROM, and realtime clock, connects to the 64's user port and can control various household appliances, such as TVs, stereos, lamps, thermostats, wall switches, electric hair curlers, and coffee pots. It runs on a standard 9-volt alkaline battery and controls lights and appliances using existing house wiring. After installing and programming the interface, it may be disconnected, thus freeing your 64 while the X-10 runs the program you've entered.

The accompanying software features icons you can arrange to simulate various rooms in your home. You can then graphically display up to nine rooms on a single screen and program any lights or appliances in each of them. The software also has on-screen instruc tions. The X-10 Powerhouse can store up to 128 timed events and will control up to 95 screen icons inside or outside your home. A programmer's guide will be available for those wishing to write their own software. Price for the interface, software, and cable is \$150. Sepa rate lamp and appliance modules which plug into outlets—are re quired for use with the system. X-10 has these available for \$8-\$30 each (or less if purchased in larger quantities).

Cardco announced S'More (Su per Memory Optimized RAM/ ROM Expansion) BASIC, a cartridge utility for the 64 that provides over 60K RAM for programming and adds 60 new commands, many of which eliminate the need for PEEKs and POKEs. With S'More BASIC, the function keys have specific assign ments (f2 runs a program in memory, f3 reads and displays the disk drive error channel, f5 lists a program in memory, f7 displays the disk directory, and so on). Suggest ed retail price is \$69.95. Cardco is also planning a fall release of the S'More BASIC Compiler. The price is \$39.95.

Abacus Software introduced Super C, a C compiler for the 64. It features a full-screen editor with horizontal and vertical scrolling. It allows source files up to 41K long, and is compatible with most other versions of C. Price is \$79.95. Aba cus was also showing its new Super Pascal System, which includes a

## Get more out of your Commodore with

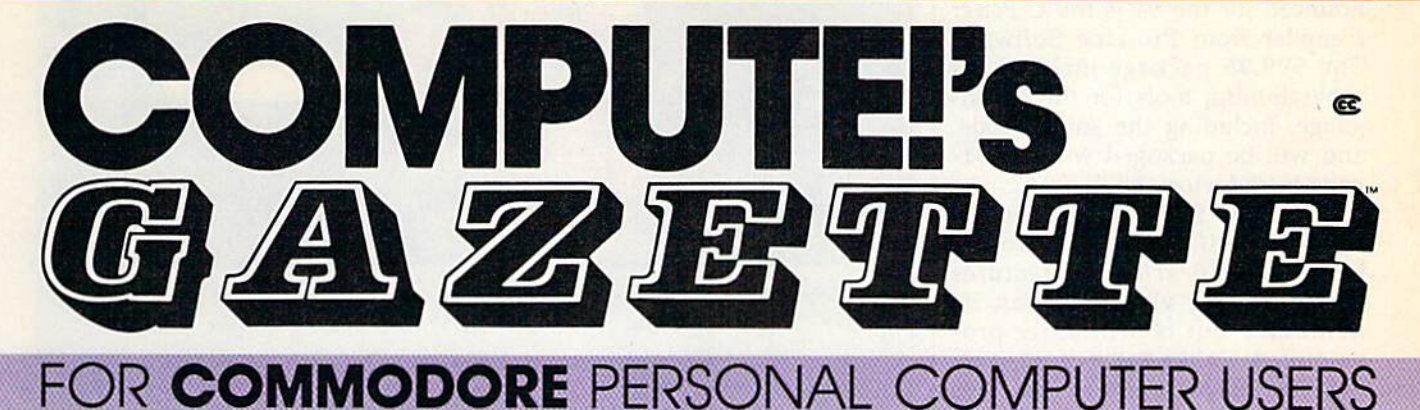

## More fun

Martian Prisoner, The Viper, Skydiver, Snake Escape, De mon Star, Cyclon Zap, and Oil Tycoon are just a few of the ready-to-run games you'll find exclusively in COMPUTE!'s Gazette each month. Just type in the programs and watch your screen explode with colorful new computer game excitement.

## More challenge

Ready to tackle more ad vanced projects? In COM-PUTE's! Gazette, you'll learn how to use tape and disk files, how to program the function keys, writing transportable BASIC, how to make custom graphics characters, new ways to enliven programs with sound, one-touch commands for the 64, how to use ma chine language, speeding up the VIC-20—and much more!

Children will learn and develop new skills with States Capitals Tutor, Wordmatch, Munchmath, Wordspeli, Con nect the Dots, Aardvark Attack, and Alfabug. Comput ing for Kids, a regular monthly feature, will uncover new ways to involve your children in computing,

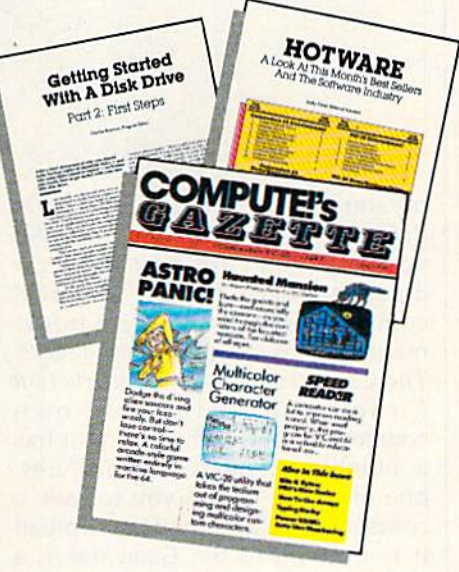

### More programs

Programs to help you balance your checkbook, store your addresses, keep tax records, manage your personal busi ness. You can create your own programs and games, improve your word processing, spreadsheets, and data base management, load and run faster with 64 Searcher, VIC/64 Program Lifesaver,

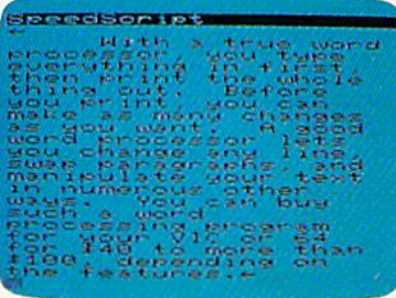

Quickfind, Word Hunt, Disk Menu, VIC Timepiece, The Automatic Proofreader and more.

### S S S S S S S S S S S S

## More buying guidance

You'll profit from comprehensive reviews of everything from data-quality cassette tapes to software to graphics plotters and modems. Virtually any thing that's compatible with your Commodore is reported on in COMPUTE!'s Gazette. With this kind of expert help, every computer purchase you make can be the right one!

## Order now

w.com/www.ma

All you do is mail the postpaid card bound into this issue. But don't delay! Subscribe now to start receiving every issue of COMPUTEI's Gazette.

> For Faster Service Call Toll-Free -800-334-0868

compiler. It retails for \$59.95.

Another C compiler announced for the 64 is the C Power compiler from Pro-Line Software. The \$99.95 package includes all programming tools for the C language, including the source code, and will be packaged with a 531page introductory book on C.

Access Software debuted Beach-Head II. This sequel to the best-selling Beach-Head features more graphic violence than its namesake but is brilliantly pro grammed. Unlike Beach-Head, it of fers the player a choice of roles (Allied Forces Commander or the evil Dictator) and a choice of foe (the computer or a human oppo nent). The game also improves on the not-so-shabby graphics of its predecessor. The realistic human animation is based on a study of videos of humans running, jump ing, climbing, and falling. The au thors, Roger and Bruce Carver, then broke down these movements into digital format and translated them into data for the game. Beach-Head II also has impressive voice syn thesis. Suggested retail price is S39.95.

5pinnaker Software an nounced several interesting new products. Two carefully designed educational offerings, Homework Helper Math Word Problems and Homework Helper Writing, are for students in grades 7-12. Both are positioned to help in two of the most difficult areas of homework. Spinnaker also augmented its two graphics-and-text adventure series, Telarium and Windham Classics. The new Telarium products are Perry Mason: The Case of the Man darin Murder and Wine Princes in Amber. The latter is based on the popular Amber book series by Roger Zelazny. Both packages retail for \$32.95. Spinnaker also an nounced three new Windham Classics titles—The Wizard of Oz, Treasure Island, and Alice in Wonderland. Each is priced at \$26.95.

Infocom announced Wishbringer, a clever and intriguing fantasy game designed for newcomers to the world of text adventures. Price is \$34.95.

Several new titles for the 64 were announced by Activision. Hacker, an open-ended computer

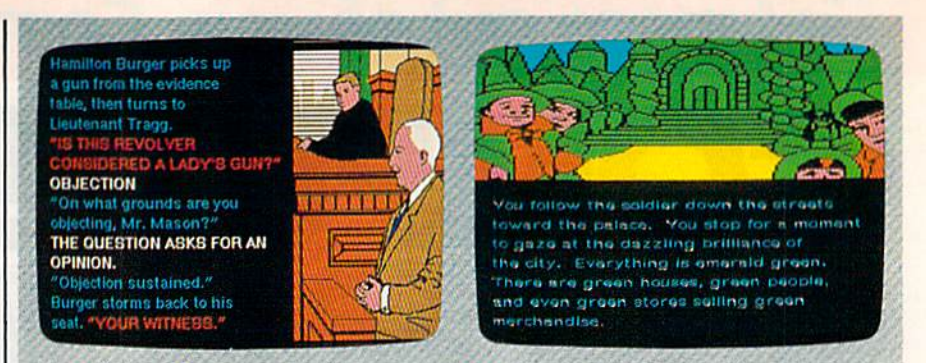

Two of Spinnaker's newest offerings are Perry Mason: The Case of the Mandarin Murder (from the Telarium Series) and The Wizard of Oz (from the Windham Classics line).

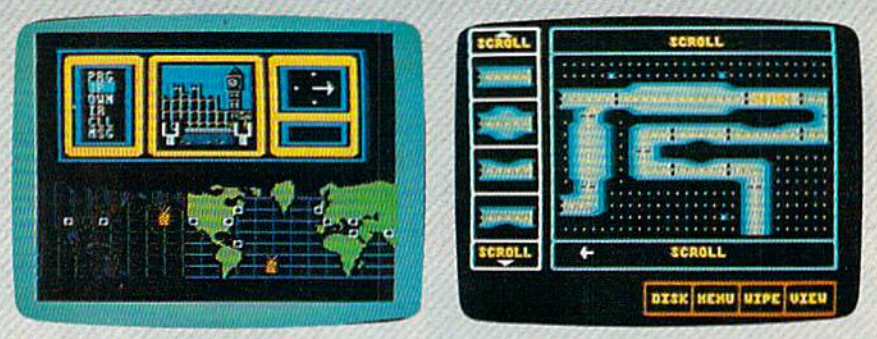

"Log on please" is the only clue you're given in Hacker, a new computer mystery game from Activision. Fast Tracks: The Computer Slot Car Construction Kit, also from Activision, lets you design and race on your own courses.

mystery, begins with "LOG ON PLEASE." The rest is up to you. All you know is that you've acci dentally broken into an unknown computer system with no infor mation, rules, or clues. Fast Tracks: The Computer Slot Car Construction Kit lets you design your own courses and race. The program has a number of interesting features, one of which allows you to save course you've designed and upload it to a friend to try. GameMaker, a full-featured game design kit, al lows you to select commands and characters from menus to create your own arcade-style games. Alter Ego puts you into real-life situations and asks you to make choices thus building a unique personality to experience life as someone other than yourself. The three-disk pack age was designed by psychologist Dr. Peter Favaro. Each of the new Activison packages will be released this fall or winter. Prices will be announced.

MicroProse announced three new simulation games for the 64: Aerojet: The Advanced Flight Simu lator, Silent Service: The Submarine Simulation, and Gunship: The Heli copter Simulator. Each carries a suggested retail price of \$34.95.

Ithough much more software for the 64 was announced (see "CES Perspective: The End of the Tap Dance," following this article), there was little new hardware at this CES. However, Atari was showing what could be a major technological breakthrough for the personal computer market: a CD-ROM (Compact Disc-Read Only Memory) peripheral. This is an au dio compact disc player modified for data storage with a computer. Atari demonstrated a 23-volume, nine-million word encyclopedia which, remarkably, fit onto only one quarter of the space of a compact disc (550 megabytes can be
The complete 1541 enhancement system ...

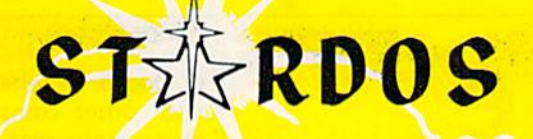

### **MAKES GREAT COFFEE!!**

The 1541 is the slowest disk drive on planet earth. Even simple operations seem to take forever. Ouickloaders and Fastloaders that software-patch the operating system are vulnerable to being knocked out of memory, rendering them totally useless. Even Flashier products that require permanent modifications to the 64 and 1541 can't compete with the blinding speed of STARDOS.

STARDOS accelerates every (yes, we said every) function of the 1541 disk drive. Other fast loaders only load PRG files faster. STARDOS also speeds up SEQ, REL, USR and DIRECT ACCESS files. Everything including FORMAT, VERIFY, SCRATCH, VALIDATE, INITIALIZE and COPY are much faster. In addition STARDOS adds a vast array of easy to use commands and utilities all at the touch of a key.

#### A sampling of STARDOS features:

- Accesses ALL types of files up to 1,000% faster!
- Saves up to 300% faster than normal (with extended verify)
- **. DOES NOT CHANGE THE SPEED AT WHICH THE** DRIVE MOTOR SPINS
- Makes your <sup>1541</sup> MORE RELIABLE and LESS PRONE TO BREAK DOWN or OVERHEAT!
- STARDOS is fully expandable for multiple fast disk drives
- Easy (5 minute) plug in installation. User friendly manual
- 100% compatible with software and serial bus peripherals
- Adds years of life to your disks and drive in reduced wear
- Cures a number of bugs in the Commodore 64 and 1541 disk drive including:
	- The damaging 'Head Knock' that can mis-align your 1541
	- The @: Save with replace bug!!
	- The Editor lock-up bug
- Harness the full power of your disk drive with the built in DOS wedge
- Lock/unlock files and protect/unprotect disks from the keyboard
- Powerful sector editor allows direct viewing of diskette
- Upgrades computer and drive to the latest Commodore specifications
- Instant access to the built in mini-wordprocessor for short notes and memos
- **Built in copier copies all file types (even relative)** easily and effectively
- Built in disk duplicator copies an entire diskettte in less than 3 minutes
- Fully expanded machine language monitor, always on line
- Quality hardware. Full 120 day repair or replace **warranty**
- Satisfaction guaranteed or money back—no questions asked
- (Oh, by the way, we lied, STARDOS makes LOUSY COFFEE)

#### Simply the best. \$74.95 ffake advantage of our introduction special at \$64.95]

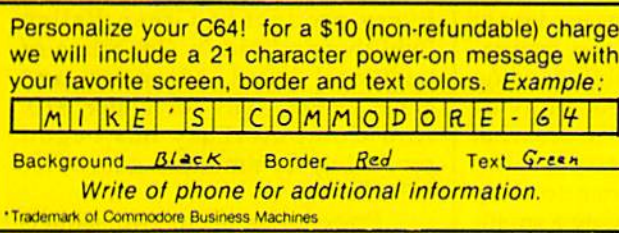

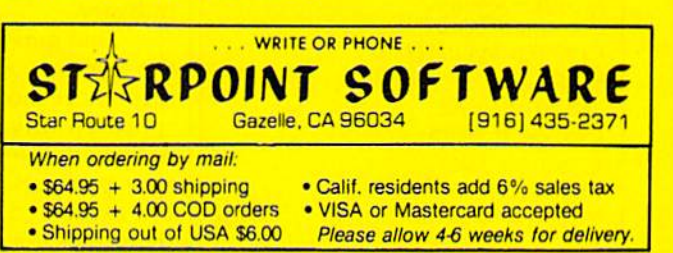

stored on a CD, about the same as 3,400 disks on the 1541). Articles can be read into an Atari 520ST's memory in a matter of seconds, and search time for any subject is less than four seconds. The CD-ROM should be available late this year or in early 1986. (For more details on the CD-ROM, see the August issue of COMPUTE!.) While Atari will be the first to offer such a product, look for this technology to be available for the Amiga and virtually all future personal computers.

The long-awaited Amiga com puter was not a popular topic with Commodore representatives at CES. Although the machine was said to have been ready, Commodore was putting full emphasis on the 128 at the show. The Amiga was scheduled to be introduced in late July. (See a full report on the Amiga elsewhere in this issue.)

#### For more information about the products mentioned here, please contact your local dealer or write:

Abacus Software P. O. Box 72II Grand Rapids, Mi 49150

Access Software, Inc. 925 East 900 South Salt Lake City, UT 84105

Activision, Inc. 2350 Baysbore Frontage Rd. Mountain View, CA 94043

Batteries Included 30 Mural St. Richmond Hill, Ontario Canada L4B 1B5

17875 Sky Park North, Suite Irvine, CA 92714

Cardco, Inc. 300 S. Topeka Wichita, KS 67202

or

Infocom, Inc. 55 Wheeler St. Cambridge, MA <sup>02138</sup>

MicroProse 120 Lakefront Dr. Hunt Valley, MD 21030

Pro-Line Software 755 The Queensway East, Unit Mississauga, Ontario Canada L4Y 4C5

Spinnaker Software One Kendall Square Cambridge MA <sup>02139</sup>

Timeworks 444 Lake Cook Rd. Deerfield, IL 60015

X-10 (USA), Inc. 185A Legrand Ave. Northvale, NJ 07647

# ES Perspective:

**The End<br>Of The Tap** Dance

Kathy Yakal, Feature Writer

s the crowds began to thin the second and third days of this summer's Consum er Electronics Show, you could see the question in the eyes of the exhibitors in McCormick West, the building that housed the home computer industry's booths. How are we doing?

The question was different this time. No more, Who is going to survive?, but How can those of us who survived best support each other until things pick up again?

"I'm glad to see they're here," said one educational software pub lisher—of his competition.

The sentiment voiced most often at the winter show six months before had been this: It's time to start moving from the manic pace of a new business to the more measured strides of a young, evolving industry.

That movement was evident at the summer show. Many compa nies chose not to exhibit, sending representatives to meet individ ually with the press and to see what new products were showing. Oth ers exhibited, but chose to keep their costs down by having a smaller booth, or sharing booth space with other companies. And even those companies which had rented large booths kept their new product offerings down to a minimum.

The main reason for all of this frugality, of course, was to keep costs down during this lean period. But software developers have not been sitting idle, waiting for the next generation of home comput ers, the Commodore Amiga and Atari ST. They've continued to wrestle with the untapped capabili ties of existing hardware, and pro vide richer software packages for the Commodore 64 in the areas that consumers want:

#### Entertainment

Several new adventure games were introduced at CES. The Alpine En counter (\$29.95) is Random House's first text/graphics adventure. As an undercover agent, you have 12 hours to uncover a political conspiracy being played out in a ski resort.

To coincide with this fall's paperback release of Frederick Forsyth's The Fourth Protocol, Bantam Electronic Publishing announced an adventure game of the same name. In Protocol, you take the role of John Preston, a high-ranking British Intelligence Officer who must stop a plot to smuggle and detonate a nuclear device in England. The game is *icon-driven*; it uses a Macintosh-type interface for accepting commands. Suggested retail price is \$34.95.

Software prices in general have continued to fall from the \$40-\$50 range to \$30 and under. Several entertainment publishers at the show introduced products for un der \$20. BCI Software offered a line of trivia games for \$4.99, and number of other computer games for £9.99, including Super Black Belt Karate, Hydrax, and Mummy's Tomb. Every product in Green Valley Publishing's Load 'n Go, a line of traditional board, adventure, and maze games, sells for under \$10. And ComputerEasy has begun producing Commodore games for \$19.95.

Epyx brought out two sequels

œ

This is most advanced C development package available for the C-64orC-128. Super C comes with a very complete source editor; a full K&Ft compiler (without bit nelds); a program linker (binds up to

**Super C** 

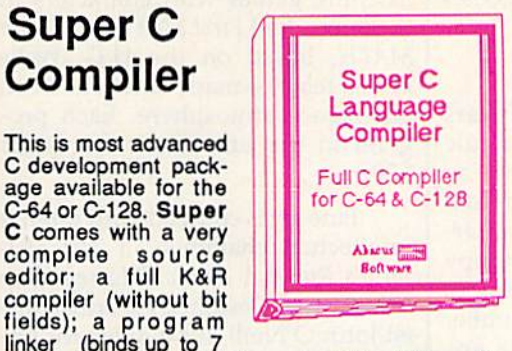

separate modules); and a set of disk utilities. All components are available from single menu. Supports single and double precision integer and float, arrays, structures, strings, more. Very complete editor handles search/replace, 80 column display with horizontal scrolling and 41K source files. The I/O library supports standard functions like printf and iprintf. Free runtime<br>package included. For C-64/C-128 with 1541/1571 drive. Includes system diskette and user's handbook. \$79.95

## **Basic Compiler**

This is the most advanced BASIC compiler available for the C-64. This has been our best-selling software package lor the past few months. BASIC 64 compiles to either superfast 6510 machine code or

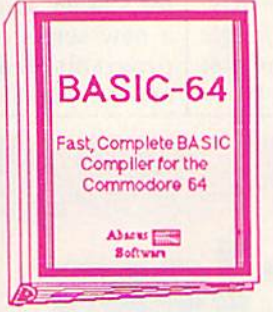

to very compact speedcode. You can even mix the two in one program. Compiles the complete BASIC language. Its very flexible memory management and overlay options make it perfect for all of your program development needs. BASIC 64 will increase the speed of your programs from 3 to 20 times. Free runtime package is included. And at our very affordable price, can you afford to be without BASIC 64? For C-64/C-128 and 1541/1571 drive. Includes system diskette and user's handbook.

Other software also available! Call now for the name of your nearest dealer

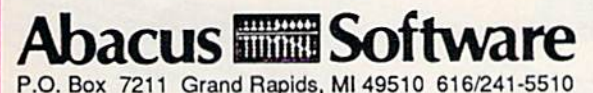

For fast service call 616/241-5510. For postage and handling, include \$4.00 per order. Foreign orders include \$8.00 per item. Money orders and checks in U.S. dollars only. Mastercard, Visa and Amex accepted.

Dealer Inquiries Welcome

## Super Pascal Development System

Super Pascal is not just a compiler,<br>but a complete but complete development system. It rivals Turbo It rivals Turbo<br>Pascal<sup>©</sup> in both speed and features. Super Pascal

produces fast 6510 machine code. This package includes an advanced source file editor; complete Jensen & Wirth compiler with enhanced system programming extensions, a new high speed DOS (3 times faster than standard 1541) and builtin assembler for specialized machine code requirements. Compiler supports overlays, 11-digit arithmetic, debugging tools, graphics routines, produces compilation statistics, much more. Free runtime package. For C-64/C-128 and 1541/1572 drive. Includes system diskette and complete user's handbook. \$59.95

**Super Pascal** Development Package Complete pascal Compiler and Tools<br>for C-64 & C-128

Abseus **Comment** 

VIDEO BASIC Graphics & Sound **Development Software** for the C-54

Absent Contract States

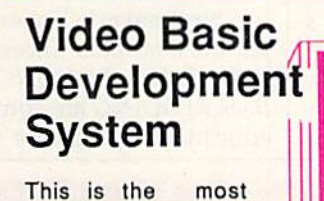

advanced graphics development package available for the C-64. VIDEO BASIC adds dozens of powerful commands to standard BASIC so that you can.use the

hidden graphics and sound capabilities of the C-64. These include commands for hires, multicolor, sprite and turtle graphics, simple and complex music and sound, hardcopy to most printers, memory management, and more. VIDEO BASIC is currently used by professional programmers for commerical software development. Free runtime package is included. For C-64/C-128 and 1541/1571 disk drive. Includes system diskette and user's handbook. New low price. \$39.95

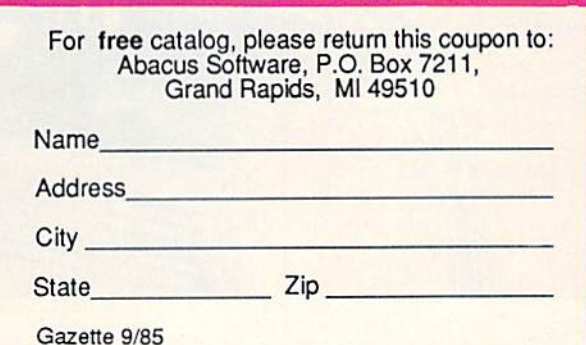

to its successful Summer Games. Winter Games and Summer Games II will be available this fall for around \$30. They have also released two games developed by the Lucasfilm Games Division, The Eidolon and Koronis Rift, in the \$30 price range.

Another sequel is First Star Software's Spy vs. Spy: The Island Caper (\$29.95). Based on the popu lar comic strip in MAD magazine, the game uses First Star's propri etary Simulvision and Simulplay techniques, which allow both play ers to play and watch each other's actions at the same time.

Carriers at War (\$50), a World War II historical simulation game, and Reach for the Stars  $(\$45)$ , a science fiction strategy game, will be distributed by Electronic Arts.

Datasoft has acquired the li censing rights to Steven Spielberg's latest movie, The Goonies. In its action/strategy game by the same name, players must work their way through eight increasingly difficult screens, trying to reach pirate's treasure while avoiding various pit falls. Available in early September, it will retail for \$29.95. Other offer ings in Datasoft's fall line-up in

clude Zorro (\$29.95), a game based on the legendary character; and Alternate Reality, a series of seven fantasy/role-playing games (\$39.95 each).

#### Education

Educational software publishers have also begun to draw on the name recognition of familiar entertainment characters. Random House's line includes several. Char lie Brown's 1-2-3's calls on Snoopy and the rest of the Peanuts gang to help teach counting and number recognition. Snoopy Writer en courages creativity while instruct ing children in the fundamentals of word processing. Garfield, the wise-cracking comic strip cat, helps build vocabulary skills in Garfield Double Dares. And Mr. and Mrs. Po tato Head tests memory and concentration skills, while letting children create and animate myriad variations of the two characters. All retail for \$29.95.

Spinnaker's Fisher-Price series features familiar faces and voices; Peter Rabbit READING and Jungle Book READING are some of the first educational programs to use voice synthesis. In Prokofiev's Peter and the Wolf MUSIC, children can learn about music theory while playing listening games with characters in the story. And First Men in the Moon MATH, based on the H.G. Wells novel, teaches math functions in an outerspace atmosphere. Each pro gram in the line retails for under \$20.

Fine art is coupled with intense intellectual challenge in The Dol phin's Rune: A Poetic Odyssey from Mindscape. Designed by British art ist John O'Neill, it's a quest for understanding—both ancient dolphin lore, and the meaning to the verse that the dolphin seeks. Suggested retail price is \$29.95.

Play Together, Learn Together (\$24.95) is combination book/ software package from Grolier Electronic Publishing. It encour ages children and adults to work to gether in developing computer skills while teaching fundamental reading skills to children. It retails for \$24.95. Grolier also introduced new series of curriculum-related programs, featuring Miss Mouse and her Forest Friends. The first six

> San Leandro, CA 94577 (415)633-1899

CALL TODAY TO ORDER!

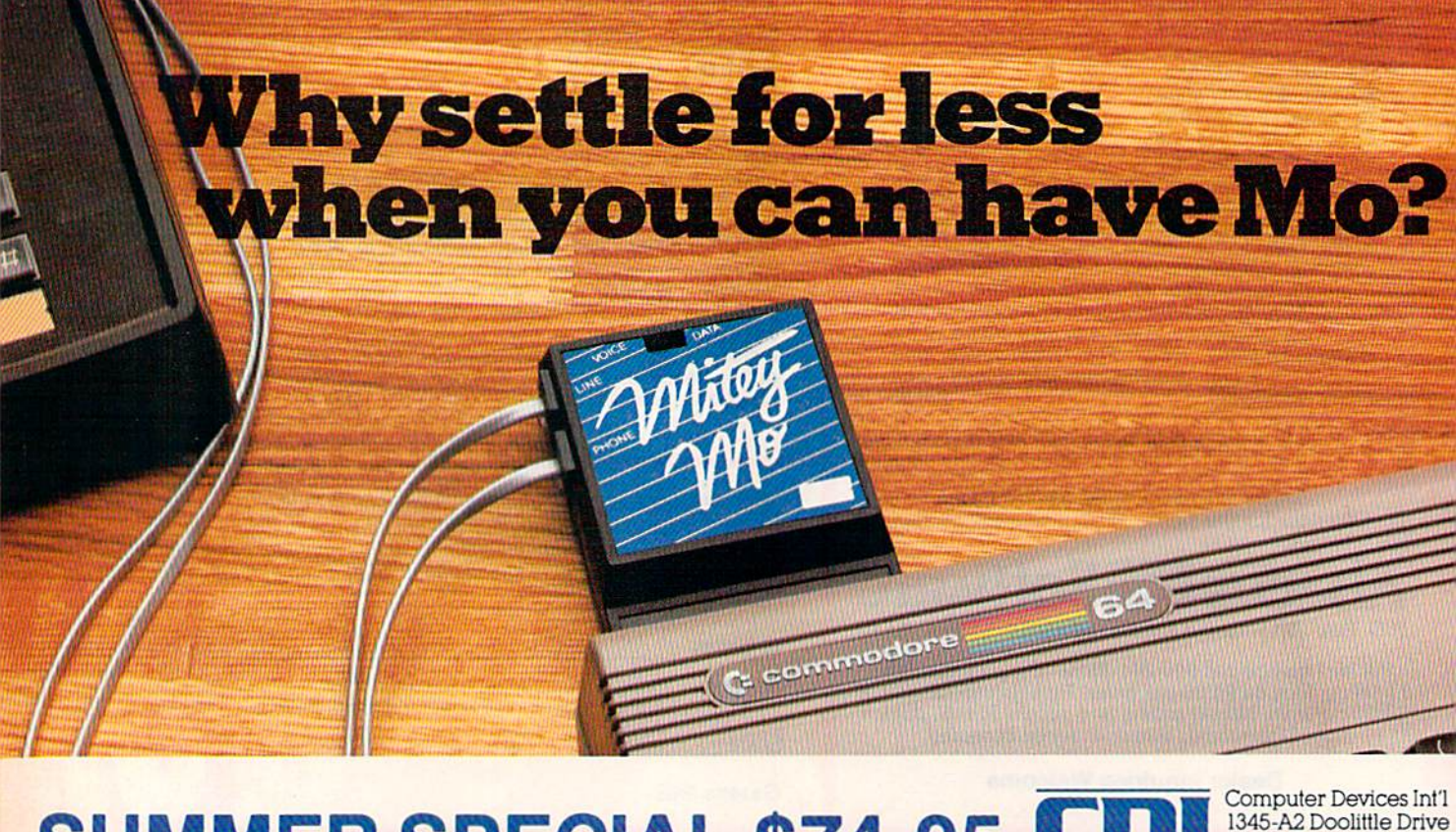

# SUMMER SPECIAL \$74.95 CDI Stan Legislation CA 9457

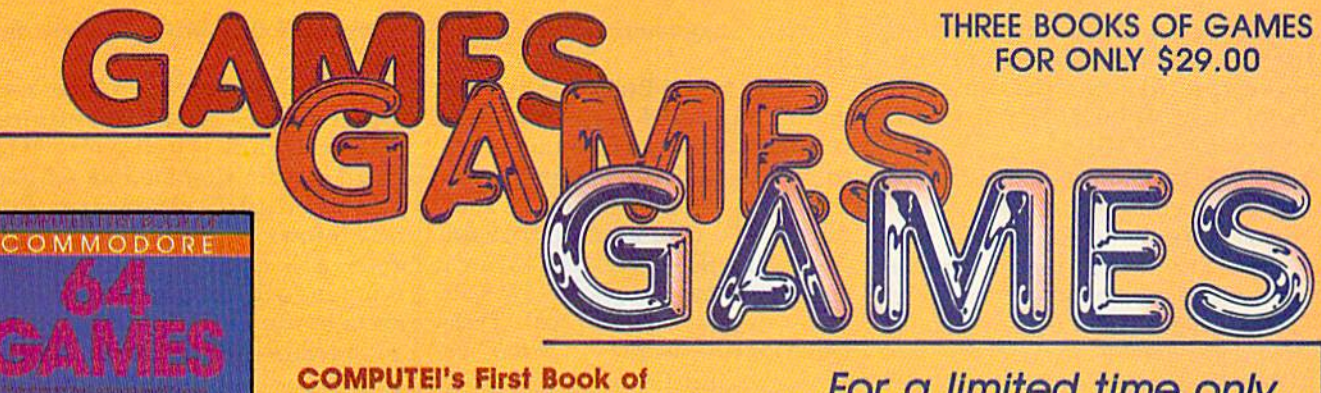

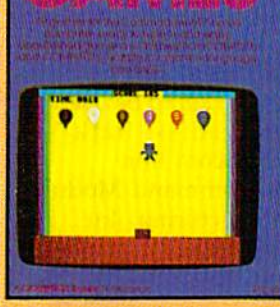

Commodore 64 Games Edited, \$12.95, ISBN 0-942386-34-5 Packed with games (or the 64 plus Ideas and techniques for writing your own games.

Commodore 64 Games for Kids Clark and Kothy H. Kldd, \$12.95, ISBN 0-942386-37-X Games that teach as they entertain. For kids from preschool to high school.

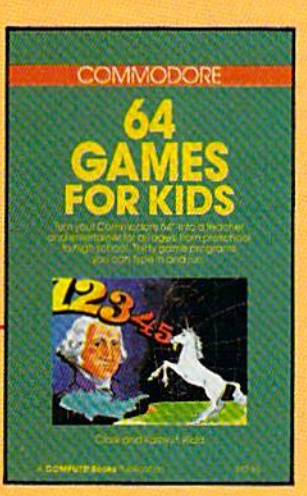

For a limited time only, you can order ail three of these fantastic game-filled books for your Commodore 64 for only \$29.00.

You get 65 fully tested, ready-toenter educational and recreational games for the whole family to enjoy—and you save 25 percent off the regular retail price!

COMPUTEI's SECOND BOOK OF

COMMODORE

64 **GAMES** 

To order your COMPUTE) Books, mall this form with your payment to COMPUTE! Books, P.O. Box 5058. Greensboro, NC 27403. For tostest service, call toll free 800-334-0868 (In NC 919-275-9809).

#### **COMPUTEI's Second Book of** Commodore 64 Games

Edited, \$12.95. ISBN 0-942386-64-7 Outstanding games plus articles showing how to design videogames and write text adventures,

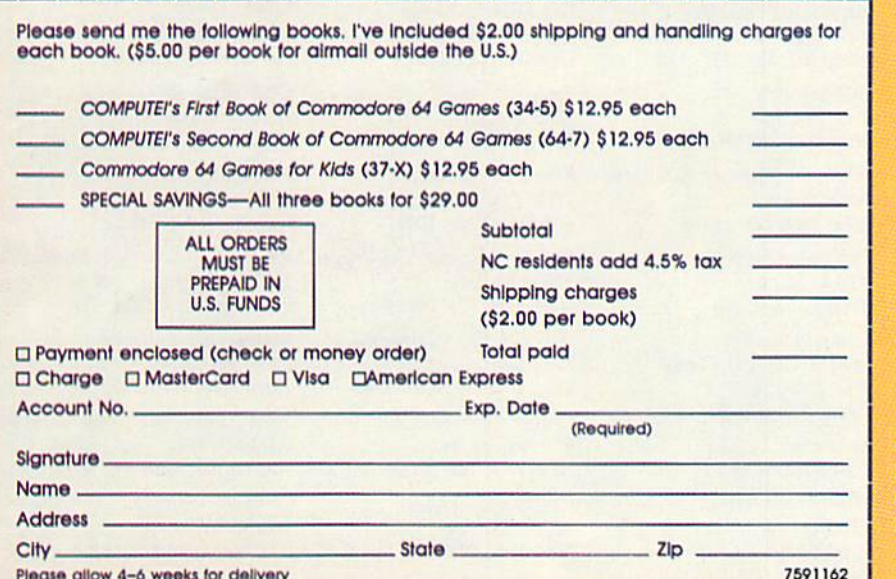

Order all three books today. This offer expires October 10, 1985.

COMPUTEI Books are available In the U.K., Europe, the Middle East, and Africa Irom Holt Saunders, Ltd., 1 St. Anne's Road, Eastbourne, East Sussex BN21 3UN, England.

#### **COMPUTE!** Publications, Inc. ®

pieces in the line promote reading skills, and introduce children to concepts like weather and the world around them. Each program retails for \$29.95.

Gessler Educational Software, which specializes in foreign language versions of educational pro grams, introduced French, Spanish, and German versions of Davidson Associates' Word Attack!. Bataille de Mots, Batalla de Palabras, and Wortgefecht are available for \$49.95 each. Gessler has also obtained exclusive rights for foreign rights translations of several Spinnaker programs.

Arrakis Technologies an nounced that it would produce educational software under the auspices of OMNI magazine. First in this Magazine Ware group is The Cosmic Cookbook, a series of programs dealing with scientific topics. Arrakis has also reached an agree ment with Sail magazine to produce tutorials. Arrakis' software devel opment system, Socrates, makes it easy for nonprogrammers who are experts in a given field to be very instrumental in a program's design.

Henson Associates announced that several publishers have adapt ed educational products for use with the Muppet Learning keys, de veloped with Christopher Cerf Associates. These include CBS Software's Dr. Seuss Fix-Up the Mix-Up Puzzler, Simon & Schuster's Muppet Institute of Technology se ries, and Brederbund's Welcome Aboard. Henson Associates and CBS Software will also be co-pro ducing Fraggle Rock software, based on the television series.

#### Personal Productivity

Personal productivity software, as the industry has come to define it, encourages personal growth and helps manage home matters. Though it may be enjoyable and entertaining, that is not its main function. Many new products in this category were introduced at summer CES.

The Works!, from First Star Software, includes 13 different pro grams in four categories: or ganizers, tools, learning, and arts. The programs include Typing Teacher, Music Composer, Letter Writer, Stock Portfolio, and Graphics Painter. Suggested retail price is \$49.95.

QRS Music Rolls, Inc. has be gun selling MID! Magic, an inter face that connects a Commodore 64 to synthesizers and musical in struments equipped with a stan dard MIDI (Musical Instrument Digital Interface). Cost, including six-song demo disk, is \$49.95. QRS also offers a line of Music Disks featuring the works of artists like Liberace and Gershwin. Each is \$19.95.

Know Your Own IQ/Know Your Own Personality helps computer owners do just what the title says. Published by Bantam, it's based on the works of psychologists H.J. Eysenck and Glenn Wilson, authors of books by the same names. The package contains four IQ tests, each with 40 questions, and three personality tests with 210 questions each. It retails for \$34.95. Another new product in their Selfware line is The Complete Scarsdale Medical Diet, an electronic version of the bestselling book, priced at \$39.95.

Scarborough Systems released Commodore version of another popular diet plan, The Original Bos ton Computer Diet. Suggested retail price is \$49.95.

hird-party hardware manufacturers were in attendance with some new product announcements, too. The Comtel Group introduced the Enhancer 2000, a Commodorecompatible disk drive. It retails for \$219.

Simplified programming was offered by Search Consultants International. Their new DOS board for the Commodore 64 and 128 combines a numeric and macro-function keypad along with new disk operating system. RAM is left untouched. The keypad con nects to the cartridge slot through an interface cable. Expected price is \$99.95.

Research In Speech Technol ogy, Inc., announced that its Easy Speech 64 (\$29.95) could be used to make selected games "talk" including the Infocom line.

The Voice Command Module, from Eng Manufacturing, Inc., al lows you to use spoken commands to control compatible software. The package includes a microphone, command module, connector and cables, and software for \$49.95.

ix months of tap-dancing—of waiting for new hardware announced at Winter CES—had worn on everyone. And though the at mosphere may have been more subdued than usual, and the exhib itors and products more sparse, there was a more upbeat—almost surprised—feeling among those people remaining at CES on the fi nal day than had been felt for while:

We're still here. We've made it this far.

For more information about the products mentioned here, please contact your local dealer or write:

Arrakis Technologies 1425 Dorchester W., Suite 400 Montreal, PQ H3G 1T7

BCl Software P.O. Box 730 Ringwood, N/ 07456

Bantam Electronic Publishing First Star Software 666-5th Ave. 18 E. 41st St. New York, NY 10103 New York, NY 10017

Computer Easy 414 E, Southern Rd. Tempe, AZ 85282

Comtel Croup 1651 E. Edinger #209 P.O. Box 15485 Santa Ana, CA 92705

Datasoft 1980S Nordhoff PI. Chatsworth, CA 91311

Electronic Arts 2755 Campus Dr. San Mateo, CA 94403 Eng Manufacturing 4304 W. Saturn Way Chandler. AZ 85224

Epyx 1043 Kiel Ct. Sunnyvale, CA 94089

Gessler Educational Software 900 Broadway New York, NY 10003

Green Valley Publishing 7122 Shady Oak Rd. Eden Prairie, MN <sup>55344</sup>

Grotier Electronic Publishing 95 Madison Ave. New York, NY 10016

Henson Associates 717 E. 69th St. New York, NY <sup>10021</sup> Mindscape 3444 Dundee Rd. Northbrook, IL 60062

QRS Music Rolls 1026 Niagara St. Buffalo, NY <sup>14213</sup>

Random House 201 E. 50th St. New York, NY <sup>10022</sup>

Research In Speech Technology 1825-74th St. Brooklyn, NY <sup>11201</sup>

Scarborough Systems 25 N. Broadway Tarrytown, NY <sup>10591</sup>

Search Consultants International P.O. Box 401 Haslett, Ml 48840

Spinnaker Software 1 Kendall Square Cambridge, MA <sup>02139</sup>

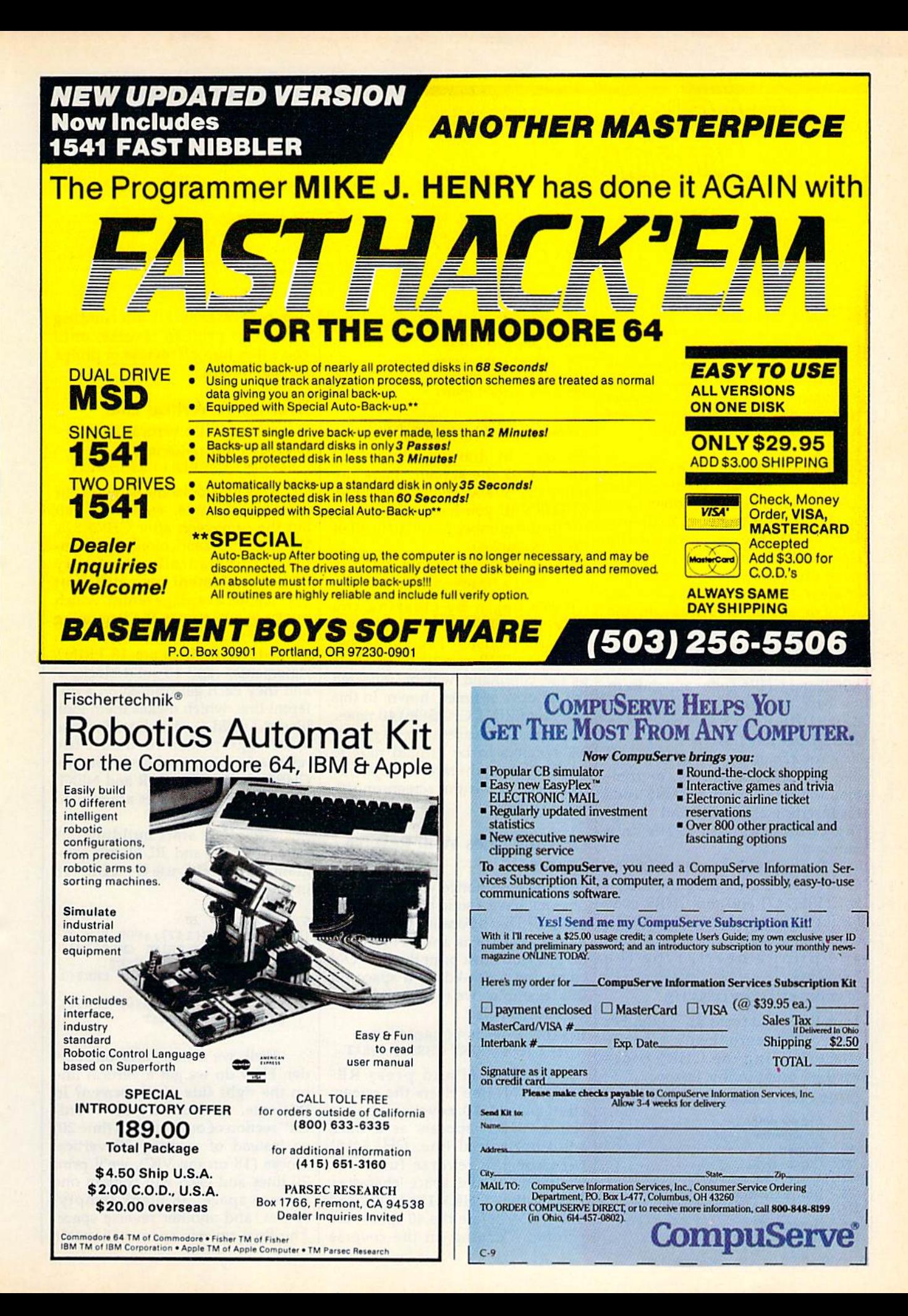

# **BASIC**<br>Imag

## Drawing Lines And Borders

Michael S. Tomczyk

Michael S. Tomczyk is a former Commodore marketing executive and product designer. His recent book, The Home Computer Wars, describes the rise of Commodore and is published by COMPUTE! Books.

Did you ever try to print a character in the bottom right comer of the screen? That's just one problem you have to solve if you want to draw a border all the way around the screen. This month we're going to solve this problem, and learn how to draw lines and borders as well. All of these examples work with the Commodore 64, VIC-20, Plus/4,16, and the 128.

Before we begin, find the ASCII and CHRS codes appendix in the back of your owner's manual. You'll be using these codes throughout this lesson.

You can print a CHR\$ code just like any letter, character, or com mand. There's even a CHR\$ code for inserting characters and changing colors, as you'll see in moment.

To show you how it works, the CHR\$ code for clearing the screen is CHR\$(147) and the CHR\$ code for the heart symbol is CHR\$(115), so if you want to clear the screen and print a heart, type the following:

#### 10 PRINT CHR\$(147) CHRS(IIS)

Type RUN and press RETURN. For your convenience, here's a handy chart showing the CHR\$ codes we'll be using in this lesson;

CHR\$ Code Function or Symbol

- 17 Cursor down
- 18 Reverse on
- <sup>19</sup> Home
- 29 Cursor right 32 Space
- 96 Horizontal line
- 115 Heart graphic
- 146 Reverse off
- 147 Clear

#### 148 Insert 1S7 Cursor left

173 Lower left corner

- 174 Upper right corner
- 176 Upper left corner
- 189 Lower right corner

#### Drawing A Horizontal Line

We begin by drawing a horizontal line across the screen. Type the following line as shown and press RETURN (if you have a VIC, substitute the number 22 for 40 in all of these examples):

#### 10 PRINT CHR\$(147);:FOR H=1 TO 40:PRINT CHRS(96);:NEXT

We begin by clearing the screen. The FOR-NEXT loop is used to repeat actions. Everything be tween the FOR and NEXT portions of the command will be repeated the number of times shown. In this case, we PRINT CHR\$(96) 40 times. The semicolon causes the 40 graph ics symbols to be printed next to each other (otherwise they'll be "stacked" down the screen on different lines).

#### Drawing Lines With Reverse Spaces

Did you ever notice your keyboard does not have a solid block graphics symbol? That's because you can use a reverse space as a solid block. To do this, you must print the RVS ON command followed by a space. In this example, we're going to use CHR\$ symbols:

#### 10 PRINT CHR51I47) CHR\$(18);:FOR H=1 TO 40:PRINT CHR\$(32)::NEXT

Type RUN and press RE TURN. This line clears the screen, then prints 40 reverse spaces across, which appears as a thick solid horizontal line. CHR\$(18) turns on the reverse function. CHRS(32) is the space character. Notice that CHR\$(18) is needed only once, before the 40 spaces are printed. Turning on the reverse

function makes all succeeding characters print in reverse, until you either turn off reverse or print carriage return.

#### Drawing A Vertical Line

Now let's print a vertical line: 10 PRINT CHR\$(147);:FOR V=1 TO 18:PRINT CHR\$(18) CHR\$(32):NEXT

This line looks the same as our previous example, except we left out the semicolon after CHR\$(32). Without the semicolon, the com puter automatically puts every PRINT statement on a different line. It adds a carriage return, which moves the cursor to the beginning of the next line down, to each item printed. Here, there are 18 PRINT statements—and 18 solid blocks and they each get printed on a different line, which makes them look like one solid vertical line. Because carriage return turns off the reverse function, we have to put the CHR\$(18) between FOR and NEXT, to make sure the spaces are printed in reverse.

Now let's start building our border. Enter and RUN this pro gram (for the VIC, use  $C = 22$ : $L = 18$ in line 5):

```
5 C = 40: L = 20
```
- 10 PRINT CHR\$ $(147)$ ; FOR H = 1 {SPACEJTO CiPRINT CHR\$(IS)
- $[SPACE]$ CHR $$(32)$ ; iNEXT 20 FOR  $V = 1$  TO L: PRINT CHR\$ (1)
	- 8) CHR\$(32):NEXT
- $30$  FOR  $H = 1$  TO C: PRINT CHR\$ (1) 8) CHR\$(32); :NEXT

Well, we almost have our border. How do we get a vertical line on the right side of the screen? In this case, we'll modify the "verti cal" section of our program (line 20) so instead of printing 20 vertical blocks (18 on the VIC), we'll print 20 lines and each will contain one reverse space, 38 blank (empty) spaces, and another reverse space. The final reverse space will create

## **COMPUTE! Books Announces**

### with more than 70 neverbefore-published articles and programs for the **Commodore VIC-20.**

**COMPUTE!'s** 

included in this giant collection are over 30 games, plus utilities, applications, tutorials, and much more, most of which will run on an unexpanded VIC. COMPUTEI's VIC-20 Collection contains something for every VIC-20 user. Even if you use just a fraction of the programs inside, this book will prove extremely valuable. Typing in the programs is made easy with "The Automatic Proofreader," an error-checking program that tells you right away if you've made an error.

#### Edited, \$12.95, ISBN 0-87455-007-6

There's also a disk available which includes all the exciting, challenging programs from the book ready to run on your VIC-20. COMPUTEI's **VIC-20 Collection Disk saves you typing time.** and prevents many typing errors. It's fast, convenient, and inexpensive. You can order the Disk from COMPUTEI Books for only \$12.95.

**COMPUTE!'s** A giant assortment of over 70 never-before-published articles and<br>programs for the ViC-20. Action games, thinking games, utilities, graphics, sound, and tutorials.

**Vection** 

**A COMPUTEL BOOKA PUCKCOMON** 

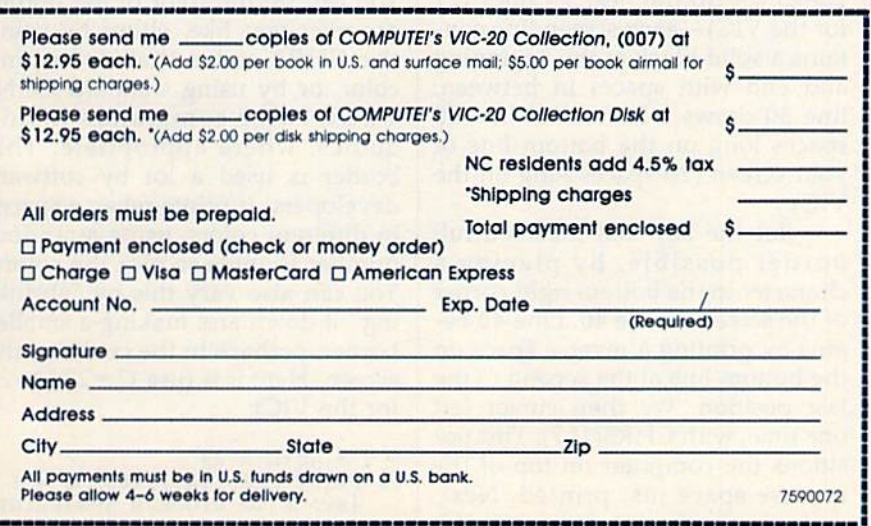

**Look for COMPUTE!** books at your local book or computer retailer, or mail the order form to COMPUTE! Books, P.O. Box 5058. Greensboro, NC 27403. For fastest service, call toll free 800-334-0868.

869.66

**COMPUTE!** Publications, Inc. 65

the vertical line on the right side of the screen. (Again, use  $C=22:L=18$ if you have a VIC.)

- $5 C = 40:L = 20$ 10 PRINT CHR\$(147); : FOR  $H = 1$ (SPACE)TO CiPRlNT CHRS(18)  $(SPACE)CHR$$  $(32)$ ;  $INEXT$
- 20 FOR  $V = 1$  TO LIPRINT CHR\$(1) 8) CHRS(32);
- 25 PRINT CHRS(146) SPC(C-2) CH RS(18) CHRS(32);:NEXT
- $30$  FOR  $H = 1$  TO C: PRINT CHR\$(1) 8) CHR\$(32); :NEXT

Line 20 starts out the same as the previous line 20. Then in line 25 we PRINT CHR\$(146) which turns off the reverse function (RVS OFF). Then we use a special command the space command (SPC)—to put spaces across the screen. Because we turned off the reverse function, these are regular spaces which ap pear as empty blanks on the screen. Finally, we add a single reverse space at the end of the line.

So here's what we have: Line 10 clears the screen and prints a horizontal line across the top of the screen. Line 20 prints 20 lines (18 on the VIC)—each of these lines begins with one reverse space, fol lowed by  $38(40-2)$  blank spaces (20 on the VIC), and ends with one reverse space. Line 30 is the same as line 10. Put them all together and you have a border.

You can change the up-anddown length of the border by changing the value of  $L$  in line  $5$  to a smaller number.

However, if you want to make a complete border around the edge of the screen, you need to know another trick because printing character on the last line of the screen automatically causes the screen to scroll up, and printing character at the bottom right corner is especially difficult.

#### Printing Titles In The Border

Before we tackle our most difficult problem—the bottom right corner of the screen—let's see how to in sert a title or other information inside the border.

Add the lines below to your existing program. To do this, just type each line and press RETURN. They will be automatically added to the program shown above.

40 PRINT CHRS(I9);:PRINT:PRINT  $50$  FOR M=1 TO 10:PRINT CHR\$(29); :NEXT:PR1NT"COMPUTER"

To properly position our title inside the border—and leave the border on the screen when we print the title—we start by using PRINT CHR\$(19) to HOME the cursor. HOMEing the cursor doesn't change or erase anything else on the screen. It simply sends the cursor to the HOME position, which is the top left corner of the screen. Next, we use two PRINT commands to move two lines down the screen. A FOR-NEXT loop then repeats 10 cursor right commands. This positions the title 10 spaces from the left edge of the screen. Fi nally, we print our title, which in this case is the word COMPUTER. The title could be longer, on several lines, or other information or graphics can be presented inside the border. Use HOME and PRINTed cursor commands for positioning or centering.

#### Printing A Full Screen Border

The program below prints a border around the entire screen—includ ing the tricky bottom right corner (use  $C = 22$ :  $L = 21$  for the VIC).

```
5 C = 40: L = 23
```
- 10 PRINT CHR\$ $(147)$ ;:FOR H = 1 (SPACE)TO CiPRINT CHRS(ie)  $[SPACE]$ CHR $$(32)$ ; INEXT
- $20$  FOR  $V = 1$  TO L: PRINT CHR\$ (1) 8) CHRS(32);
- $25$  PRINT CHR\$(146) SPC(C-2) CH  $R$(18)$  CHR\$ $(32)$ ; iNEXT  $30$  FOR  $H = 1$  TO C-2: PRINT CHRS
- (18) CHR\$(32); :NEXT
- 40 PRINT CHRS(18) CHRS(32) CHR 5(157) CHRS(148) CHRS(32)i 50 GOTO 50

Line 10 draws a horizontal line across the top of the screen; lines 20-25 set up the next 23 lines (21 for the VIC)—each screen line con tains a solid block at the beginning and end with spaces in between; line 30 draws a horizontal line 38 spaces long on the bottom line of your screen (20 spaces long on the VIC).

But the key that makes a full border possible, by placing character in the bottom right comer of the screen, is line 40. Line 40 be gins by printing a reverse space on the bottom line at the second to the last position. We then cursor left one time, with CHR\$(157). This po sitions the computer on top of the reverse space just printed. Next, and most important, we use an IN

SERT editing command, CHR\$(148), to push the character one space over to the right—into the last (bot tom right) position on the screen! The inserting action pushes the reverse space character over to the last position and leaves the com puter positioned in the second to the last position. PRINT CHR\$(32) space here and the bor der is finished. Now we can HOME the cursor and position it to display a title, or even a series of titles, instructions, or educational prob lems inside the border.

Line 50 is a GOTO to "hold" the border display. If you don't have a FOR-NEXT time delay loop, GOTO, or a continuation of the rest of your program, the program will END and the "READY" mes sage will mess up your border.

#### A Thin-Line Border With Custom Corners

Here's a variation on the border, using "thin-line" graphics. The key difference here is that we have to put comer graphics in all four corners of our border (use  $C=22:L=21$  for the VIC).

- $5 C = 40 L = 23$
- 10 PRINT CHR?(147) CHRS(176);. FOR  $H = 1$  TO C-2:PRINT CHRS (96);iNEXT
- 20 PRINT CHR\$(174); :FOR  $V = 1$ (SPACE)TO LtPRINT CHRS(125)  $SPC(C-2);$  CHR\$(125); INEXT
- 30 PRINT CHR\$(173); : FOR  $H = 1$ [SPACEjTO C-3:PRINT CBRS(96 );:NEXT
- 40 PRINT CHRS(189) CHRS(157) HRS(14a) CHRS(96);
- 50 GOTO 50

#### A Rainbow Border

You can set the color of the border however you like, either by using the CHRS codes that determine color, or by using standard CON TROL color commands inside quotes, where appropriate. This border is used a lot by software developers. It prints reverse spaces in different colors, using a random number formula to pick the colors. You can also vary this by "shrinking" it down and making a smaller border, perhaps in the center of the screen. Here it is (use  $C = 22$ : $L = 21$ for the VIC):

```
5 C = 40: L = 23
```
10 PRINT CHR\$(147); : FOR  $G = 1$ (SPACE)TO CiGOSUB 500iPRINT CS CHRS $(18)$  CHRS $(32)$ ; NEXT

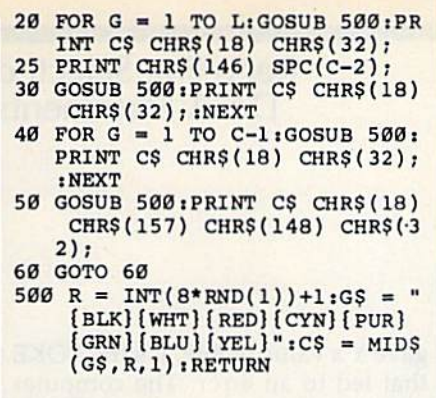

REM: If you have a Commodore 64, Plus/4, 16, or 128, you can in clude up to 16 colors instead of 8. Change the number 8 in the random number formula to 16 and type all 16 colors in line 500, in quotation marks. To get the first eight numbers, hold down the CONTROL key and press each color key in order, then hold down the Commodore key and press those same keys, to get the next eight colors.

Also, to make the display look better, eliminate the color of the back ground screen. For example, if the screen is colored blue, eliminate blue from the colors in quotation marks and type a 7 instead of 8, or 15 instead of 16 if you use 16 colors. This helps because if you use the same color as the background in your rainbow border, those cyan blocks may look like "empty" spaces.

The key to this program is the GOSUB in line 500. Line 500 selects a random number from one to eight, then defines the variable G\$ as a group of eight color commands, and finally uses the MID\$ function to define C\$ as one of those colors selected at random. For example, if the third color is red and the random number is 3, then C\$ will equal the color red. This means if you print C\$ it will be the same as printing CTRL-RED—in other words, wherever you see a GOSUB 500 in the program, it tells the com puter to jump down to line 500, pick a color, then jump back to where it left the main program and keep going. The RETURN com mand in line 500 sends the program back to its previous position. The result is that every GOSUB 500 in this program resets the color of the characters being printed at that point.

## **GOT A COMPUTER? GOT A PHONE?**

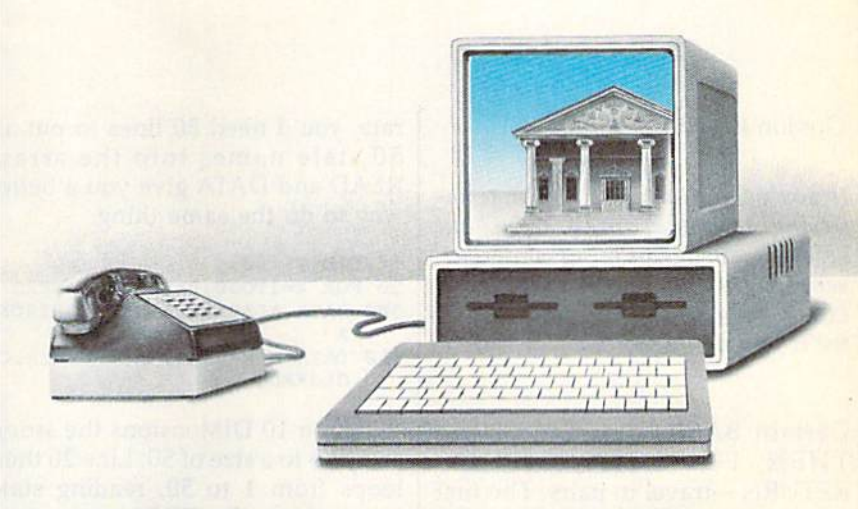

## GET A DEGREE.

Now, for the first time, you can take real courses, from live instructors, right in your home or office, right on your own personal computer. You can use an Electronic Library for research, tune-in to interactive seminars, and take advantage of a full counseling center.

The Electronic University is a national educational system that connects your personal computer to recognized colleges and universities located throughout the coun try. You can study nearly any subject at your own pace, and on your own schedule.

Finally, technology is eli minating those barriers (time, location, and high cost) that have prevented you from completing your college edu cation, entering a Master's Degree Program, or just taking that course you've always wanted to take.

No computer knowledge is required to use the system and all communication costs

are included in the course prices.

Degrees available through the Electronic University include: Associate Degrees in Business and General Studies, Baccalaureate Degrees in Business and the Arts, several MBA Degrees, and specialized Certificate Programs. There is also a variety of non-credit courses offered over the sys tem, as well as Tutoring Programs for children.

Isn't it time to involve yourself in education once again? Have some fun, become part of the spirit of a national university system, and better yet, open up a world of new opportunities for yourself and your entire family. Call us today:

800-22LEARN or 800-44LEARN in California.

THE ELECTRONIC UNIVERSITY 505 Beach Street, San Francisco, CA 94133 415/928-2800

# hints & tips

#### Recycling Selected DATA Statements

Gordon). LeVee

If you've discovered a clever timesaving technique or a brief but effective programming shortcut, send it to "Hints & Tips,"  $c/o$ COMPUTE'S GAZETTE. If we use it, we'll pay you \$35.

Certain BASIC commands—IF-THEN, FOR-NEXT, GOSUB-RETURN—travel in pairs. The first word starts a series of actions, the second wraps things up. READ and DATA are another such pair. The general idea is to put some infor mation into-DATA statements and then use READ to do something with that information.

READ and DATA are often ex plained with an example like this:

```
10 READ A,B,C
20 PRINT A*B*C
30 DATA 2,3,4
```
In line 10, values 2, 3, and 4 are assigned to variables A, B, and C. Line 20 multiplies them. This isn't a particularly good example, how ever-10  $A = 2$ :  $B = 3$ :  $C = 4$  is a shorter, simpler way to accomplish the same thing.

Two cases where READ-DATA is the best method for han dling a lot of information are arrays and machine language (ML) programs.

#### Information In Bulk

Arrays are designed to handle long lists of information. You need only two steps to set up an array. First, tell the computer how big the list will be—its dimension. Second, fill out the list. Here's an example:

 DIM SS(50) SS(1)="ALABAMA" SS(2)="ALASKA" SS(3)="ARIZONA"

Unfortunately, the variables are defined rather clumsily. At this rate, you'd need 50 lines to put all 50 state names into the array. READ and DATA give you a better way to do the same thing:

10 DIM S\$(50)

510 DATA ARKANSAS,CALIFORNIA,C OLORADO

Line 10 DIMensions the string array S\$ to a size of 50. Line 20 then loops from 1 to 50, reading state names from the DATA statements (a comma separates each item, so you can put more than one on each line).

If you run this program, you'll get an OUT OF DATA error be cause there are only six items in the DATA statements and line 20 is try ing to READ through 50 of them. The computer keeps track of which DATA statements have been used, and each entry in a DATA statement is read only once. We'll see in a moment how you can READ them more than once.

Another common use for DATA statements is POKEing ML programs into memory. ML pro grams can be set up via BASIC "loader" program like this:

30 DATA 169,72,32,210,255,169, 73,76,210,255 40 DATA 999

When you type 5YS 828, this short ML program prints the word HI. But once again there's an error. If you run it, you get an ILLEGAL QUANTITY error in line 10. Num bers POKEd into memory have to be in the range 0-255. Anything higher or lower, like the 999 in line 40, leads to an error.

The error message is some what misleading because the prob lem is caused by the 999 in line 40, but the computer says the error is in line 10. The READ worked fine; it

gave Y a value of 999. It's the POKE that led to an error. The computer doesn't know when you READ whether you're going to try to put the number into memory or not (READ-DATA can be used for variety of purposes besides POKEing ML programs).

Most BASIC loaders have long lists of DATA statements full of numbers. If you've made a mistake, like the 999 in line 40, one obvious way to find it is to search through all of the numbers, looking for one not in the 0-255 range. But there's a quicker and simpler way.

#### Checking The Pointer

DATA statements are read only once, and the computer knows which ones have been read (or not). As you may have guessed, there's a pointer in memory that can tell you how far into the DATA the program has gone.

Run the program above; it stops with an ILLEGAL QUAN-TITY error. The problem in line 10 is that it's READing and POKEing, and has reached a number which can't be POKEd. Now type PRINT  $PEEK(63) + 256*PEEK(64)$  and you'll see a 40. Locations 63 and 64 point to the DATA line most re cently read. LIST 40 reveals the problem: 999 is too big. Change it to 0 and the program will run.

PEEKing 63-64 can save a lot of time if you've made an error in DATA statements and need help pinpointing it. You can zero in on the offending line, rather than searching tediously through a long list of numbers.

You could also add the PEEKs to your program to see which DATA statement is being read, a useful technique when you're debugging a program with several sets of DATA statements.

Rereading The DATA Suppose you've written a short

<sup>20</sup> FOR X=lTO50iREADSS(X):NEXT 500 DATA ALABAMA,ALASKA,ARIZON

<sup>10</sup> FOR X=828TO838iREAD YiPOKE [SPACElX,Y:NEXT

<sup>20</sup> SYS32B

## **MSD Sure Copy**

At last a complete utility package for the MSD Dual Drive. This is the first MSD utility program that does It all. The main menu options include:

Sure Copy will put all errors automatically on disk: 20, 21, 22, 23, 27 and 29's.

#### **TOP SECRET STUFF I** - New Wedge

- ID Check

- TOP SECRET STUFF  $-<sub>DMS</sub>$  $-$  % Track Reader 1/2 Track Formatter
	- **WAR GAMES AUTODIALER**
	- 1-Auto Dial will automatically dial a set of numbers you choose.
	-
	-
	- 5-LOAD Numbers will load in numbers to continue where it left off.
	- 6-Continue will pick up dialing where it was interrupted

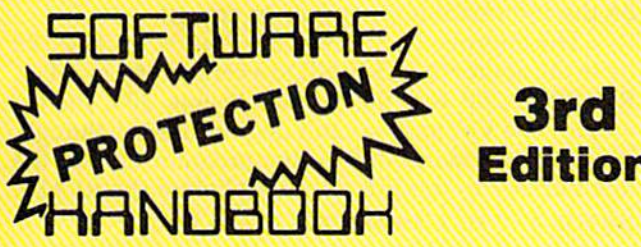

#### THIRD EDITION! NOW AVAILABLE!

If you're tired of being harassed by protected software and too many copy programs, then this is the book for you! This 224 page manual covers the gambit from legalities to protection methods to step-by-step back up procedures. Now you can learn both how to protect and unprotect software! The techniques covered include copying cartridges to tape or disk, tape protection, and disk protection. Disk protection covers error no.'s 20, 21, 22, 23, 27 and 29 plus single track formatting, header modification, header swapping, half track reading and writing, reading and writing modified bit densities, formatting illegal tracks/sectors, sync writing and more! The Third edition explains, tells how to detect and how to write them with included software. Eleven useful utilities and many protection listings! Our disk analysis programs reveal the protection methods used on your originals. A diskette with all software is available for a minimum extra charge. This may not be the only book your should have for the C-64, but it is certainly the one book you should not be without!

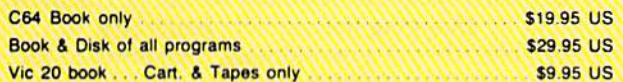

THIS MANUAL DOES NOT CONDONE PIRACY

Enclose Cashiers Check, Money Order, or Personal<br>Check: Allow 14 days for delivery, 2 to 7 days for phone orders. Canada orders must be in U.S.<br>Dollars. VISA - MASTER CARD - COO

Programs for C-64

Software Submissions Invited

- Copy Protected Disk
- Copy Files
- Format a Disk

- Spilt Screens (Horizontally)

- Change Disk Name
- Quit
- Copy Unprotected Disk

**TOP SECRET STUFF II** All C128 Compatible

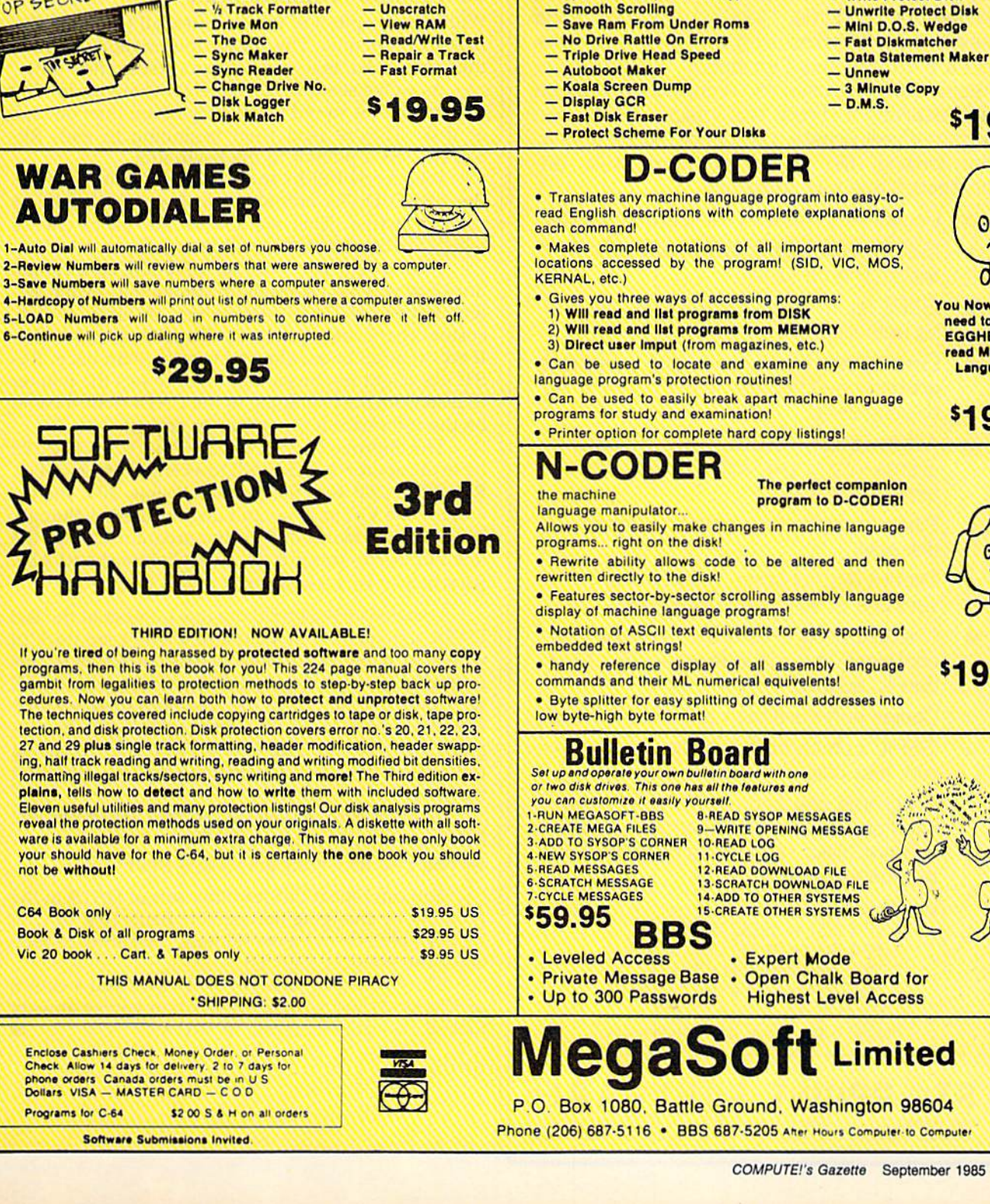

- · Scratch a File
- Rename a File
- View Directory
	- $$3995$

- Write Protect Disk

00

\$1995

**You Now Longer** need to be an **EGGHEAD to** read Machine Language.

\$1995

**\$19.95** 

**asoft Limited** 

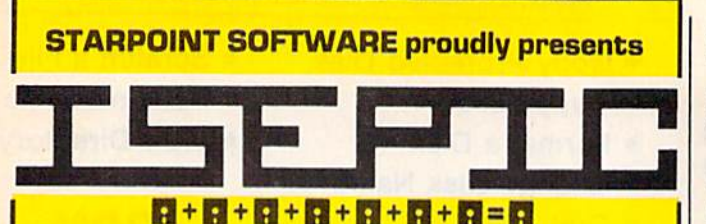

[say Icepick], a revolutionary new concept in software de-protection for the Commodore 64. ISEPIC is not a disk duplication system, but an extraordinary hardware/software combination that actually bypasses any disk protection scheme. ISEPIC captures and saves the protected program as it runs in the 64's memory, this "snapshot" becomes ac cessible to the user for complete inspection and alteration. From this image. ISEPIC can automatically create a compact, auto-booting, fast-loading file which is completely un protected and self contained.

- $\hat{\mathbf{r}}$  Copies ALL memory-resident software
- $\hat{P}$  ISEPIC'd programs load many times faster than originals
- $\angle$  ISEPIC is invisible to software—cannot be defeated
- $\hat{x}$  Eliminates drive "knock" due to antique protection schemes—adds years of life to your drive
- Automatically "cracks" protected programs into single, auto-booting, superfast loading files
- $\hat{B}$  Place multiple programs on a single diskette
- $\hat{\varphi}$  Create auto-booting, fast-loading versions of your own programs
- $\hat{\mathbf{x}}$  Cracked programs are completely selfcontained and run independently of the ISEPIC adapter
- $\hat{B}$  Copies software with a flick of a switch
- ☆ ISEPIC comes complete and ready-torun, just plug into expansion port
- $\frac{1}{2}$  Programs cracked by ISEPIC may be used on MSD or 4040 drives as well as hard disks regardless of original pro tection schemes

When ordering by mail:

- £64.95 3.00 shipping
- £64.95 4.00 COD orders
- Calif, residents add 6% sales tax
- VISA or Mastercard accepted
- \* Shipping out of USA \$6.00

Please allow 4-6 weeks for delivery.

. . WRITE OR PHONE . . STARPOINT SOFTWARE Star Route 10 Gazelle, CA 96034 [916] 435-2371 melody to be played at certain points in a program. You translate the notes to the correct numbers and put them into DATA statements. A FOR-NEXT loop then reads through them and plays the tune.

But items in a DATA statement are used only once. To play the music again, the program has to be able to go back and reread the DATA. The solution? Insert a RESTORE command before the loop. RE-STORE tells the program to forget about which DATA has been read and return to the beginning of the list.

#### **RESTORE To A Selected Line**

With the exception of relative files, all tape and disk files are sequential. This means information is read in the same order as it was written (first in, first out).

As we've seen, DATA statements are essentially sequential files stored in memory rather than on tape or disk. They're read from beginning to end. RE STORE sets a pointer to the beginning.

With a few PEEKs and POKEs, we can transform the READ-DATA combination from sequential to random access. This method allows us to choose which DATA statements will be used next.

Why would you want to RESTORE to a certain line? Say you have a program containing several different types of DATA statements: an array or two, custom characters, sprites, an ML routine, and music. If you wanted to use the music more than once, RE-STORE might not be enough. It only sets the pointer to read from the beginning of the DATA (which could be the information for sprites or arrays).

The improved BASICs in the Plus/4,16, and 128 have the ability to RESTORE to a certain line number. RESTORE 200 sets the pointer to line 200, for ex ample. The VIC and 64 can't do this directly, though. You need to add this line to your program (change the line number to put this line right before the READ}: 300 FOR  $X=0$  TO 3:  $A\% (X) = PEEK (63 + X):$  NEXT

Locations 63-64 hold the line number of the last DATA statement to be read and 65-66 keep track of where in memory the line begins. By keeping this information in an integer array, you can later POKE the values back and reset the pointers. (To save a little memory, add DIM A%(3) at the beginning of the program.) Perform the PEEKs before you start READing the section of DATA statements you'll be returning to.

To go back to the selected section, insert this line before starting to read the DATA:

#### 490 FOR  $X=0$  TO 3: POKE 63 +  $X, A\% (X)$ : NEXT

You can repeat this for other sets of DATA in the program by changing the variable name  $(B\% \text{ or } C\%$ , for example). Or use a two-dimensional array to keep all of the pointers together.

These four PEEKs and POKEs give you a choice of where to start reading information you've already looked at—random access to DATA.

# User Group Update

When writing to a user group for information, please remember to enclose a stamped, self-addressed envelope.

Please note that COMPUTE!'s GAZETTE will no longer publish telephone numbers of user groups or bulletin board systems.

Send additions, corrections, and deletions for this list to:

#### User Group Notes

Those interested in astronomy and/or the space program might want to contact a new special interest group (SIG), which is forming now. For more information, write to Astro 64, 9 Lynda Rd., Portland, ME 04103.

Also, those living in Alberta who are interested in starting a user group can contact Randy R. Coutts, Box 1584, Slave Lake, Alberta, Canada TOG 2A0.

The Fresno 64 Users' Group has a new address: c/o Greg Edwards, 689 W. Santa Anna \*102, Clovis, CA 93612.

The Pasadena Commodore Club in Monrovia, CA, has asked to be deleted from our listing.

The Ft. Walton Beach Commodore Users Group has a new contact person and phone number. Information may be obtained by writing the group in care of Chris Poole.

users' group is forming in Bloomfield, NJ. For information, contact Eric Williams, P.O. Box 1874, Bloomfield, NJ 07003.

The Suncoast 64s have a new address: c/o Ray Crisp, P.O. Box 5112, Palm Harbor, FL 33563-9512.

The former C-64 U.S.E.R.S. of Rochester, NIT, are now 64 Users, and may be contacted at Box 878, Rochester, NH 03867-0009.

RAM ROM 84, a user group in Englewood, FL, has a new address: P.O. Box 1369, Englewood, FL 34295-1369.

Both the Monmouth and the Galesburg chapters of the Western Illinois Commodore Users Group (WICUG) have dissolved, and their memberships have been absorbed by WICUG. Information about WICUG may be obtained by writ ing to the club in care of Robert Cokel, president, 906 West 6th Ave., Mon mouth, !L 61462.

The Decatur Commodore Computer Club (DC3) has a new contact person and address. Inquiries should be sent in care of Eric F. Martin, 664 W. Grand, Decatur, IL 62526.

There has been a name and address change for the Rancocas Valley User Group. It is now the Rancocas Valley Commodore Users Group, P.O. Box 505, Mt. Laurel, NJ 08054.

The Folklife Terminal Club also has a new address: Box 555-R, Co-op City Station, Bronx, NY 10475,

The Western Indiana Commodore Users (W.I.C.U.) has a new contact person and address. For information, write to Steve Han, W.l.C.U., P.O. Box 1898, Terre Haute, IN 47808.

Another new address is for the Montgomery County Commodore Com puter Society. Contact Dave Menaker, P.O. Box 2689, Silver Spring, MD 20902.

Persons trying to contact the Brooklyn, New York, Commodore Users Group by phone should note that the number published in the June issue is a voice phone, not a bulletin board system. Please call the number only between 6:30-9:30 p.m. on weekdays, and from 10:00 a.m.-1:00 p.m. on weekends. No modems, please.

The Albany-Corvallis (OR) C64 Users Group has changed its name to the Albany-Corvallis Users Group. The address remains the same: c/o Nellie Srratton, 800 S. <sup>19</sup> St., Philomath, OR 97370.

The Newport Computer Club, in Newport, RI, has a new zip code. Correspondence should be sent to: Newport Computer Club, P.O. Box 1439, Newport, RI 02840-0997.

The bulletin board number published recently for the World Wide User Group in Tacoma, WA, was incorrect. The correct number for the 24-hour, seven days a week board is (206) 535-0574.

#### User Croup Support From Commodore

User groups interested in joining "Commodore World," Commodore's new sup port network for user groups, should contact the company for further details: Commodore Business Machines, Inc., 1200 Wilson Dr., West Chester, PA 19380, Attn: User Group Coordinator.

COMPUTE! Publications P.O. Box 5406 Greensboro, NC <sup>27403</sup> Attn: Commodore User Groups

#### New Listings

#### ALABAMA

Sequoyah Users Group (S.U.G.), Larry Henderson, 2301 Godfrey Ave. NE, Lot 4, Ft. Payne, AL 35967 East Alabama Users' Group, P.O. Box 249, Jackson-

ville, AL 36265

#### ALASKA

Sitka Commodore User's Group, P.O. Box 2204, Sitka, AK 99835

#### ARIZONA

L'ser Group 64, Jeff Miller, 4937 W, Townley Ave., Glendale. AZ S5302

#### ARKANSAS

- Commodote Computer Club of Pine Bluff, Paul Harper, president, 2811 Belmoor, Pine Bluff, AR 71603
- Ark-La-Tex Commodore Users Exchange (CUE),

P.O. Box 0473, Texarkana, AR-1X 75503<br>The Personal <sup>\*</sup> Touch Commodore User Group of Hoxie and Walnut Ridge, Larry Simmons, c/o<br>General Delivery, Walnut Ridge, AR 72476

#### CALIFORNIA

The 20/64 Group, 2170 W. Broadway, Suite 529, Anaheim, CA 92804-2446

- Oceana-64 Commodore User Group, 5am Brooks,<br>1004 Plover Way, Oceanside, CA 92056
- Civic64 User Group, Nathan Okun, P.O. Box 2442,<br>Oxnard, CA 93034-2442
- **Computer Users Group of Ukiah (CUGU), Glen**<br>Class, 9500 West Rd., Potter Valley. CA 95469
- San Francisco Commodore Users Group, Roger Tierce, 278 27th Ave. #103, San Francisco, CA 94121

Commodore Users Group of Santa Cruz, ElliGould,<br>P.O. Box 8068, Santa Cruz, CA 95061-8068

#### COLORADO

Rocky Mountain Commodore Club, Ray Brooks, P.O. Box 377, Aspen, CO 81612

Colorado PET Users Group, 676 S. Quentin St., Aurora, CO 80012

Ft. Collins C<sup>3</sup>, Judy DiFrancesco, 1625 Centennial Rd., Ft. Collins, CO 80535

#### **CONNECTICUT**

The Naugatuck Valley Commodore Users Group, lames Ihompson, Ray Si., Waturbury, CT 0670S

#### DISTRICT OF COLUMBIA

C-64 Commodore Club, 1947th HBG-MWR AF Rec SVCS, Pentagon, Washington, DC 20330

#### FLORIDA

- Ciearwater Commodore Club, lanice Sleffens, pres., 1250 Cleveland, Clearwater, FL 33516
- Commodore Users Group of SW Florida, P.O. Box
- St. Lucie Users Group (SLUG), atm: Fred Brock.<br>P.O. Box 1298, Ft. Pierce, FL 33454 Suncoast Bytes Commodore Computer Club,
- George R. Stoll, pres., 3413 Scarsdale Trail, New<br>Port Richev, FL 33552 64 Society, 4071 Edgewater Dr., Orlando, FL 32804

Commodore Stuff, Wade A, Guggino, 2260 17th Si., Vero Beach, FL 32960

#### GEORGIA

Commodore Craze International, 1284 Lynn Dr, Waycross, GA 31501

#### **HAWAII**

Makai Commodore User Group (MCUG), P.O. Box 6381, Honolulu, HI 96818

#### **IDAHO**

- GEM-64, Ken Rosecrans, 407 N. DeClark, Emmett. ID 83617
- The Blackfoot Users Group (B.U.G.), Curtis Smith,<br>pres., 417 S. 1200 West, Pingree, ID 83262 Best Western User Group (B.W.U.G.), Greg Edgar,
- Rt. 2, Box 285, Rupert, ID 83350

#### **ILLINOIS**

Tri-County Commodore Users Group, Kenneth Hall, pres., P.O. Box 564, Erie, IL 61250

#### **IOWA**

- The Commodore User's Group of Clinton, Terry Voss, P.O. Box 743, Clinton, IA 52732
- Crawford County Commodore Users Group,<br>Kenneth Haydon, 519 N. 19th St., Denison, IA 51442
- Iowa City Commodore Users Group (ICCUG), Phyllis J. Stumbo, P.O. Box 2412, Iowa City, IA 52244

#### **KANSAS**

Lawrence Commodore User's Group, P.O. Box 2204, Lawrence, KS 66045

#### **KENTUCKY**

- Capital City Commodore Club (4\*C), Terry Haines, Rte. 8, Jones Lane, Frankfort, KY 40601
- Commodore Users Group of Madisonville. (C.U.G.O.M.), c/o Richard Byrd, P.O. Box 849, Madisonville, KY 42431

#### **LOUISIANA**

- Lake Charles 64 Users Group, P.O. Box 226, Lake Charles, LA 70602
- Commodore Users Group of Slidell (CUGS), Ed<br>Burow, 1326 Sunset Dr., Slidell, LA 70460

#### **MAINE**

COM-VICS, P.O. Box 1541, Auburn, ME 04210

- Your Commodore Users Group, Brunswick Chapter, Peter O'Brien, 20 Columbia Ave., Brunswick, ME 04011
- Your Commodore Users Group, Mike Procise, P.O. Box 611, Westbrook, ME 04092

#### **MARYLAND**

- Federation of Commodore User Societies, Inc. (FO-CUS), P.O. Box 153, Annapolis Junction, MD<br>20701. (Note: This is a federation consisting of 15 user groups in the VA/MD/DC area, not a club offering individual memberships.)
- Southern MD Commodore User Group, Tom Helmke, 6800 Kilarny St., Clinton, MD 20735
- Commodore Users Medium-Baltimore Area Computer Club (CUM-BACC), P.O. Box 479, Reisterstown, MD 21136

#### **MICHIGAN**

- Battle Creek Commodore and VIC Enthusiasts, 49015
- Columbia Commodore Computer Club (C4), Barbara Herron, 133 Ernest, Brooklyn, MI 49230
- Commodore Kids, Jason Shuster, 124 E. Maple St., Gladwin, MI 48624
- Commodore Users Group of Durand, MI, Marla<br>Romine, sec., P.O. Box 188, Lennon, MI 48449 O.C.U.G., Box 342, Rockland, MI 49960

#### **MINNESOTA**

- 
- Commodore Bemidji User Group, Gerald Manley, Rt. 3, Box 392, Bemidji, MN 56601

#### **MISSISSIPPI**

Marion County 64 Users Group, Todd Pounds, P.O. Box 709, Columbia, MS 39429

#### **MISSOURI**

- Carthage Commodore Computer Club, Gary Baird, P.O. Box 842, Carthage, MO 64836
- Commodore Hannibal Area Users Group (C.H.U.G.), Lynn Uhl Baumgartner, 3400 Geron-<br>imo, Hannibal, MO 63401
- Joplin Commodore Computer User Group, R.D. Connely, 422 S. Florida Ave., Joplin, MO 64801<br>Association of Commodore User Groups (ACUG),
- Tony Ott, 10378 Coburg Lands, St. Louis, MO<br>63137

#### **MONTANA**

Cascade County Users Group, Jerry Spurbeck, P.O.<br>Box 739, Great Falls, MT 59403

50 COMPUTE!'s Gazette September 1985

#### **NEBRASKA**

- Platte Valley Commodore Users Group (PVCUG), Jim Parks, 1720 O St., Gering, NE 69341
- Lincoln Commodore Users Group, P.O. Box 30655, Lincoln, NE 68503, attn: Secretary

#### **NEVADA**

C.A.T. F.U.N., P.O. Box 2155, Fallon, NV 89406 Silver State Computer Users Group, P.O. Box 81075, Las Vegas, NV 89180

#### **NEW JERSEY**

- South Jersey Commodore User Group, Fred<br>Herrmann, P.O. Box 4205, Cherry Hill, NJ 08034<br>C-64 East Brunswick Users' Group (C.E.B.U.G.),
- Brian Serle, 346 Ryders Ln., East Brunswick, NJ 08816
- NJ Commodore 64/Computer Users Group, Emilio
- A. Garcia, 11 Cheerful PL, Highlands, NJ 07732<br>L & L Commodore 64 User Group, Austin J. Levine, One Longstreet Rd., Manalapan, NJ 07726
- Commodore Software Exchange, Box 281, Pompton Plains, NJ 07444
- Jersey Shore Commodore Users Group, Bob Mc-Kinley, 89 Stratford Rd., Tinton Falls, NJ 07724
- **NEW YORK**
- Astoria Commodore Users Group, Brian Kuhn, 26-
- 23 Crescent St., Astoria, NY 11102<br>Bay Shore Users Group, Mowbray St. Cafe, 82 W. Main St., Bay Shore, NY 11706
- B.N.Y. Commodore User Group, Kyle Slovensky, 71<br>Head of Neck Rd., Bellport, NY 11713
- Bay Shore/Brightwaters Commodore 64 Users Group, c/o Bay Shore/Brightwaters Public Library, 5 South Country Rd., Brightwaters, NY 11718
- Commodore & VIC Enthusiasts (CAVE), Bob Frost, P.O. Box 10, Holcomb, NY 14469
- Commodore Users Group of Massena (C.O.M.A.). Massena Computer Center, Harte Haven Plaza, Massena, NY 13662
- The New York City VIC-20/C-64 User Group (Citigroup), Joycelyn Woods/Allen Hobbs, 436 E. 69th St., New York, NY 10021
- Frisco's Users Group, Frisco Baum, 41 Sunset Dr., Ossining, NY 10562
- Riverhead Commodore Club, Marge Lawrence, 330 Court St., Riverhead, NY 11901
- Commodore SIG, Computer Club of Rockland, Peter Bellin, P.O. Box 233, Tallman, NY 10982
- Commodore User Group of Westchester, Ben Weyer, P.O. Box 1280, White Plains, NY 10602
- **NORTH CAROLINA**
- Unifour Commodore Users Group, P.O. Box 9324, Hickory, NC 28603-9324

#### **OHIO**

- Bowling Green State University User Group, Chris Hunt, 519 Ridge #18, Bowling Green, OH 43402 **Commodore Preference Users Connection**
- (C.P.U. Connection), Danni Hudak, P.O. Box 42032, Brook Park, OH 44142
- The Cincinnati Commodore Computer Connection, Ted Stalets, 816 Beecher St., Cincinnati, OH 45206
- Southwestern Ohio Commodore Users Group (S.W.O.C.U.G.), P.O. Box 46644, Cincinnati, OH 45246
- UCOM-64, 340 Tangeman University Center, Mail location 136, University of Cincinnati, Cincinnati, OH 45221
- Youngstown C-64 User's Group, Charles Longbottom, 209 N. Pearl, Columbiana, OH 44408
- The South East Cleveland Commodore Crazies User Group (S.E.C.C.C.U.G.), Jim Hersh, P.O. Box 37116, Maple Heights, OH 44137
- C.A.M. Area Users Group, Loren Hines, 334 Fairview SE, North Canton, OH 44720

#### **OKLAHOMA**

- Greater Oklahoma Commodore Club, P.O. Box 96751, Oklahoma City, OK 73143
- Stillwater C-64 Users Group, 3124 N. Lincoln, Stillwater, OK 74075

#### **OREGON**

- Lane County C-64 User's Group, P.O. Box 11316,<br>Eugene, OR 97440
- Springfield Commodore User's Group, 4400<br>Franklin Ave., Ste. #1443, Eugene, OR 97403
- Springfield Commodore User's Group, Mark Joerger, 5324 B St., Springfield, OR 97478

#### **PENNSYLVANIA**

- Butler Commodore 64 User Group, P.O. Box 2408, Butler, PA 16001
- Environmental Protection Agency (E.P.A.) Commodore Users Group, Edward H. Cohen, 1712<br>Aidenn Lair Rd., Dresher, PA 19025 (Note: Open to all federal government employees and their families)
- Blue Juniata Commodore Users-Group, Clifton H. Bell, Jr., 107 Washington Ave., Lewiston, PA 17044
- P.C.U.C., C. Rhoads, 1338 Lynn Dr., Pottstown, PA 19464

#### **RHODE ISLAND**

Burrillville Commodore Users Group, David Migneanlt, 28 Cherry Farm Rd., Harrisville, RI 02859

#### **SOUTH CAROLINA**

- Commodore Computer Club of Columbia, P.O. Box 2775, Cayce-West Columbia, SC 29171
- CAZZUG 64, 100 Oak Park Dr., Mauldin, SC 29662 **TENNESSEE**

City, TN 37601

6261, Abilene, TX 79608

Richardson, TX 75083

**TEXAS** 

79764

**UTAH** 

84653

23692

**WASHINGTON** 

**WEST VIRGINIA** 

**WISCONSIN** 

54935

**VIRGINIA** 

- Clarksville Commodore Users Group, P.O. Box 67, Clarksville, TN 37040
- Dungeons and Dragons User's Group, Glenn Halliburton, Rt. 1, Box 28A, Cumberland City, Erin, TN 37050 Greeneville Computer Home Users Group, Harry<br>J. Porter, Rte. 8, Box 138-T, Greeneville, TN 37743

Tri-Cities Commodore Club, Vickie Davis, c/o

Abilene Cursor Control, Roman Reynolds, P.O. Box

El Paso Commodore User Group (EPCUG), Jesse

Meadows User Group (MUG), David Whittington,

Middand Commodore Users Group, Dave Taylor,

Commodore User's Group of Odessa (CUGO),<br>Charlotte Holley, 2904 N. Alleghaney, Odessa, TX

Society of Computer Owners and P.E.T. Enthu-

Interface Computer Club, Christopher Bordovsky,

Cache Valley Commodore Users Group, Cecil<br>Claspell, 380 W. 550 North #4, Logan, UT 84321

Payson Area Commodore 64 Users Group (PAC

Dale City Commodore Users Group, Inc., P.O. Box

Piedmont Users Group, David Gray, 135 Beverly<br>Rd., Danville, VA 24541<br>Capitol Area Commodore Enthusiasts, c/o M.

Commodore User Group, Douglas A. Mullins, Box 625, Richlands, VA 24641

Commodore 64 Computer Users Group of Rich-

NASA Commodore Users Group, c/o Harris

Pacific Northwest Commodore Club, Jeff Jones,

Longview Commodore Users Group, Stephen

Spokane Commodore Users Group, P.O. Box

Elkins Area Commodore Users Group, Chris Lester, P.O. Box 2381, Elkins, WV 26241

Lewisburg Commodore User Society, David L.<br>Haynes, 17 Silo Sq., Lewisburg, WV 24901

Milwaukee Area Commodore Enthusiasts (M.A.C.E.), P.O. Box 183, Greendale, WI 53129

Fond du Lac Area Commodore Users Club, Dick

Lendl, 1504 Shelley Ct., North Fond du Lac, WI

 $\mathbf{G}$ 

Jones, 626 26th Ave., Longview, WA 98632

17214 3rd Ave. SE, Bothell, WA 98012

13201, Spokane, WA 99213-3201

mond, Virginia, R.S. Armstrong, Jr., sec., P.O. Box<br>9078, Richmond, VA 23225

Hamilton, 713 York Warwick Dr., Yorktown, VA

Yoder, 6512 Truman Ln., Falls Church, VA 22043

2265, Dale City, VA 22193-0265

64), Mark Shepherd, P.O. Box 525, Salem, UT

pres., 7532 Triple Oaks, San Antonio, TX 78263

siasts (SCOPE), Allen Yoder, P.O. Box 3095,

11923 Scottsdale, Meadows, TX 7747

P.O. Box 7355, Midland, TX 79708

Moore, 1736 Dean Martin Dr., El Paso, TX 79936

Computer Corner, 114 Springbrook Dr., Johnson

# Free software for yo or your<br>modore 64

**W** e're giving away Videotex software **V** worth as much as \$99.95 FREE! If you're a Commodore 64 owner, it will let you access your local information services such as VIEWTRON, GATEWAY, GRASSROOTS, KEYCOM, COMPUSERVE or DOW JONES NEWS RETRIEVAL SERVICE\*

Just think what you'll be able to do from your own Commodore 64! Get everything from expert

advice to math. Shop at home Get the stock quotes and the sports scores. Do your hanking in bed. Test your knowledge of trivia and play electronic games. Bid in electronic auctions. Check restaurant prices, travel bargains and movie reviews. And much, much more

It's a whole new way of getting more out of your valuable time, and it starts out FREE. Tb receive your FREE software, mail this coupon today.

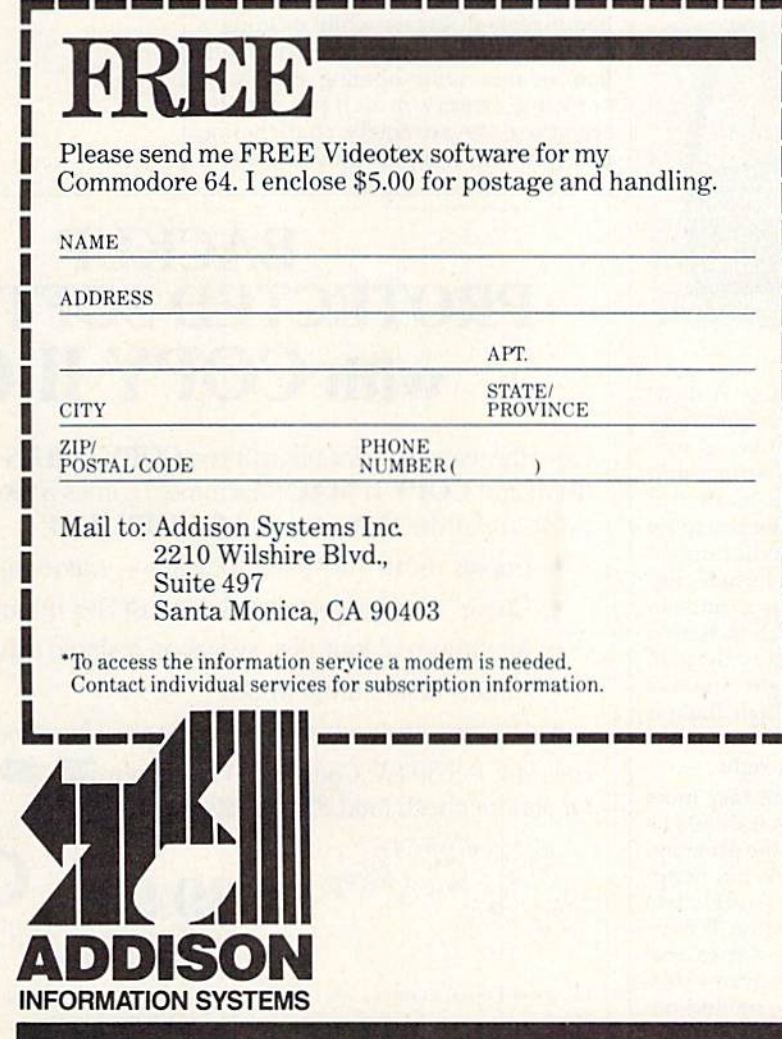

## **TA SWILE WAS**

## F-15 Strike Eagle

One of the problems with flight simu lators as whole is that, no matter how good they are, they tend to be unexcit ing. This is not their fault; it simply re flects the fact that nothing much happens in a simulated airplane. Microprose Software's F-15 Strike Eagle for the Commodore 64 solves this prob lem by putting you in the cockpit of an F-15 jet fighter, then threatening your life with enemy aircraft, radar-homing missiles, SAM (surface-to-air missile) sites, and the ever-present danger of crashing while trying to avoid them all.

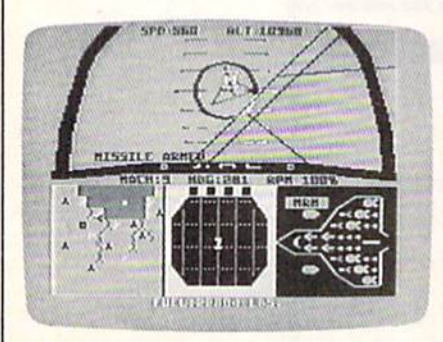

The screen display is a realistic view from the cockpit. Pitch lines indi cate your rate of climb or dive, as well as your degree of turn. Fine-lined grids—"reticles"-—show the location of enemy aircraft and also allow you to set up bombing runs. Other indicators on the many-featured display include alti meters, heading indicators, a missiledesignation box, and a mach indicator, to name just a few. As in any detailed flight simulator, flying the aircraft takes practice, but in F-15 Strike Eagle flight is not frustratingly complex. More impor tantly, it seems to feel just right.

The rest of the controls take more time to master, but this is as it should be since these are the heart of the program. Flight is handled by joystick, but weap ons and speed controls are sensibly laid out on the keyboard. Pressing B arms your F-15 for a bombing run (a real challenge, by the way); E activates electronic countermeasures to jam and de coy radar-homing missiles; F releases a flare, which can fool a heat-seeking missile; S arms your craft with a short-

range missile (1/2- to 10-mile dis tance), and M with a medium-range missile (10-40 miles). There is even bail-out option if the mission goes badly, with a message telling you how you fared after landing.

F-15 Strike Eagle contains seven missions of increasing difficulty. In "Libya 1981," the introductory mission, you bomb several SAM sites, air fields, and a command center, all the while avoiding a MiG-21, a MiG-23, and an Su-22 with a heat-seeking missile. Mission 3, "Haiphong 1972," is a night bombing mission against a SAM site, this time against the threat of radar-homing missiles. Mission 7, the most demanding scenario, asks you to bomb several targets while evading a MiG-23, an Su-22, and several highperformance radar-homing and heatseeking enemy missiles. All the scenarios are extremely challenging, and your skill as a pilot must increase if you are to succeed at each successive mission.

F-15 Strike Eagle is an excellent package for anyone interested in learn ing about flying a modern fighter under the threat of being shot down any num ber of ways. More intense than straight flight simulator, it combines the basic realism of a flight simulator with the tension of a good arcade game. I highly recommend it for anyone with an interest in either.

—Neil Randall

Microprose Software 10616 Beaver Dam Rd. Hunt Valley, MD <sup>21030</sup> S34.95 (disk)

## BACKUP PROTECTED SOFTWARE with COPY II 64<sup>m</sup>

From the team who first brought you **COPY II PLUS** (Apple), **COPY II PC** (IBM) and **COPY II MAC** (Macintosh) comes a revolutionary new copy program for the Commodore 64, COPY II 64!

- Copies most\* protected software  $-$  *automatically*.
- Copies even protected disks in just  $3\frac{1}{2}$  minutes.
- Maximum of four disk swaps on a single drive.
- Copies half and full tracks.
- Requires just one 1541 drive on the Commodore 64.

Call M-F 8-5:30 (W. Coast time) with your  $\frac{1}{254}$   $\bullet$  : 503/244-5782. Or send a check (add \$3 s/h, \$8 overseas) to

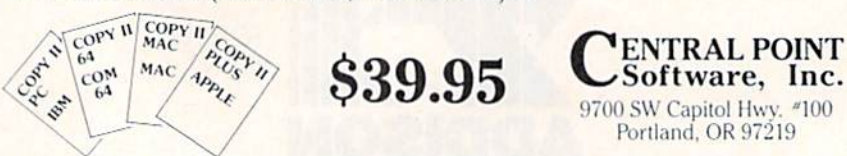

We update Copy II 64 regularly to handle new protections; you as a registered owner may update at any time for  $1/2$  price! (To update, just send original disk and \$20.)

This product is provided for the purpose of enabling you to make archival copies only.

## On-Court Tennis

Tennis fans can now serve, volley, lob, and even double fault in this fast-paced computer game for the Commodore 64, On-Court Tennis from Gamestar. You'll be surprised at the flexibility and subtleties of this colorful and challeng ing program.

On-Court Tennis is not an easy game to master at first. The joystick controls such a variety of shots that you'll need to play a few games before you begin to feel comfortable with the action. Once you learn the moves, how ever, you'll find them easy to use and remember. You'll also discover that this is one of the most enjoyable games in your computer collection. As with most sports simulations, game play is more fun against a human opponent. But On-Court Tennis is better than many pro grams of this type in letting you have fair chance against the computer. The program supports two-player and human-computer choices. You can even pick up pointers watching two computer-directed players battle it out.

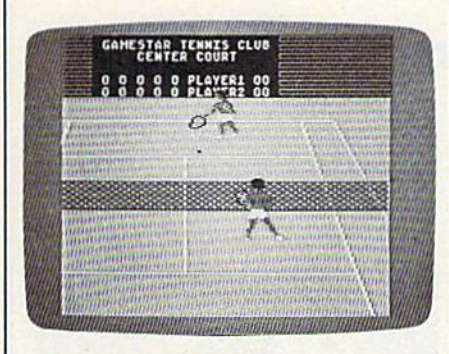

Your options for different types of players, shots, and strategies are exten sive. Choose from among four different players-who bear strong resemblances in names and playing styles to real-life pros Bjom, John, jimmy, and Ivan. Play on a fast grass court, predictable hard surface, or the slower clay court. Move your shots around, fire a hard serve down the line, and hit slices, flat shots, topspins, lobs, drop shots, and smashes. All of these vari ations are accomplished with joystick movements and the fire button.

Your computer controls the movements of both players relative to the po sition of the ball. But you're in charge of all the shots. Timing is crucial as you watch the movement of the ball and its changing shadow. Appropriate sound effects and impressive threedimensional graphics add to the game as well. Another nice touch is the way in which your computer opponent will vary its playing level to give you a good match. If you're weak, your opponent develops some weaknesses of its own.

## Only NRI teaches you to service and repair all computers as you build your own 16-bit IBM-compatible

As com uters move into offices and homes by ihe millions, ihe de mand for trained computer service technicians surges forward. The Department of Labor estimates that computer service jobs will actually double in the next ten yearsa faster growth than any other occupation.

micro

#### Total System Training

As an NRI student, you'll get total hands-on training as you actually build your own Sanyo MBC-550-2 computer from the keyboard up. Only a person who knows all the underlying fundamentals can cope with all the significant brands of computers. And as an NRI graduate, you'll possess the up-to-theminute combination of theory and practical experience that will lead you to success on the job.

Your NRI Course Include<br>a Sanyo MBC-550-2 Com-<br>puter with 128K RAM,<br>Monitor, Disk Drive, and or, Disk Dire<br>Igent" Keybo<br>IAI Discovery<br>Ing Circuit D board;<br>by Lab\*<br>! Design ircuit Design<br>ons; a Digital<br>Bundled ons; a Or<br>Bundled<br>et and Wr<br>Software essing<br>th \$1500

You learn at your own convenience, in your own home, at your own comfort able pace. Without classroom pressures, without rigid nighl-school schedules, without wasted time. Your own personal NRI instructor and NRI's complete technical staff will answer your questions, give you guidance and special help whenever you may need it.

#### The Exciting Sanyo MBC-550-2-**Yours To Keep**

Critics hail Ihe new Sanyo as the 'most intrigu ing" ol all the IBM-PC compatible computers. It uses the same 8088 microprocessor as the IBM-PC and the MS/DOS operating system. So, you'll be able to choose thousands of off-the-shelf software programs to run on your completed Sanyo.

As you build the Sanyo from the keyboard up, you'll perform demonstrations and experiments that

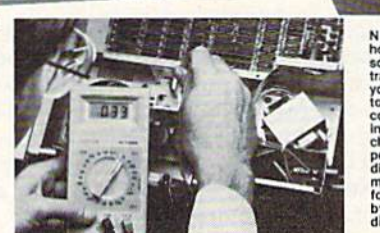

NRI is the only home study<br>school that school that<br>trains you assemble a<br>you assemble a<br>top-brand<br>install and<br>check keyboard,<br>disk drive and<br>disk drive and<br>monitor,<br>blowing step-<br>blowing step-<br>v-step by-step<br>directions.

will give you a total mastery of computer operations and servicing techniques. You'll do programming in BASIC language. You'll prepare interfaces for peripherals such as printers and joysticks, Using utility programs, you'll check out 8088 functioning. And the entire system, including all the bundled<br>software and extensive data manuals, is yours to

#### 100-Page Free Catalog Tolls More

Send the coupon today for NRI's big 100-page color catalog, which gives you allthe locts about NRI Iraining in Microcomputers. Rolwlics. Data Cummunications, TV/Video/Audio Servicing, and other growing high-tech career fields. If the coupon is missing write to NRI at 3939 Wisconsin Ave., NW. Washington, DC 20016.

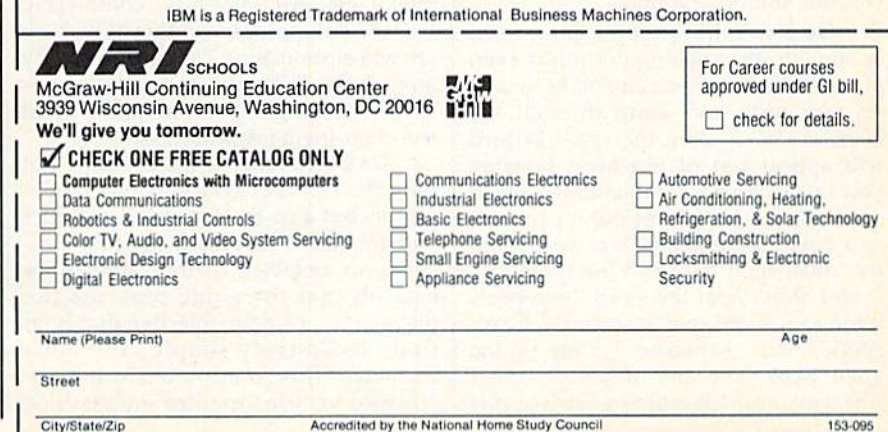

keep as part of your training.

If you're strong, the computer will com pensate there as well.

With On-Court Tennis, Gamestar has created a first-rate sports simulation with a balanced mixture of action and strategy—a combination that guar

#### antees many hours of enjoyment. —Kevin Martin

Gamestar, Inc. 1302 State St. Santa Barbara, CA 93101 \$29.95 (disk)

## Cave of the Word Wizard

Schools today, at least those which use 1 computers, are filled with instructive software. But there seems to be a sense that students will find it delightful sim ply because it appears on compuler. This just isn't so, as anyone with school-aged child knows; thankfully, teachers and software designers alike are beginning to realize it as well.

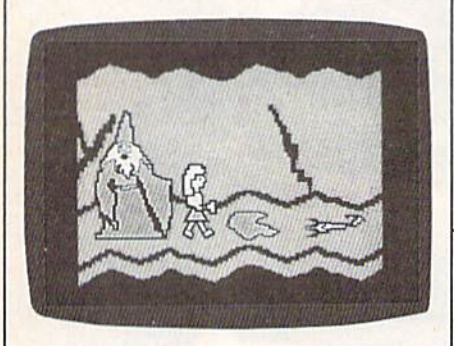

Cave of the Word Wizard is one pro gram which delights as it instructs. The game is a romp through several levels of a dungeon-like cave, with ladders to climb up and creatures to avoid. Your goal is to find four crystals and get back out of the cave. You begin the game by choosing a character (either Becky or Mark) and one of four levels of diffi culty, then you move through the cave by jumping over holes, rocks, and such things as spiders and snakes. If you trip over a rock or allow a creature to touch you, you use up a bandage. You start the game with five bandages, and re ceive one periodically if you spell the words correctly. If you run out of ban dages, the game is over. The game plays much like Pitfall, except that it's easy enough for children as young as kindergarten age. The graphics are colorful and entertaining.

No matter how fun the game itself is, though, the spelling portion is even more enjoyable. This game talks to you! As you walk and jump through the cave, every so often the Word Wizard will appear out of nowhere, freezing you in place and commanding you to spell a word. He booms out his request in a deep, remarkably clear voice, and you must spell the word (by typing it). If you didn't hear the word, he repeats it for you. If you spell it correctly, he re sponds with "Fantastic," "Keep up the good work," or one of several other phrases, and his voice even sounds enthusiastic. If you're wrong, he gently informs you of the error, displays the word on the screen, and asks you to type it in before continuing. There's nothing at all frustrating about the procedure, and next time you see the word you're likely to spell it correctly. In game terms, correct spellings give you extra bandages, while incorrect spellings consume energy in your flashlight.

Since Cave of the Word Wizard is an educational product, it must be judged for its ability to educate. I can attest to its excellence in three ways. First, my seven-year old daughter plays it fre quently, and she almost never spells the same word incorrectly twice. Sec

ond, when she showed it to her class, her teacher immediately bought a copy for the school, and currently all the grades are using it.

Third, I decided late one night to try my hand at the game's most difficult word list (there are ten lists), confident that I would have no problems since spelling has always come easily to me. The Wizard led off with three words I handled easily (although "supercilious" caused me a moment of thought), then downed me on three straight wrong answers. (Naturally, I denounced the game as ridiculous, claiming that no one really cares if "inoculate" only has one "n.") Cave of the Word Wizard is sensational if only for the Wizard himself. Many educa tional products hide the lesson inside the game; Timeworks has managed to make the student play the game in or der to get to the lesson.

—Neil Randall

Timemorks, Inc. 444 Lake Cook Rd. Deerfield, IL 60015 \$24.95 (disk)

G)

## **B. C. II: Grog's Revenge**

With the notable exception of only a few movies, sequels are seldom as good as the original—and usually they're not even close. The same holds true with software sequels, again with certain exceptions and those usually in the fan tasy and adventure game genre. How ever, on rare occasions, a truly good arcade game is succeeded by an equally good sequel. Sierra On-Line has pro vided just such an occasion with the re lease of B. C. II: Grog's Revenge.

B. C.'s Quest for Tires was one of the first graphically exceptional games that didn't rely solely on graphics to carry it, having a simple but challenging game format to go along with its cartoon-like animation. Thor, the hero of Quest for Tires, has returned in B. C. II: Grog's Revenge and is now searching not for Sweet Chick, but for the mean ing of life. An easy task, considering that the only things standing in his way are wheel-munching Tiredactyls, greedy attendants collecting tolls, dangerous caves, twisting mountain paths—and the clam-loving monster, Grog.

Grog's Revenge brings with it not only the central character of its prede cessor, but also the delightful graphics and animation that made the first B. C. game 50 notable. Further similarities exist in that the game presents the player with a single objective that is, at first, deceptively simple. You must maneuver Thor, transported by his uniwheeled vehicle, up three multileveled

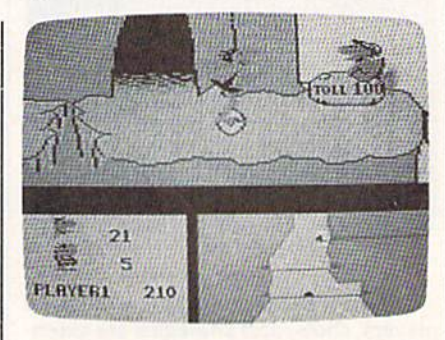

mountains, collecting clams {which are used to pay the tolls required to ad vance to the next mountain) as you go. However, it just isn't as simple as it appears. Plenty of sound strategy is re quired in order to outwit Grog and get him off your track, and an equal amount of hand-eye coordination is necessary to manipulate Thor over, un der, and around the various obstacles that litter the mountain trails and fill the dark caves.

To reveal too much about the little delights that add to both the play and the aesthetics of Grog's Revenge would be to deprive the buyer of some of the enjoyment of playing a game for the first time. Suffice it to say that Grog's Revenge leaves the gamer hoping for a sequel to the sequel.

—James Trunzo

Sierra On-Line, Inc. Coarsegold, CA 93614 \$34,95 (disk)

54 COMPUTE!'s Gazette September 1985

## **Legionnaire**

Chris Crawford's Legionnaire for the Commodore 64 is, as computer war games go, very unusual. First, it is realtime simulation. Second, it takes less than 20 minutes to play. Third, its subject is tactical warfare in the age of Caesar. Realtime map-oriented war games are rare in themselves, 20 minute wargames even more so, and tactical war games from the Roman era practically unheard of.

Despite its uncommon features, or perhaps because of them, Legionnaire is a very good game. You begin by specifying how many legions you wish to control (between one and ten), and then select the two barbarian tribes who will oppose you. The tribes are fic tional, but each possesses characteris tics appropriate to the historical era. The computer then puts your legions and their enemies on the map. Using only the joystick, you scroll around the map (it occupies several screens in to tal) and formulate an overall plan for the battle. The two enemy tribes begin separated, with your legions some where between.

Trees and multilevel slopes are the only terrain features, but they are as vital to your defense as they were historically. You must make full use of the height advantage offered by the slopes, and the strategic location of the trees. As the battle progresses, you must try to keep your legions in combat formation, with infantry in the middle and cavalry—the main offensive force—on the flanks. You represent the legion commanded by Caesar, and if Caesar dies, the game is over. Other wise, the game ends when all the units on one side are eliminated.

As Caesar, you command your le gions to march. All play is joystick-con trolled and, after a few practice games, very fluid. Using the joystick, you "pick up" a legion with the on-screen cursor, then plot its movement up to eight "spaces." Quickly repeating this for each legion, you then scroll around the map watching the battle develop. After each legion reaches its ordered destina tion, it will stop and await further or ders. Frequently it will be necessary to revise or cancel orders as the barbarian strategy unfolds, or as the legions be come fatigued and losses mount. En emy units automatically fight each other when they try to enter the same "square."

The manual is well-written and in formative, with tactical hints, descrip tions of the strengths and weaknesses of each tribe, and historical notes. The program is true to its objective of a fastmoving game which forces you to

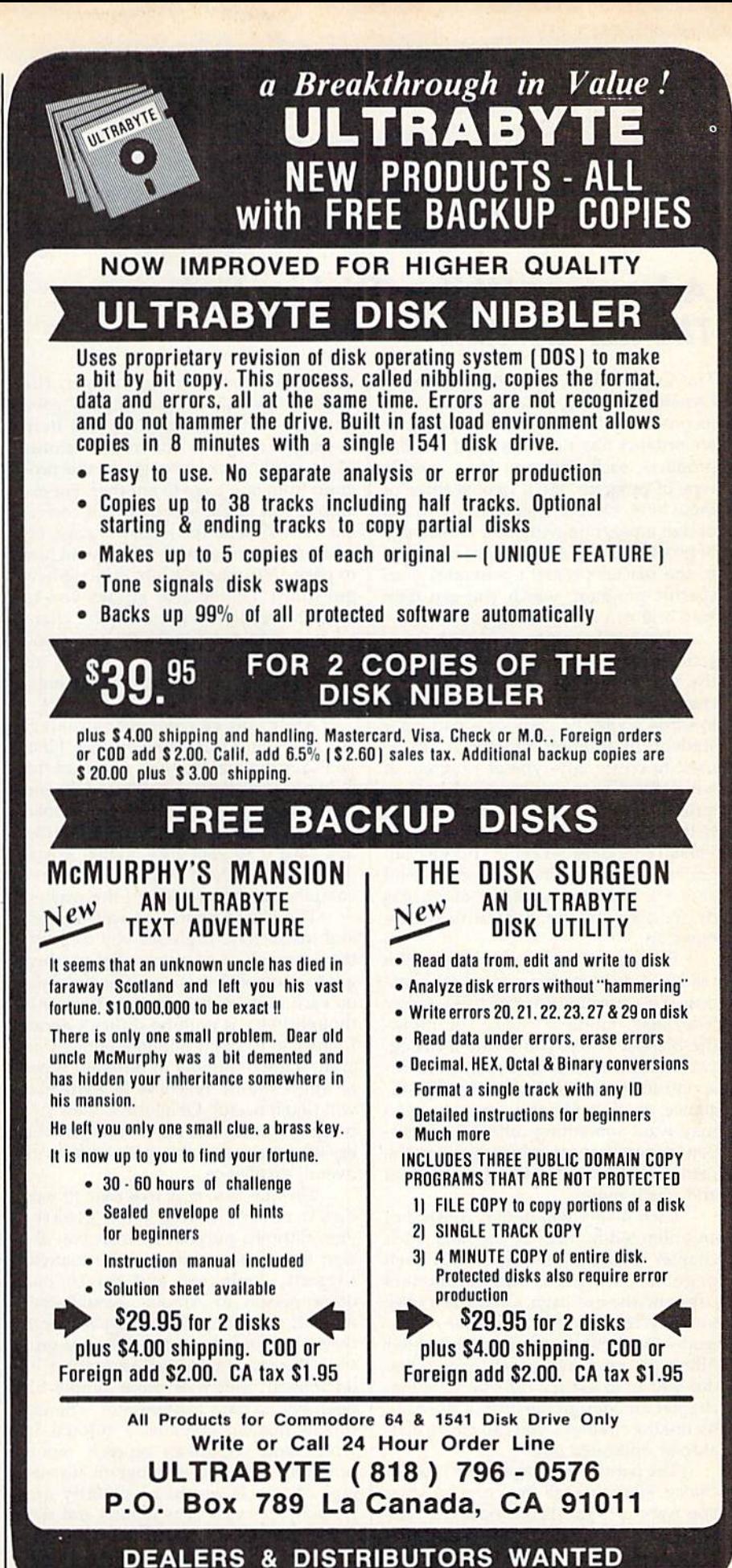

combine your own strategic thinking with historical legionary tactics. With terrain, battle formations, and the enor mous effects of fatigue as your main considerations, Legionnaire is a true learning experience. And with its short playing time and smooth action, it is highly entertaining as well. —Neil Randall

Microcomputer Games The Avalon Hill Game Company 4517 Hartford Rd. Baltimore, MD <sup>21214</sup> S25 (cassette), S30 <disk)

## Adventure Writer, Dialog, And The ELF System

The Codewriter Corporation (formerly Dynatech) literally made its name with its product called Codewriter. That master product has now spawned smaller products, each designed for a specific type of program. We'll look at three of them here, each of which allows you to design a program without a knowledge of programming. After you've designed it, the master program generates your specific program, which you can then load and run independently.

Dialog allows you to design inter active screens, to carry on a dialog with the reader. Primarily, it's useful for creating educational programs geared towards a specific class or a particular student. In addition, though, it can be used to create any type of program in which the reader must respond, such as quizzes and trivia-type games. In fact, to test the program, I redesigned Trivial Pursuit so the reader could choose categories without rolling dice and would score a varying number of points depending on the difficulty of the question.

Each screen either instructs the reader to do something or asks a question. The questions are of three types: true/false, multiple choice, or fill-inthe-blanks. When you create a dialog, you instruct the program how to re spond to the reader's answers. For instance, in a true/false question, you may want something different to hap pen depending on which answer the reader chose. Dialog lets you do that and much more.

Each dialog you design consists of an unlimited number of chapters. Each chapter contains 15 pages, and each page has two parts, the parameters page and the text page. On the text page you write whatever the user is to read—instructions or questions. After filling in the chapter's 15 pages (you don't have to use all 15), you save that chapter and design the next (if needed). By linking chapters, you can create a di alog of unlimited size.

The parameters page is the heart of Dialog. Here you tell the program what you want it to do. You choose the type of page you are designing (true/false, etc.), how many points (if any) you want awarded for a correct answer and subtracted for a wrong answer, the messages which will accompany each answer, and even prompt and help messages to guide the reader along. More importantly, you guide the pro gram from one page to another. For ex ample, you might specify that a correct answer will send the reader to page 14, while an incorrect answer will send him to page 15 (perhaps a less difficult new question). Dialog also allows you to send the reader from the current chapter to a different one. In this way, you can tailor the quiz to the reader's in dividual needs, or, if you are creating a game, to his wants.

After you've created the dialog, you save it in a three-step process. First, you save the dialog. Next, you load the boot program from the master disk and save it to your new disk. Last, you load the BASIC compiler from the master and save it to your disk. When this is done, you can load and run your new, compiled program without the master.

The Dialog manual is well-written and instructive. It guides you step-bystep through a complete dialog, then gives somewhat more technical details on each of the program's functions. Al though there is nothing difficult about Dialog, it is open-minded enough to allow a great number of different types of applications. Teachers in particular will find it useful. Of all the Codewriter programs reviewed here, Dialog is the easiest to use, and this only adds to its overall excellence.

The ELF System is less easy to use, but it compensates with greater versatility. Its purpose is to let you de sign a program which, as the manual suggests, "only you and maybe one other person in Alaska" would ever need. It resembles a spreadsheet more than a database (in fact it does not provide the cross-referencing feature of databases), but it is more simply an open-ended data manipulator. The ex cellent manual contains a tutorial in which you set up an expense report program, the type of program it's de signed for. It would be equally ap plicable for small sales reports and as a small grades program for teachers.

The ELF System allows you to design the screen exactly as you want it. You can choose to work within a paging format or a scrolling format. Paging gives you eight separate screens to work with, each 40 columns by 22 rows. You use paging when the pro gram demands several sub-sections. For example, the expense report has one page for each type of expense (travel expenses, miscellaneous ex penses, mileage report). A grades program might have a separate page for each assignment. Scrolling allows one large report, 80 by 88 columns. It's used for a program needing only one large section rather than several subsections.

Designing a screen will be familiar to anyone who's used a database or spreadsheet, but experience is not nec essary. Each field is delineated by a symbol depending on its type. A dollar sign indicates a money field, a number sign a numeric field, and an "@" an open field. These symbols let the pro gram know how you want it to manipu late the information in the fields. An ELF program can handle up to 700 fields, 250 which you enter from the keyboard, 200 in which the computer does the calculations, and 250 label and repeat fields.

The program's sophistication shows when it's time to manipulate information. You print out the screens you've designed (a printer is recom mended but not essential), and each field is numbered. Then you command the program to perform mathematical calculations by combining fields in sev eral ways. There is even an open win dow to BASIC for those who prefer to work on the calculations directly. This part of the design is the most difficult, but using it properly will give you a great deal of control over your programs.

Once the program is complete, save it to an applications disk. Doing so is easy, and it's great fun watching the code flash by on the screen. At such moments you can easily justify spend ing the money on The ELF System sim ply by figuring out how long it would have taken you to write the code.

ELF programs are saved in BASIC. Unlike Dialog, The ELF System does not come with a BASIC compiler, but if you use ELF frequently, you'll probably want one to speed up execution. Hav ing the program saved in BASIC is an advantage for anyone familiar with programming, though, as you can alter the program even further to suit your needs. For a nonprogrammer, The ELF System does the work for you; for a pro grammer, it will eliminate much of the tedium of screen and field creation.

Different from both of these prod ucts, but also a program generator, is Adventure Writer. This product is

# ECIAL OFF Seeing<br>Is Believing

"I don't have enough time or space to list all the good points!" - Noland Brown, MIDNITE SOFTWARE GAZETTE

"This disk is fantastic!" -- Tom Lynch, THE USERS PORT

"Why all the enthusiasm? Because COMAL is a composite of the best features of the most popular programming languages... the familiarity of BASIC commands with the structural programming environment of Pascal and the turtle graphics of Logo." - Mark Brown, INFO 64

"COMAL was just what I was looking for." -- Colin Thompson, RUN

Seeing *is* Believing. Take a look at what **COMAL** has to offer: the complete COMAL 0.14 System for Commodore 64™ includes the Tutorial Disk\* (teaches you the fundamentals of COMAL), plus the Auto-Run DEMO Disk\* (demonstrates 26 COMAL programs including games, graphics, sprites and sounds), all for just \$7.00! You can add the reference book, COMAL from A to Z, for just \$4.00 more. \$7 or \$11 - either way you're a winner!

"Everybody who gets it, likes it! (I'll guarantee it.)" -- Len Lindsay, President, COMAL Users Group

Call TOLL-FREE: 1-800-356-5324 ext. 1307 **VISA or MasterCard Orders ONLY. Questions and information must call our** Info Line: 608-222-4432. All orders prepaid only - no C.O.D.

Send check or money order in US Dollars to:

### OMAL USERS GROUP, U.S.A., LIMITED:

6041 Monona Drive, #104, Madison, WI 53716 phone: (608) 222-4432

designed for those who enjoy text adventures (such as Infocom's) but want to write their own. Where Dialog has the educator in mind, and The ELF Sys tem the home computerist, Adventure Writer appeals to the storyteller and puzzle-maker. In its extensive range of special features, Adventure Writer is the most impressive of the three products.

To create an adventure, you con struct a database and then tell the computer how to control it. The database contains the descriptions of the loca tions and the objects, as well as the game's vocabulary and the messages certain actions will invoke. Nicely, all of this is left up to you.

You have complete control of eight separate "tables" (or sections) within the database. One allows you to de scribe each location (each with up to a screen of information). In another you describe each object, again allowing extensive description. A third is used to establish where each object begins the game (objects can be picked up and car ried, if you wish). In the Vocabulary Text Table, you insert the words you want available to the player; the master program provides a good core of vocabulary, but you will want to add to the list. The Message Text Table allows you to create the messages which will follow certain actions, and the Move ment Table determines how the loca tions are interconnected. For example, there may be three exits from the living room (East, West, South) but only one from the torture chamber.

Two other tables, by far the most difficult to create, form the core of your adventure. The Vocabulary Action Ta ble provides the player with the ability to play the game. It controls what hap pens when the player enters a command. For example, INVENTORY (or synonym) will list what the player is carrying, TAKE THE FLASHLIGHT will cause the object (flashlight) to become part of the inventory, etc. The program works on the principle of a two-word command (e.g., GET FLASHLIGHT), but the player may type as many words as he wishes; words not in the vocabulary are simply ignored.

The Status Table tells the computer how to handle the player's actions. Each time the player enters a command, the computer checks the Status Table to see if anything is supposed to happen. For example, you may want night to fall on turn 15, or the player to feel the effects of a poison 31 turns after eating the food and die 10 turns later unless he finds the antidote, etc. The Status Table is extremely flexible, and it lets you control the adventure entirely.

Adventure Writer will allow you to create 252 location descriptions, 255 object descriptions, 255 messages, and

254 entirely separate vocabulary entries (a word and all its synonyms count as one word only). The adventures are written in machine language, so they play very quickly.

Once again, an excellent manual guides you through the system by way of a tutorial, which helps you create mini-adventure, then takes you back into it to add a good deal of sophistication. Once finished, you should be ready to try one on your own.

There is not nearly enough space here to mention all the extra features in Adventure Writer. Suffice it to say that you will be able to create some very complex adventures. Your parser will never be as sophisticated as some commercially available text adventures, but you can make up for that if you can write a good story. The story, after all, not the game system, is what adven tures are all about.

Codewriter has provided a valuable service to those interested in de signing their own programs. If you're a programmer, you can use them to elim inate some of the drudgery of design ing, then modify them to suit you. But for nonprogrammers they're even more valuable. The Codewriter products make the computer work for us, rather than the other way around. If you're creative in any way, you can now use your computer to prove it.

—Neil Randall

Codewriter Corporation 5605 West Howard Niles, IL 60648 \$40 each (disk)

## **Chipwits**

Combining educational value in an en tertaining program is a good way to describe Chipwits from Epyx. This 'edutainment" package is a game in which you program on-screen robots to explore rooms and mazes filled with different kinds of objects. As you train the robots to "think" for themselves, you can sharpen your analytical skills and learn some of the basics of com puter programming.

Chipwits lets you create, edit, test, and delete your robots, debugging them as you go along. There are also eight adventure games included which you can play with the robots you've put together. Your options are presented through pull-down menus, and selec tions are made either by joystick or a Koala Pad.

In each of the mazes, your Chip wits must avoid colliding with walls and stepping on bombs while searching for food to keep energy levels high. Every Chipwit needs a program, or set of instructions, to tell it what to do. Chipwit's program consists of a set of I

40 "chips" on its main panel {a five-byeight matrix) and nine subpanels. The instruction chips are executed in an or der based on their position and connec tions. Program control is passed from one chip to another through "output wires,"

The various actions to be carried out by a Chipwit are represented by symbolic pictures, or what Epyx calls IBOL (Icon-Based Operating Language). A Chipwit can only follow the program created for it, but that set of in structions may be quite sophisticated. Different operators such as Look, Smell, and Feel are used to program each Chipwit, and these operators are used in conjunction with any of ten dif ferent parameters. A true-false test is used with the operators to make decisions.

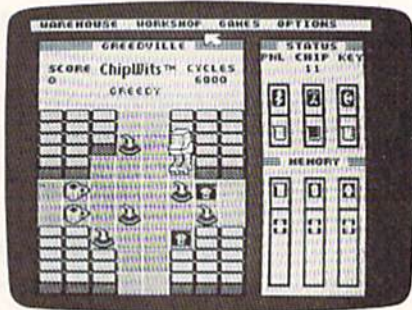

For example, suppose you program the Chipwit to test for an oil can (one of its favorite snacks). If the robot detects an oil can, a branching function could be used to lead the Chipwit to pick it up and eat it. If the original test (to find an oil can) proves false, your next instruc tion might be to look for a bomb and destroy it before moving to the next square in the game grid.

Chipwit may also be pro grammed to move or turn in any direc tion, sing, go to a subroutine, choose a random direction, and other options. There is an advanced programming fea ture which allows a Chipwit to remember numbers, moves, and objects.

Chipwits is an excellent game, both in concept and implementation. The use of pull-down menus and icons makes the human-computer interface unobtrusive. There are a number of features that combine to make learning the basics of programming effective and fun, especially for children accompa nied by adult supervision or receiving programming instruction. Although Epyx doesn't offer an intended age range, it seems to me that Chipwits might be a little too complex for children under ten.

—Arthur Leyenbergcr

Epyx, Inc. 1043 Kiel Court Sunnyvale, CA 94089 \$29.95 (disk)

## also worth noting

#### White Lightning

White Lightning is a Forth-based development package for the Commodore 64. Although Forth is a low-level language, in some ways closer to machine language than to BASIC, it is extensible, meaning programmers can create their own new high-level commands. In ef fect, you build up your own customized language. In addition to the standard Forth vocabulary, Oasis has included high-level graphics development sys tem which includes over 300 new com mands, offering much of the speed and power of machine language with less effort.

The documentation is excellent if you are an experienced Forth program mer. Newcomers to Forth might find it bit technical (there are several good introductory books available for those just starting out with Forth). The soft ware developed with White Lightning can be used—and sold—independent of this development system. Oasis Soft ware also markets BASIC Lightning, a BASIC-level graphics development sys tem, and Machine Lightning, an ad vanced machine language system. Each package comes with software on disk, manual, and a user supplement of extended explanations and examples. All three are recommended for the serious programmer.

Oasis Software 377 Oyster Point Blvd. Unit 15 San Francisco, CA 94080 White Lightning—\$49.95 BASIC Lightning-\$39.95 Machine Lightning—S84.95

#### Racing Destruction Set

Customize your Baja bugs, dirt bikes, sports cars, and six other exotic vehi cles—even lunar rovers. Build any race track with any combination of obsta cles. Or, use one of the 50 built-in tracks. Change the gravity of the planet on which you're racing. Add jumps, forks, crossovers. In the "destruction" mode, you can carry armor, drop land mines, and leave oil slicks. The options and variables in Racing Destruction Set are amazing, making this as complete and enjoyable a computer racing game as you could want. Nothing has been left out. Play against the computer or another racer. Jovstick required.

Electronic Arts 2755 Campus Dr. San Mateo, CA 94403 \$52.95

#### Six-Gun Shootout

It's your gunslingers against the other player's (or computer's) in this strategy game based on the Old West frontier of the late 1800s. An abundance of scenar ios—the OK Corral, Billy the Kid, plus eight more—and the ability to build your own characters' capabilities make this a game you can play for a long time without repeating yourself. Six-Gun Shootout is as violent as the Old West, but the emphasis is on your strategic planning. Arm your men and set up the various gunfights, battles, and cam paigns. Combat rules in the game are realistic—only six bullets in a six-shooter, for example. Documentation is excel lent, although it may be a bit complex for youngsters. On the other hand, you can enjoy this game without a complete knowledge of all the rules.

Strategic Simulations, Inc. 883 Stierlin Rd. Building A-200 Mountain View. CA 94043-1983 S39.95

#### Wishbringer

This is an excellent all-text adventure game for beginners, providing an easy initiation into the world of adventuring without presenting insurmountable ob stacles from the start. Each puzzle be comes progressively more difficult, but no illogical solutions are employed. The game may be played at two difficulty levels—using magic as an aid in solving the mystery, or deciphering the puzzles using logic and deduction. Wishbringer includes the usual clear, concise Infocom text. A very enjoyable game.

lnfocom, Inc. 55 Wheeler St. Cambridge, MA <sup>02138</sup> \$34.95 (disk)

#### Competition Karate

This action/role-playing game allows any number of players to create teams of martial arts fighters and develop in dividual fighters as they train in the dojo, engage in sparring matches, and ultimately face the challenge of real combat in the arena. It can be played against another opponent or against the computer. Individual players begin as awkward white belts and through training and competitive matches im prove their abilities until they are awarded the legendary red belt. The heart of Competition Karate is, of course, the tournament combat, Mere fighters compete against opponents in similar

belt classes, throwing kicks and punches through the use of paddles or joy sticks (recent versions allow keyboard input).

Competition Karate is a challenging and enjoyable product and one that will be especially appreciated by those with an interest in the martial arts.

Motivated Software Inc. so Rancho Dr. Mill Valley, CA 94941 \$34.95 (disk)

#### Summer Games II

Following on the heels of its successful Summer Games arcade-style action package, Epyx has released a sequel every bit as good as the original. Eight new Olympic events are included: row ing, triple jump, javelin, high jump, fencing, cycling, kayaking, and eques trian contests. You can play up to seven opponents in each event, or play against the computer. The crowd noises, smooth and colorful graphics, and carefully designed joystick control help make this an exceptionally good action game. Contests in Summer Games  $II$  are slightly less difficult than in its predecessor, but playability, animation, and graphics are improved throughout.

Epyx, Inc. 1043 Kid Ct. Sunnyvale, CA 94089 \$39.95

#### Tales Of Me

With Tales of Me, any child-with occasional help from an adult—can write, edit, print, illustrate, and bind a complete personalized hardcover book. The finished product contains facts about a child and his or her friends, family, pets, and adventures. And what you end up with are very entertaining sto ries which almost any child—ages 7-14-will enjoy. Tales of Me consists of four chapters, with the author choosing who the hero/heroine will be. Not only is the program fun for children, it also reinforces reading, spelling, and writing skills.

Other programs in Woodbury's PlayWriter series include Adventures in Space, Castles and Creatures, and Miystery!. Each set only contains enough material to make one book. If the user wants to create more, a refill kit (\$9.95) can be purchased from Woodbury. (In conjunction with Grolier Electronic Publishing, Woodbury will sponsor a national writing contest this fall with entry blanks handled through schools and retailers.)

Woodbury Software 127 White Oak Lane CN1001 Old Bridge, NJ 08857 S39.95 (disk)

@

## Programming The 128

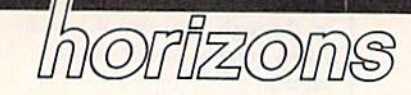

#### Charles Brannon Program Editor

By now, many of you have seen or even own a Commodore 128 (for a hands-on review, see "Inside the 128," in the June 1985 issue). This successor to the 64 incorporates a 64 mode that runs all 64 software, and can use virtually all 64 hard ware and peripherals, making it easy to upgrade to the 128, and giv ing first-time Commodore owners instant access to the large 64 soft ware library.

To use the expanded keyboard, full 128K memory, and RGB color 80 columns, you need to run in the true 128 mode. The 128 mode is real upgrade of the 64, but has a familiar feel to it. The same VIC chip is used to display 40 columns, bit map graphics, and sprites, so the screen even looks the same, except for Commodore's new power-on color choice—light green text on a dark gray screen with a light green border. You need an RGB monitor (or a monochrome monitor with an adapter cable) to use the full-color 80 column mode, which is entirely independent of the 40-column screen supported by the VIC chip.

The new BASIC 7.0 is one of the most feature-packed BA5ICs I've seen. To learn about the BASIC, I wrote a simple Froggertype game, taking advantage of the automatic sprite-movement feature supported by BASIC. It seemed that if the game were designed around the special BASIC features, I could get machine-language animation and playability. I was half right. The game, "Litter Patrol," will run only in BASIC 7.0 in the 128 mode, but could be converted to run on the 64 with the Super Expander.

#### Playing Litter Patrol

Litter Patrol uses a joystick plugged into port 2. A joystick plugged into port 1 still interferes with the key board in 128 mode.

The goal of Litter Patrol is quite simple: Pick up all the bits of litter and fill all the trash cans. Your heavy-duty (but sluggish) truck can move in eight directions almost anywhere on the screen. The cars, zooming back and forth on the highway, are constantly throwing out bits of trash, which appear as bright dots (periods) on the road. Move the claw of your truck over the trash bit, and press the fire but ton. Your truck picks up the litter.

Now move the claw over any trash can (which looks like a hollow circle), and press the button. The trash drops in the can, and the lid closes. Each trash can can only hold one load of trash, so it turns solid to show you not to use it again. After you've filled all 12 trash cans, you proceed to the next level. The cars go faster, and you move more slow ly—quite a handicap.

The game would be easy (and pointless) if not for the zooming cars. Dodging them provides the entire challenge for the game. If you get hit, you lose your trash bit—if you're carrying one—and one truck. The game ends when you lose all five trucks. Just to make things more interesting, you have time limit, represented by a blue bar at the top of the screen. The bar drops by one segment every two seconds, so you have about 80 sec onds to complete each level. The game ends instantly when you run out of time.

There are some safe zones for your truck where you can't be hit, medians between each roadway, and at the top and bottom of the screen. There's a secret safety zone, too, but I'll leave its discovery up to you. You must move your truck halfway onto the roadway to fill a trash can, though. This makes a tough game even tougher. The hardest part of writing a game is in making it challenging but not too frustrating. Almost any game gets easier with practice, but an unfair game doesn't encourage you to try.

#### The Time Eaters

Litter Patrol is fun to play, but a caveat is in order. I didn't intend to program the game for its own sake, but for its educational value. Keep ing in mind that the game is in BASIC, you may find it too slow. The main problem is the automatic sprite movement. The cars move by themselves once set up, but they are time eaters, stealing time during the interrupts from the mainline BASIC program. More about this below.

We'll take a walk through the program listing. The program is too big for a line-by-line analysis, so we'll tackle it in chunks. You might find the program listing and put your thumb there for crossreference purposes.

Lines 100-190: The GRAPHIC 0,1 command switches to the 40 column text screen and clears the screen. The COLOR 0,12 statement sets the background color to dark gray (even though this is the default color), and COLOR 4,6 sets the bor der color to green. Note that the colors are numbered 1-16, not 0-15 as in POKEs. We GOSUB 760 to fill sprite shape strings from the DATA statements.

The roadways will be the back ground color showing through oth er areas printed with reverse spaces. This lets us put yellow and white lines on the road. We'll print green reverse spaces to represent grass, delineating the roadways. To print the median lines and grass, we create 40 character strings with in the FOR-NEXT loop. It may be easier for the programmer to just define the literal strings as 40 char acters within quotes {like  $SP$ = "{40 SPACES}$ "), but it's easier to type in the program if we use a FOR-NEXT loop. I didn't want any confusion over listing conventions for the first 128 pro gram published in the GAZETTE. For

# FOR BETTER FOR WORSE

For Better: Many of our customers have paid up to twice as much and owned as many as 3 other interfaces before purchasing a PPl and becoming satisfied. So, if you plan to buy Commodore and a printer, or if you already own a system, save yourself some time, trouble and money. Buy a PPI and get the features (that others charge up to twice as much for) at the lowest price nationwide: \$49.95.

For Worse: You'll have to talk to our competitors.

Think about it.

dsi

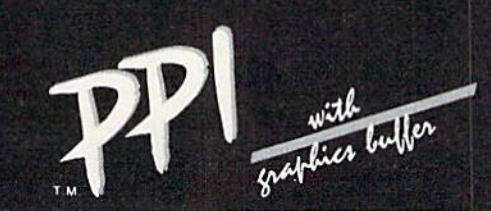

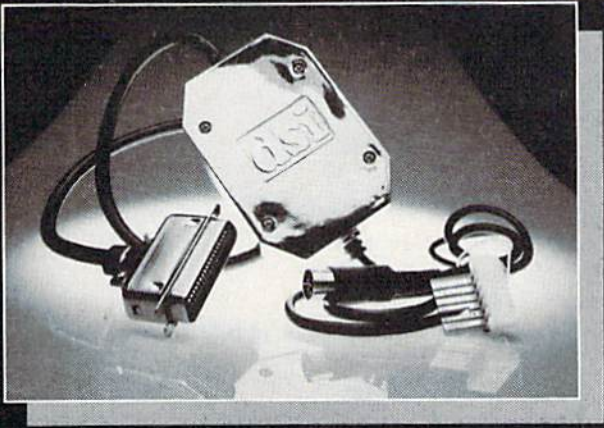

#### sugg. \$49.95 retail

### PARALLEL PRINTER INTERFACE FOR USE WITH THE COMMODORE Vic 20, C64 and 128PC

IMPORTANT FEATURES that may not be found on other interfaces.

High Speed Graphics Buffer. Works properly with all Commodore compatible software.

Transparent Mode Lock Controls. Total Emulation of Commodore's Graphic, Character, and Command Set.

True Commodore Graphics.

Combining of Emulation and Transparent Modes. No confusing DIP switches.

#### PRINTERS

Smith Corona Fast Text Royal 610\*\*\*\* MPIX Printer" Citizen Brother CE-58\* MPI X Printer 80 Riteman<br>Smith Corona DP series Radix Radix Inforur<br>Smith Corona 200\* Star Gemini X & SG Star De Smith Corona 300" series Blue entification and text Riteration and Panasonic KXP BMC BMC Brother Brother DM-40<br>80 Brother DM-40<br>Smith Corona DP series Radix - Inforunner - Mannesmann Tally - Brother DX-5 Smith Corona DP series Radix Inforunner M.innesmnnn Tally Brother DX-5 Smith Corona 300\* series Series Blue Chip Olympia Compact NP Epson المستحدثة المستحدثة المستحدثة المستحدثة المستحدثة Smith Corona 400\* MPI SX Printer" Brother CE-50"\* Royal 600\*\*\*\*

15 page easy to follow Users Manual. FCC Approved. Expanded Alpha, Numeric, and Graphic Characters. Expanded Reverse Alpha, Numeric, and Graphic Characters. Condensed Reverse Alpha Numeric Characters. Commodore Print Function Lock Controls.

Combining of Expanded and Condensed Print features. Fully Shielded from end to end.

Delta MT160 Fujitsu

The PPI works with all Centronics compatible parallel printers that utilize standard ASCII characters and command sets in the transparent mode. Must have the Smith Corona Messenger Module #17376 interface.

" Special adapter cable is required.<br>"" Must have the Brother IF-50 interface.<br>""" Must have the Royal IF-600 interface.

Distributor and dealer programs available. Call 316-264-6118 for immediate information.

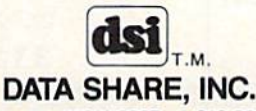

717 South Emporia - Wichita, Ks. 67211-2307 · 316-264-6118 · Telex: 650 193 4977 DSI is a major OEM and private label manufacturer. Call for complete information and quotations.

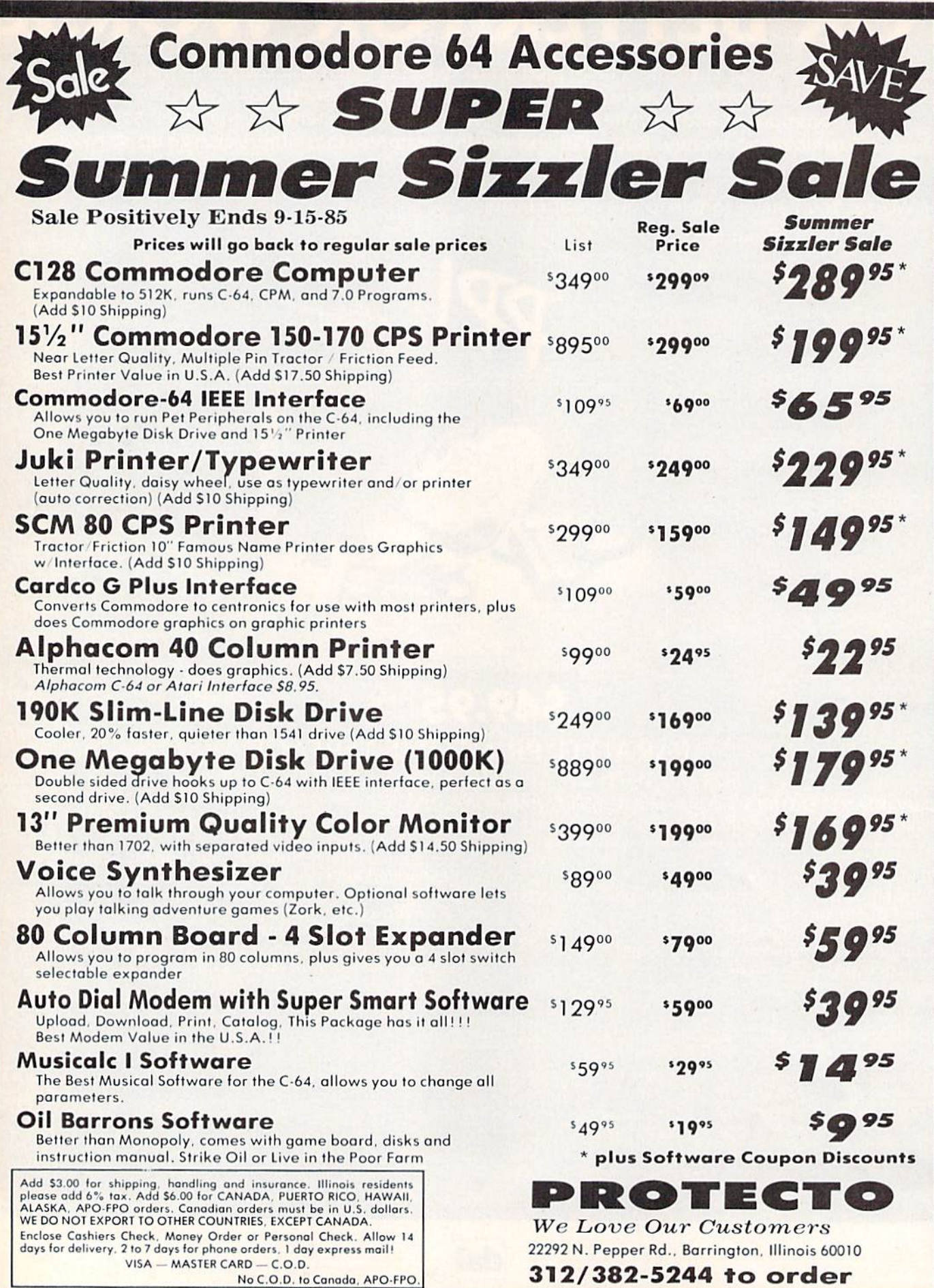

## **FANTASTIC COMPUTER PRINTER SALE!!!**

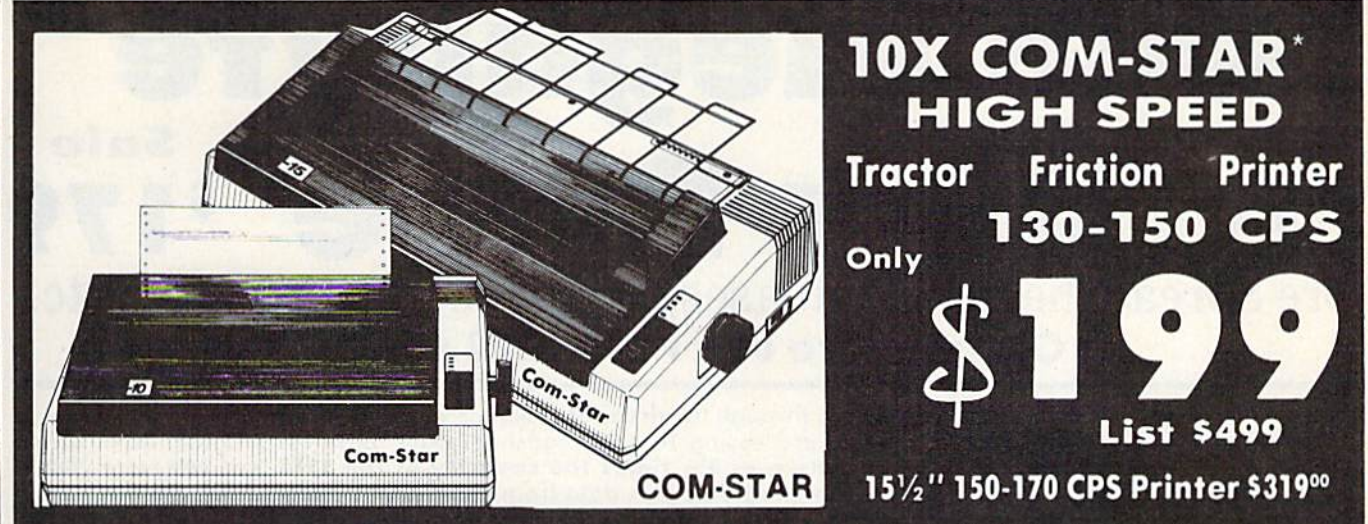

. Lowest Sale Price, Premium Quality, Tractor/Friction Printer in the U.S.A. (Best Value) . High Speed 130-150 Characters Per Second . 40, 46, 66, 80, 96, 132 line spacing . Word Processing, Letters . Business Forms . Labels, Graphics, Tables . List Programs • Fantastic Graphics • Print Modem Data • The Most Important Accessory For Your Computer

#### **Premium Quality** 130-150 CPS 10X COM-STAR **High Speed Printer \$199**

10" carriage, 2K buffer, prints 81/2"x11" standard single sheet or continuous feed paper, Bi-directional,  $P(X, Y)$  impact, dot matrix, 130-150 CPS, 9 x 9<br>dot matrix with double strike<br>capability for 18 x 18 dot matrix (near letter quality), high resolution bit image, underlining, downloadable characters, true lower descenders<br>with super and subscripts, prints standard, block graphics, and special characters. It gives you print quality and features found on printers costing twice as much!! (Centronics Parallel Interface) (Better than Epson FX80 and Gemini 10x). List \$499.00. Sale \$199.00.

**Premium Quality 150-170 CPS** 151/2X COM-STAR Business **Super High Speed Printer \$319.00** Has all the features of the 10X COM-<br>STAR PRINTER plus 15½" carriage powerful electronics and more components to handle large ledger business forms! (Better than Epson FX 100 & Delta 15)

List \$599. Sale \$319.00.

## **WE SMITH** 10" 80 CPS Printer

Friction/Tractor Bidirectional Dot Matrix printer with six pitches including condensed and enlarged type for impeccable printing. Drop in cassette ribbon; centronics interface included.

List \$299.00. Summer Sale \$149.00 (Limited Quantities)

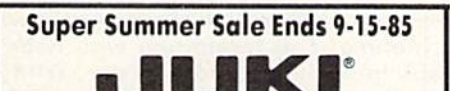

Printer/Typewriter **Combination \$229.00** "JUKI" Superb letter quality, daisy wheel printer/typewriter combination. Two machines in one just a flick of the switch. 12" extra large carriage, typewriter keyboard, automatic margin control and relocate key, drop in cassette ribbon!  $(90)$ day warranty) centronics parallel or RS232 serial port built in (Specify). List \$349.00. Sale \$229.00.

## **D**Olympia

**Executive Letter Quality \$299.00** 15" Daisy Wheel Printer

This is the world's finest daisy wheel printer. Fantastic letter quality, up to 20 CPS bi-directional, will handle 14.4" forms width! Has a 256 character print buffer, special print enhancements, built in tractor-feed (Centronics Parallel and RS232C Interface) (90 day warranty).

List \$649.00. Summer Sale \$299.00

## **10** Olympia

**Printer/Typewriter Combination \$399.00** Better than IBM Selectric. Superb computer printer combined with the world's finest electronic typewriter.<br>Two machines in one, just flick the switch for up to 20 CPS printing (300) Words per minute) on a 15" carriage that handles up to  $14 \frac{1}{8}$ " in. paper.<br>Drop in cassette ribbon - express lift off correction, Centronics parallel interface (90 day warranty). List \$749.00. Summer Sale \$399.00.

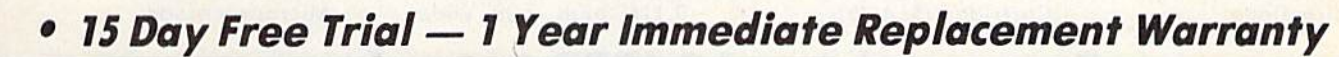

#### -PARALLEL INTERFACES -

For VIC-20 and COM-64 - \$59.00. Apple - \$59.00. Atari - \$59.00.

Add \$14.50 for shipping, handling and insurance. Illinois residents please add 6% tax. Add \$29.00 for CANADA, PUERTO RICO, HAWAII, ALASKA, APO-FPO orders. Canadian orders must be in U.S. dollars. WE DO NOT EXPORT TO OTHER COUNTRIES, EXCEPT CANADA.

Enclose Cashiers Check, Money Order or Personal Check. Allow 14 days delivery. 2 to 7 days for phone orders. 1 day express mail! No C.O.D. to Canada or APO-FPO VISA - MASTERCARD - C.O.D.

## PROTECTO We Love Our Customers

22292 N. Pepper Rd., Barrington, Illinois 60010 312/382-5244 to order

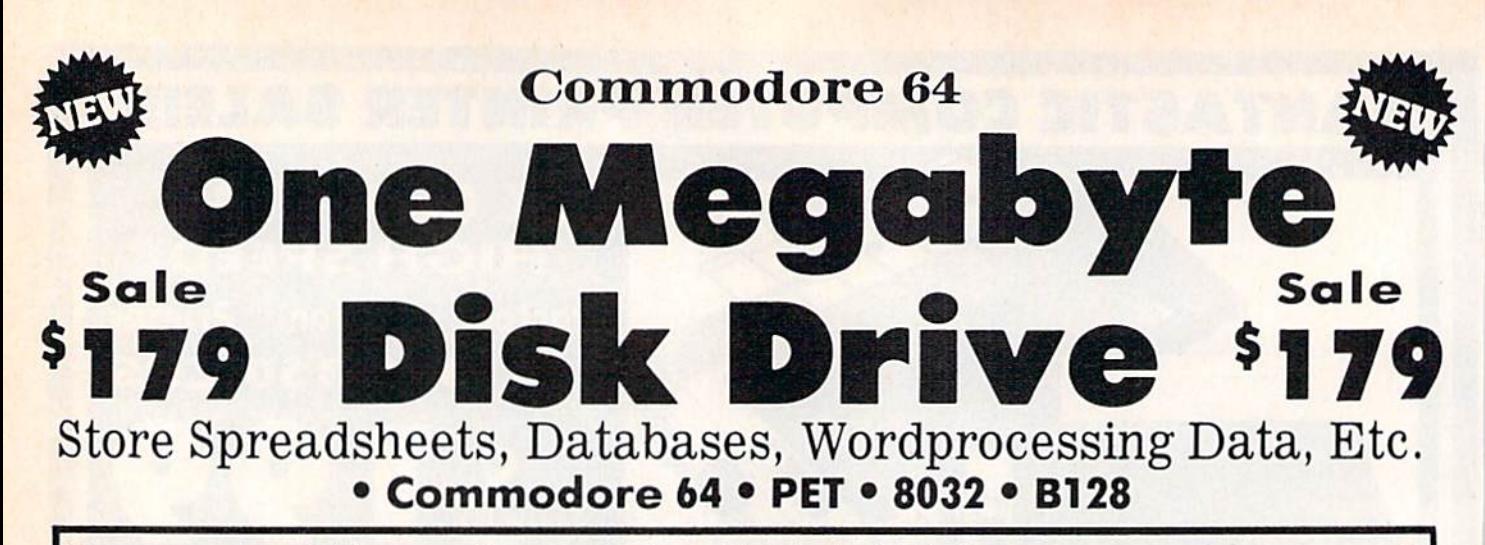

The one megabyte disk keeps you from hunting through hundreds of disks for your programs: plus running out of room on your drive for Data base Data, Word processing Text, Spreadsheet Data, Business program Dato, etc. With the One Megabyte Disk Drive you can store over  $5\frac{1}{2}$  times the capacity of the 1541. You can store your own programs and any back-upable commercial programs plus data from your business programs\*. Perfect as a second Drive!!!! Enter the world of professional computers today. C-64 requires IEEE interface. List \$899.00. Sale \$179.00. LIMITED QUANTITIES! The soliture of the soliture.

## 199<sup>00</sup> Sale \$19900 15%" High Speed 150-170 CPS BUSINESS PRINTER

C

The 8023 is a highly advanced 136-250 column 151/2" professional tractor/friction printer with full Bit image graphics and downloadable characters for custom reports and program listings. The paper feed includes a multiple pin tractor for smooth error free operation. With the ribbon rated at 1 million characters (no mess cartridge) and the print head at 100 million characters this printer will last a lifetime. Full formatting with near letter quality makes lining up decimal points, automatic "\$" signs and tabbing look fantastic and easy to use. With out a doubt THIS IS THE BEST PRINTER VALUE IN THE U.S.A. List \$899.00 Sale S199.00. LIMITED QUANTITIES!

## SPECIFICATIONS

PRINTING METHOD Serial Impact Dot Motrix

PRINT RATE 150-170 Characters per second (CPS)

PRINT STYLE Near Letter Quolity

PRINT DIRECTION Bi-directional

COLUMN CAPACITY 136-250

LINE SPACING Programmable

COPIES

3. including original

RIBBON TYPE Cartridge (\$14.95) RIBBON LIFE 1 Million Characters PAPER WIDTH

 $3''$  to  $15\frac{1}{2}$ " tractor or single sheet friction

INTERFACE IEEE Protocol CHARACTER SIZE

0.116" high. 0.08" wide

GRAPHICS Bit Image Programmable Characters Reverse Characters

ERROR HANDLING

**Internal** Self - Diagnostics Microprocessor

Commodore 64 IEEE Interface

This interface plugs into your Commodore 64 Disk Drive port and allows you to hook up the 1 Megabyte Disk Drive and 8023 Printer as well as other IEEE devices. Separte power supply insures reliability. Fantastic Interface. List SI09.95. If bought with printer or disk drive S69.00.

Add \$17.50 for shipping, handling and insurance, Illinois residents<br>please add 6% fax. Add \$35.00 for CANADA, PUERTO RICO, HAWAII,<br>ALASKA, APO-FPO orders. Canadian orders must be in U.S. dollars.<br>WE DO NOT EXPORT TO OTHER Enclose Cashiers Check, Money Order or Personal Check. Allow 14<br>days for delivery. 2 to 7 days for phone orders. 1 day express mail! VISA - MASTER CARD - C.O.D.

No C.O.D. to Canada, APO-FPO.

(no interface needed for PET, B-128, and 8032 computers)

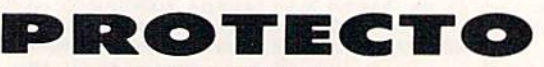

We Love Our Customers 22292 N. Pepper Rd., Barrington. Illinois 60010

312/382-5244 to order

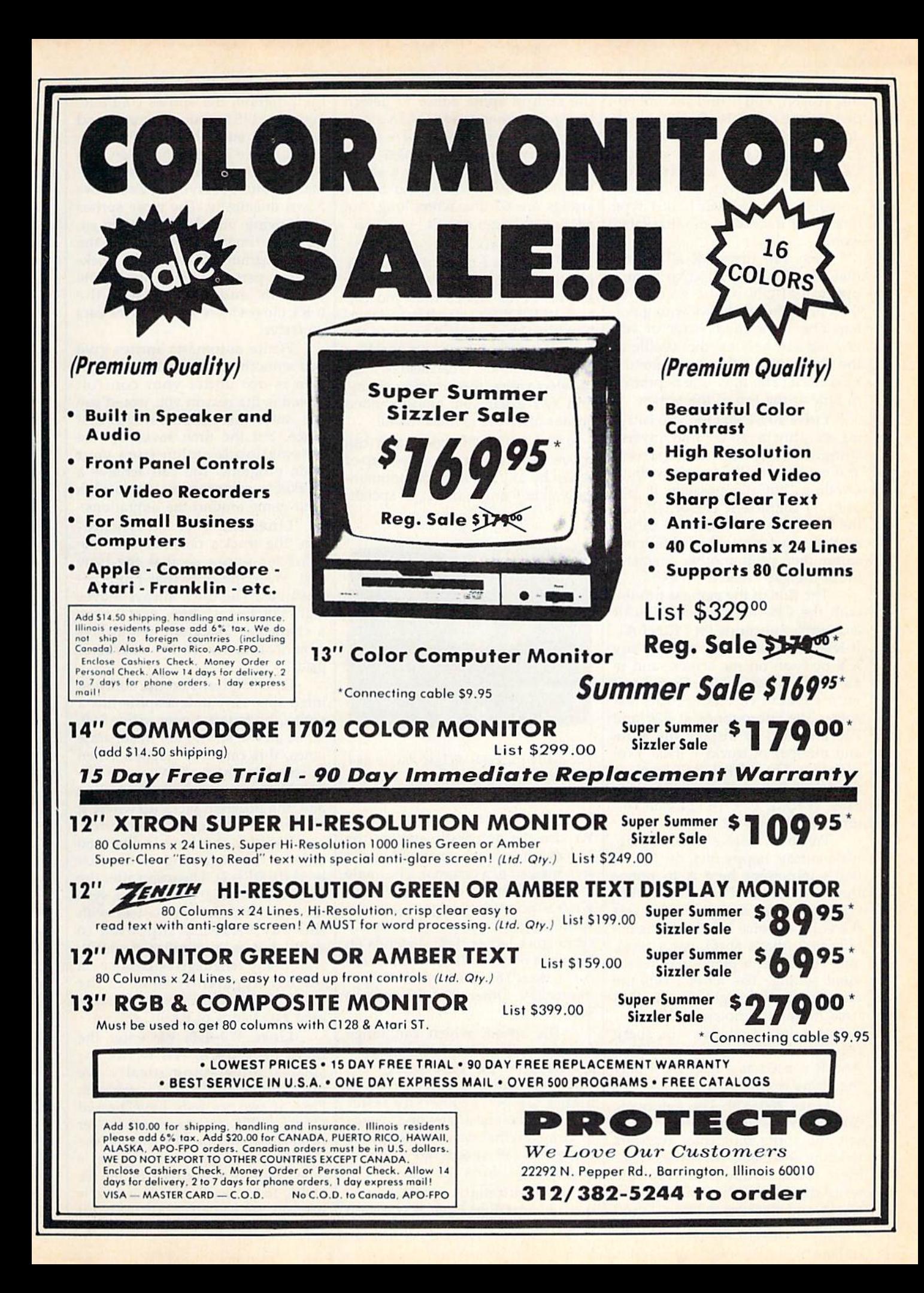

this reason, you'll find no embed ded cursor controls. Everything is done with CHR\$ codes. Instead of printing color codes, we use the COLOR command to change the text color. However, you'll occa sionally see a {SPACE}. Just type one space instead of the bracketed word.

Line 140 turns off all sprites that may have been active from a previous RUN of the game. We then print the roadways with green bars above the road, white or yel low median bars for the middle of the road, and blank lines for the road itself. The time line is printed in blue at the top of the screen.

Lines 200-250: Line 200 is try ing to print a 40-column inverse string at the bottom of the screen. You can't normally do this without scrolling, but it's possible if you print 39 characters, cursor left, use the INST key to insert the thirtyninth character into the fortieth po sition, then print another character to fill the gap created by INST.

The title of the game is printed with the CHAR command. CHAR is a usable substitute for PRINT AT. It lets you print any string at any X,Y position on the screen, and in normal or reverse field. Combine it with COLOR to change the text color. The subroutines at 720 and 730 are used to display the score and number of trucks ("lives") re maining. The FOR-NEXT loop in lines 220-230 draws all the trash cans, at rows 2, 9, 16, 23, and col umns 8, 20, and 32.

We then build a music string. It's a cutesy, happy melody, but all that's important here is to notice the PLAY syntax. The letters CDEF-GAB stand for notes. The VI sets the voice to voice 1, 02 sets the oc tave to 2 (that's an O, not a zero), and T0 selects a piano-like instrument setting. The letter I sets the note duration to eighth notes; Q is used for quarter notes, with a period for a dotted quarter. The sharp (#) precedes the note it modifies. And R is used as a rest. We'll play the string in line 360.

Lines 260-320: The automatic car sprites are set up. SPRCOLOR sets the sprite multicolor registers to white and black. All sprites share these colors. White is used for the windshield (or the claw on the truck), and black for the tires. I used the built-in sprite editor to design the sprites, then made DATA state ments for them. The DATA state ments are read into strings, then each string is assigned to a sprite with the SPRSAV command. Sprite strings are 67 characters long, not 64 as you might expect.

For the six sprites (FORI  $2TO7$ ), we read the sprite  $X$  and  $Y$ positions from a DATA statement at line 1110. Notice that you can now RESTORE to any line number. The SPRITE command turns on the sprite, sets its color, and specifies multicolor mode. It can also be used to select sprite/foreground priority, and X/Y expansion. Nonexpanded sprites offer the greatest detail.

The MOVSPR command can move a sprite to any position, up or down by any amount, or automati cally at any angle and at 16 speeds.

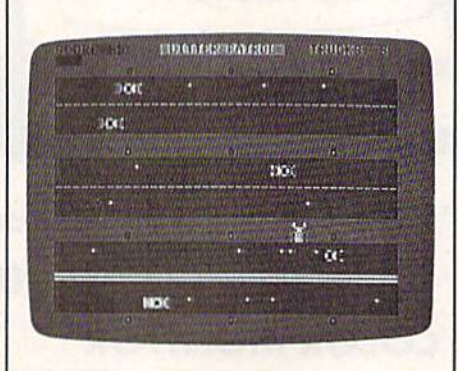

The crafty truck has dodged the car and rests momentarily on a median strip in "Litter Patrol."

We use the automatic syntax (the two arguments are separated by a # sign instead of a comma). The angle is either 90 (right) or 270 (left). An gle  $0$  is pointing straight up in the sprite angular system. Whether a sprite goes left or right depends on its sprite number. If  $(SN=2)$  is true  $(-1)$ , then 180 is added to 90, giving us 270. Otherwise, the angle is 90.

The speed, which can range from 0-15, varies from up to 5 speeds from the base speed, DF. This sets the difficulty level. A higher DF gives generally faster cars. We save the angles and speeds in arrays so that we can later pause the game (all speeds go to zero), and restart it from the arrays.

The automatic sprite movement is amazing. Even if you stop the program, the sprites continue. You can LIST your program, and the sprites still whiz by. However, you'd notice a suspicious slowness to the listing. When you use auto matic sprites, everything else slows down drastically. The more sprites are moving, and the faster they go, the less time is available for the main program. This made the truckmoving part of Litter Patrol quite sluggish, and explains why the truck moves more slowly as the cars go faster.

While automatic sprites give you smooth, fast motion, this mo tion is not under your control. Speed is the reason you would use the automatic sprites in the first place, but the time saved by the automation is stolen from your main program. You can achieve workable compromise if you plan your game around the limitations.

Lines 340-360: We synchro nize the truck's position with the character screen so that the claw will cover the dots that represent trash bits. The truck always moves eight notches at a time, as if it were a character. Therefore, it's always synchronized with the character grid.

Line 350 turns on the collision interrupts. Any time a sprite hits a sprite, the program goes to line 580. Since all the sprites are in separate lanes, this can only happen when the truck is smashed. When we RE TURN from the subroutine at line 580, the program picks up where it left off when the collision occurred.

We play the tune in line 360 only at the beginning of the first level (IF  $DF=1$ ). The colon after the THEN is necessary to avoid a syntax error. This is inconsistent with the way BASIC is supposed to work, but is a familiar necessity with many language extensions on the 64. Apparently some of the BASIC 7.0 commands are consid ered extensions of BASIC.

Lines 370-470; We enter the main loop here. While the car sprites move automatically, we must move the truck ourselves. First, if two seconds have passed  $(TI-T>120)$ , we erase a character from the time line. If the time line hits zero, we go to the "game is over" routine at line 640. In 380 we check for a keystroke. If a key is pressed, we halt all sprites and wait for a new keystroke with GETKEY, then turn all the sprites back on.

In line 390, we check for the highly probable: Is the value of RND(l) (which randomly varies between  $0$  and  $1$ ) less than .95? About 95 times out of 100, it will be, skipping lines 400 and 410. Five percent of the time, though, RND(l) will be greater than or equal to .95, so we pick a sprite number, read its X/Y position, translate the sprite coordinates to character coordinates, and draw white period to represent an empty cola can (or whatever litterbugs throw out car windows). They all look like little dots, though, from your aerial perspective. The ran dom statement controls the timing of litter dropping. Without it, there would be a stream of trashy bits flowing from all cars.

Lines 420-460 move the truck. The JOYstick command returns a number from 0-8, and is greater than 128 if the fire button is pressed. We use the JOY value as an index into the DX and DY arrays. These arrays contain the values  $-8$ , 0, or 8 for each position. For example, the southwest position of the joystick is down eight  $(+8)$  and left eight  $(-8)$ . Remember that we're moving eight spaces at time. We add this displacement to the current  $X$  and  $Y$  positions of the sprite, then relocate the sprite to the new position. We subtract the dis placement if that would put the sprite off the screen.

Lines 480-570: This is the fire button routine, called by line 430 if it's pressed. It first figures out the position of the character under neath the truck claw, then PEEKs screen memory to see what the character is. If it's a period (a trash bit), and if the truck is not carrying a trash bit, we POKE directly into the sprite shape to put a dot in the claw, then POKE a space into the position where the period was. So even in BASIC 7.0, you sometimes need to use PEEK and POKE. One point is added to the player's score, which is redisplayed using the subroutine at 720.

If the character is an empty trash can (hollow ball), and if the truck is carrying a piece of trash, we change that hollow ball to a solid ball, increment the filled trash can counter, and award ten points. If all

12 trash cans are full, we award a 1000 point bonus and increment the difficulty level, without letting the difficulty level exceed 3. The game is restarted at line 140.

Notice the use of BEGIN and BEND. BEGIN starts a block of code that is only executed if a preceding IF was true. BEND ends the block. So BEGIN/BEND lets you extend the statement after a THEN into several lines. I placed a colon on these extended lines to remind my self that they are part of a BEGIN-/BEND block.

Lines 580-700: This is the collision routine, called automatically when ever the truck is hit. The function BUMP(l) reads the sprite-to-sprite collision register. The collision rou tine should only be called when the sprites collide, but I found it was entered twice for every time the truck was hit. The check in line 580 prevents false collisions. I still don't know why this is necessary.

For the collision, we print a silly message, make a high-pitched sound effect, move the truck back to the bottom of the screen, remove any trash bit the truck may be car rying, reset the collision with  $A = BUMP(1)$ , then decrease the number of trucks. If there are still trucks remaining, we continue with the game by RETURNing from the sprite interrupt.

For the "game over" routine, we play another tune, print the GAME OVER message, and wait for the fire button to be pressed while we redraw GAME OVER in different colors. Before we check for the button press, we first wait for the player to let go of the button in case the player was picking up or dropping a trash bit. Otherwise, the game would instantly restart.

Lines 720-1110: These are sim ple subroutines. Line 720 updates the score; line 730 updates the number of remaining trucks; 740 stops all sprites; 750 restarts them; and 760-780 read in the joystick displacements and sprite shapes. The rest of the program is DATA statements for the cars and the truck.

The descriptions above can give you an idea of the detail re quired to program even a simple game. This is not meant to discour age, but to challenge.

See program listing on page 102.  $\mathbf{C}$ 

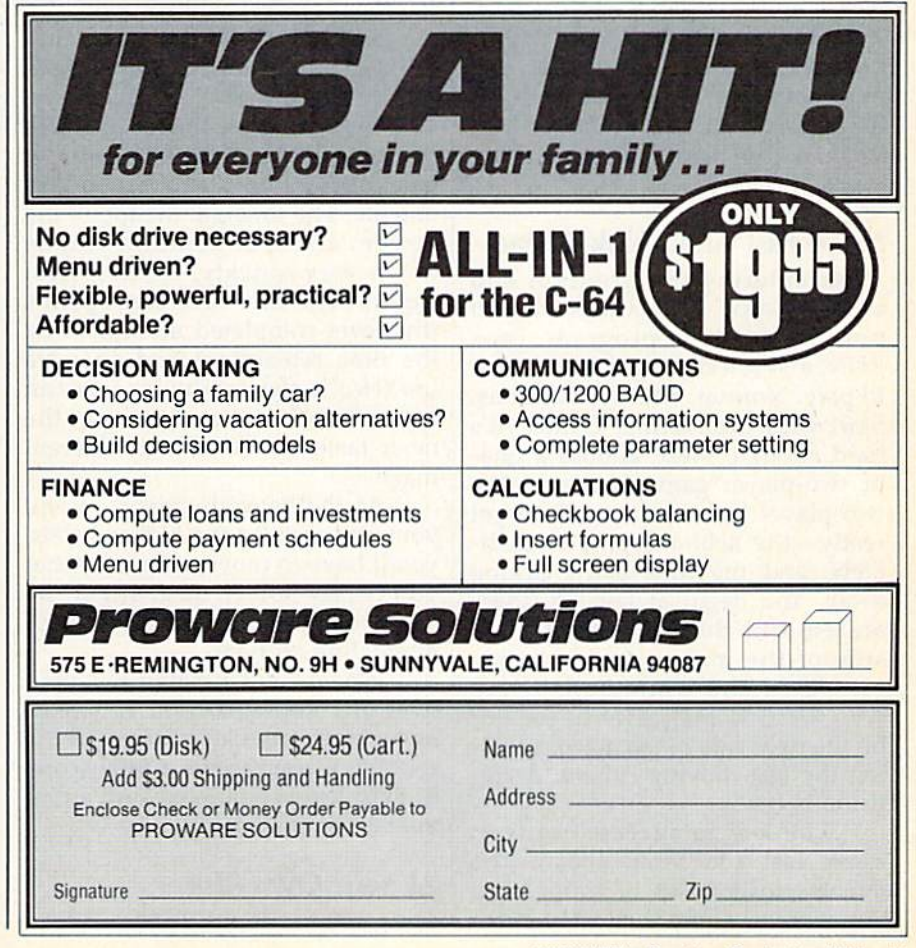

# Maze-Mania

Mark Turtle, Kevin Mykytyn, And Philip Nelson

It's easy to find your way through this maze, but can you make it within the time limit while avoiding the fast-moving cubots? A ten-level game with two variations (for the stouthearted only) for the Commodore 64. A joystick is required.

Here's a written guarantee that you won't find this game easy or dull. From the start, "Maze-Mania" puts your brain and hand to the test. The object is simple: Travel through the maze and exit. But getting there within the time limit is a rare occasion.

#### Move Fast And Think Ahead

After entering the program and saving a copy, plug a joystick into port 1, Load the program, type RUN, and select the game you wish to play: Normal, Fade, or Nervous. Start with the Normal Game—it's hard enough. Next, choose a oneor two-player game (more on the two-player game below). Then get ready—the action begins immedi ately, and the time starts ticking away. You begin at level 1 (there are ten) with three lives. On the left side of the maze, you're repre sented by the white ball. Using your joystick, maneuver to the exit on the right side of the maze, avoid ing the fast-moving cubots. A collision is costly.

The key to succeeding is to move fast and think ahead. The cubots create a lot of traffic, and you have to study their movement

to plot your course. But don't study too long, or time will run out.

Sitting back and moving care fully and deliberately works well, but you won't succeed this way. You must complete the maze in less than a minute. If time expires or you collide with a cubot, you lose one life. The timer, at the top of the screen, starts at 200 and counts down very quickly. A successful trip through the maze earns points (the level completed multiplied by the time remaining) and an extra life (two is the maximum you can have in reserve). You then enter the next, faster level with a different maze.

As the levels increase, so will your strategy. At the higher levels, you'll have to move so quickly that you'll rely solely on instinct. Be sure to have a good supply of adrenaline on hand.

When you've exhausted your lives or completed level 10 (we've never completed level 9 here at the GAZETTE), you receive a final score, highest level completed, and an in vitation to play again.

#### At Your Own Risk

The game variations, Fade and Ner-

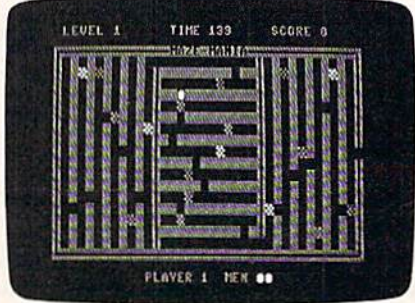

Starting at the left, this player (the white ball) has made it almost halfway through the maze. In a safe position, he waits for the cubot to move out of the way.

vous, are not for the timid. The rules of the normal game apply, but either variation should be seriously undertaken only if you've mastered the normal game. In the Fade Game, the cubots fade and re appear. Only with careful study can you succeed. The Nervous Game will be familiar to those who have been seasick. The entire maze shakes repeatedly. If you make it through level 10 in this game, con sider a career in the Navy.

#### The Two-Player Version

All the rules discussed above apply in the two-player version. Note, however, that both players must share the same joystick. Each player continues until completing the maze or losing all three lives. If one player loses, he receives "Game Over" message and passes play to his opponent, who may then try for a new high score. Also, the final screen appears only after both players have exhausted all lives or completed level 10. See program listing on page 101. **a** 

68 COMPUTE!'s Gazette September 1985

# TRACKER

Ned W. Schultz

Can you help Purple Herbie get home? This game for the Commodore 64, written by a child psychologist, is designed for the whole family: level 1 for children and the higher levels for adults. A joystick is required.

In this strategy game, you're Tracker the robot, and your mission is to lay track across the wilderness so Purple Herbie can get home. If you lay track cleverly, Herbie can collect lots of valuable objects on his way home. But that's only part of the strategy. You must watch out for the Meanies and the Deadly X's they leave behind. They'll destroy your track. And you have to work quickly—your time is limited and the clock is always moving.

With five skill levels, "Tracker" is designed so that it can be played by young children as well as adults. It requires creative solu tions, risk-taking, and racing against time. On the lowest level, it has educational value and provides a challenge. On the higher levels, the game can be very difficult for even the most seasoned game player.

Tracker has no "pattern" each game is designed by the player. And because getting Herbie home even without collecting any prizes provides a sense of "winning," children as young as three or four can have fun with Tracker. Adults will find a different challenge: collecting the maximum number of points while getting Herbie home.

Choosing The Right Skill Level After typing in the program, save a

copy to disk or tape, then run the program. First, you're presented with an option  $(Y/N)$  for game instructions. These should be read the first time you play.

Next, select a skill level from 1 to 5. Level 1 offers the fewest Meanies and Deadly X's (and no penalty points). The prizes increase in value across the five levels, as do the number of points for getting Purple Herbie home. A higher skill level, then, is important if you're playing competitively for high score. The level you select remains the same through each round of the game.

Move Tracker with a joystick (port 2), and press the fire button to lay track as you move. Wind a trail of track through as many objects as you wish and direct Tracker "home" (the pink square at the lower right). Only when Tracker is home will Herbie start out to follow the track and collect points. Be care ful not to linger—the Meanies are constantly on the move, and the timer (at the top of the screen) ticks away without pause. Herbie must be home before it reaches 0.

If track is laid in a disorderly fashion (by creating branches rather than a single, continuous route, for example), you may con fuse Herbie, so you should design your track efficiently, going through as many objects as possible if you're playing for points. If Herbie dead ends or stalls (runs into a Deadly X, for example), move Tracker quickly to Herbie's area (he can move diagonally if the fire but ton is not pressed) and erase any track you don't want by moving over it without the fire button pressed. Press the fire button again to lay new track if necessary. Also note that Tracker can "wrap around" the screen (right edge to left edge and vice versa) and lay track. You might need to use this feature occasionally, such as when a Meanie leaves a Deadly X in a strategic position.

You begin each game with three Trackers (lives). If time runs out before Herbie is home, or if

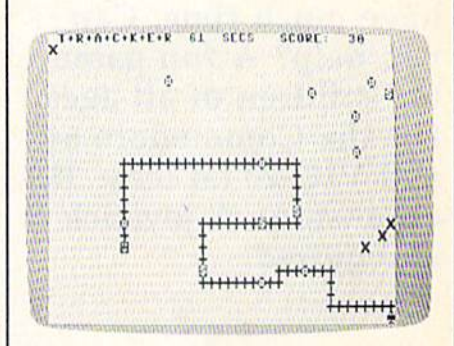

Purple Herbie follows the track you've placed.

Tracker runs into a Deadly X, you lose one life. The game ends when you've lost all three Trackers.

#### Competitive Challenge

If you're playing competitively for highest points, you can risk going for all the points and a special bonus. Be sure to capture at least half the available points or you'll re ceive a penalty (except in level 1). It's a good idea to get Tracker home as fast as possible and let Herbie start moving—the longer you wait, the more Meanies and Deadly X's appear. You can modify your track when Herbie is closer to home. The best strategy is to collect as many prizes as you can while still leaving enough time for Herbie to make it home.

No one has ever captured the perfect round bonus above level 2, so this is a goal to aim for. The record at level 5 is 16,900 points. See program listing on yage 91.

# Friendly Alien

#### Cal Overhulser

A stranded visitor from another galaxy needs to get home and doesn't have much time. Can you help? A fun game for children of all ages. For the Commodore 64 and VIC-20 (at least 3K expansion). A joystick is required.

Designed especially for children, "Friendly Alien" is a nonviolent game which requires strategy and a little dexterity with a joystick. The object is simple: You must guide stranded visitor to a phone from which he can call home, then lead him to the ship when it lands. That's easy enough, but what presents a challenge is the visitor's sweet tooth and his susceptibility to human viruses.

#### Candy, Cola, And The Two-Minute Flu

When you first run the program, you're given game instructions and asked to choose one of five skill lev els. First-time players should start with level 1 (the easiest) and move up as each level is mastered. After the screen is drawn, the game be gins immediately. Using a joystick (port  $2$  on the 64), move the visitor around the screen. You'll see three kinds of randomly placed objects: candy (the small dots), cola (red cans), and flu bugs {blue and yellow stars).

The object is to eat all the 70 COMPUTE!'s Gazette September 1985

candy while avoiding the cola and, of course, the flu bugs. Drinking the cola causes an allergic reaction, making the alien's movements a bit unpredictable (you may have to drink some of the cola at the higher skill levels to get to the candy). The flu bugs are more serious threats they're fatal. Avoid them at all costs. Be particularly careful around the moving (yellow) bugs. They often hover near pieces of candy.

After you eat all the candy, a phone appears at the upper left, and the visitor reappears at the bot tom right. You must guide him to the phone so he can call "home" for a spaceship, again avoiding the cola and the flu bugs. After hearing the phone ring three times, the visitor again appears at the bottom right and the spaceship arrives. A ramp is lowered for the friendly alien to board. Move him to the ramp with out allowing him to drink a cola or catch the flu, and he's home safe.

You must work quickly-especially at the higher levels, where there is more candy (and more ob stacles, too). In the Commodore 64 version, you have two minutes to get the visitor to the spaceship ramp; in the VIC version, one minute and 30 seconds. Be sure to keep an eye on the time.

#### Typing It In

If you have a Commodore 64, type in Program 1 and save a copy before typing RUN. The VIC ver sion is approximately 5.5K, so you'll need at least a 3K expander to type in the program and run it. Don't add any spaces as they could cause some lines to go beyond the allowable 88-character limit on the VIC. Again, be sure to save the pro

gram before you run it.

Two short loaders (Programs and 4) for the VIC are included to allow an automatic check for suf ficient memory, automatic adjust ment for any memory expander, and automatic loading of the main program. Program 3 is for disk users, Program 4 for tape users. If you use tape, first type in and save Program 4, then type in and save Program 2 immediately following the loader. With tape you can name either program anything you wish since the tape loader loads the next program regardless of the name.

VIC disk users may type in and save Program 2 and Program 3 in any sequence. However, the main

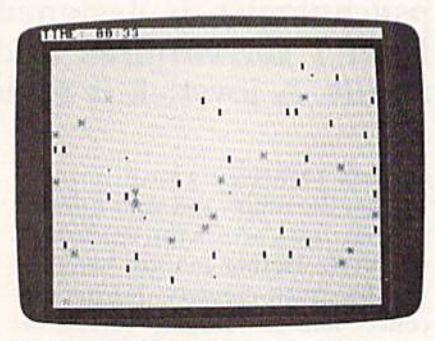

Avoid the flu bugs while you help the friendly alien collect candy pieces (64 version).

program (2) must have the same name as found in line 60009 of the loader program. (I've used "VICFRIENDLY"—with no spaces. You can change this if you like.)

#### Notes To Programmers

Descriptive REM statements are in cluded before each major program segment to aid those interested in understanding how the program is written. None of these REMs are the destinations of GOTOs or GOSUBs, so they can safely be removed.

Joystick movement in the VIC version is checked with a machine language routine contained in DATA statements. The routine is POKEd into the cassette buffer in line 94. The SY5 in line 1000 calls the routine and puts the joystick direction in address 830. The 64 version uses a more conventional BASIC joystick reader in line 1000. In both versions, the variable AA is made equal to the joystick direction in line 1000. The ON-GOSUB in
line 1050 checks this variable and adjusts the alien's location by choosing one of the subroutines in lines 11-18.

In both versions, custom character information is found in the DATA statements. Any typing error here could be critical and diffi cult to find. I've included a DATA statement checksum checker in line 70 (64 version) and line 95 (VIC version). The checksum is cal culated after each READ in the preceding lines. This will greatly re duce the chance of typing errors in the DATA statements.

When there is more than one moving flu bug (skill levels 2-5), not only is their direction random (line 1510), but also selected ran domly is which flu bug moves (line 1500). This adds suspense to the game and, more importantly, keeps it from running too slowly at the higher skill levels. Notice that the movement subroutines in lines 11-18 are also used to move the se lected flu bug by the ON-GOSUB in line 1515.

The game screen has a solid frame (border). This makes

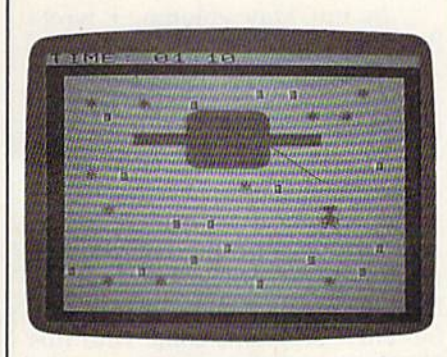

A phone call brings the spaceship which will carry the alien home (VIC version).

programming simpler by allowing the programmer to keep the mov ing characters on the screen with simple check for collision with the border character code rather than using lengthy position checking calculations.

# Custom Characters

The custom characters are created by first moving the normal upper case and numeric characters (screen codes 0-63) into RAM. This is done in lines 20 and 40. Line 20 protects the upper part of memory by changing the top-of-memory pointer. Line 40 moves the charac ters into the protected area. In the 64 version, lines 36 and 48 are also needed to switch in and out the character ROMs. Beginning in line 50, the custom character infor mation replaces some of the normal characters. The numeric and most of the alphabetic characters are not replaced, thus allowing readable er ror printouts should you have cus tom characters enabled while debugging your program. The switch to the new character set is in line 515.

The time limit can be changed if you want the game to be even more challenging. (The best time I've managed on skill level 5 is 1 minute, 15 seconds on the VIC and minute, 45 seconds on the 64.) To change the time limit, change the value of TU\$ in line 830. For ex ample, to change it to 1 minute, 15 seconds, change the value of TU\$ to 000114 in line 830. The value should be one second less than the limit you want. To keep the game instructions correct, you'll also want to change line 169 in the VIC version and line 170 in the 64 ver sion to your new time limit.

If you'd rather not type in the program (VIC or 64 version), send a blank tape or formatted disk, a selfaddressed, stamped return envelope, and \$3 (U.S. funds) for each copy. Outside the U.S., don't send stamps but include the extra cost of postage. Please note the name of the program, which computer you own, and if you want the disk or tape loader included (VIC version only). Send it to:

Cal Overhulser P.O. Box 494 Westford, MA 01886

See program listings on page 93. **@** 

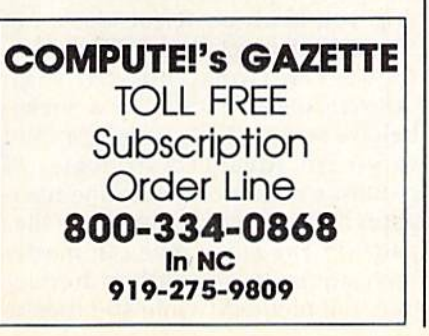

# SYMBOL MASTER™ MULTI-PASS SYMBOLIC DISASSEMBLER FOR THE COMMODORE 64\* disassembles any 650216510 machine code program into beautiful source

- 
- 
- Learn to program inte the experies<br>Adapt existing programs to your needs!<br>Automatic LABEL generation.<br>Outputs source code files to disk fully compatible<br>with your MAE,\* PAL,\* CBM\* or Develop-64\* as<br>sembler, ready for re-as
- 
- 
- routines and all operating system variables.<br>Generates list of equates for external addresses.<br>Generates complete cross-referenced symbol table
- Recognizes instructions hidden under B11
- $\bullet$  100% machine code for speed
- (Symbol Master™ is not copy protected.)

ORDER NOW! Available on disk only Introductory<br>price \$49.95 postpaid USA.

MAE is a trademark of Eastern House<br>PAL is a trademark of Pro-Line.<br>Commodore 64 is a trademark and CB ark of Comm<br>p-64 is a trai

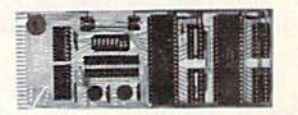

# UNLEASH THE POWER OF YOUR COMMODORE 64 WITH THE ULTIMATE INTERFACE

- Control & monitor your home appliances, lights &
- security system<br>Intelligently contri<br>Connect to Analog<br>Control Robots ٠
- 
- 
- 
- Perform automated testing<br>Acquire data for laboratory & other instrumentation<br>applications
- Many other uses.

Don't make the mistake of buying a limited capability<br>interface. Investigate our universally applicable Dua<br>6522 Versatile Interface Adapter (VIA) Board, which

plug in to the expansion connector and provides:<br>For Ger for S-bit fully bidirectional I/O ports & eight hand-<br>shake lines • Four 16-bit timer/counters • Full IRQ<br>interrupt capability • Four convenient 16-pin DIP<br>socket in

ORDER NOW! Price \$169, postpaid USA. Extensive<br>documentation included. Each additional board \$149.

# COMMODORE 64™ SOURCE CODE! "What's Really Inside the Commodore 64"

• Most complete available reconstructed assembly lain<br>gauge source code for the C-64's Basic and Kernal<br>ROMs, all 16K. • You will fully understand calls to<br>undocumented ROM routines, and be able to effectively<br>use them in

All orders shipped from stock within 24<br>hours via UPS. VISA/MasterCard wel-

SCHNEDLER SYSTEMS 1501 N. Ivanhoe, Dept. G-9, Arlington, VA 22205<br>Information/Telephone Orders (703) 237-4796

In Search Of The Computer Sandbox Part<sub>1</sub>

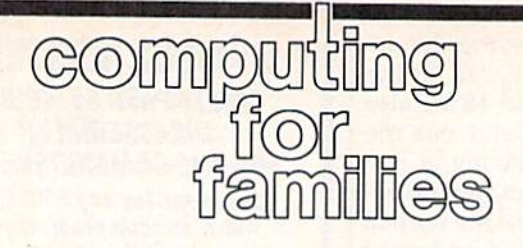

Fred D'lgnazio Associate Editor

Since I was a child I have been fascinated with learning. Learning, to me, has never meant the mindless accumulation of facts. Instead, it has meant the careful acquisition of thinking and communication skills—much in the way a backpacker shops for durable light weight supplies that fit him just right, and that he can carry with him and use when he is on his own in the wilderness.

The microcomputer offers us a chance to become active learners. As Bill Higginson of MIT and Queens College has said, we can use microcomputers to build a curriculum around us. Instead of fol lowing a top-down curriculum of learning that has been mandated by society for all learners, we can start from the bottom and build our own curriculum, based on our own unique gifts, genius, needs, and de sires. What do we have a special knack for? Whatever it is, it should be in our curriculum. What are our obsessions, our passions in life? These too should be in our curriculum.

# Playing Dress-Up With Powerful Ideas

Almost everything we encounter in life can be seen as a problem. But we don't have to see problems as pranksters and villains waiting to ambush us, trip us up, and spoil our fun. Instead we can adopt a playful approach to solving problems, and microcomputers can help us de velop this approach.

There is no single failsafe problem-solving style. Instead there are many styles, and it's help ful to experiment with as many as possible. I liken this experimentation to playing "dress up." Just as young children love to dress up in all sorts of colorful, oversized, and outlandish clothes, we should play dress-up with powerful ideas and problem-solving styles. We should put them on, try them out, and see how they "fit." This playful approach can turn problem-solving from a chore into a game. And it can give us the momentum and self-confidence we'll need when we come up against the many nasty, thorny problems that life throws our way.

# The Computer Sandbox

The computer is like a sandbox, a playful environment where we can confront all sorts of problems and try on all sorts of problem-solving styles and never get hurt. It's all make-believe, so it's safe to go any where and say and do the most out rageous things. We can use the computer to learn cause-and-effect and responsibility for our decisions, but we can also experience the freedom to experiment and be creative.

There's lots of good "sandbox" software for the Commodore 64. Some of the best comes from Sun burst Communications. Sunburst's rich assortment of over three dozen Commodore 64 programs (includ ing Memory Castle, The Incredible Laboratory, The Pond, The Factory, The King's Rule, and Teddy's Play ground) create environments in which children of all ages can learn powerful problem-solving styles by making important decisions in make-believe worlds.

Lou Roberts, of EPIE (the Educational Products Information Exchange) has said that the computer's power comes from let ting you learn powerful ideas, not through abstract theory, formulas, or descriptions, but through experiencing the ideas in a makebelieve setting. For example, a child can learn advanced strategies of pattern recognition while she navi gates a frog through an array of lilypads (in The Pond). She can master techniques to strengthen her se quential memory while she tries to

find her way through a mazelike castle (in Memory Castle). She can practice methods of hypothesis generation and testing while she plays mad scientist and builds monsters (in The Incredible Laboratory).

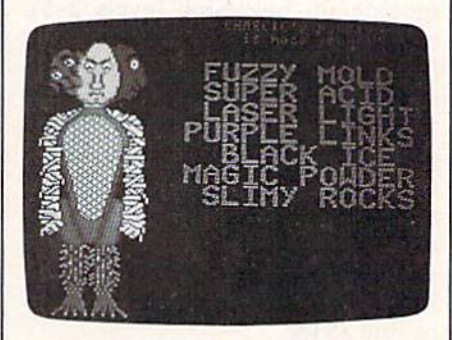

Building monsters in The Incredible Laboratory.

In my May column, I wrote that one of real-life software's nec essary ingredients is a hefty manual. The manual doesn't describe how to use the software, since reallife software should be easy to use and self-explanatory. Rather it should be an introduction to the skills and knowledge that the soft ware is teaching and a resource book full of activities. All of the Sunburst programs come with this kind of manual.

Next month we'll look at checklist to help evaluate computer programs and activities and see if they're up to sandbox standards. We'll also see how to turn your computer into a computer sandbox using software you already own.

(For more information on Sunburst software, write: Sunburst Communications, 39 Washington Avenue, Plcasantvillc, NY 10570. Or call 300-431-1934 or 914-769-5030 for a free catalog. You might also ask about their free videotape (cither Beta or VHS format) on problem solving: "Bears, Monsters, and Frogs." It's good introduction to teaching prob lem solving and to the educational philosophy of Sunburst.)

# Weather Prophet

George W. Miller, Assistant Technical Editor

We all look at the forecast to see whether we should go on a picnic or stay home to read a book, or carry an umbrella or put on a shortsleeved shirt. This program for the 64 and Plus/4 can give you a pretty reliable idea of what weather to expect in the next day or two. It could also make a good school project. A disk drive is required.

Everyone talks about the weather; it's one of the safest topics to dis cuss. You can't argue with some body who says "Beautiful day we're having." With "Weather Prophet," when you make a new acquaintance at a social gathering and the weather comes up, you can say "My computer is predicting rain," or "I think the forecast is wrong, my computer says it will be sunny.'

You'll have to keep some records, of course. Ideally, you should load and run the program every day and spend a few minutes to update the weather files. The payoff is that as your weather data base grows, your forecast becomes more accurate.

After entering the necessary information (temperature, humid ity, wind speed and direction, and so on), you're given a short forecast. In addition, Weather Prophet looks back into the database for similar weather. It reminds you of what happened for several days after the last occurrence of any similar con ditions, allowing you to better eval uate the short-range forecast generated by the program.

Weather Prophet tells you what the normal high and low temperature and rainfall or snowfall amounts for your area should be, and keeps track of the cumulative amounts of rain and snow, for you to compare against the average. Weather Prophet will also calculate the "heating and cooling degree days," so you'll know what to ex pect on your utility bills. It can even generate a monthly summary report. You choose whether all of this information is printed on the screen or a printer.

Professional weather forecast ing services such as Accuweather and the National Weather Service have access to millions of dollars worth of state-of-the-art equip ment, and they still have problems giving a reliable forecast. How can a BASIC program hope to emulate the mainframe computers used by these services?

During our testing period, Weather Prophet maintained an ac curacy rating of over 98 percent. That's surprising, considering that the information needed to generate the forecast is very easy for anyone to obtain.

### Predicting, Not Guessing

It's been said that to predict the weather, all you have to say is that

tomorrow will be pretty much like today, and you'll be right more often than not. But 50 percent accuracy isn't a very good average. Or you could memorize weather folk lore, such as red sky at morning, sail ors take warning; red sky at night, sailor's delight. Some of these sayings are remarkably accurate, although they may be true only in certain areas.

Meteorologists have deter mined that three factors greatly influence local climatic conditions: barometric pressure, the rate of change of the barometer, and the wind direction.

In the northern hemisphere, the winds of a low pressure cell (also known as a cyclone) rotate in a counter-clockwise direction. A high pressure system (or anti-cyclone) has winds rotating in a clockwise direction. If you were to face into the wind, a low pressure cell would generally be located to your right, and an area of high pressure would exist somewhere to your left. Weather Prophet uses this knowledge to decide which type of weather system is influencing your local climatic pattern.

The rate of change of the barometric pressure helps determine how quickly a weather system is approaching and what type of sys tem it is. A low pressure system usually brings in clouds and bad weather, while high pressure is usually accompanied by clear skies and fair weather. The barometric pressure reading determines how strong the approaching system is.

You can gather this information yourself very easily. Barom eters can be purchased at most hardware stores. You can use weather vane to judge the direction

of the wind or just observe the smoke from a chimney. Go outside and face north. East will be on your right hand, south is behind you, and west is to your left. You can easily decide which direction the wind is coming from.

As you gather data to develop your own historical file of local climatological data, you'll need information about the wind speed, too. This can be estimated quite ac curately, using this table:

#### ESTIMATED WIND SPEED

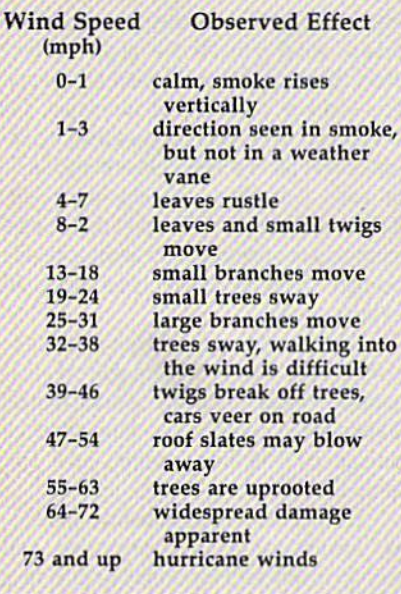

You'll need the daily high and low temperatures, relative humid ity, and the amount of precipitation as well. This can be obtained from newspapers, the news on tele vision, or from NOAA (National Oceanic and Atmospheric Admin istration) Radio broadcasts. In most areas this public service band radio station broadcasts a continuous weather forecast from the National Weather Service, and, usually be tween 7:00 and 9:00 a.m. and again between 6:00 and 9:00 p.m., broad casts a weather summary for the preceding day which includes all the information you'll need.

Of course, it would be more fun to collect the information your self and make your data truly unique to your specific location. Rain gauges may be purchased at many stores, or you can make your own with a coffee can and a ruler. Your barometer may have a gauge though this can be influenced by its location and may not give a true indication of the actual relative humidity. To measure the high and low temperatures yourself, you'll need a Mini-Max Thermometer, which indicates temperature extremes.

## Typing In Weather Prophet

Enter the program carefully using "The Automatic Proofreader," (pub lished frequently in the CAZETTE). Lines 10-40 allow you to set the screen and border colors for your computer. If you're using a 64, delete the REM in line <sup>20</sup> when you're ready to save Weather Prophet. For the Plus/4, delete the REM in line 40. All other program lines are the same for both computers.

You'll have to customize Weather Prophet to display the lo cal normal high and low tem peratures, and rainfall and snowfall amounts for your area. Weather Prophet currently holds the normal conditions for Greensboro, North Carolina.

This weather information is available from several sources. Many almanacs list highs, lows, and precipitation. You could also check with your local newspaper or television station. The best source for climatological data is the National Oceanic and Atmospheric Administration:

NOAA

National Environmental Satellite, Data, and Information Service National Climatic Data Center Federal Building Asheville, NC <sup>28801</sup>

Request a copy of "Local Climatological Data, Annual Sum mary with Comparative Data" for your area.

When you have the infor mation, change the DATA state ments in lines 3400 and 3410 to the values for the monthly high tem peratures in your area. Lines 3430 and 3440 should be changed to the average monthly low temperatures. Finally, lines 3460 and 3470 will contain average monthly precipita tion, and line 3490 will be average monthly snowfall.

for relative humidity built into it, al-value and are entered in order The values for each category begin with January for the first through December.

If you're not using a Commodore printer, it may be necessary to change the commands to send information to your printer. All that's necessary is to enter the proper commands in lines 140 and 150. Be sure to include a RETURN command at the end of each line because these are subroutines.

Carefully enter the program exactly as listed with the exceptions of your customized DATA state ments and printer commands. Weather Prophet uses relative files, and the syntax must be exact.

# Putting Weather Prophet To **Work**

Load and run Weather Prophet. Be sure to leave the disk which con tains Weather Prophet and your data files in the disk drive at all times. The program checks the disk for information frequently as it runs.

You first see the main menu. If you have a printer connected and would like a printout of any information from Weather Prophet, en ter 0 to enable output to the printer. The screen will clear for a second, then return, but will now indicate that the printer is on. Be sure your printer is turned on before you use this option. You can turn off the printer by entering 0 again. The display will indicate the printer is off.

The more you use the program and accumulate information, the more intelligent Weather Prophet becomes. Try to collect and enter data at the same time each day. This will help the program maintain some degree of consistency as it evaluates the data.

First, tell the program about the day's weather. Press 1 to begin entering the data. You'll be prompted for the date, in month, day, and year format. Separate each entry with a comma. (For example, July 4, 1985 would be 7,4,85.)

Have the information you gathered on hand. Answer the prompts as they appear. If you mis type an entry, press RETURN until you reach the end of the data entry routine. The information you typed is displayed on the screen or printer, and you'll be asked if it's correct. Answer no if you've made a mistake and you'll return to the beginning of the routine, with no harm done. Data must then be retyped.

Describe the cloud cover as a number between 0 and 100 percent, which represents the amount of the sky obscured by clouds. On a totally overcast day, for example, the cloud cover would be 100 percent.

The comment line is for your notes about the weather (fair, partly cloudy, rain, and so on). Any com ments are OK, but be sure not to use commas.

When you've finished, the information you typed is displayed on the screen, along with the nor mal high and low temperatures for the month, rainfall and snowfall amounts, and heating or cooling degree days. A cumulative total is also displayed.

Next, the data is stored on the disk and Weather Prophet searches for similar conditions in the file and generates a short term forecast. It only attempts to forecast for the pe riod during which it has a reasonably reliable forecast. This may cover between 12 and 72 hours.

Press any key to continue be yond the forecast. If any data simi lar to previous weather data is found, it is displayed, and the fore cast conditions from that situation are shown. Use this historical record to evaluate the current forecast.

At times you may want a new forecast but don't want to store the information in the file, especially when weather conditions are changing rapidly. To generate forecast, enter 2 from the main menu, and follow the prompts to enter barometric pressure, rate of change of the barometer, and wind direction. A forecast will be displayed, and the disk will be read in a search for similar conditions, as in data entry mode. No information will be stored on your disk.

Option 3, Search Data, allows you to review and analyze the information already stored. The program asks if you want to search by fields or for a specific record number. If you wish to look at a specific day and happen to know the record number, this is the quickest search. Press R and answer the next prompt with the number of

the record. This is handy when you're updating a file with several days' data after being away for long weekend and can't remember whether you entered data on Friday evening. Just search for the last record number, and see what that entry holds.

Enter F to search by field, and you can choose to search for a specific date, generate a monthly report, or return to the main menu. To search for a specific date, enter the date (in month, day, year for mat), and the program will search for the record for that date.

Generating a monthly report is where Weather Prophet can really show off. It takes several minutes to sort through the data, primarily be cause of the slow speed of the 1541 disk drive. The program lists the ex treme conditions for the month you selected: highest temperature, low est temperature, days with rain, and so on.

If you'd like to check how many degree days have accu mulated since you've been running the program, enter 4 from the main menu for the Degree Day Register. The value of heating and cooling degree days will be displayed, along with options to clear each register separately, or to return to the main menu.

The Degree Day Register needs to be reset once each year. Gen erally, the Heating Degree Day Register should be set to 0 in July, and the Cooling Degree Day Reg ister to 0 in January. Enter the appropriate response and continue with the program.

Option 5 allows a smooth exit from the program, without pressing the RUN/STOP key. It's a good idea to always use this option to end the program, because pressing RUN/STOP while the program is running could cause the files being written to your disk to be damaged.

Try to take a few minutes every day to update the data file. The more you use Weather Prophet, the more reliable it becomes. Daily up dates are also necessary to keep the degree day registers accurate, and to develop accurate information for a monthly report. You'll find the information useful on a day-to-day basis.

See program listing on page 97.

 $\boldsymbol{a}$ 

# C-64 SPEECH SYNTHESIZER/ DIGITAL RECORDER

#### Features:

- Excellent sound quality! Sounds like tape!
- **Full speech synthesizer with unlimited** vocabulary.
- Record and speak in anyone's voice!
- **. Includes CV-DELTAMOD RECORDER UNIT.** HEADSET MIKE, and all software on disk (or lape|
- Includes software to be used with optional light pen.
- Light pen available for \$29.95
- Even records music onto disk! to be played back by your program.
- Comes with demo programs including a talking clock.
- Plugs into user port. Connector on back allows for other peripherals to remain connected.
- Can be played back with or without recorder connected.

• Make [sell?] your own talking programs!! Send \$99.00 for delivery or send \$4.00 (refundable on purchase) for demo diskette including tree talking alarm clock and others!

ORDER NOW FROM: SEYMDR-RADIX P.O. BOX 166055 IRVING. TX 75016

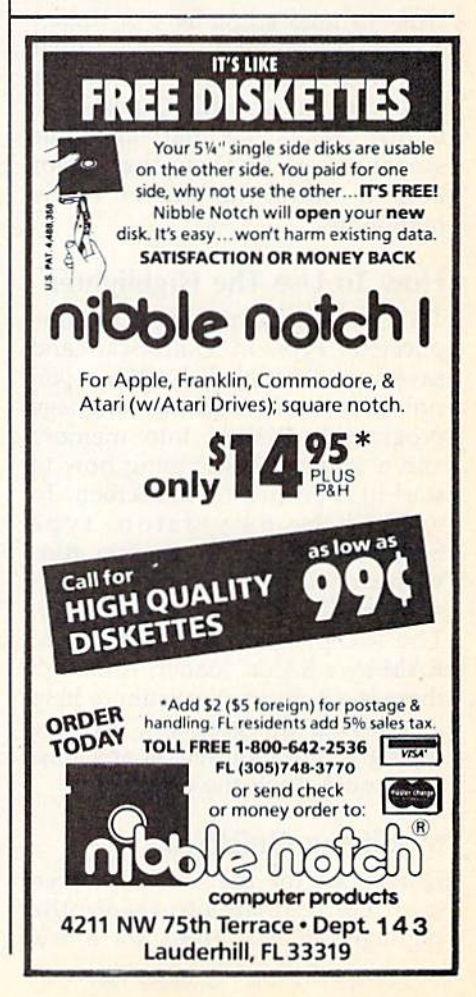

**OuickScan** 

## Daan Deenik

If your eyes get tired while checking long listings on your screen, this program will be a real aid. It highlights the current screen line, mak ing it easier to keep your place while scanning the program. Originally written for the 64, we've added a version for the VIC.

Everyone who's written a program or typed one in from a magazine knows the sinking feeling you get when you realize you've made a mistake and you'll have to go back and check your work. Programs which contain long lists of DATA statements are especially annoying; it's easy to accidentally check a line twice or miss a line here or there.

Have you ever wanted a ruler that would automatically move up and down the screen? "QuickScan" is just that, a bar that highlights screen lines. Just use the cursor keys to control the location of the highlighter.

## How To Use The Highlighter

The instructions aren't com plicated. Type in QuickScan and save it to tape or disk. When you run it, a short machine language program is POKEd into memory and a message (describing how to start it) is printed on the screen. To enable the 64 version, type 5Y549152. The VIC version runs with or without memory expansion, and is enabled by SYS679. The ML program is loaded into RAM by a BASIC loader. Although there is a built-in checksum to help in entering the program, accurate typing is still required as any mis take could crash the computer.

### Modifying QuickScan

QuickScan for the 64 uses seven multicolor sprites to create the highlighting bar. Here are a few

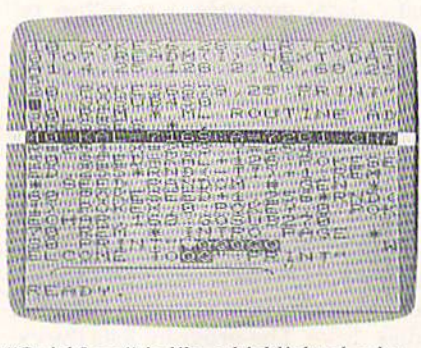

IUI

0OWGI BAS

"QuickScan" is like a highlighted ruler that moves up and down the screen (VIC display).

ideas for modifications.

If you change the zeros in lines 1001 and 1003 to 255s and run the program again, you'll see a bar three lines high. The upper and lower parts of the bar are the same color as the characters on the screen, so you won't be able to see them. But the middle part is visible.

You can change the color of the middle part by POKEing 53285 with a number from  $0$  to 15. You can split the bar by giving the first four sprites low and the other three high priority (POKE 53275,15). This might come in handy with question and answer programs.

### The VIC Version

Since the VIC doesn't have sprites or raster interrupts, a different technique was used to create the bar in the background. The computer checks for the position of the cursor and calculates how long it will take until that line will be printed. It then quickly changes the color of the screen and border to the second color and back again to the first. Since the program has to wait until the time is right, everything runs little slower, especially when the cursor is near the bottom of the screen.

You can change the color of the border and background (even change the line to reverse charac ters) by POKEing a number from

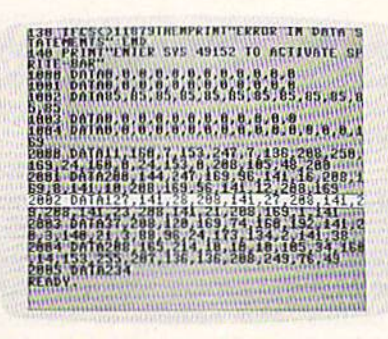

It's especially helpful for debugging DATA statements (64 screen).

0-255 into location 719 (POKE  $719$ , x where x is a number from 0 to 255). The user's manual contains complete list of screen/border color combinations.

See program listings on page  $101.$ 

**Copies of articles** from this publication are now available from the UMI Article Clearinghouse.

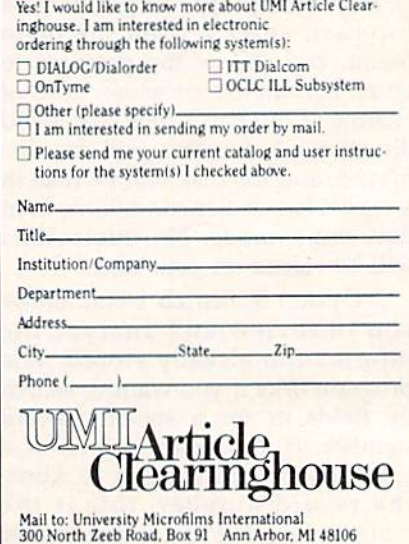

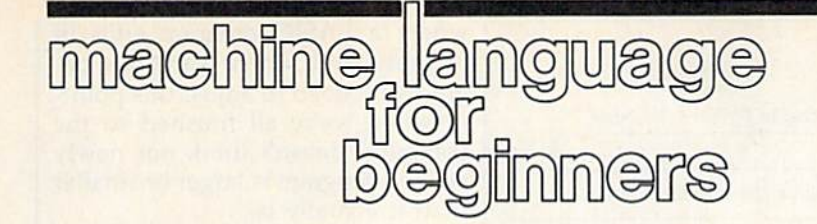

# From Machine Language To BASIC

Richard Mansfield Senior Editor

This month we're going to create a kind of bridge between machine language (ML) and BASIC and, along the way, learn some new techniques which help manipulate data in ML.

Frequently, you'll see program listings like "Datastuffer" {Program 2). Sometimes that's all there is; at other times this mass of DATA statements is part of a larger BASIC program. However, in both cases, the data mass is actually a machine language program waiting to be brought to life. The user doesn't need to know anything about ML to type RUN and let Program 2 POKE all those numbers into RAM. When the numbers are in RAM, they com prise an ML program and the user can type SYS 49152 to activate it.

# BASIC Builder

But how, if you've written an ML program, do you transform it into DATA statements? You could PEEK every location in your ML program and write down each number and then type them all into DATA state ments. There are easier ways, how ever. Both COMPUTE! and the GAZETTE have published BASIC utilities, called DATAmakers, which do this job for you. This month, however, let's make an ML utility which asks for the start and end address of an ML program, and then rapidly builds a BASIC program like Program 2, complete with line numbers, DATA commands, commas, and, of course, all the numbers.

Program 1 does just that. It's a program which creates another program, a BASIC program. This is the 64 version, but the only adjust ments you need to make for the VIC (with at least 16K expansion) are indicated in lines 100-220. The complete version of Program 1 will work as is on the LADS Assembler

from my Second Book of Machine Language. Other assemblers will re quire some minor modifications. Program 1 will be presented next month also; this month, however, we'll discuss only through line 225.

Line 100 tells LADS that the program is to start at address SCO0O {49152 in decimal). Line 110 tells it to actually store the program in memory. That's one option. You could also store it to disk and leave memory untouched.

Next there is a series of label assignments. All this means is that we're going to give names to some important locations in memory that we'll be using in the program. Then, when we want to access them, we don't need to remember any numbers—we can just use the names.

# Two Fingers

Nevertheless, by understanding what these labels do, we'll pretty much understand the way the en tire program works. So this month let's discuss each label; next month we'll look at the program proper.

First: what is the main goal of this program; what's it basically trying to accomplish? Essentially, we'll be moving a series of numbers (our ML program) from one place in RAM to another, from the location of the ML program down to the lower RAM where BASIC programs go. As with any large-scale moving job, we've got to keep track of where we are, within both the source and the target of the move. The computer does things one at a time. So, to move a chunk of memory, we'll pick up the first byte from the source zone, put it down in the target zone, pick up the second byte from the source zone, etc., until all the bytes are copied.

To do this, we've got to know, while the program executes, where we are in two places at once (the source zone and the target zone). We'll have to create two "fingers" which will always point to our current positions in memory. One fin ger will point at our location within the ML program being moved; the other finger will point at our loca tion within the BASIC program be ing built. (In ML parlance these fingers are, perhaps with greater dignity, called pointers.)

A pointer is a two-byte area in RAM somewhere and it's up to us to decide where. It should be lo cated somewhere within the first 256 bytes because that lets us use the Indirect Y addressing mode, which is an easy way to access whole chunks of memory at once. The computer likes to use the first 256 bytes too (and for the same rea son), but there are some safe places between \$A3 (163 decimal) and \$B1 (177), so we'll put our pointers in that area of memory.

In line 150, we assign the label PF to address \$A3. You could give it any label you prefer, as long as that's the way you refer to it throughout the rest of the program. PF will be the finger pointing at the current (while the program is executing) location within the BASIC program we're creating.

# What BASIC Looks Like

Line 170 defines, with the label PC, the other finger, the one pointing to within the ML program. Line 160 takes care of a housekeeping function for the BASIC program we'll be building. The figure illustrates what BASIC program looks like in RAM.

BASIC program always starts with a 0, each line ends with a 0, and the end of the whole pro gram is signified by 0 0 0. The first byte (at address \$0800 in the ex ample line above) is a 0. Then the next two bytes form a pointer to the start of the second line in the BASIC program which is located at address \$080B. As you can see, the com puter expects pointers to be in re-

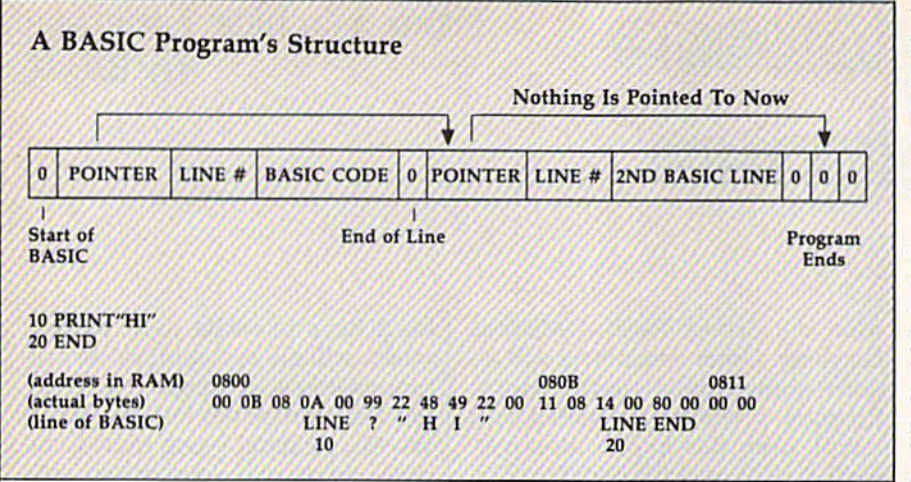

versed order so that the pointer OB 08 is, really, referring to address \$080B. In any case, we'll need to keep track of the proper location for each of these pointers as we build our BASIC program. They've got to be there or BASIC won't be able to LIST or RUN the program. So we'll keep them in the location defined in line 160, LINELINK.

The variable defined in line 180 will hold the address where the ML program ends, so we'll know when we've finished our job. The user provides this address along with the starting address (which will be stored in PC) before the pro gram is activated.

Line 200 names a routine we're calling INTAFP which is located in BASIC ROM and which we'll want to use. It translates an integer num ber (like 3) into a floating point number (3.0000, the same thing, but with a decimal point). Normally this routine is used by BASIC, but we can use it too.

#### Numbers As Characters

Line 210 defines INTASCII as an other built-in ROM routine which takes a floating point number and turns it into the ASCII code. The number 25 can take the form of single-byte true number (when you POKE 500,25 you're storing the real number 25 in location 500). How ever, when you type a BASIC program in, you are using the ASCII code of numbers. ASCII numbers are characters, not real numbers; it's as if the characters "2 5" were in quotes. In an ML program in mem ory, each byte holds a true number, but in a BASIC DATA statement, the string of numbers are in the ASCII code. So, we've got to bor row these routines from ROM which transform the real numbers which comprise the ML program into the "character code" numbers which make up a BASIC program.

Line 215 defines the place we can jump to within ROM which will gracefully end our ML program, landing us back in BASIC mode without damaging anything. Line 220 shows where BASIC programs start in RAM and, thus, where we will start building our DATA mass. Finally, VARS in line 225 is defined as the pointer BASIC uses to tell where a BASIC program ends in memory and where variables be gin. We'll need to adjust this point er when we're all finished so the computer doesn't think our newly created program is larger or smaller than it actually is.

Now that we've defined all of our special routines and pointers, we are ready to go ahead and put them together to create the ML pro gram, "Datastuffer." Next month we'll explore the internal structure of the program itself, but you can still play around with the utility. Type in Program 2 (Program 3 for the VIC) and just run it. You'll end up with a runnable ML program which will create a BASIC DATA mass. Even a mass of itself.

Program 4 is necessary. It's a little BASIC program which asks for the start and end addresses of your ML program and POKEs them into the pointers. You could do these things in ML, but the resulting pro gram would be a bit too large to use as an example in this column.

Here's how to use Datastuffer: Load and run Program 2 (for the  $64$ ), or Program 3 (for the VIC). Load the ML program you want to transform into BASIC DATA state ments (make sure it doesn't load into the area 49152-49361 in the 64, or 20480-20689 in the VIC). Type NEW. Load and run STUF-FERBAS {Program 4). That's it. STUFFERBAS will be overwritten by your new BASIC program.

When Datastuffer has finished, you can LIST the new program it has created. You'll have to add the FOR-NEXT loop that POKEs the ML program into memory. Finally, save the program to tape or disk.

See program listings on page 93.

## Program 1: Datastuffer—Source Code

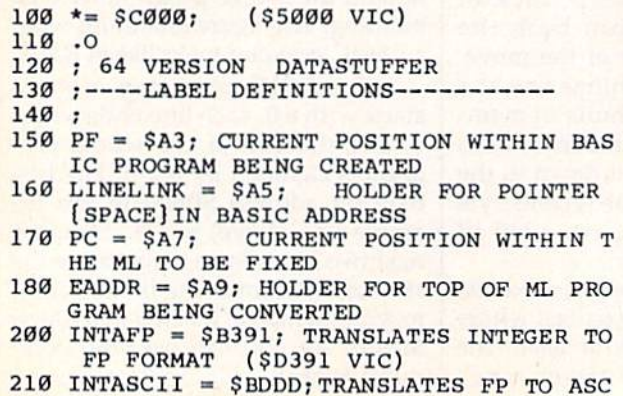

II FORMAT (SDDDD VIC)  $215$  WARM =  $$E37B$ ; ( $$E467$  VIC)  $220$  BASIC =  $$0800;$  WHERE BASIC STARTS I N RAM (\$1200 EXPANDED VIC)  $225$  VARS = 45; WHERE BASIC TEXT ENDS. 230; 240 PRELIMINARIES 250 270 LDA #<BASIC:STA PF:LDA #>BASIC:STA PF +1; SET UP START OF BASIC 280 LDA #\$50:STA LINENUMsLDA #SC3:STA LIN ENUM+1; START AT LINE 50300 290 LDA #0:STA COUNTER 300 TAY:STA (PF).Yf PUT ZERO BYTE {AT STA RT OF BASIC) 310 INC PF; ADJUST POINTER TO JUST PAST Ø **BYTE** 

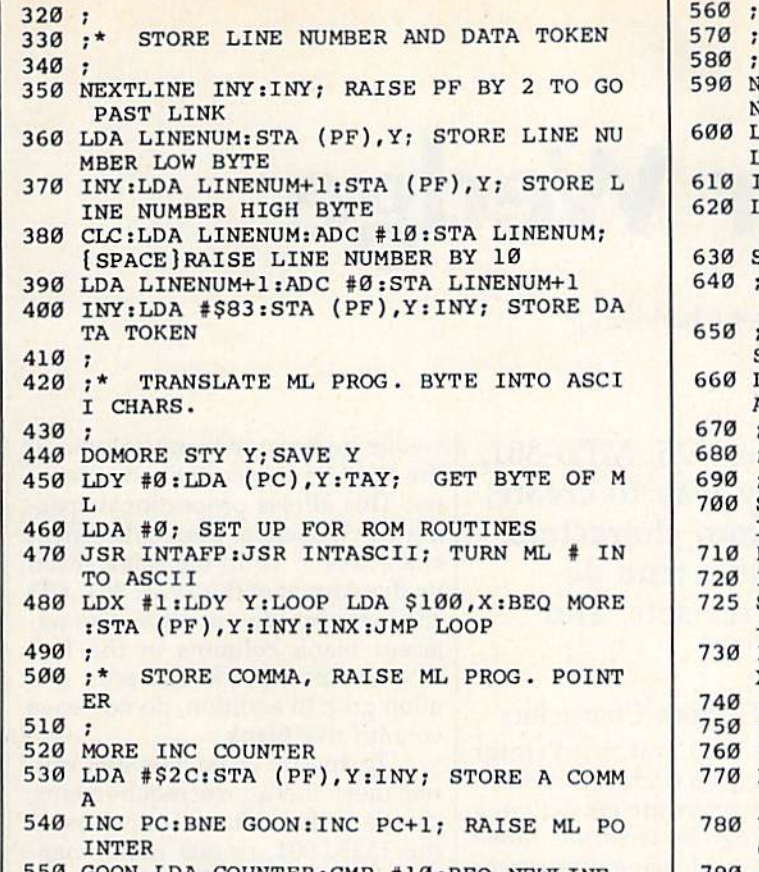

--GOON LDA COUNTER:CMP #10:BEQ BEWLINE: JMP DOMORE; ONLY ALLOW 10 DATA ITEMS

PREPARE FOR A NEW LINE OF DATA  $0, *$ --<sup>590</sup> NEWLINE DEY:LDA #0:STA {PF),Y:STA COU NTER; STORE END OF LINE Ø/FIX COUNTER oop mun trioth mathematic collection LINK+1; SAVE LINK ADDRESS SAVE LINK ADDRESS SAVE LINK ADDRESS SAVE LINK ADDRESS SAVE LINK ADDRESS SAVE LINK ADDRESS SAVE LINK ADDRESS SAVE LINK ADDRESS SAVE LINK ADDRESS SAVE LINK ADDRESS SAVE LINK ADDRESS SAVE LINK ADDRES INY:STY YiCLC:LDA PF:ADC Y:STA PF ---<sup>620</sup> LDA #0:ADC PF+l; ADD OFFSET TO CURRENT BASIC PROG POINTER STA PF+l  $-$ \*PF NOW POINTS TO THE LINE LINK OF 0; FOLLOWING LINE  $\boldsymbol{\mathcal{G}}$ \*SO PUNCH LINELINK POINTER INTO BA  $\cdot$ SIC LDY #liSTA (LINELINK),YlDEYtLDA PFiST  $-$ (LINELINK),Y ø ; 0;\* SEE IF WE'RE AT THE TOP OF THE ML ø  $-990$ <sup>700</sup> SECO: SECO:LDA EADDRING: SBC PC:STA 21 DE 22 DE 22 DE 22 DE 22 DE 22 DE 22 DE 22 DE 22 DE 22 DE 22 DE 22 DE 22  $1:$ SBC PC+ $1:$ ORA  $2$ <sup>710</sup> BCS BACK:LDA #0:DEY:STA (PF),Y  $7.20$   $2.5$   $3.5$   $3.7$   $3.7$   $3.7$   $3.7$   $3.7$   $3.7$   $3.7$   $3.7$ THE CHARACTER IS THE PERSON FROM A 200 FOR THE PERSON WAS LIKE +1:STA VARS+1:JMP WARM; END PROG. <sup>730</sup> BACK JMP NEXTLINE; CONTINUE WITH NE XT LINE OF BASIC  $\overline{0}$ ; <sup>750</sup> STORAGE DATA TABLES- $\sigma$  $7.997$ <sup>770</sup> LINENUM .BYTE <sup>0</sup> 0; HOLDS CURRENT LINE NUMBER 0 Y .BYTE 0; TEMPORARY HOLDING PLACE F OR Y  $-$ 790 COUNTER . BYTE Ø; KEEPS COUNT OF DAT STATEMENTS PER BASIC LINE

# CONVERSE WITH YOUR COMPUTER

gram is now available to run on your Commodore 64' Created al Mit issue in the wall assumed in the world. Even in world as a station of noir-over psychological profession and analysis of the analysis of the profession and the statement and the sta question—and her remarks are often amazingly appropriate! been available to personal computer users except in greatly<br>stripped down versions lacking the sophistication which made the original program so fascinating and range of expression of the original is being offered at the<br>introductory price of only \$25. And if you want to find out how she<br>does it (or teach her to do more) we will include the complete SOURCE PROGRAM for only \$20 additional. Order your copy of ELIZA today and you'll never again wonder how computer of yours can actually do!" READ WHAT THE EXPERTS SAY ABOUT OUR VERSION OF ELIZA: ELIZA ... A convincing demonstration of Artificial Intelligence." -PC MAGAZINE wstem." -MICROCOMPUTING MAGAZINE

o use and study." - BARON'S MICROCOMPUTER REPORTS very funny party game." -PETER A. McWILLIAMS

"ELIZA is an exceptional program, one that's fun to use, shows off  $-$ POPULAR COMPUTING MAGAZINE

s unmatched." -HOME APPLICATIONS FOR THE C-64 ELIZA IS AVAILABLE IN THE FOLLOWING FORMATS:

(Please specify Disk or Cassette)<br>1. Protected Version

Protected Version can be run but not listed or modified)<br>Un-protected Commodore 64 BASIC Source Version ..... \$45

Both versions include a six page user manual.

 $(Ca$ lifornia residents please add  $6\frac{1}{2}$ % sales tax **ARTIFICIAL INTELLIGENCE RESEARCH GROUP** 

C. VISA an chac ks <sup>a</sup> <sup>c</sup> <sup>c</sup> spied

Los Angeles, CA 90046 **VISA** 

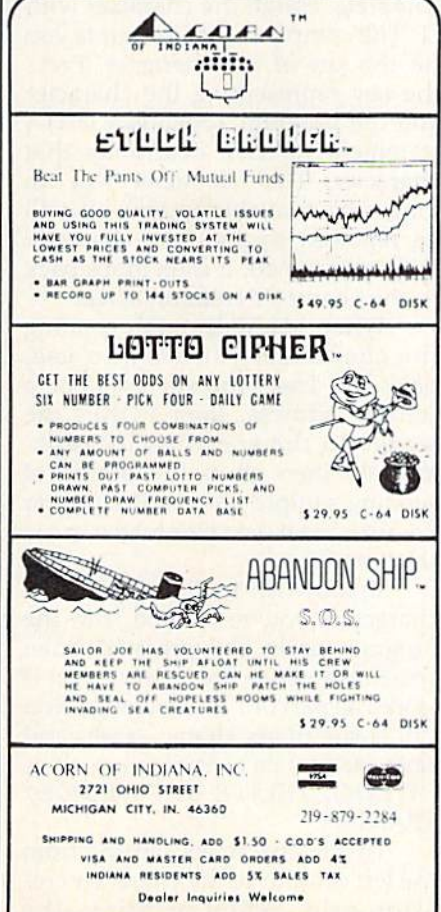

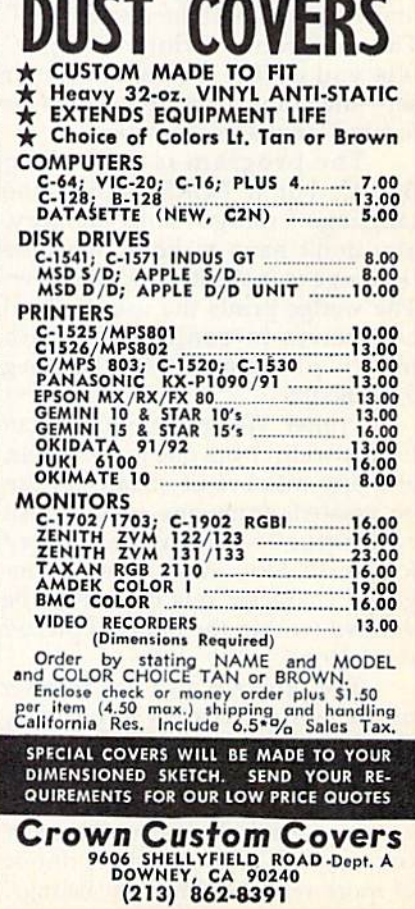

**AA110** 

# Printer Wedge

James Chandler, )r.

If you have a 64 and a Commodore 1525, MPS-801, or MPS-803 printer, here's an easy way to create, save, and print out your own custom characters. With "Printer Wedge," you can have true descenders, foreign language character sets, and customized graphics.

The Commodore 1525, MPS-801, and MPS-803 printers are inexpen sive and generally reliable printers. But the printed characters leave much to be desired-no descenders. If you own one of these printers, you know how difficult it is to discern the difference between a lowercase and capital "P" or a lowercase "g" and the number "9." This program, "Printer Wedge," lets you define a new character set—including true descenders or foreign language characters.

The program is written in BASIC, but it POKEs a machine language "wedge" into memory. You don't have to know machine language to make it work, however. The wedge prints the user-defined characters in conjunction with many programs, including SpeedScript.

Printer Wedge characters can be any width from one to ten pixels, and any number of characters can be created, from one replacement character to an entire upper/ lowercase font. Also, foreign lan guage character sets can easily be defined (within the limits of printer resolution).

The program also has another mode which allows substitute character strings of up to 40 charac ters. For example, one could specify text replacements for LISTed graphics symbols (cursor controls, colors, etc.), allowing the printing of more readable program listings.

## Creating Custom Characters

When you load and run Printer Wedge, you get a character creation screen. Characters are created on a grid seven high by ten wide. Move around the grid using the cursor keys, and plot dots with f7. Delete dots with f8. When the character is complete, assign the character with fl. The computer then prompts you for the key of the character. Press the key representing the character and the program appends a DATA statement to itself describing that character. That character will no longer be available to you—it will be replaced by the new character you've designed. It then loops back to the character creation screen.

When you're through creating the characters you wish to use, press f2. The program asks for starting address, then POKEs the wedge to the specified location. You are then given the option of sending sample lines to the printer so you can inspect the new characters.

If you wish to alter any of the characters you've created, run the program again and press f2 when you finish. Since the character set is stored as part of Printer Wedge, you can create many character sets and save each by its own name, such as PWEDGE/ELITE or PWEDGE/ SPANISH.

Create characters starting from the left column of the character creation grid. When printing, the

wedge inserts one blank column at the right of a user-defined character. This allows proportional spac ing of characters. For replacement characters to be in the same seven by five format of the 1525, 801, 803 character set, do not allow two ad jacent blank columns in the first five columns of the character cre ation grid. In addition, do not leave column five blank.

To specify characters that can not meet the above requirements, calculate the column values as in the 1525, 801, or 803 users' man ual. Append a DATA statement to Printer Wedge using the following format:

[line number 3000 +  $10$   $\textdegree$  ASCII] DATA [ASCII value of character],[number af character columns],[column 1],[column 2],.,.,[last column]

You can find the ASCII value of a character by typing (in immediate mode):

#### PRINT ASC("[character]")

The line 10000 DATA 0 tells Printer Wedge it has read and POKEd all characters into memory. A replacement character for the double quote (SHIFT-2) should normally be specified (line 3340). Otherwise, printing a double quote character causes a graphic nightmare.

I've included three character sets as options for you to try. Any of these can be appended to Program 1. Character Set 1 (Program 2) replaces the lowercase g, p, and q with less ambiguous characters. Character Set 2 (Program 3) proportionally spaces without de scenders. Character Set 3 (Program 4) squeezes characters into the top six rows, allowing one row for de scenders. Program 5 allows for converting graphics symbols to text.

#### abcdef 9hi ;KlmnoP 4rstuv **WXYZ** Ml

The standard lowercase character set of the 1525, MPS-B01, and MPS-803 printers.

abcdefshijklmnoparstuw UNY2

The letters with descenders—g, p, and q—are made more readable with character set 1.

abcdef shijklmnoparstuwu  $30.47$ 

Character set 2 offers more proportional spacing between letters.

# Character Strings

Press f3 to assign a string of characters to a key. This can be useful in a couple of ways. You can make pro gram listings more readable by replacing the reverse-heart that means "clear the screen" with the easier to read string [CLR], To do this, type in the string [CLR] and as sign it to the SHIFT-CLR/HOME key (by pressing f3). After entering all replacement strings in this man ner, save PWEDGE/LIST. Pro grams can then be listed to disk or tape, then read back and printed with a short BASIC routine. To do this, first open a file to tape or disk, then enter CMD (file number):LIST. After the file is created, type PRINT# (file number):CLOSE (file number). To read the file (and list it to the printer), open the file for in put, open a line to the printer, use GET# to get characters, and PRINT# to send it to the printer.

SpeedScript allows the use of the Commodore key subset of the keyboard (left graphics symbols on the keys). [Commodore-D] could represent "Dear Friends," [Commodore-Y] could represent "Yours Truly," and so on. This would allow automation of the repetitive parts of letters or of any document form you use frequently.

If you'd rather not type in the program, send \$3, a self-addressed stamped mailer, and a formatted disk or tape to:

James Chandler, Jr. 204 California Ave. Chattanooga, TN 37415 See program listings on page 104. Listen!

Part 3 Lawrence Cotton

# In this final installment, the author presents six more impressive 64 sound demos.

Before looking at the last six sound programs in this series, it would be helpful to review the introductory discussion in Part 1, found in the July issue. If you missed the first two installments, you can still benefit from the demos here. They're short and can be added to your own programs simply by renumbering the lines appro priately. You can also omit the RE-Marks in each of the demos. Even if you don't wish to use these in your own programs, I think you'll be surprised at some of the "zounds" your 64 is capable of producing.

# In The Ear Of The Beholder

The first program, "Waveform 23," is only four lines. This waveform, largely undocumented, uses sync and ring modulation together with the triangle waveform. Several of the demos in this series use this waveform, but this program best illustrates its enormous potential. It plays only once, so you might add loop to go back to line 10 if you wish to study the quality of the sound. Try changing the waveform (line 20) to a  $17$  (triangle) or 33 (sawtooth) or 21 (triangle plus ring mod). How blah. But with a 23?

Program 2, "Hear See Chord," is the longest program in the series. It shows how to gradually combine three notes produced by indepen dent voices into a chord. The conventional square waveform (64) is used here.

For a little variety, try Program 3, "Rubber Band In A Drum." This program is unique in two re spects. First, random frequencies  $(F2)$  are interspersed with a fixed frequency. Second, waveform 23 is POKEd to turn the sound on (rubber band), but the noise waveform 128 is POKEd to turn it off (drum).

Probably the most unpredictable sound is "Harmonix." Voices 2 and 3 are POKEd with waveforms 21 and 23, respectively. The step sizes of  $-10$  and  $-50$  determine the harmonics being generated. This sound seems to be long enough without repetition.

"Falling Sitar," Program 5, sounds just like its name. It too uses a random frequency (F1) superimposed on a gradually decreasing frequency (F2) at a gradually increasing rate (controlled by Q).

Last, but certainly not least, is "Glissando." How can such sound be produced? Only on the Commodore 64.

See program listings on page 92.

# TinyTerm For The 1650 Automodem

Preston Douglas

This short telecommunications program automati cally dials the phone numbers of your favorite bulletin boards. If the number is busy, it redials until it makes a connection. For the 64 or unexpanded VIC.

If you belong to a local bulletin board sys'tem (BBS), you probably know the frustration of reaching busy signal again and again. The most popular, most active boards can be nearly impossible to reach.

One night while my 64 and were working hard trying to get through to a busy bulletin board, it occurred to me that my VIC-20 was just sitting there doing nothing. If I could program the VIC to do the boring job of redialing, I could do something more interesting with the 64.

I found "MiniTerm-20," a terminal program for the VIC, in the September 1983 issue of com PUTE!'s GAZETTE. It was written for another type of modem, so I set about converting and modifying it to work with the 1650.

Several things had to be added. First, the program had to be able to redial repeatedly until it de tected a carrier tone (the signal that the call has been completed). Sec ond, it had to reject the occasional false carrier hits that can happen with some busy signals. Third, it should sound an alarm to indicate to the user that the connection has succeeded. Finally, there should be a screen display to show that the program is getting busy signals and is still working.

"TinyTerm" does all four things. Plus, it fits into an unexpanded VIC. It's very short, so it doesn't have extras like upload/ download, or file access.

# Setting Up The Program

First, type in the program and save it to tape or disk. If you own a 64, make the following changes:

- 20 Z1=56577:Z2=56579:POKE53281 ,liZ3=10:FORA=54272TO54295: POKEA, Ø:NEXT : rem 71
- 610 POKE54273,50:POKE54296,15: POKE54277,25:POKE54276,32: POKE54276,33:GOTOB0:rem 70

In addition, you can customize TinyTerm in two ways. First, change the phone numbers in line 310 to three bulletin boards you be long to. Don't use any dashes or extra characters like spaces, and remember to put the number "1" in front of any long distance numbers. Line 60 can be changed to include your name, ID, and password for one of the bulletin boards. If you do this, you might not want to save copy of the program with your real password, in case someone else might try to use it.

Before you start, check the switches on the 1650 Automodem. They should be set to originate {the O/A switch), data (D/T), and full duplex (F/H).

When you run TinyTerm, it will list the three telephone numbers from line 310 and wait for you to press a key. If you want to dial one of the three built-in numbers, press a number 1-3. To input a brand new number, press 4.

# TinyTerm In Action

The program dials the number you've chosen until it makes con tact with the BBS. If the line is busy, message prints that the program is still trying. If the line is free and a carrier tone is detected, your VIC or 64 will make a sound (to get your attention). You can then log on.

If you have previously defined your name, ID, and password in line 60, press f2, f4, and f6 in that order. (Be sure to hold down SHIFT while you're pressing these keys.)

The program is written in BASIC, which has one advantage and one disadvantage. The good news is that programmers who are curious about how terminal pro grams work can trace through the listing and make modifications if they wish (see below for details on the program flow). The bad news is that once in a while, TinyTerm drops a character. This usually happens when a long message or menu is received from the BBS. It doesn't happen very often, though. BASIC can keep up with 300 baud pretty well.

# How It Works

The VIC version barely fits into an unexpanded VIC. You may think you have a lot of memory after loading the program, but the variables and the buffer will quickly use most of it. Be careful if you start making modifications.

Line 10 opens the channel to

the modem and sets the baud rate. Next, the opening screen is printed.

Line 50 goes to the subroutine at 230-290, which creates an array for translating Commodore ASCII to true ASCII. Note line 270, where the function keys are defined:

fl ASCII 3 (CTRL-C) f3 ASCII 19 (CTRL-S) f5 ASCII 17 (CTRL-Q) <sup>17</sup> ASCII 16 (CTRL-P)

These control characters are used by some bulletin boards for special functions. Line 60 sets the values for the shifted function keys. In 70, the program jumps to 300, the dialing routine.

Lines 300-400 print the three numbers and prompt you for input. If option 4 (manual dial) is chosen, lines 410-420 ask you for a number. Line 430 is the beginning of the dialing routine. The numbers are extracted one by one, and the sub routine at 540-560 does the actual pulse dialing, with pauses between the clicks. TinyTerm then checks for a connection in lines 480-510. Change the 300 in line 480 if your phone circuits take an unusually

long time to ring through.

Lines 570-590 check three times to make sure we've really got ten through. If the phone has been answered, we branch to 610, where the alarm is sounded. The program jumps back to line 80, the beginning of the main terminal program. A busy signal sends us back to the dialing routine.

Line 90 GETs a character from the modem. If the BBS is not send ing, we jump to 130, to GET character from the keyboard. If you have not pressed a key, it jumps back to 90, alternately checking the modem and the keyboard for a character. Because of the dif ferences between Commodore ASCII and standard ASCII, the characters have to be translated, using the arrays I% and O%.

If you're tired of hearing busy signals from your favorite busy bul letin board, give TinyTerm a try. Your computer will take care of the dialing, giving you a chance to do other things while you wait to get through.

See program listing on page 100.

iBASF DISKETTES BASF Diskettes at compe titive price. Coll TOLL FREE (800) 235-4137 for pricea and Information. Visa and Master Card accepted. All orders sent postage paid.

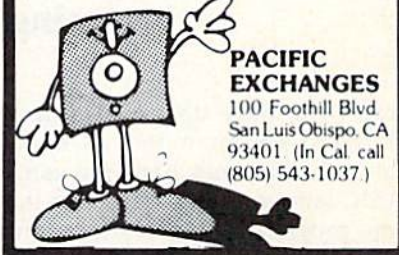

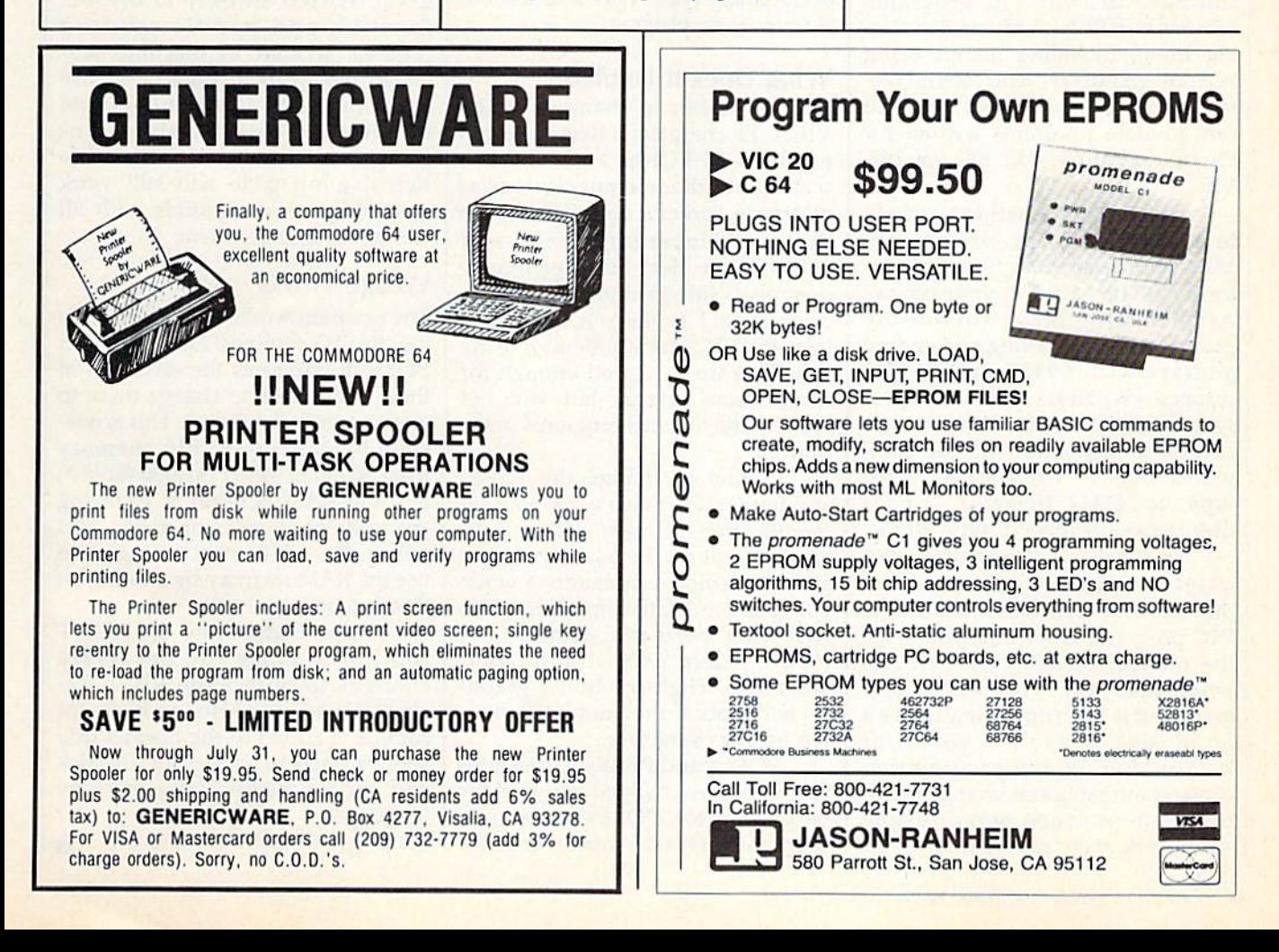

# VIC Emulator

Fausto Ibarra

# If you've upgraded from a VIC to a 64, here's a way to keep your VIC BASIC programs from becoming obsolete.

Those who have upgraded from VIC-20 to a Commodore 64 know that both machines have the same BASIC language, but won't run the same programs. Memory locations and screen, graphics, and sound differences make a translation necessary if you want VIC programs to run on the 64.

"VIC Emulator" makes your 64 behave just like a VIC. You can run most of your VIC programs written in BASIC without translat ing them, including games using custom characters and sound ef fects, utilities, and so on, and you can emulate programs written for the unexpanded, 3K, 8K, or 16K VIC.

The program is written entirely in machine language, so you need MLX, which appears frequently in the GAZETTE, to aid in your typing. After loading MLX, answer the prompts for the starting and ending address with 49152 and 51124, respectively. Next, type in the pro gram and save it to disk or tape. Load it at any time with the com mand LOAD "filename",1,1 for tape, or LOAD"filename",8,1 for disk. After it's loaded, type NEW.

To run the program, enter SYS 49152. You are first asked to select the memory configuration of the VIC program. After this, you'll see the number of free bytes. At this point, load any VIC BASIC pro gram and it will run normally. It's a good idea to use the emulator before loading any program because some programs change mem ory pointers when using custom characters. You can return to the

normal 64 configuration at any time by entering SYS 64738.

If you press RUN/STOP-RESTORE, the computer will forget where the screen is and you won't see what you're typing. You can re cover your program by blindly entering SYS 49152. After selecting the appropriate memory configuration, enter SYS 51055. You can use this command at any time if you accidentally type NEW and wish to recover your program.

# What Does It Emulate?

The 64 screen is changed to the VIC's 22 characters. The program emulates all POKEs and PEEKs to screen and color memory, as well as alternate screens controlled with POKEs to locations 36866 and 36869. If you clear the screen, color memory is filled automatically with color code 1 (white). It also emulates the VIC's tone generator using the SID chip (it's good enough for most sound effects, but will not work correctly with programs using music.)

POKEs to change the screen and border color also work without modification. (Screen colors 8-15 are different on the 64, so you may get other color combinations when using them.) Custom characters will work perfectly without any modification, as will multicolor characters. High-resolution graph ics will work if they don't use dou ble height characters.

POKEs and PEEKs to locations 0,1, and 2 are changed to reflect the 64 USR vector. POKEs to start and stop the cassette motor are also See program listing on page 103.

emulated.

For games and other programs requiring input, joystick and pad dle, reading can be made as in the VIC (they must be connected in control port 1), and PEEKs to loca tion 197 will return the key values of the VIC.

# Word Of Caution

VIC Emulator works with any pro gram written entirely in BASIC. Joystick and paddle reading routines written in machine lan guage will work if they don't use locations 0 and 1, which are used by the 6510 chip. Machine lan guage routines which use the Kernal jump table will still work since they are compatible with all Commodore computers.

# Wedge Works

The program works by wedging into the BASIC routines for PEEK and POKE. It intercepts the execution of these commands to change them to work properly on the 64. This is pos sible by copying BASIC memory from 40960 to 49151 (\$A000-\$BFFF) into the RAM beneath it, changing the routines to suit our needs, and telling the 6510 microprocessor to use the RAM memory by clearing bit 0 of location 1.

It also wedges into the PRINT routine to make the necessary changes to reflect the VIC's 22 character screen. Also, an interrupt routine is added to the normal IRQ service routine to permit joystick and paddle reading from machine language.

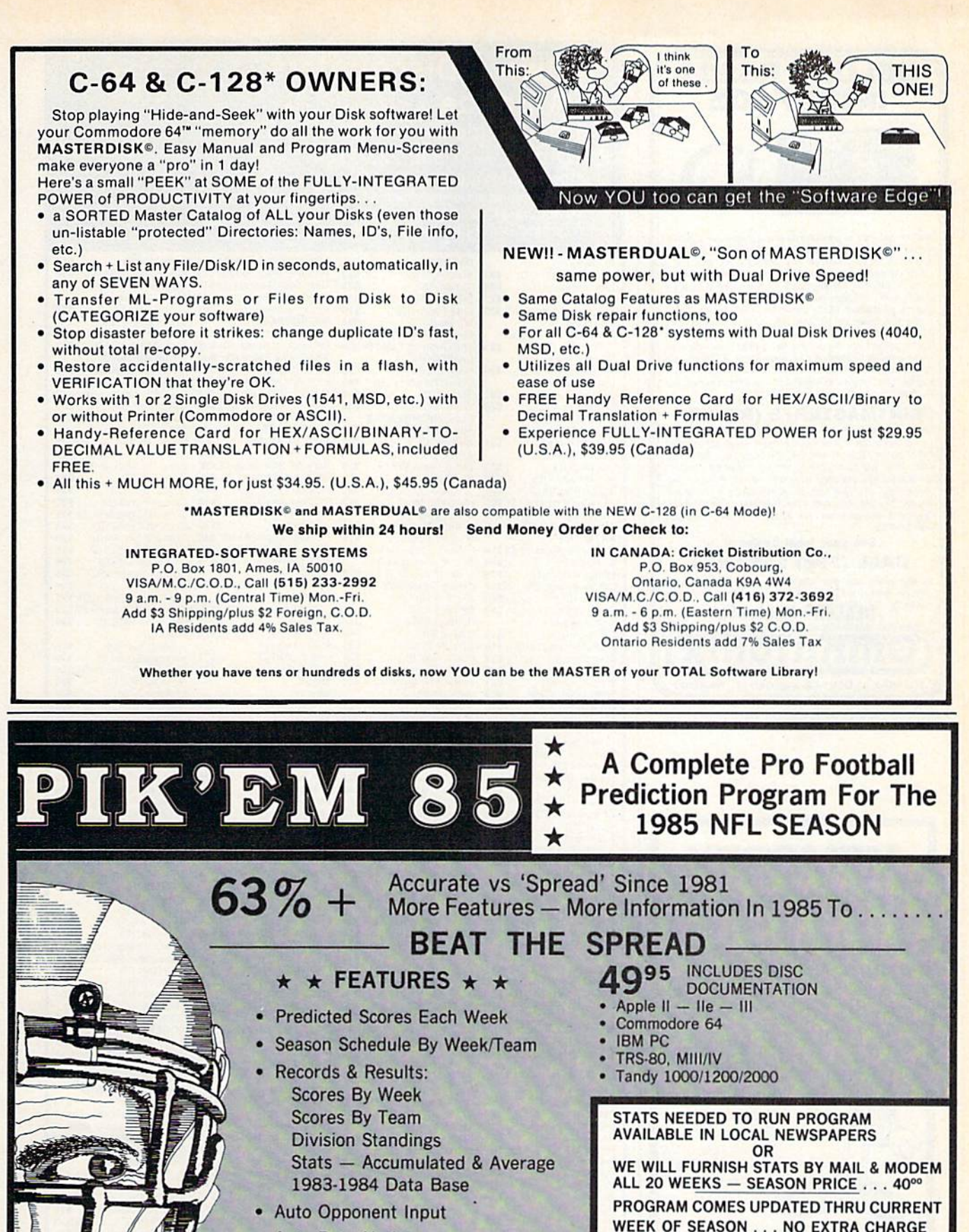

- Auto Data Update
- Printed Copy All Screens
- Easy Update—Playoffs/1986
- Dealer Inquiries Invited

Orders Call Collect **VISA** 24 Hrs. C.O.D. Marathon Software Dept. P. O. BOX 1349

(214) 586-8212

JACKSONVILLE. TEXAS 75766

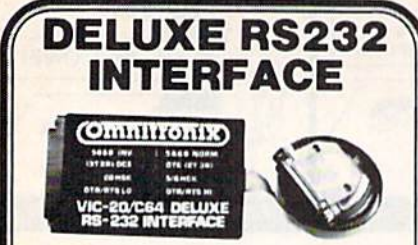

Whether you want to communicate with a modem, serial printer another computer, or any other RS232 device, the Deluxe RS232 Interface is the correct choice. Any comparison will show that it<br>is best Commodore compatible RS232 interface available for any<br>price! The Deluxe RS232 Interface is the culmination of 3 years of process the method of the second the method of the second the working with Commodore users who need an R5232 Interface. It supports all standard RS232 connections (2-8, 12, 20, 22) in-<br>cluding Ring Detect and Hi Speed Indi a male or female DB25 connector (specify which). RS232 plus and<br>minus voltages. Users Manual includes a type-in. Basic terminal program, basic program transfer routine, and other examples. Add \$2.00 for shipping. Suggested retail \$44.95

# **PRINTMASTER/S (RS232)**

This is an RS232 version of our famous Printmaster/+6. It is<br>a serial bus printer interface providing full RS232 signals for an<br>RS232 printer. Supports pirs 2-8, 20. Select 300, 600, 1200,<br>2400, word, and parity. DTR or Xo dot graphics and characters on RS232 versions of Epson, Oki, Gorilla, NEC, and more Includes all Printmaster Intellifeatures Includes 3.1t cable with a male or female connector (specify which)<br>Cassette or external power Add \$2.50 for shipping. Suggested retail \$139.95

See your local dealer or CALL (206) 236-2983 30 day money back guarantee on all products. Visa and MC welcome Write to us if you wish to be on a special marketing survey ailing list. **DEALERS CALL US!** mnitroni

P.O. BOX 43-DEPT.G8-MERCER IS., WA 98040

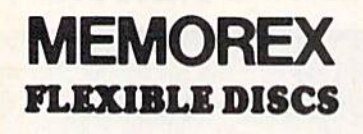

WE WILL NOT BE UNDER-**SOLD!!** Call Free (800)235-4137 for prices and information. Dealer inquiries invited and C.O.D.'s accepted.

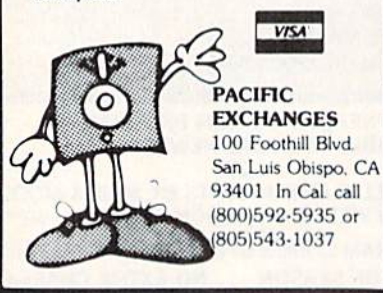

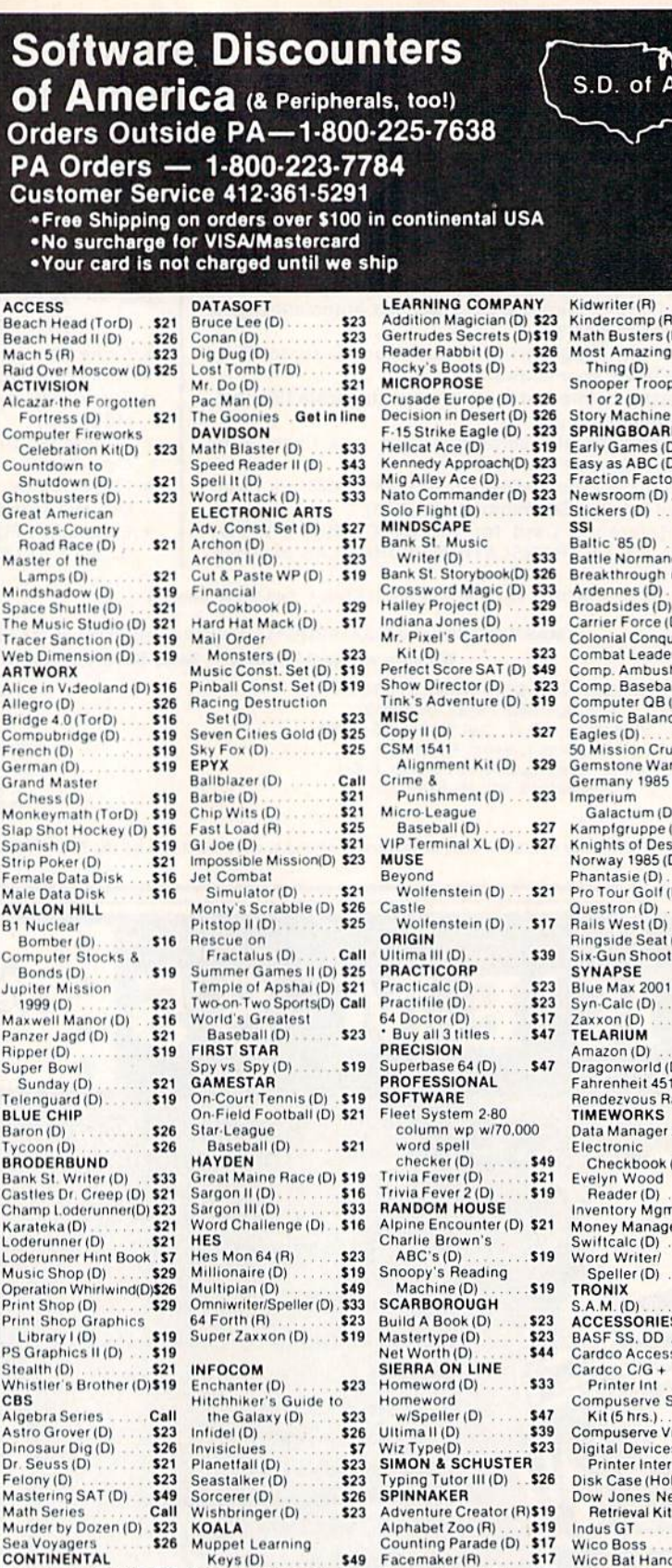

Counting Parae<br>Facemaker (R) 16 (D) \$49  $$17$ Book of Adv. Games 516 Tablet w/Painter (D) 549<br>Home Accountant (D) 544 Koala Printer (D) 519 Fraction Fever (R) **S17** \$19 Kids on Keys (R) Wico Trackball

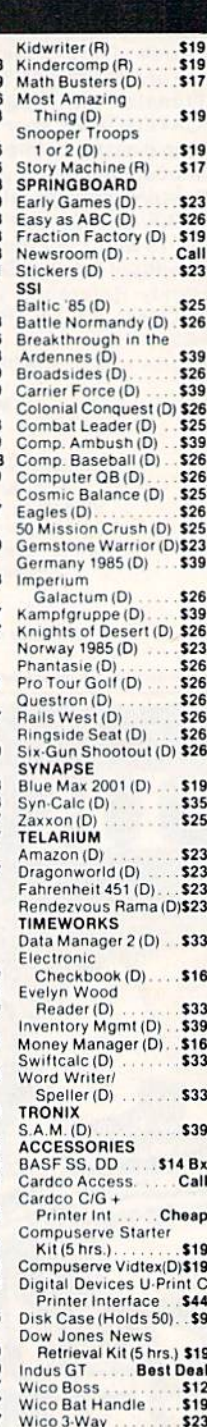

\$23

\$29

# P.O. BOX 278-DEPT CG-WILDWOOD, PA 15091

\*Ordering and Terms: Orders with cashier check or money order shipped immediately. Personal/company checks, allow 3 weeks clearance. No C O D 's Shipping: Continental U.S.A.—Orders under \$100 add \$3;<br>The shipping on orders over \$100, PA residents add 6% sales tax. AK, HI, FPO-APO—add \$5 on all orders.<br>Sorry—nu Internatio 361-5291. Prices subject to change without notice.

# simple answers Tom R. Halfhill, Staff Editor

Each month, COMPUTE!'s GAZETTE tackles same questions commonly asked by Commodore users and by people shopping for their first home computer. If you have a question you'd like to see answered here, send it to this column, c/o COMPUTE!'s GA-ZETTE, P.O. Box 5406, Greensboro, NC 27403.

**BASIC** is too slow for some programs I want to write, but I don't think I want to tackle machine language yet. What other languages are faster than BASIC but easier to learn than machine language?

A. Perhaps the easiest solution is not to learn another language at all—instead, try a BASIC compiler.

A compiler is a sophisticated program which takes another pro gram written in a high-level language such as BASIC and transiates (or compiles) it into machine lan guage. Although a compiled program won't run as fast or be as compact as a program written di rectly in machine language, it still runs much faster than an ordinary BASIC program. The speed gain can range from 10 to 1,000 times faster, depending on what the pro gram is doing.

Most compilers require you to observe a few extra programming rules, but it's still much easier than learning a whole new language. Several BASIC compilers are avail able for Commodore computers and have been advertised and re viewed in COMPUTE!'s GAZETTE.

If you're dissatisfied with BASIC for reasons other than execution speed, the other alter native is to explore different lan guages. Versions of Logo, Pascal, Forth, PILOT, COMAL, PROMAL, and others are available for Com modore computers. Some of these are compiled languages as well. Logo is known for its turtle graphics and recursive (self-repeating) struc tures; it's often the first language taught to children. Pascal is a popular structured language in colleges and universities. Forth is extensible, which means you can create new keywords and build your own cus tom language. PILOT lends itself to instructional and educational programming. COMAL is a relatively fast, structured language that strongly resembles BASIC and is very popular in Europe. PROMAL is a new compiled language that has much in common with Pascal.

U. I've noticed that a lot of BASIC programs use words like OR and AND. Can you explain what they are and how they work?

A. One reason these keywords are so confusing is that they're used in BASIC programs in two com pletely different ways. Like the English word "star"-—which can denote either a point of light in the sky or a leading actress—the meaning depends on the context.

Usually, AND and OR are used in BASIC with IF-THEN statements as logical operators. A logical operator is a keyword which defines how an IF-THEN statement should be resolved under different con ditions. Here are some examples in English:

IF the Cubs win the pennant OR the Indians win the pennant THEN I'll pay you \$10.

IF the Cubs win the pennant AND the Indians win the pennant THEN I'll pay you \$20.

According to.the first IF-THEN statement, the \$10 bet will be paid off if either baseball team—the Cubs or the Indians—wins the pen nant. The OR operator specifies that only one of the two conditions must be met. But in the second IF-THEN statement, the AND op erator requires that both teams must win a pennant in their respective leagues to pay off the bet. Logical operators work the same way in BASIC. Since computers must see everything in terms of numbers,  $-1$ means *true* and 0 means *false*: IF  $A=-1$  OR  $B=-1$  THEN  $C=10$ IF  $A = -1$  AND  $B = -1$  THEN  $C = 10$ 

Again, the first IF-THEN statement specifies that if the variable A equals  $-1$  or the variable B equals  $-1$ , then the variable C becomes 10. Only one of the two possible conditions must be met for this to happen. But in the second IF-THEN statement, both conditions must be met for C to equal 10.

Logical operators are often combined with IF-THEN state ments to form decision points in computer programs. The program's flow and reaction to user input can vary according to how it evaluates different conditions. It's up to the programmer, of course, to make sure the program can respond to any possible condition. Otherwise, it may "crash."

In another context, AND and OR are used in BASIC to directly manipulate bits in computer mem ory. All digital computers store information in the form of binary numbers, and those numbers are composed of bits, which are like tiny switches that can be turned on or off. For instance, the number 97 is stored in memory as a pattern of eight bits  $(1=on, 0=off)$ :

#### 01100001

Keywords such as AND and OR allow programmers to change these bit patterns in certain ways. Bit manipulation is beyond the scope of this column because it real ly has more to do with machine lan guage than with BASIC. In fact, the keywords AND and OR correspond directly to machine language commands. To learn more about this subject, follow the "Machine Language for Beginners" column, which appears regularly in the GAZETTE.

# bug-swatter

Two problems affect the RENUM command from "MetaBASIC" (April). The first is relatively minor: After renumbering, the definition given to the f8 function key is garbled. A memory conflict causes this quirk, which cannot easily be fixed.

more serious bug is that RENUM can ruin the second index number in a two-dimensional array. When MetaBASIC renumbers a program, it looks for GOTOs, GOSUBs, THENs, and other references to line numbers. Within an ON-GOTO or ON-GOSUB, the line numbers are separated by com mas. So, if a line containing ON-GOTO or ON-GOSUB is followed by a twodimensional array—A\$(20,10), for example—the second number in the array will be treated as part of the ON statement, because it is preceded by a comma. The array variable will, in ef fect, be renumbered. To fix this, load MetaBASIC, type NEW, and enter this line:

FOB A=39243 TO 39246:POKEA,2 34: NEXT

You can now use the BSAVE com mand to save the altered MetaBASiC to disk. Tape users will have to use MLX: Enter POKE 644,144: SYS 58260 to pro tect memory, load MetaBASIC, type NEW, enter the line above, load and run MLX, enter the starting and ending addresses (36864 and 40805), and then use SHIFT-S to save the new copy to tape.

There are no bugs in the 64 version of "TurboDisk" (July). Some GAZETTE DISK subscribers have had trouble mak ing a backup copy of the program, however. The program works correctly when loaded from the GAZETTE DISK, but a slight modification is necessary to make a backup.

There are three TurboDisk pro grams on the GAZETTE DISK. TURBODISK BOOT" is a short BASIC program which loads and enables the main machine language program, "TURBODISK," which is called "TURBODISK.OBJ" in the July issue of the GAZETTE. If you're using a copy program, these are the two programs you'll need to put on the backup disk. They'll work correctly if they're copied directly from the GAZETTE DISK.

You can also make a backup by

running the third program, "TDISK GENERATOR." It will create a file called "TURBODISK.OBJ" on your backup disk. But TURBODISK BOOT tries to load TURBODISK (without the .OB]). So, you'll need to change line 10 of TURBODISK BOOT so it loads TURBODISK.OBJ rather than TURBODISK. After making the correc tion, save TURBODISK BOOT to the backup disk.

VIC owners have reported that al though "Screen-40" (|une) converts the VIC screen to 40 columns and works well when printing to the screen, it has problems sending anything to a printer. Reader D, J, Stauffer has found solution:

- 1. Load Screen-40.
- 2. Type POKE 8402,104: POKE 8403,76: POKE 8404,122: POKE 8405,242
- 3. Enter the necessary POKEs from the article: POKE 43,1: POKE 44,44: POKE 11264,0: NEW.
- 4. Load and run MLX, enter the starting and ending addresses (8192 and 10240), and press SHIFT-S to save the new copy of 5creen-40.

Reader David Gunderson writes that the score in the 64 version of "Heat Seeker" (March) may be difficult to read if you own an older 64 or a blackand-white television. To change the background color and make the score more legible, load Heat Seeker, POKE 2076,6, and save it back to tape or disk.

As reported in the June "Bug-Swatter," the number 100 in line 130 of "1526 Hi-Res Screen Dump" (April) should be changed to a 130. This does not affect the program if all DATA statements were correctly typed. The program works as listed, and several readers have sent in modifications.

1526 Hi-Res Screen Dump is writ ten in machine language and Peter Hei ne Jorgenson has noted that it exits back to BASIC via BRK, rather than an RTS. To make it a little easier to use from BASIC programs, POKE 49488,96. Also, if you prefer not to have the screen centered on the page, pick a left margin between 0 and 40 (variable L) and add these POKEs before starting the screen dump:

R = L + 40: POKE 49153, L: POKE 49393, L: **POKE 49389,R** 

By printing one screen at left mar gin zero, rewinding the paper, and printing another screen at margin 40, you can create a double width, twoscreen picture.

Readers Eric Thosteson and Robert Lewis own MPS-802 printers, which are functionally identical to the 1526, except for the line spacing. The MPS-802 allows more vertical positions per inch. If the lines seem to overlap when using the 802, add a POKE 49289,24 before the SYS49152. Or, change the second number in line 330 from 18 to 24, and change the last (checksum) number in 330 from <sup>885</sup> to 891. Num bers larger than 18 on a 1526, or 24 on the 802, will cause more spacing be tween the lines.

Finally, because the program starts at 49152, it will not work with some hi res programs which use the same loca tions. Paul Kroculik suggests the following changes to allow screen dumps from Simons' BASIC, "Screen-80" (September 1984), or "Hi-Res Graphics Made Simple" (August 1983):

- 110 PRINT: PRINT"TYPE SYS 52736 TO BEGIN HI-RES DUMP": EN D
- 140 DATA 52736
- 150 DATA 53121
- 160 DATA 169,18,133,10,32,33,2 06,32,633
- 170 DATA 67,206,32,81,206,76,1 00,207,975 1B0 DATA 32,177,206,162,9,230,
- 3,20B,1026 190 DATA 2,230,4,202,208,247,7
- 6,SI,1050 200 DATA 207,173,0,221,41,3,73
- ,3,721 505 DATA 162,53,120,134,1,177,
- 3,162,812 510 DATA 55,134,1,88,234,234,2 34,234,1214
- 515 DATA 234,234,37,16,240,16,
- 169,128,1074 540 DATA 165,17,201,8,203,208, 70,16,893
- 550 DATA 230,15,165,15,201,6,2 08,194,1036
- 580 DATA 96,76,13,206,169,0,13 3,17,710
- 610 DATA 206,76,19,206,32,250, 206,76,1071
- 620 DATA 16,206,222

Since the starting address has been moved to 52736, readers are cautioned not to use the Commodore DOS Wedge, which loads into the same area of memory.

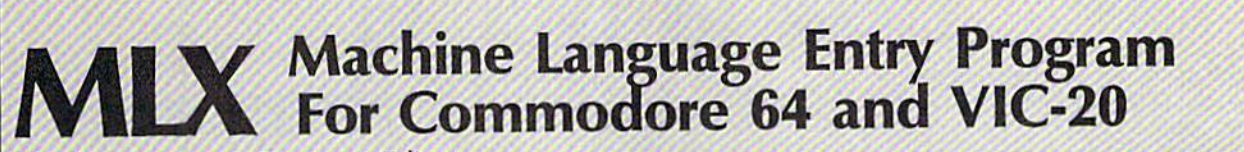

Charles Brannon, Program Editor

MLX is a labor-saving utility that allows almost fail-safe entry of machine language programs pub lished in COMPUTEI's GAZETTE. You need to know nothing about machine language to use MLX—it was designed for everyone. There are separate versions for the Com modore 64 and expanded VIC-20 (at least 8K).

MLX is a new way to enter long machine language (ML) programs with minimum of fuss. MLX lets you enter the numbers from a special list that looks similar to BASIC DATA statements. It checks your typing on a line-by-line basis. It won't let you enter illegal charac ters when you should be typing numbers. It won't let you enter numbers greater than 255 (forbid den in ML). It won't let you enter the wrong numbers on the wrong line. In addition, MLX creates a ready-to-use tape or disk file. You can then use the LOAD command to read the program into the com puter, as with any program: LOAD "filename", 1,1 (for tape)

LOAD "filename", 8,1 (for disk)

To start the program, you enter a SYS command that transfers control from BASIC to machine language.The starting SYS number always appears in the appropriate article.

# Using MLX

Type in and save MLX (you'il want to use it in the future). When you're ready to type in an ML program, run MLX. MLX asks you for two numbers: the starting address and the ending address. These numbers are given in the article accompany ing the ML program.

You'll see a prompt corresponding to the starting address. The prompt is the current line you are entering from the listing. It in creases by six each time you enter

line. That's because each line has seven numbers—six actual data numbers plus a checksum number. The checksum verifies that you typed the previous six numbers cor rectly. If you enter any of the six numbers wrong, or enter the checksum wrong, the computer rings a buzzer and prompts you to reenter the line. If you enter it cor rectly, a bell tone sounds and you continue to the next line.

MLX accepts only numbers as input. If you make a typing error, press the INST/DEL key; the entire number is deleted. You can press it as many times as necessary back to the start of the line. If you enter three-digit numbers as listed, the computer automatically prints the comma and goes on to accept the next number. If you enter less than three digits, you can press either the SPACE bar or RETURN key to ad vance to the next number. The checksum automatically appears in inverse video for emphasis.

To simplify your typing, MLX redefines part of the keyboard as a numeric keypad:

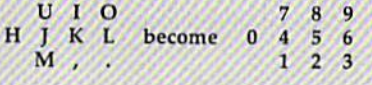

# MLX Commands

When you finish typing an ML list ing (assuming you type it all in one session) you can then save the com pleted program on tape or disk. Fol low the screen instructions. If you get any errors while saving, you probably have a bad disk, or the disk is full, or you've made a typo when entering the MLX program itself.

You don't have to enter the whole ML program in one sitting. MLX iets you enter as much as you want, save it, and then reload the file from tape or disk later.

MLX recognizes these commands:

SHIFT-S: Save SH1FT-N: New Address SHIFT-L: Load SHIFT-D: Display

When you enter a command, MLX jumps out of the line you've been typing, so we recommend you do it at new prompt. Use the Save command to save what you've been working on. It will save on tape or disk, as if you've finished, but the tape or disk won't work, of course, until you finish the typing. Remem ber what address you stop at. The next time you run MLX, answer all the prompts as you did before, then insert the disk or tape. When you get to the entry prompt, press SHIFT-L to reload the partly com pleted file into memory. Then use the New Address command to re sume typing.

To use the New Address com mand, press SHIFT-N and enter the address where you previously stopped. The prompt will change, and you can then continue typing. Always enter a New Address that matches up with one of the line numbers in the special listing, or else the checksum won't work. The Display command lets you display a section of your typing. After you press SHIFT-D, enter two addresses within the line number range of the listing. You can abort the listing by pressing any key.

What if you forgot where you stopped typing? Use the Display command to scan memory from the beginning to the end of the pro gram. When you reach the end of your typing, the lines will contain a random pattern of numbers. When you see the end of your typing, press any key to stop the listing. Use the New Address command to continue typing from the proper location.

Sec program listings on page 106.

# low to type in COMPUTE's GAZETTE Programs

Each month, COMPUTE's GAZETTE publishes programs for the VIC-20, Commodore 64, Plus 4, and 16. Each program is clearly marked by title and version. Be sure to type in the correct version for your ma chine. Also, carefully read the instructions in the corresponding article. This can save time and eliminate any questions which might arise after you begin typing.

We publish two programs, appearing in alternating months, designed to make your typing effort easier: The Automatic Proofreader, and MLX, designed for entering machine language programs.

When entering a BASIC program, be especially careful with DATA statements as they are ex tremely sensitive to errors. mistyped number in a DATA statement can cause your machine to "lock up" (you'll have no control over the computer). If this happens, the only recourse is to turn your computer off then back on, erasing whatever was in memory. So be sure to save a copy of your program before you run it. If your computer crashes, you can always reload the program and look for the error.

# Special Characters

Most of the programs listed in each issue contain special control charac ters. To facilitate typing in any pro grams from the GAZETTE, use the following listing conventions.

The most common type of con trol characters in our listings appear as words within braces: (DOWN} means to press the cursor down key; {5 SPACES} means to press the space bar five times.

To indicate that a key should be shifted (hold down the SHIFT key while pressing another key), the character is underlined. For ex ample, A means hold down the SHIFT key and press A. You may see strange characters on your screen, but that's to be expected. If you find a number followed by an underlined key enclosed in braces (for example,  $\{8 \text{ A}\}\)$ , type the key as many times as indicated (in our example, enter eight SHIFTed A's).

If a key is enclosed in special brackets,  $\&$   $\frac{3}{2}$ , hold down the Commodore key (at the lower left corner of the keyboard) and press the indicated character.

Rarely, you'll see a single letter of the alphabet enclosed in braces.

This can be entered on the Com modore 64 by pressing the CTRL key while typing the letter in braces. For example, {A} means to press CTRL-A.

# The Quote Mode

Although you can move the cursor around the screen with the CRSR keys, often a programmer will want to move the cursor under program control. This is seen in examples such as {LEFT} and {HOME} in the program listings. The only way the computer can tell the difference between direct and programmed cursor control is the quote mode.

Once you press the quote key, you're in quote mode. This mode can be confusing if you mistype character and cursor left to change it. You'll see a reverse video character (a graphics symbol for cursor left). In this case, you can use the DELete key to back up and edit the line. Type another quote and you're out of quote mode. If things really get confusing, you can exit quote mode simply by pressing RETURN: Then just cursor up to the mistyped line and fix it.

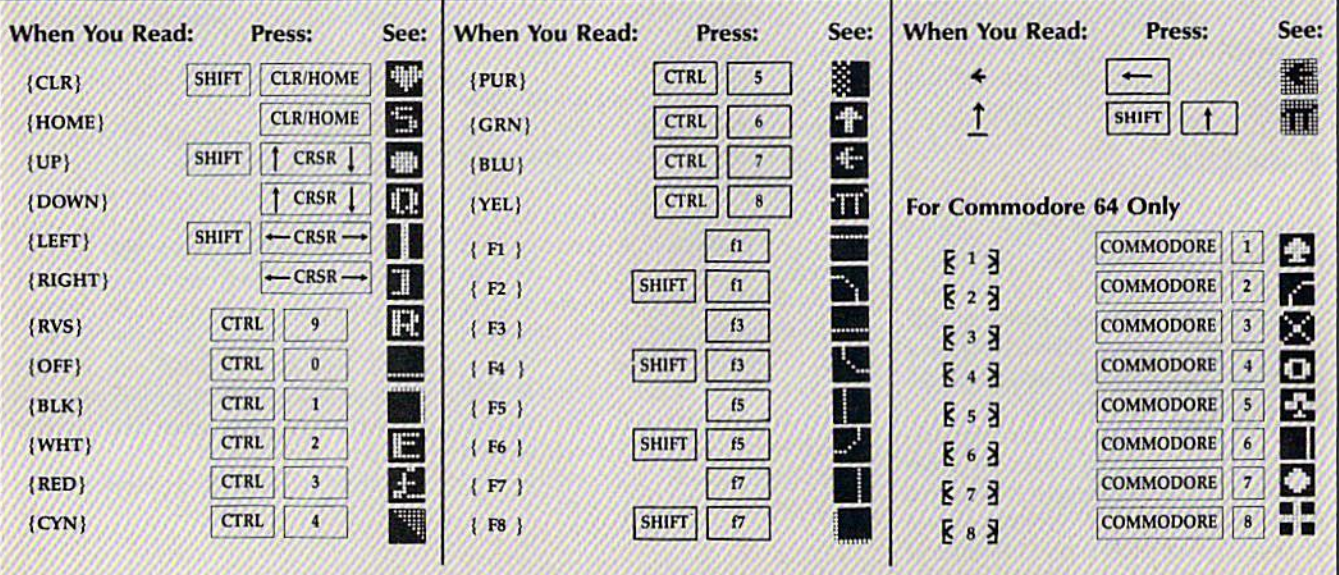

**Tracker** (Article on page 69.) 5 POKE52, 48: POKE56, 48: CLR :rem 234 10 PRINT" {CLR} {2 DOWN} {RIGHT} P LEASE WAIT FOR SET UP..." :rem 245  $rem 175$ GOSUB9000  $2a$ POKE53281, 1: POKE53280, 7: POK  $ET+24, 15: TS=0:TL=3$  $irem 55$ PRINT" [CLR] [5 DOWN] [BLK] 25 [5 RIGHT] GAME INSTRUCTIONS  $(SPACE)(Y/N)$ ": POKE198,0 :rem 158 30 GETAS: IFAS="Y"THENGOSUB8000  $irem<sub>2</sub>$  $: GOTO35$ IFA\$="N"THENGOTO35 : rem 248 32 33 GOTO30 :rem 2 35 PRINT" {CLR} {5 DOWN} {BLK}": I NPUT" [5 RIGHT] SKILL LEVEL  $1-3$ ; SK<br>40 IFSK<10RSK>5THEN35 : rem 71<br>45 RV=10\*ev.pc=3458; rem 71 45 BV=10\*SK: BS=24\*BV: SK=INT(30  $(SK-1.5)$  $irem 221$ 50 P=1065:S=91:A=1064:C=9:Y=30 :rem 252  $:$ Cl=9 $:$ SC=Ø PRINT" [CLR] [BLK] TE23+ [BLK] 55 RE23+{BLK}AE23+{BLK}CE23+  $[BLK]K$   $23 + [BLK]E$   $23 + [BLK]R$  $SPC(13)$  "SCORE:" :rem 223 60 POKEA, FC: POKEA+T, 4: POKE2023 , 160: POKE56295, 10: POKEP, Y: P :rem 224 OKEP+T.6 64 FORN=1TO5: MN=INT(RND(1)\*(19) 80-1180))+1180:POKEMN, Q:POK EMN+T.5:NEXT  $irem 176$ 66 FORN=1TO10: MN=INT (RND(1)\*(1) 980-1180))+1180:POKEMN, 28:P OKEMN+T, 14:NEXT :rem 39 68 GOSUB700:TI\$="000000"  $irem 33$ 70 PRINT" [HOME] [RED] "SPC(34) SC :rem 155 80 IFTI\$>"000159"THEN465  $irem<sub>55</sub>$ 82 IF(INT(TI/60)/SK)-INT(INT(T  $I/60)/SK$ )=ØTHEN2000:rem 135 84 PRINT" [HOME] "SPC(15) " [4]" (1 20-INT(TI/60))" [LEFT] [2 SPACES] SECS [LEFT] :rem 243 86 GOSUB1000:M=P:IFFB=0THENS=X :ONJVGOTO96, 104, 92, 102, 98, 1 00, 94, 106: GOTO90 :rem 96 88 ONJVGOTO96,86,92,86,98,86,9 4,86 :rem 138  $90$  $S = Y_1 C1 = 6:G O T 0150$ :rem 124 92  $P=PI:GOTO120$  $irem 170$ 94  $P = P - 1: GOTO120$ :rem 174 P=P-40:GOT0120 96 :rem 98 P=P+40:GOT0120  $*rem$  227 100 P=P+39:GOTO120 :rem 11  $102 P = P + 41100T0120$ :rem 6 104 P=P-39:GOT0120 rrem 17 106  $P = P - 41$ :rem 6 120 IFP<1064THENP=P+40 :rem 20 130 IFP>2023THENP=P-40 :rem 21 IFP=ATHENP=M:POKEM, Y:POKEM 135 +T, C:GOTO80 :rem 185 145 IFPEEK(P)=86THEN455 :rem 103 150 IFPEEK(P)=QTHENY=Q:C=5:GOT 0160 :rem 136

155 IFPEEK(P)=28THENY=28:C=14 :rem 229 160 IFPEEK(M)=QTHENS=Q:C1=5:GO **TO170** :rem 178 165 IFPEEK(M)=28THENS=28:Cl=14  $irem 14$ 170 POKEP, Y: POKEP+T, C: Y=30: POK

227

EM. S:POKEM+T, Cl:S=91:C=6:C 1=9:IFJV<>ØTHENGOSUB550 :rem 36 175 IFP<2023THENPOKE2023,160:P OKE56295, 10: GOTO80 : rem 67 210 IFA+40>2023THEN230:rem 187  $220$ IF (PEEK (A+4Ø) = SORPEEK (A+4Ø  $)=$ QORPEEK(A+40)=28)THENA=A +40:F=A-40:GOTO300 :rem 95 230 IF(PEEK(A+1)=SORPEEK(A+1)=<br>QORPEEK(A+1)=28)THENA=A+1:  $F = A - 1: GOTO300$  $irem 97$ 240 IF(PEEK(A-1)=SORPEEK(A-1)=  $QORPEEK(A-1)=28) THEN A=A-1:$  $F = A + 1: GOTO300$ :rem 104 250 IF(PEEK(A-40)=SORPEEK(A-40  $)=QORPEEK(A-4Ø)=28)THENA=A$  $-40:$ F=A+40:GOTO300:rem 104  $irem 57$ 260 GOTOBO 300 IF (A=1983ORA=2022) THENPOKE A, FC: POKEA+T, 4: POKEF, X: GOT :rem 198 0440 400 IFA=PTHENA=F: POKEA, FC: POKE :rem 167 A+T, 4: GOTO80 410 IFPEEK(A)=QTHENSC=SC+(2\*BV  $):GOSUB600$ :rem 193  $IFPEEK(A) = 28THENSC = SC + BV : G$ 420 **OSUR600**  $.$ rem 46 430 POKEA, FC: POKEA+T, 4: POKEF, X :GOSUB525:IFF=1064THENPOKE  $F, 86 : POKEF+T, \emptyset$ :rem 173 435 GOTO70  $:rem 60$ 440 POKE2023, FC: POKE56295, 4: PO KEA, X: SC=SC+ $(4*BV)$ : rem 90<br>PRINT" [CLR]"SPC(6)" **450** [11 DOWN] [BLU] HOORAY! HERB IE'S HOME SAFE!": GOSUB700: GOT0470 :rem 108 455 PRINT" [CLR] "SPC(6)" [11 DOWN] [BLU] OUCH | ZAPPED BY A DEADLY XI": GOSUB900:  $TL = TL - 1$  $irem 17$ 460 GOTO 470  $:rem 110$ 465 PRINT" [CLR] "SPC(6)" [11 DOWN] [BLU] OH, NOI HERB IE IS STRANDED! ": GOSUB800:  $TL = TL - 1$  $t$ rem 55 470 PRINTTAB(14)"[9 UP][RED]LE VEL "BV/10: PRINTTAB(12)" [RVS] HIGH SCORE [OFF]:  $[BLK]$ "HS :rem 475 IFBV>10ANDSC<(BS-(4\*BV))/2 THENSC=SC-(4\*BV):IFSC<ØTHE  $NSC = \emptyset$  $irem 207$ 480 TS=TS+SC: IFSC=BSTHENTS=TS+ 500  $irem 147$ 482 PRINTTAB(2)" [DOWN] § 23THIS [SPACE]ROUND: [4] "SCSPC(2)" **E23GAME TOTAL: [BLK] "TS** :rem 231 484 IFSC=BSTHENPRINT" [HOME] [RVS] [4] [2 SPACES] SPECIAL [SPACE] PERFECT ROUND BONUS  $-5001111[2$  SPACES]  $[5$  DOWN]" :rem 52 486 IFTS>HSTHENHS=TS: PRINTTAB ( 10) "{DOWN} {RED}A NEW HIGH [SPACE]SCORE111": PRINT" [HOME] [4 DOWN] [BLK] "SPC(25 ) HS  $irem 117$ 488 IFTL=ØTHENPRINT" [9 DOWN]": GOTO500 :rem 225 PRINTTAB(10)"[9 DOWN][BLK] 490 TRACKERS LEFT=" :rem 231 492 TC=26: FORN=1TOTL: PRINTTAB ( TC) " [UP] [BLU] ] " : TC=TC+2:NE **XT** :rem 78 494 FORN=1TO8000:NEXT:IFTL>0TH **EN50** :rem 147

500 PRINTTAB(10)"E43[RVS] SORR Y, GAME OVER. [OFF] ": PRINT TAB(11)"[2 DOWN][2][RVS] P

LAY AGAIN? [OFF] [BLK]Y/N" :rem 164 510 GETAS: IFAS=""THEN510 :rem 79 515 IFAS="Y"THEN20  $:rem$  250 **520 END**  $:rem 110$ 525 POKET+5, Ø: POKET+6, 240: POKE T, 15: POKET+1, 67 :rem 188 530 POKET+4, 17: POKET+4, 16: POKE T, Ø: POKET+1, Ø: RETURN :rem 101 550 POKET+5, Ø: POKET+6, 240: POKE T+1, 12: POKET, 143  $:rem$  226 555 POKET+4, 129: POKET+4, 128: PO KET, Ø: POKET+1, Ø: RETURN  $rrem$  212 600 POKET+5, 96: POKET+6, 0 :rem 142 605 POKET, 75: POKET+1, 34: rem 98 POKET+4, 33: FORN=1TO40: NEXT  $510$ :rem 99 N:POKET+4,32 515 POKET, 52: POKET+1, 43: POKET+ 4,33: FORN=1TO40: NEXTN: POKE  $T+4.32$  $:rem$  100 620 POKET, 97: POKET+1, 51: POKET+ 4,33:FORN=1TO100:NEXTN:POK :rem 149  $ET+4, 32$ 625 POKET, Ø: POKET+1, Ø: RETURN :rem 11 700 POKET+5, 0: POKET+6, 240: POKE T+12,0:POKET+13,240:POKET+ 19,0:POKET+20,240 :rem 37 702 FORI=1TO3  $:$ rem 13 704 POKET, 195: POKET+1, 16: POKET +8, 4: POKET+7, 48: POKET+15, 3  $3:$  POKET+14, 135 :rem 190 706 GOSUB750:FORN=1TO200:NEXT: GOSUB760 :rem 155 708 POKET, 31:POKET+1, 21:POKET+ 8,5:POKET+7,71:POKET+15,42 :POKET+14,62 :rem 79 710 GOSUB750: FORN=1T0300: NEXT: GOSUB760 :rem 151 712 POKET, 96: POKET+1, 22: POKET+ 8,5:POKET+7,152:POKET+15,4 4: POKET+14, 193 :rem 189 714 GOSUB750:FORN=1TO500:NEXT: GOSUB760:NS=150 :rem 75 FORJ=1TO2:POKET, 135:POKET+ 716 1,33: POKET+8,8: POKET+7,97: POKET+15,67: POKET+14,15 :rem 68 718 GOSUB750: FORN=1TONS: NEXTN: NS=50:GOSUB760:NEXTJ:NEXTI :rem 253 720 POKET, 223: POKET+1, 29: POKET +8,7:POKET+7,119:POKET+15, 59:POKET+14,190 :rem 243 722 GOSUB750:FORN=1TO200:NEXT: GOSUB760 :rem 153 724 POKET, 30: POKET+1, 25: POKET+ 8,6:POKET+7,71:POKET+15,50 :POKET+14,60 :rem 78 726 GOSUB750: FORN=1TO300: NEXT: GOSUB760 :rem 158 728 POKET, 96: POKET+1, 22: POKET+ 8,44:POKET+7,193:POKET+15, 16:POKET+14,195 :rem 253 730 GOSUB750:FORN=1TO900:NEXT: GOSUB760 :rem 159 732 POKET, Ø: POKET+1, Ø: POKET+7,  $\emptyset:$  POKET+8, Ø: POKET+14, Ø: POK  $ET+15.0$  $:rem 58$ :rem 123 740 RETURN 750 POKET+4, 17: POKET+11, 17: POK ET+18, 17: RETURN :rem 239 760 POKET+4, 16: POKET+11, 16: POK ET+18, 16: RETURN  $:rem$  237 800 POKET+5, O: POKET+6, 240: FORH N=255TOlSTEP-2:POKET, 50:PO KET+1, HN :rem 254

810 POKET+4, 17: POKET+4, 16: NEXT

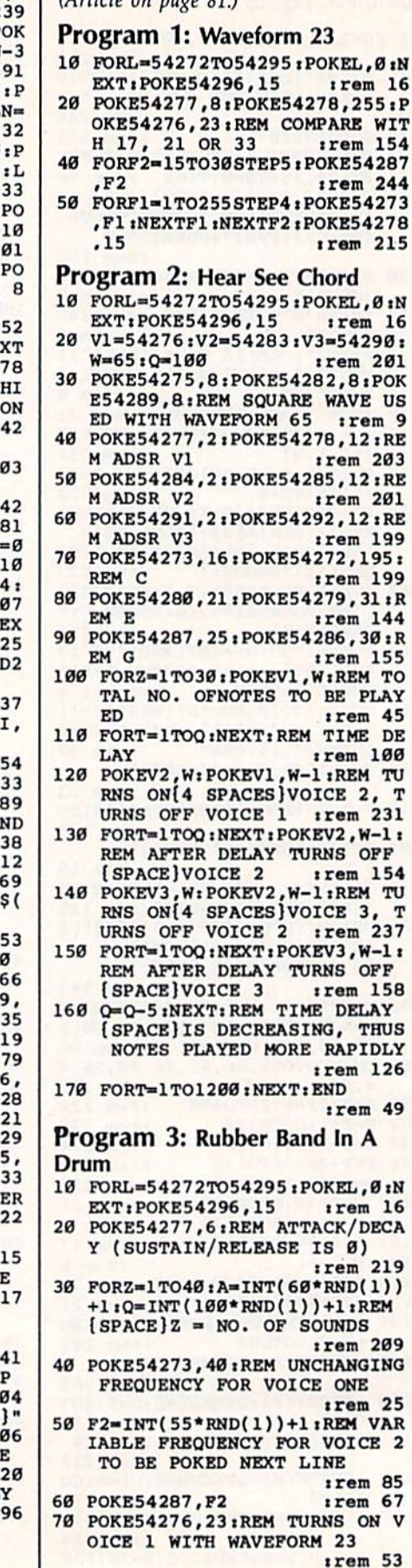

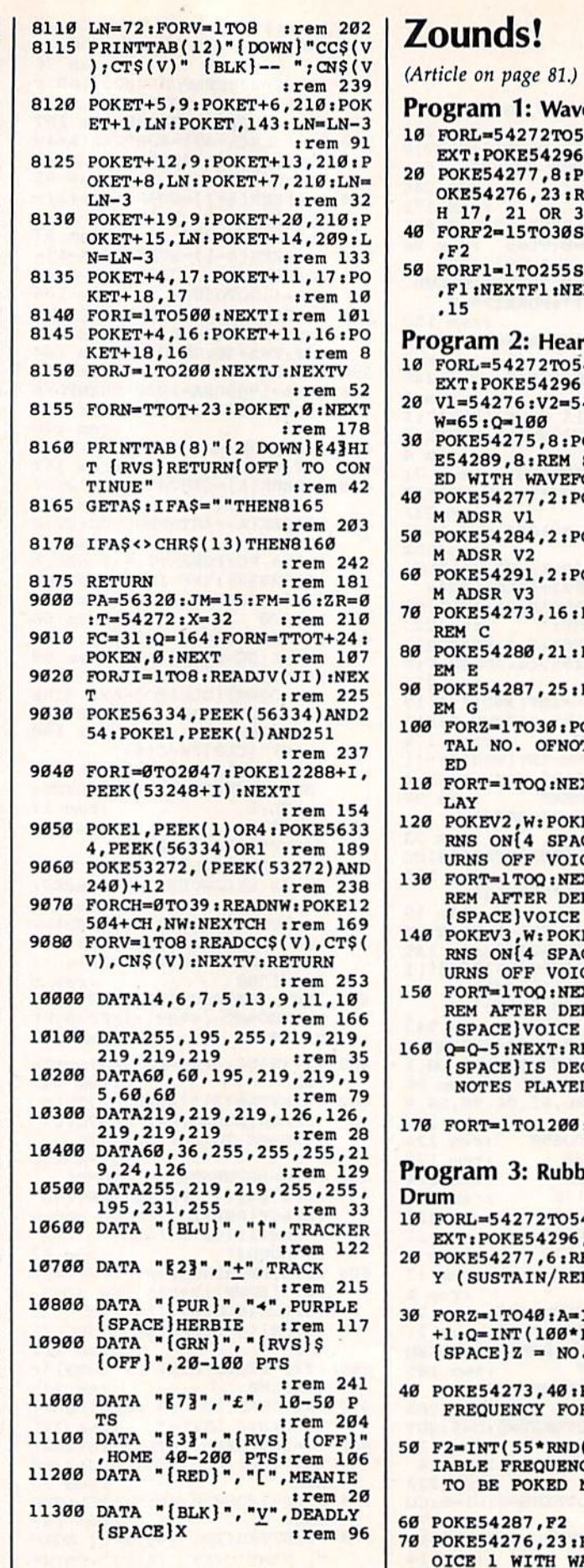

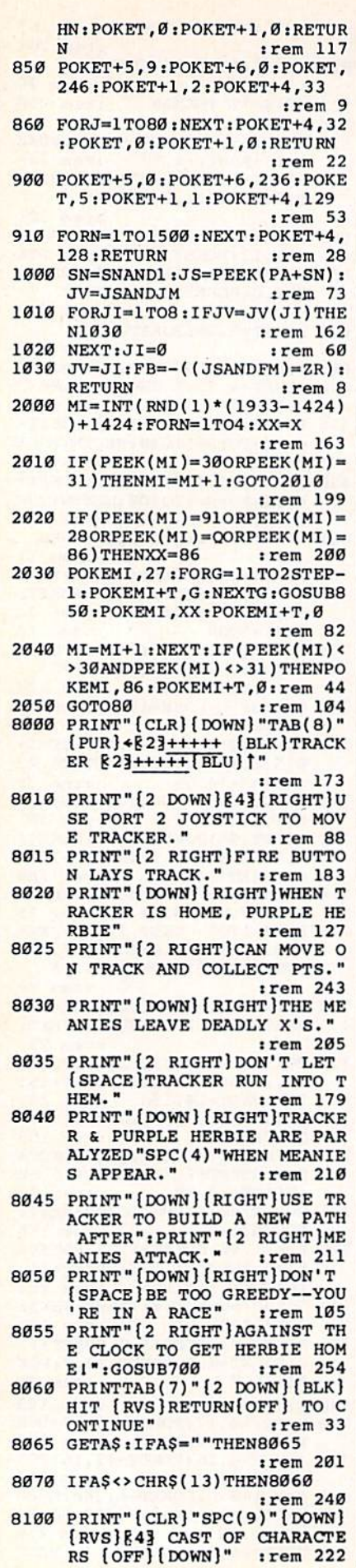

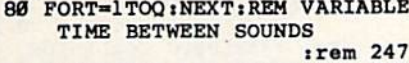

90 POKE54276, 128: NEXTZ: REM TUR N OFF VOICE 23 WITH A 128 Y IELDS UNIQUE SOUND : rem 153

#### **Program 4: Harmonix**

- 10 FORT=54272TO54295:POKET, 0:N EXT:POKE54296,15  $irem<sub>32</sub>$
- 20 AD=15:SR=190:REM ENVELOPE V ALUES TO BE POKED INTO VOIC ES 2 AND 3 NEXT LINE :rem 203
- 30 POKE54284, AD: POKE54291, AD: P OKE54285.SR:POKE54292.SR  $r$ em 235
- 40 POKE54283, 21: POKE54290, 23: R EM TURNS [2 SPACES]ON VOICES 2 AND 3 :rem 126
- 50 FORF1=200TO1STEP-10:POKE542 73, Fl  $irem<sub>65</sub>$
- 60 FORF2=200TO1STEP-50:FORF3=1 TO4: POKE54280, F2: POKE54287, F3:NEXTF3  $irem 47$
- NEXTF2:NEXTF1:FORQ=15TOØSTE P-.1:POKE54296, Q:NEXTQ:REM [SPACE] STOPS SOUND GRADUALL  $irem 93$

#### **Program 5: Falling Sitar**

- 10 FORL=54272TO54295:POKEL, 0:N EXT:POKE54296,15  $irem 16$
- 20 POKE54277, 4: POKE54278, 12:RE **M ADSR**  $irem 68$
- 30 F2=150:0=50:REM O IS STARTI NG SPEED, [2 SPACES] DECREASE D IN LINE 80 TO SPEED UP :rem 79
- 40 FORZ=1TO50:REM NO. OF CYCLE
- $irem 92$ 45 F1=INT(100\*RND(1))+10:POKE5 4276, 23: REMEMBER THIS WAVEF ORM?
- :rem 111 FORT=1TOQ:NEXTT  $5a$ :rem 207
- 60 POKE54273, F1:REM RANDOM FRE  $irem 74$
- 70 POKE54287, F2:REM DESCENDING FREQ :rem 100
- 80 POKE54276, 20: Q=Q-1: F2=F2-3: NEXTZ:POKE54273,30:REM 30 G IVES LAST TONE ONLY: rem 230

#### Program 6: Glissando

- 10 FORT=54272TO54295:POKET, 0:N EXT:POKE54296,15  $irem 32$
- 20 A=15:D=107:REM ADSR VALUES [SPACE] TO BE POKED INTO ENV ELOPE REGISTERS NEXT LINE  $irem<sub>5</sub>$
- 30 POKE54277, A: POKE54284, A: POK E54291, A: POKE54278, D: POKE54 285, D:POKE54292, D :rem 99
- POKE54286,50:POKE54287,40:R 40 EM CAREFULLY CHOSEN FREQUEN CIES FOR VOICE 3 :rem 127
- 50 POKE54276, 33: POKE54283, 23: P OKE54290, 23: REM TURNS ON AL :rem 157 L THREE VOICES
- 60 FORF1=10TO50STEP1:POKE54273 , F1:REM VOICE 1 FREQUENCIES  $irem 231$
- 70 FORF2=30TO1STEP-5:POKE54280 , F2:REM VOICE 2 FREQUENCIES :rem 232

 $irem 19$ 

- NEXTF2:NEXTF1
- 80 POKE54276, 32: POKE54283, 32: P OKE54290, 32: REM TURNS VOICE :rem 140 S OFF

# **Machine Language For Beginners**

(Article on page 77.)

#### Program 2: Datastuffer-64 **Version**

10 FORI=49152TO49361:READD:POK EI.D:CS=CS+D:NEXT :rem 196 20 IFCS<>30003THEN PRINT"ERROR IN DATA STATEMENTS": rem 58 50000 DATA169, 0, 133, 163, 169, 8, 133, 164, 169, 80 : rem 174 50010 DATA141, 208, 192, 169, 195, 141,209,192,169,0:rem 68 50020 DATA141, 211, 192, 168, 145, 163, 230, 163, 200, 200 :rem 137 50030 DATA173, 208, 192, 145, 163, 200, 173, 209, 192, 145  $:$ rem  $161$ 50040 DATA163, 24, 173, 208, 192, 1 05, 10, 141, 208, 192: rem 51 50050 DATA173, 209, 192, 105, 0, 14 1,209,192,200,169:rem 55 50060 DATA131, 145, 163, 200, 140, 210,192,160,0,177:rem 38 50070 DATA167, 168, 169, 0, 32, 145 179, 32, 221, 189 : rem 235 50080 DATA162, 1, 172, 210, 192, 18  $9, 0, 1, 240, 7$ :rem 6 50090 DATA145, 163, 200, 232, 76, 8 5,192,238,211,192:rem 68 50100 DATA169, 44, 145, 163, 200, 2 30,167,208,2,230:rem 254 50110 DATA168, 173, 211, 192, 201, 10,240,3,76,64 :rem 155 50120 DATA192, 136, 169, 0, 145, 16 3,141,211,192,165:rem 58 50130 DATA163, 133, 165, 165, 164, 133, 166, 200, 140, 210 :rem 145 50140 DATA192, 24, 165, 163, 109, 2 10, 192, 133, 163, 169 rem 114 50150 DATA0, 101, 164, 133, 164, 16 0,1,145,165,136 :rem 200 50160 DATA165, 163, 145, 165, 56, 1 65, 169, 229, 167, 133 :rem 135 50170 DATA2, 165, 170, 229, 168, 5, 2,176,26,169  $irem 82$ 50180 DATA0, 136, 145, 163, 200, 14 5,163,200,145,163:rem 46 50190 DATA56, 152, 101, 163, 133, 4 5,169,0,101,164 :rem 209 50200 DATA133, 46, 76, 123, 227, 76  $, 28, 192, 8, 8$ :rem 15 Program 3: Datastuffer---VIC **Version** 10 FORI=20480TO20689:READD: POK EI, D:CS=CS+D:NEXT  $:$ rem  $191$  $20$ IFCS<>27930THENPRINT"ERROR [SPACE] IN DATA STATEMENTS"  $irem 73$ 50000 DATA169,0,133,163,169,18 ,133,164,169,80 :rem 223 50010 DATA141, 208, 80, 169, 195, 1 41,209,80,169,0 :rem 220 50020 DATA141, 211, 80, 168, 145, 1 63,230,163,200,200  $:$ rem 85 50030 DATA173, 208, 80, 145, 163, 2 00,173,209,80,145:rem 57 50040 DATA163, 24, 173, 208, 80, 10 5,10,141,208,80 :rem 203

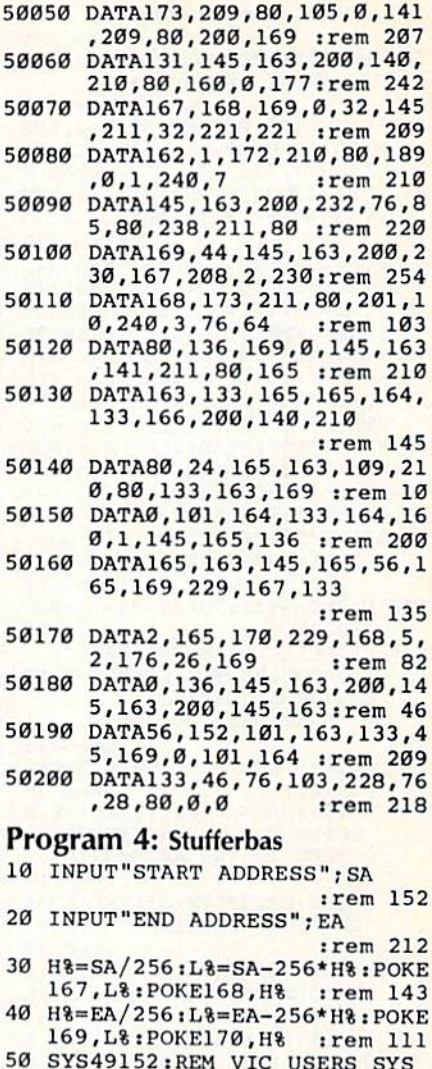

# **Friendly Alien**

[SPACE] 20480

(Article on page 70.)

Program 1: Friendly Alien-64 **Version** 

:rem 248

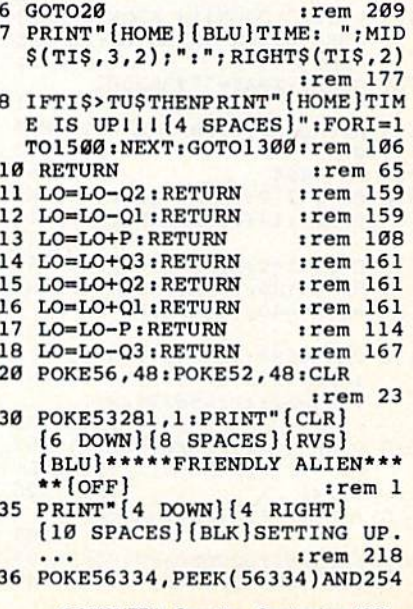

T:POKEWF, 32:GOTO900 :rem 78 1299 REM: \*\*\* FLUBUG COLLISION :rem 226 1300 POKELO, 37: POKELO+Q2, 38: PO KELO+CM, 3: POKELO+CM+Q2, 3 :rem 87 1310 POKESL, 150: FORL=1TO5: POKE WF, 17: POKESH, 25: FORX=1TO3 :rem 56 Ø:NEXT:POKEWF, 16 1320 POKEWF, 33: FORX=1TO50: NEXT :POKESL, Ø:FORX=1TO200:NEX T:NEXT:POKEWF, 32 :rem 149 1325 GOTO2000 :rem 198 REM: \*\*\* COLA COLLISION (G 1399 LUG-GLUG) :rem 25 POKELO, 37: POKELO+Q2, 38: PO 1400 KELO+CM, 4: POKELO+CM+Q2, 4  $irem 90$ 1410 POKESL, 150: FORL=1T04: POKE WF, 17: POKESH, 25: FORX=1TO1 :rem 59 5:NEXT:POKEWF, 16 1412 FORX=1TO25:NEXT:POKESL, Ø: FORX=1TO200:NEXT:NEXT :rem 106 1415 POKELO, 32: POKELO+Q2, 32: PO KELO+CM, 1:POKELO+CM+Q2, 1  $irem 79$ 1416 AA=INT(RND(1)\*8)+1:GOTO10 50 :rem 36 1499 REM: \*\*\* SELECT & MOVE FLU :rem 85 **BUG** 1500 D=INT(RND(P)\*A)+P:rem 238 1510 LT=LO:LO=F(D):X=INT(RND(P  $(*8) + P : FT=F(D)$ :rem 133 1515 ONXGOSUB11, 12, 13, 14, 15, 16 :rem 161  $.17, 18$ 1634  $F(D)=LO$ :rem 129 1635 LO=LT: IFPEEK(F(D)) <>H2AND PEEK(F(D)) <> 37ANDPEEK(F(D  $)$  ) <> 38THENF(D)=FT : rem 71 1700 POKEFT, H2 :rem 55 1702 IFF(D)=LOORF(D)=LO+Q2THEN POKELO+CM, H3: POKELO+CM+Q2 , H3: GOTO1310 :rem 181 POKEF(D), H7: POKEF(D) +CM, 7  $1710$ :rem 244 :GOTO935 POKEVL, .: POKESH, . 2000  $: **rem**$ 75 2001 PRINT" (CLR) [5 DOWN] [BLK] H E CAUGHT THE FLU FROM THE FLU BUG AND [2 SPACES] CAN NOT GO HOME. :rem 122 2002 GOTO2040 :rem 195 PRINT" [CLR] [RIGHT] 2025 [3 DOWN] [BLK] [15 SPACES] [RVS] YOU WON !! "  $irem 82$ 2030 PRINT" [DOWN] [11 SPACES }' ٠, MID\$(TT\$, 3, 2); " MINUTE "; RIGHT\$(TT\$,2)" **SECONDS** :rem 148 2035 PRINT" [DOWN] [RIGHT] [13 SPACES] SKILL LEVEL "A :rem 1 2040 PRINT" [2 DOWN] [3 RIGHT] [12 SPACES] [RVS] PLAY AGAI  $N2"$ :rem 247 2045 POKE53272,21 :rem 140 2050 GETAS: IFAS=""THEN2050 :rem 177 2055 IFAŞ="Y"THENRUN100:rem 79 2060 PRINT" [CLR]": END :rem 61 2999 REM: \*\*\* BUILD SPACEPHONE :rem 207 3000 Q=SC+80:R=SC+160:GOSUB600 Ø:GOSUB7:POKELO, 32:POKELO  $+Q2, 32: LO = SC + 918$ :rem 89 3002 PRINT" [HOME] [2 DOWN]  ${RIGHT}$  $(CYN) +$ ,  ${2}$  SPACES  $"$ <br>: PRINT" ${RIGHT}$  -  ${YEL}$  / ": RP=20:GOTO900 :rem 181 3099 REM: \*\*\* RING SPACEPHONE :rem 135 3100 LO=SC+84: POKELO, 37: POKELO

525 FORB=SC+79TOSC+999STEPQ2:P OKEB, 35: POKECM+B, 6: NEXT :rem 129 530 FORB=SC+998TOSC+960STEP-1: POKEB, 35: POKECM+B, 6: NEXT :rem 134 535 FORB=SC+960TOSC+Q2STEP-Q2: POKEB, 35: POKECM+B, 6: NEXT :rem 182 600 REM: \*\*\* PLACE FLUBUGS :rem 175 605 FORI=1TO9\*A  $t$ rem  $128$ 610 GOSUB4000 :rem 219 612 IFPEEK(X)=35THEN610:rem 97 620 POKEX, 42: POKECM+X, 3: IFI <= A THENF(I)=X:POKEX+CM,7 :rem 219 **622 NEXT**  $r$  rem  $217$ 700 REM: \*\*\* PLACE COLA: rem 183  $FORI = ITO15*A$ 705 :rem 174 710 GOSUB4000  $\frac{1}{2}$ rem 220  $729$  $IFPEEK(X)=35ORPEEK(X)=42OR$  $PEEK(X-Q2) = 36ORPEEK(X+Q2) =$ 36THEN710  $:rem$  252 725 POKEX, 36: POKECM+X, 2:NEXT :rem 13 800 REM: \*\*\* PLACE CANDY : rem 8  $C=2$ : FORI=1TO2Ø:  $C=C+1$ : IFC>7 803 THENC=2  $irem 229$ 810 GOSUB4000 :rem 221  $IFPEEK(X) \leftrightarrow 32ORPEEK(X+1) \leftrightarrow$ 820 32ORPEEK(X-1)<>32ORPEEK(X+ Q2)<>32THEN810 :rem 240 822 IFPEEK(X-Q2)<>32THEN810  $irem 80$ 825 POKEX, 34: POKECM+X, C:NEXT :rem 29 830 RP=20:LO=SC+918:TI\$="00000 0":TUS="000159" :rem 164 REM: \*\*\* MAIN LOOP  $000$ :rem 165  $900$ IFRP=.THEN3000  $irem 39$ POKELO, 37: POKELO+Q2, 38: POK  $920$ ELO+CM, 4: POKELO+CM+Q2, 4  $:$ rem 48 922 GOSUB7 :rem 84 POKESH, 50: POKEVL, 10: POKEWF 930 ,17:GOTO1500 :rem 98 935 POKEWF, 16  $irem<sub>0</sub>$ 1000 AA=P5-(PEEK(P1)ANDP5)  $irem 210$ 1050 LT=LO: ONAAGOSUB11, 15, 10, 1 7, 18, 16, 10, 13, 12, 14 :rem 145 1080 POKELT, H2: POKELT+Q2, H2 :rem 155 1099 REM: \*\*\* COLLISION CHECKER trem 16 1100 TL=PEEK(LO): BL=PEEK(LO+02 :rem 116 IFTL=HlORTL=H3ORTL=H5ORBL 1102  $= .ORBL = H9ORBL = H5THENLO = LT$ :GOTO9ØØ :rem 192 1103 IFTL=H2ANDBL=H2THEN900 :rem 139 1110 IFTL=H7ORBL=H7THEN1300 :rem 140 1115 IFTL=H8ORBL=H8THEN3500 *i*rem 151 1120 IFTL=H6ORBL=H6THEN1400 :rem 140 1130 IFTL=H4ORBL=H4THENRP=RP-1 :GOTO1200 :rem 217 IFTL=P6ORTL=P7ORTL=P8ORBL 1135  $=$ P8THEN3100 :rem 174 1140 GOTO900 :rem 152 REM: \*\*\* CANDY PICKUP 1199 :rem 171 1200 POKELO, 37: POKELO+Q2, 38: PO KELO+CM, 4: POKELO+CM+Q2, 4 :rem 88 1210 POKESH, 150: POKEWF, 33: FORL  $=1T025$ : NEXT :rem 70 1220 POKESH, 200: FORL=1TO25: NEX

:rem 138 40 NM=12288: FORI=NMTONM+511: PO KEI, PEEK(I+40960):NEXT :rem 199 FORI=ØTO7: POKENM+8\*59+I, PEE K(53248+81\*8+I):NEXT:POKENM  $+8*59+3, 255$ :rem Ø FORI=ØTO7:POKENM+8\*61+I, PEE K(53248+8\*77+I):NEXT :rem 219 48 POKEL, PEEK(1) OR4: POKE56334 PEEK(56334)OR1:CK=Ø:rem 144 FORI=NM+272TONM+311:READA:C 50 K=CK+A: POKEI, A:NEXT : rem 95 **58** FORI=NM+344TONM+383:READA:C K=CK+A: POKEI, A:NEXT: rem 112 FORI=ØTO31:READA:CK=CK+A:PO 68 KENM+I, A:NEXT irem 6 FORI=ØTO7: READA: CK=CK+A: POK 69 ENM+8\*6Ø+I, A:NEXT :rem 205  $7<sub>a</sub>$ IFCK=15391THEN100 :rem 132 PRINT"\*\*ERROR IN DATA STATE 71 MENTS\*\*": PRINT" { DOWN } \*\* CHEC K LINES 8070-8093\*\*":END  $1$ rem 162 100 X=RND(-TI): POKE53280, 0: POK E53281,0 :rem 180 101 PRINT" [CLR] [DOWN] [GRN] (RVS) GUIDE THE LITTLE ALIE N WITH A JOYSTICK [2 SPACES] IN PORT 2": :rem 243 110 PRINT" AND PICK UP ALL THE CANDY.  $irem<sub>55</sub>$ 135 PRINT: PRINT" [RVS] [RED] THEN GUIDE HIM TO THE PHONE AN D THEN TO THE SPACESHIP.  $irem 10$ 160 PRINT: PRINT" [RVS] [YEL] LOOK OUT FOR THE CANS OF COLA. н.  $irem 22$ 161 PRINT" IF HE [4 SPACES ] DRIN KS COLA HE WILL HAVE AN AL LERGIC", :rem 101 165 PRINT" [4 SPACES] REACTION A ND CAN'T BE GUIDED.: rem 39 168 PRINT: PRINT" [RVS] [CYN] IF H E TOUCHES A FLU BUG,  $"$  $irem 140$ 169 PRINT" {RVS}OR IF YOU RUN 2 SPACES OUT OF TIME, HE [SPACE]WILL GET THE FLU AN D CANNOT GO HOME. :rem 91 PRINT" [7 RIGHT] [RVS] [DOWN] 170 **R83\*\*\*YOU HAVE 2 MINUTES\*\***  $irem 68$ 500 PRINT" [DOWN] [8 RIGHT] [RVS] (GRN) ENTER SKILL LEVEL 1-5  $[OFF]$ " :rem 41 502 GETAS: IFAS=""THEN502 :rem 81 503 A=VAL(A\$): IFA<10RA>5THEN50 ø  $irem<sub>63</sub>$ :rem 52 505 SC=1024 CM=54272: PRINT" {CLR}": POKE  $510$ 53280, 14: POKE53281, 1: P5=15  $irem 44$ 511 0=0:H1=1:H2=32:H3=3:H4=34: H5=35:H6=36:H7=42:H8=61:H9  $=2: P6=45: P7=46: P8=47$ :rem 31 512 VL=54296: SL=54272: SH=54273 :WF=54276:Q1=39:Q2=40:Q3=4  $1:Q4=42:P1=56320:P=1$ :rem 125 515 POKE53272, (PEEK(53272) AND2

:POKE1, PEEK(1)AND251

40) +12: POKESL+5, 17: POKESL+ :rem 226 6,241 519 REM: \*\*\* BUILD BORDER :rem 105

520 FORB=SC+Q2TOSC+80:POKEB, 35 trem 141 : POKECM+B, 6:NEXT

165 PRINT" [DOWN] [BLK] [RVS] IF H E TOUCHES A FLU[3 SPACES]B UG, OR IF YOU RUN OUTOF TIME, " 167 PRINT" HE WILL GET [2 SPACES] THE FLU AND CAN' T GO[2 SPACES]HOME. :rem 199 169 PRINT" [DOWN] [BLU] [RVS] YOU' VE 1 MIN. 30 SEC. : rem 255<br>500 PRINT" (DOWN) [PUR] (RVS) ENTE R SKILL LEVEL 1-5 [OFF] :rem 157 502 GETAS: IFAS=""THEN502 :rem 81 503 A=VAL(A\$): IFA<10RA>5THEN50  $irem 63$ 505 SC=4\*(PEEK(36866)AND128)+6 4\* (PEEK (36869) AND112) :rem 10 510 CM=37888+4\* (PEEK (36866) AND 128)-SC: PRINT" [CLR]"  $t$ rem 161 515 POKE36869, PEEK(36869)AND24 ØOR15 :rem 252 VL=36878:SL=36874:SH=36876 517  $:Q1=21:Q2=22:Q3=23:P1=1$  $irem 17$ 519 REM\*\*BUILD BORDER :rem 5 520 FORB=SC+Q2TOSC+44:POKEB, 35 :POKECM+B, 6:NEXT :rem 141 FORB=SC+43TOSC+505STEPQ2:P 525 OKEB, 35: POKECM+B, 6: NEXT :rem 103 530 FORB=SC+504TOSC+484STEP-1: POKEB, 35: POKECM+B, 6:NEXT irem 118 535 FORB=SC+484TOSC+Q2STEP-Q2: POKEB, 35: POKECM+B, 6: NEXT :rem 183 600 REM\*\*PLACE FLUBUGS : rem 75 :rem 128  $605$  FORT=1TO9\*A :rem 219 **GOSUB4000**  $510$ 612 IFPEEK(X)=35THEN610:rem 97 620 POKEX, 42: POKECM+X, 3: IFI<= A THENF (I)=X:POKEX+CM, 7 :rem 219  $:$ rem  $217$ **622 NEXT** REM\*\*PLACE COLA :rem 83  $700$ 705 FORI=1TO12\*A :rem 171 :rem 220 710 GOSUB4000  $IFPEEK(X)=35ORPEEK(X)=420R$  $720$  $PEEK(X-Q2) = 36ORPEEK(X+Q2) =$ :rem 252 36THEN710 725 POKEX, 36: POKECM+X, 2: NEXT :rem 13 800 REM\*\*PLACE CANDY :rem 164 803 C=2:FORI=1TO20:C=C+1:IFC>7 THENC=2 :rem 229 810 GOSUB4000  $:rem 221$ 820 IFPEEK(X) <> 320RPEEK(X+1) <> 32ORPEEK(X-1)<>32ORPEEK(X+ Q2) <> 32ORPEEK(X-Q2) <> 32THE :rem 238 **N810** 825 POKEX, 34: POKECM+X, C:NEXT  $irem 29$ 830 RP=20:LO=SC+460:TI\$="00000 Ø":TU\$="000129" :rem 153 899 REM\*\*MAIN LOOP  $r$ em 65  $:$ rem 41 900 IFRP=0THEN3000  $920$ POKELO, 37: POKELO+Q2, 38: POK ELO+CM, 4: POKELO+CM+Q2, 4  $:$ rem 48 922 GOSUB7 :rem 84 930 POKEVL, 10: POKESH, 220: GOTO1  $500$ :rem 247 935 POKEVL, Ø:POKESH, Ø :rem 46 1000 SYS832:AA=PEEK(830) :rem 103 1050 LT=LO: ONAAGOSUB11, 12, 13, 1 4, 15, 16, 17, 18 :rem 119

:rem 125 36,66,66 8080 DATA,, 31, 127, 127, 255, 255, 255,,,248,240,224,192,128 ,,254,253,248,240,224 :rem 202 8085 DATA192, 128, , , , 128, 64, 32, 18, 9, 6, 63, 33, 63, 63, 43, 53 235,63 :rem 243 8090 DATA7, 31, 63, 127, 127, 255, 2 55, 255, 255, 255, 255, 127, 12 7,63,31,7 :rem 151 8092 DATA224, 248, 252, 254, 254, 2 55, 255, 255, 255, 255, 255, 25 4, 254, 252, 248, 224 : rem 51 8093 DATA,,,255,255,255,, :rem 246 **Program 2: Friendly Alien—VIC Version** See instructions in article before typing. 6 GOTO2Ø :rem 209 PRINT" [HOME] [BLU] TIME: "; MID  $\overline{7}$  $$$ (TI\$, 3, 2); ": "; RIGHT\$(TI\$, 2) :rem 177 8 IFTIS>TUSTHENPRINT" {HOME}TIM E IS UPILI [4 SPACES]": FORI=1 TO1500:NEXT:GOTO1300:rem 106 **RETURN**  $irem 25$ Q :rem 159 11 LO=LO-Q2: RETURN 12 LO=LO-Q1:RETURN :rem 159 13 LO=LO+Pl:RETURN :rem 157 :rem 161 LO=LO+Q3:RETURN 14 LO=LO+Q2:RETURN :rem 161 15 :rem 161 LO=LO+Q1:RETURN 16 :rem 163 LO=LO-Pl:RETURN 17 LO=LO-Q3:RETURN :rem 167 18 IFPEEK(44)<32THENPOKE56,28:  $20$ **POKE52, 28: CLR**  $r$ em 80 PRINT" {CLR} {6 DOWN} {RVS} 30 [BLK] \*\*\*\* FRIENDLY ALIEN\*\*\*\*  $[OFF]$  $.$ rem  $85$ PRINT" [4 DOWN] [4 RIGHT] SETT  $|$ rem 74 ING UP.... NM=7168:FORI=NMTONM+511:POK  $40$ EI, PEEK(I+25600): NEXT :rem 146 50 FORI=NM+272TONM+311:READA:P OKEI, A:NEXT  $:$ rem 96 FORI=NM+344TONM+383:READA:P OKEI, A:NEXT :rem 113 62 FORI=ØTO7: POKENM+8\*59+I, PEE K(32768+81\*8+I):NEXT:POKENM  $+8*59+3, 255$ :rem 6 64 FORI=0TO7: POKENM+8\*61+I, PEE K(32768+8\*77+I):NEXT:CK=Ø  $irem 22$ 68 FORI=ØTO31:READA:CK=CK+A:PO KENM+I, A:NEXT :rem 6 FORI=ØTO7:READA:CK=CK+A:POK  $ENM+8*60+I, A:NEXT$  $r$ em 205 94 FORI=832T0936:READA:CK=CK+A :POKEI, A:NEXT :rem 234 IFCK=16964THEN100 :rem 146 95 PRINT" [RVS] [BLK] [DOWN] \*DATA 96 STATEMENT ERROR\* [DOWN]\* SE E LINES 8070-9040\*": END :rem 55 100 X=RND(-TI) :rem 37 110 PRINT" [CLR] [BLU] [RVS] GUIDE THE LITTLE ALIENWITH A JO YSTICK AND [3. SPACES] PICK U P ALL THE CANDY. : rem 110<br>135 PRINT" (BLK) (RVS) THEN GUIDE HIM TO THE PHONE AND SPAC **ESHIP** :rem 4 160 PRINT" [DOWN] [BLU] [RVS] LOOK OUT FOR THE CANS OF COLA. IF HE DRINKS COLA, "; :rem 19 161 PRINT" HE WILL HAVE AN ALL ERGIC REACTION AND CAN'T B **trem 222** E GUIDED.

+Q2,38:POKELO+CM,4:POKELO  $+CM+Q2,4$ :rem 152 3110 POKEWF, 17: FORL=1TO3: FORM= 1T050: POKESH, 150: FORN=1TO  $13:$ NEXT :rem 221 3120 POKESH, Ø:NEXT:GOSUB7:FORM =1TO1000:NEXT:GOSUB7:NEXT :POKEWF, 16 :rem 18 3399 REM: \*\*\* BUILD SPACESHIP :rem 132 3400 Q=SC+200:R=SC+440:GOSUB7: GOSUB6000:GOSUB7  $:$ rem 44 3401 PRINT" [HOME] [2 DOWN] [RIGHT] [4 SPACES] ": PRINT" [RIGHT] [4 SPACES] ": rem 19 3402 LO=SC+918: POKELO, 37: POKEL O+Q2,38:POKELO+CM,4:POKEL  $O+CM+Q2, 4$ :rem 211 3406 GOSUB7:GOSUB3600:GOSUB7 :rem 248 3408 PRINT" [7 DOWN] "SPC(20)"  $[CYN]$ :rem 172 3410 GOSUB7:GOSUB3600:GOSUB7  $rrem$  243 3425 PRINT" [HOME] [6 DOWN] "SPC ( 19) "{CYN}@#B  $|$ rem  $31$ 3430 PRINTSPC(17)"<<###<< :rem 113 3435 PRINTSPC(19) "A#C : rem 198 3440 GOSUB7:GOSUB3600:GOSUB7 :rem 246 3450 PRINT" [HOME] [5 DOWN] "SPC ( 18) "{CYN}@###B trem 81 3452 PRINTSPC(18)"[CYN]##### :rem 107 3460 PRINTSPC(13)"[CYN]####### \*\*\*\*\*\*\*\* rem 195 3462 PRINTSPC(18)" [CYN] ##### :rem 108 3470 PRINTSPC(18)" [CYN] A###C :rem 169 3480 GOSUB7:GOSUB3600:GOSUB7 :rem 250 3490 T=SC+343: FORB=1TO3: POKET, H8: POKECM+T, H3: T=T+Q3:NEX T:POKESC+387, H2 :rem 164 3492 POKESC+427, H2 :rem 5 3495 POKEVL, Ø: POKESH, Ø: RP=2Ø: G **ОТО900** :rem 233 3499 REM: \*\*\* PUT ALIEN ON RAMP  $:rem 164$ 3500 TT\$=TI\$:LO=SC+386:POKELO, 37:POKELO+Q2,38:POKELO+CM 4: POKELO+CM+Q2, 4: rem 213 FORL=1TO1500:NEXT :rem 80 3505 3510 POKESC+386, 32: POKESC+426, 32:POKESC+384,32:POKESC+3 43, 32: POKESC+425, 32  $:rem$  71 3520 FORL=1T02000:NEXT:GOT0202 :rem 133 3599 REM: \*\*\* SPACESHIP SOUND :rem 159 3600 POKEVL, 15: POKEWF, 33: FORL= 1TO3:FORM=1TO255STEP2:POK ESH, M: NEXT: GOSUB7: NEXT :rem 94 3640 POKEWF, 32: RETURN  $:$ rem  $68$ 4000 X=INT(RND(1)\*740)+SC+3\*02 :rem 166 : RETURN 5999 REM: \*\*\* RELOCATE FLUBUGS :rem 227 6000 FORI=PTOA: IFF(I)>QANDF(I)  $R$ THENPOKEF(I), H2:F(I)=F(  $I) + 280$ :rem 192 6022 NEXTI: GOSUB7: RETURN :rem 93 8070 DATA,,,24,24,,,,255,255,2 55, 255, 255, 255, 255, 255, , , 56, 56, 56, 56, 56 :rem 160 8075 DATA36, 126, 126, 60, 24, 24, 2 4,60,126,189,189,189,189,

3510 POKESC+214, 32: POKESC+236, 32:POKESC+212, 32:POKESC+1 89, 32: POKESC+235, 32 :rem 57 3520 FORL=1T02000:NEXT:GOT0202 :rem 133 3599 REM\*\*SPACESHIP SOUND  $r$ em 59 3600 POKEVL, 15: FORL=1TO5: FORM= 220-LTO160-LSTEP-4:POKESH :rem 221 M: NEXT 3640 FORM=160-LTO220-LSTEP4:PO KESH, M:NEXT:GOSUB7:NEXT:R **ETURN** :rem 232 4000 X=INT(RND(1)\*372)+SC+3\*Q2 : RETURN :rem 167 5999 REM\*\*RELOCATE FLUBUGS :rem 127 6000 FORI=1TOA: IFF(I)>QANDF(I)  $\langle$ RTHENPOKEF(I), 32:F(I)=F(  $T$  $+154$  $17em$  140 6022 NEXTI : RETURN :rem 108 REM\*\*CUSTOM CHARACTER DAT 8000 :rem 130 8070 DATA,,,24,24,,,,255,255,2<br>55,255,255,255,255,255,., 255, 255, 2 56, 56, 56, 56, 56, 56 : rem 11 8075 DATA36, 126, 126, 60, 24, 24, 2 4,60,126,189,189,189,189 36,66,66 :rem 125 8080 DATA, , 31, 127, 127, 255, 255, 255,,,248,240,224,192,128 ,,254,253,248,240,224,192 :rem 89 .128 8085 DATA,,,128,64,32,18,9,6,6 3, 33, 63, 63, 43, 53, 235, 63 rem 100 8090 DATA7, 31, 63, 127, 127, 255, 2 55, 255, 255, 255, 255, 127, 12 :rem 151 7,63,31,7 8092 DATA224, 248, 252, 254, 254, 2 55, 255, 255, 255, 255, 255, 25 4,254,252,248,224 :rem 51 8093 DATA,,,255,255,255,, :rem 246 8999 REM\*\*ML JOYSTICK ROUTINE  $irem 74$ 9000 DATA120,8,72,152,72,138,7 2, 173, 19, 145, 72, 173, 34, 14 5,72,169,0,141,62,3,141,6 :rem 241 3, 3, 169 9010 DATA127, 141, 34, 145, 173, 32 , 145, 73, 255, 41, 128, 42, 8, 1 69, 195, 141, 19, 145, 173, 17 145,73  $irem 207$ 9020 DATA255, 41, 60, 74, 74, 40, 42 ,168,41,16,201,16,208,3,1 41, 63, 3, 152, 41, 15, 162, 0, 2 :rem 159 32.224 9030 DATA9, 240, 8, 221, 160, 3, 208 , 246, 142, 62, 3, 104, 141, 34, 145, 104, 141, 19, 145, 164, 17 0,104 *i*rem 109 9040 DATA168, 104, 40, 88, 96, 2, 3 :rem 105  $1, 5, 4, 12, 8, 18$ **Program 3: Friendly Alien—VIC Disk Loader** See instructions in article before typing. 60000 PRINT" [CLR] [4 DOWN] LOADI NG MAIN PROGRAM..'  $irem 53$ 60001 PRINT" [4 DOWN]"  $irem 12$ 60002 IFFRE(8)<4000THENPRINT"N OT ENOUGH MEMORY !! [3 SPACES] YOU NEED AN EX PANDER !! ": END :rem 17 60003 IFFRE(8)<7000THEN60008  $irem 30$ 60007 POKE8192, 0: POKE44, 32: POK E642,32 :rem 84 60008 POKE631, 13: POKE632, 82: PO

[RVS]YOU WON !! "  $irem 82$ 2030 PRINT" [DOWN] "; MIDS(TTS, 3<br>2); " MINUTE "; RIGHTS(TTS,  $, 2)$  " SECONDS :rem 148 2035 PRINT" [DOWN] [RIGHT] [3 SPACES] SKILL LEVEL"A :rem 1 2040 PRINT" [2 DOWN] [3 RIGHT] [2 SPACES] PLAY AGAIN?' :rem 229 2045 POKE36869, PEEK(36869) AND2 40<sub>OR</sub>g :rem 246 2050 GETAS: IFAS=""THEN2050 :rem 177 2055 IFAS="Y"THENRUNl00:rem 79 2060 PRINT" [CLR]": END :rem 61 2999 REM\*\*BUILD SPACEPHONE :rem 107 3000 Q=SC+44:R=SC+88:GOSUB6000 :GOSUB7:POKELO, 32:POKELO+ 02,32:LO=SC+460  $rrem$  42 3002 PRINT " {HOME } {2 DOWN }  ${RIGHT}$  ${CYN}$  +,  ${2$  SPACES  $}$ :PRINT" (RIGHT) -- [YEL] / ": RP=20:GOT0900 :rem 181 3099 REM\*\*RING SPACEPHONE  $irem 35$ 3100 LO=SC+48: POKELO, 37: POKELO +Q2,38:POKELO+CM,4:POKELO  $+CH+Q2,4$  $irem 152$ 3110 POKEVL, 15: FORL=1TO3: FORM= 1TO50:POKESH, 230:FORN=1TO 5.NEXT  $176$ 3120 POKESH, Ø:NEXT:GOSUB7:FORM =1TO1000:NEXT:GOSUB7:NEXT : POKEVL, Ø  $1$ rem 224 3399 REM\*\*BUILD SPACESHIP  $irem<sub>32</sub>$ 3400 Q=SC+110:R=SC+242:GOSUB60  $99:GOSUP7$ :rem 59 3401 PRINT" {HOME} {2 DOWN} [RIGHT] [4 SPACES]": PRINT" [RIGHT] [4 SPACES] ": rem 19 3402 LO=SC+460:POKELO, 37:POKEL 0+Q2,38:POKELO+CM,4:POKEL  $O+CM+O2.4$  $1$ rem 203 3406 GOSUB7:GOSUB3600:GOSUB7 :rem 248 3408 PRINT" [7 DOWN] "SPC(10)"  $[CYN]$ :rem 171 3410 GOSUB3600:GOSUB7 :rem 2 PRINT" {HOME} {6 DOWN } "SPC( 3425 9) " [CYN]@#B :rem 238 3430 PRINTSPC(7)"<<###<< :rem 64 3435 PRINTSPC(9)"A#C  $rrem$  149 3440 GOSUB7:GOSUB3600:GOSUB7 :rem 246 3450 PRINT" [HOME] [5 DOWN] "SPC ( 8) " [CYN] @###B  $irem 32$ 3452 PRINTSPC(8)" [CYN] #####  $irem 58$ 3460 PRINTSPC(5)" [CYN] ######## ### :rem 8 3462 PRINTSPC(8)" [CYN] #####  $:$ rem 59 3470 PRINTSPC(8)" [CYN] A###C :rem 120 3480 GOSUB7:GOSUB3600:GOSUB7 :rem 250 3490 T=SC+189: FORB=1TO3: POKET,  $61:$ POKECM+T,  $3:$ T=T+Q3:NEXT :POKESC+215,32:POKESC+237  $, 32$ :rem 131 3495 POKEVL, Ø: POKESH, Ø: RP=20:G  $OTO900$ :rem 233 3499 REM\*\*PUT ALIEN ON RAMP :rem 64 3500 TTS=TTS: LO=SC+214: POKELO 37:POKELO+Q2,38:POKELO+CM 4:POKELO+CM+Q2,4:rem 203 3505 FORL=1TO1500:NEXT :rem 80

1080 POKELT, 32: POKELT+Q2, 32 *i*rem 113 1099 REM\*\*COLLISION CK : rem 69  $1100$ TL=PEEK(LO): BL=PEEK(LO+Q2 :rem 116 1102 IFTL=10RTL=30RTL=350RBL=0 ORBL=2ORBL=35THENLO=LT:GO **TO900**  $17em$  185 1110 IFTL=42ORBL=42THEN1300 :rem 90 1115 IFTL=61ORBL=61THEN3500  $r$  rem  $101$ 1120 IFTL=36ORBL=36THEN1400 trem 98 1130 IFTL=34ORBL=34THENRP=RP-1  $: GOTO1200$ :rem 175 1135 IFTL=45ORTL=46ORTL=47ORBL 47THEN3100  $irem 58$ 1140 GOTO9ØØ :rem 152 REM\*\*CANDY PICKUP : rem 71 1199  $1200$ POKELO, 37: POKELO+Q2, 38: PO KELO+CM, 4: POKELO+CM+Q2, 4 trem 88 1210 POKESH, 150: POKEVL, 15: FORL  $=1T010$ : NEXT  $irem<sub>69</sub>$  $1220$ POKESH, 200: FORL=1TO10: NEX T:POKESH, Ø:POKEVL, Ø:GOTO9  $\alpha$ *i*rem 120 1299 REM\*\*FLUBUG COLLISION :rem 126 1300 POKELO, 37: POKELO+Q2, 38: PO KELO+CM, 3:POKELO+CM+Q2, 3  $irem 87$ 1305 FORZ=1TO10 *i* rem 124 POKESH, 150: POKEVL, 15: FORL 1310  $=1T050$ : NEXT  $irem 74$ 1320 POKESL, 150: FORL=1TO50:NEX  $irem 178$ 1325 POKESH, Ø: PORL=1TO5Ø:NEXT: NEXT: POKEVL, Ø: POKESL, Ø: GO :rem 198  $T02000$ 1399 REM\*\*COLA COLLISION (GLUG -GLUG) :rem 181 1400 POKELO, 37: POKELO+Q2, 38: PO KELO+CM, 4: POKELO+CM+Q2, 4  $:rem 90$ 1410 POKESH, Ø: POKEVL, 10: FORX=1 TO3:POKESL, 210:FORL=1TO10 :NEXT:POKESL, 250: FORL=1TO *srem* 137 **25:NEXT** 1412 POKESL, Ø: FORL=1T0200: NEXT :NEXT :rem 244 1415 POKELO, 32: POKELO+Q2, 32: PO KELO+CM, 1:POKELO+CM+Q2, 1 :rem 79 1416 AA=INT(RND(1)\*8)+1:GOTO10  $50$  $:rem$  36 1499 REM\*\*SELECT & MOVE FLUBUG :rem 241 1500 D=INT(RND(1)\*A)+1:rem 176  $LT = LO : LO = F(D) : X = INT (RND) 1$ 1510  $(*8)+1$ :  $FT=F(D)$ :rem 71 ONXGOSUB11, 12, 13, 14, 15, 16 1515  $.17.18$  $.$ rem 161 1635 F(D)=LO:LO=LT:IFPEEK(F(D)  $\brace{\diamond$ 32ANDPEEK $(F(D)) \diamond$ 37AND  $PEEK(F(D)) \leftrightarrow 38THENF(D)=FT$ :rem 31 1700 POKEFT, 32  $irem 34$ 1702 IFF(D)=LOORF(D)=LO+Q2THEN POKELO+CM, 3: POKELO+CM+Q2, 3:GOTO1305 :rem 41 1710 POKEF(D), 42: POKEF(D)+CM, 7 :GOTO935 :rem 219 2000 POKEVL, Ø: POKESH, Ø: rem 79 2001 PRINT" [CLR] [5 DOWN] [BLK] H E CAUGHT THE FLU FROMTHE [SPACE]FLU BUG AND CAN [3 SPACES ] NOT GO HOME." :rem 122 2002 GOTO2040  $rem 195$ 2025 PRINT" [CLR] [RIGHT]  $[3$  DOWN $]$  $[BLK]$  $[5$  SPACES $]$ 

96 COMPUTE!'s Gazette September 1985

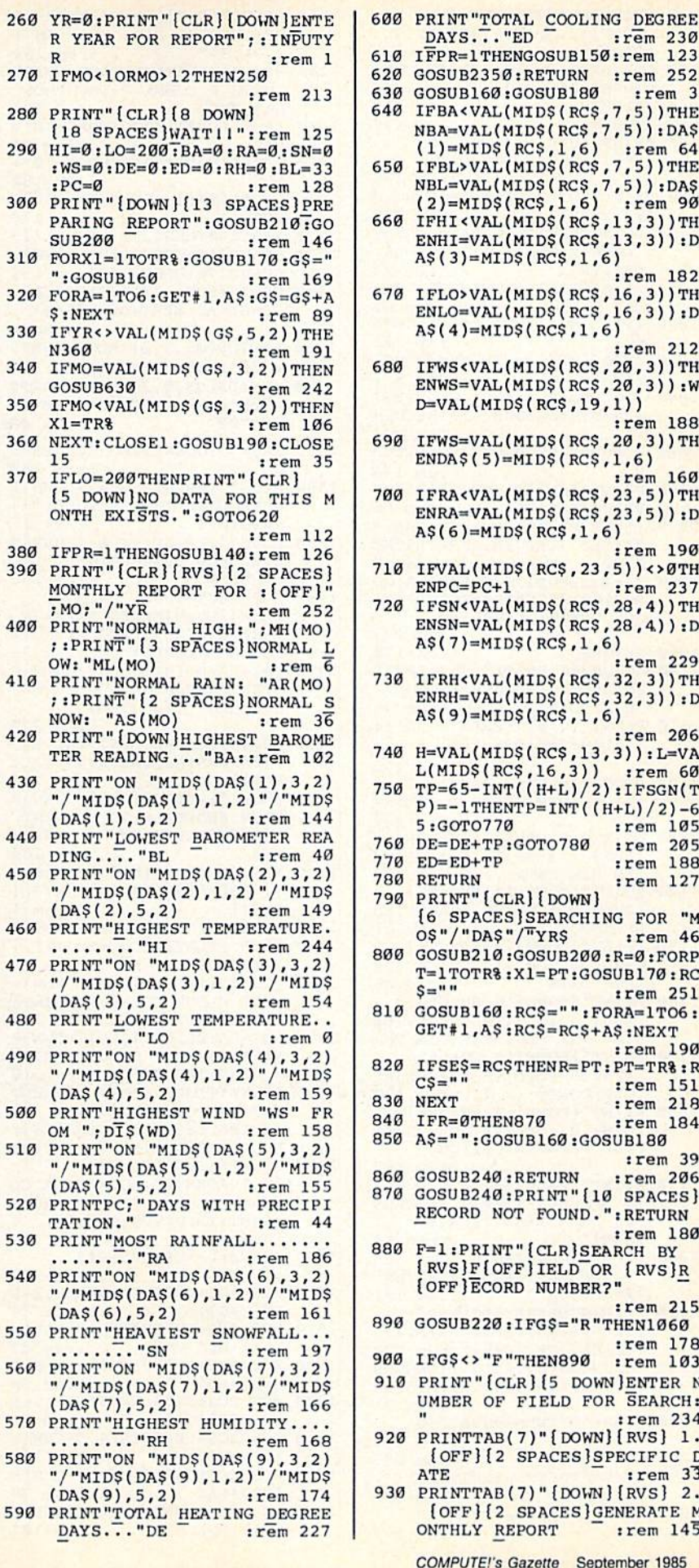

97

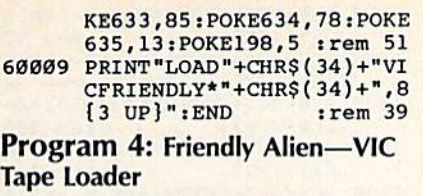

R YEAR FOR REPORT"; : INPUT

[18 SPACES]WAIT11":rem 12!

: $WS = 0:DE = 0:ED = 0:RH = 0:BL = 3$ 

310 FORX1=1TOTR%:GOSUB170:G\$=

370 IFLO=200THENPRINT" [CLR]

ONTH EXISTS.":GOTO620

390 PRINT" {CLR} {RVS} {2 SPACES

400 PRINT "NORMAL HIGH: "; MH (MO

410 PRINT "NORMAL RAIN: "AR(MO

430 PRINT"ON "MIDS(DAS(1), 3, 2

460 PRINT "HIGHEST TEMPERATURE

480 PRINT"LOWEST TEMPERATURE.

500 PRINT "HIGHEST WIND "WS"

510 PRINT"ON "MID\$ (DA\$ (5), 3, 2

520 PRINTPC; "DAYS WITH PRECIP TATION." : rem 4

530 PRINT"MOST RAINFALL....

550 PRINT "HEAVIEST SNOWFALL..

570 PRINT "HIGHEST HUMIDITY...

MONTHLY REPORT FOR : [OFF]

: PRINT" [3 SPACES] NORMAL

: PRINT" [2 SPACES ] NORMAL

TER READING... "BA::rem 10

/"MIDS(DAS(1), 1, 2)"/"MID

270 IFMO<10RMO>12THEN250

280 PRINT" [CLR] [8 DOWN]

:rem

:rem 8

 $:$ rem 19

:rem 24

 $:$ rem  $10$ 

 $:rem<sub>3</sub>$ 

 $:rem 11$ 

:rem 25

:rem

:rem 3

 $:$ rem  $14$ 

:rem 4

 $:$ rem  $24$ 

 $:rem$  4

:rem 19

:rem 174

:rem 227

 $\mathbf{p}$ 

 $P<sub>C</sub>=0$ 

SUR<sub>200</sub>

 $S:NEXT$ 

GOSUR630

: MO; "/"YR

OW: "ML(MO)

NOW: "AS(MO)

 $(DAS(1), 5, 2)$ 

DING...."BL

 $(DAS(2), 5, 2)$ 

........ "HI

 $(DAS(3), 5, 2)$ 

 $0.1$ "......

 $(DAS(4), 5, 2)$ 

OM  $"$ ;  $DT$ \$ (WD)

 $(DAS(5), 5, 2)$ 

....... "RA

 $(DAS(6), 5, 2)$ 

. . . . . <del>.</del> . "SN

 $(DAS(7), 5, 2)$ 

....... "RH

 $(DAS(9), 5, 2)$ 

DAYS..."DE

590

:rem 207

 $X1 = TR$ 

15

N360

340

":GOSUB160

See instructions in article before typing. 60000 PRINT" [CLR] [4 DOWN ] LOADI NG MAIN PROGRAM.."  $:rem 53$ 60001 IF FRE(8)<4000THENPRINT" NOT ENOUGH MEMORY !! [3 SPACES] YOU NEED AN EX PANDER !! ": END  $:$ rem 16 60002 IF FRE(8)<7000THEN60004  $r$ em 25 60003 POKE8192, 0: POKE642, 32: PO KE44,32  $:$ rem 80 60004 POKE631, 131: POKE198, 1: EN :rem 253  $\mathbf{D}$ 

# **Weather Prophet**

(Article on page 73.) 10 REM IF COMPUTER IS 64, DELE TE "REM" IN LINE 20:rem 113 20 REM POKE53280, 1: POKE53281, 1 :rem 157 30 REM IF COMPUTER IS +4, DELE TE "REM" IN LINE 40:rem 106 40 REM COLOR 0, 2: POKE65305, 249 :rem 140 50 DIMIN\$(720), HO%(720), MH(12) , ML(12), AR(12), AS(12), NO%(7  $20), D8(50)$ :rem 174 60 BL\$="{40 SPACES}" :rem 153 70 FORT=1TO12:READMH(T):NEXT:F ORT=1TO12:READML(T):NEXT :rem 21 FORT=1TO12:READAR(T):NEXT:F ORT=1TO12:READAS(T):NEXT  $.$ rem  $15$ 90 FORT=1TO8:READDI\$(T):NEXT :rem 18 100 OPEN15, 8, 15: OPEN1, 8, 2, "RC. INDEX, S, R" :rem 38  $110$ INPUT#15, A: IFA=62THENGOSUB 240:GOTO1110 :rem 66 120 INPUT#1, RC%, TR%, HD\$, CD\$, MP \$,AP\$,MS\$,AS\$:GOSUB240:IFR  $C8 = 720$ THENRC $8 = 0$ :rem 168 130 GOTO1110 :rem 144 140 OPEN4, 4, 7: CMD4: RETURN  $:rem$  26 150 PRINT#4: CLOSE4: RETURN rem 120 160 PRINT#15, "P"+CHR\$(2)+CHR\$( LB)+CHR\$(HB)+CHR\$(1):RETUR N :rem 246 170 HB=INT(X1/256):LB=X1-HB\*25 **6:RETURN**  $irem 22$ RC\$="":FORA=1TO100:GET#1,A  $180$  $$: RC$=RC$+AS: NEXT:RETURN$  $:$ rem 226 190 PRINT#15, "IØ": RETURN :rem 179 CLOSEl: OPEN1, 8, 2, "WX. DATA, 200 L, "+CHR\$(100): RETURN :rem 203 210 OPEN15, 8, 15: GOSUB190: RETUR N :rem 143 220 GETGS: IFGS=""THEN220 :rem 87 230 RETURN :rem 117 240 CLOSE1: CLOSE15: RETURN :rem 109 MO=0: PRINT" [CLR] [DOWN] ENTE  $250$ R NUMBER OF MONTH FOR REPO

RT: "; : INPUTMO

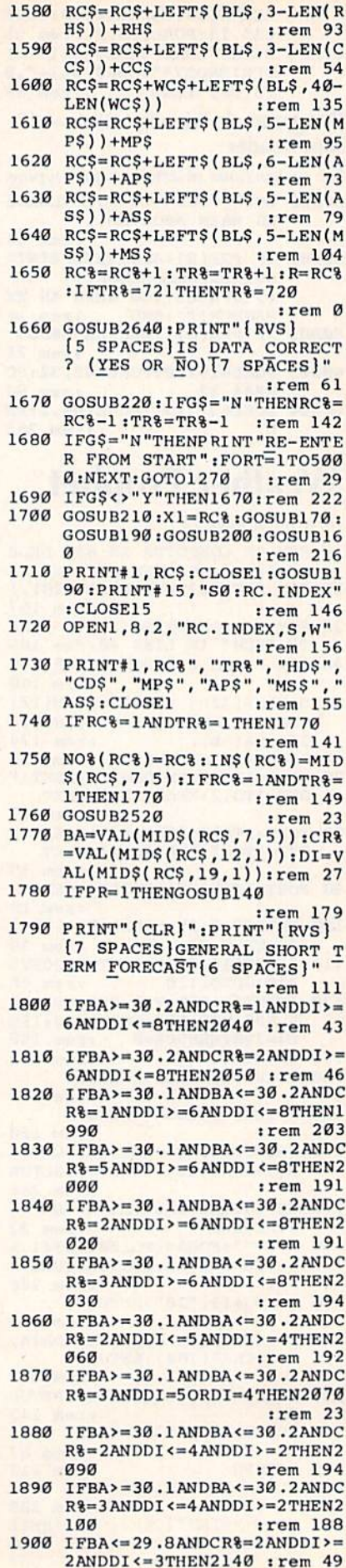

1270 PRINT" [CLR] [DOWN] ENTER DA TE: MONTH, DAY, YEAR AS 1 :rem 161 2, 31, 84" 1280 PRINT "SEPARATE EACH ENTRY WITH A COMMA. ": INPUTMOS, DAS, YRS :rem 134 1290 IFVAL(DA\$) <= 9THENDA\$ = "0" + DAS :rem 71 1300 IFVAL(MO\$) <= 9THENMO\$ = "0" + MOS :rem 132 1310 IFVAL(YR\$) <= 9THENYR\$ = "0" + :rem 178 YRS 1320 IFRC%=0THEN1370 :rem 118 1330 GOSUB210:GOSUB200:X1=RC%: GOSUB170:GOSUB160:rem 131 1340 G\$="":FORA=1TO6:GET#1,A\$: G\$=G\$+A\$:NEXT:GOSUB240 :rem 2 1350 IFMID\$(G\$,3,2)<MO\$THENMP\$  $=$ "00": MS\$="00" :rem 123 1360 IFMID\$(G\$, 5, 2)<YR\$THENAP\$ ="00": MP\$="00": MS\$="00": A  $SS = "00"$  $irem 48$ 1370 BA\$="":GOSUB3020:GOSUB303 :rem 242  $\sigma$ 1380 HIS="": PRINT" [CLR] [DOWN]E NTER HIGH TEMPERATURE: "; INPUTHIS  $:$ rem  $17$ 1390 LOS="": PRINT" [CLR] [DOWN]E NTER LOW TEMPERATURE: "; : I **NPUTLOS** :rem 248 1400 GOSUB3090:WS\$="":PRINT" [CLR] [DOWN] ENTER AVERAGE [SPACE]WIND SPEED": INPUTW  $SS:WS=VAL$ (WSS)  $:rem$  32 1410 RAS="": PRINT" [CLR] [DOWN]E NTER PRECIPITATION [0.00] INCHES. ": INPUTRAS :rem 229 1420 MPS=STR\$(VAL(MP\$)+VAL(RA\$  $))$ : AP\$=STR\$ (VAL(AP\$) + VAL(  $RAS$ )) :rem 215 1430 SN\$="": PRINT" [CLR] [DOWN]E NTER SNOWFALL TO NEAREST [SPACE]TENTH INCH.": INPUT SNS :rem 184 1440 MS\$=STR\$(VAL(MS\$)+VAL(SN\$  $)) : AS$ = STR$ (VAL(AS$) +VAL($  $SNS$ )  $. <sub>rem</sub>$  1 1450 RH\$="": PRINT"  $[CLR]$   $[Down]E$ NTER RELATIVE HUMIDITY"; **INPUTRHS** :rem 66 1460  $CCS="::PRINT::[CLR][DOWN]E$ NTER CLOUD COVER PERCENTA GE"; : INPUTCC\$ :rem 166 1470  $WCS = " " : PRINT" {CLR} { [DOWN]E}$ NTER COMMENT ON CURRENT W X CONDITIONS:"  $:rem 110$ 1480 PRINT" [DOWN] LIMIT COMMENT S TO 40 CHARACTERS.  ${2$  SPACES} (ONE  ${2}$  SPACES } F ULL SCREEN LINE.): rem 131 1490 PRINT" [RVS] [DOWN] [6 SPACES]DO NOT USE A CO MMA OR COLON. [6 SPACES]": PRINT: INPUTWC\$: PRINT"  $[CLR]$ :rem 152 1500 RC\$=DA\$+MO\$+YR\$+BA\$ :rem 28 1510 RC\$=RC\$+CR\$+LEFT\$(BL\$,1-L  $EN(CRS))$ :rem 74 1520 RC\$=RC\$+LEFT\$(BL\$,3-LEN(H  $IS)$ ) + HIS  $irem 69$ 1530 RC\$=RC\$+LEFT\$(BL\$, 3-LEN(L  $OS$ ) +LOS  $:$ rem 90 1540 RC\$=RC\$+DI\$+LEFT\$(BL\$, 1-L  $EN(DIS)$ :rem 61 1550 RC\$=RC\$+LEFT\$(BL\$,3-LEN(W  $SS$ )) +  $WSS$ :rem 122 1560 RC\$=RC\$+LEFT\$(BL\$,5-LEN(R  $AS$ ) ) +  $RAS$ :rem 79 1570 RC\$=RC\$+LEFT\$(BL\$,4-LEN(S  $NS$ ) ) + SNS :rem 107

940 PRINTTAB(7)"[DOWN][RVS] 3. [OFF] [2 SPACES] RETURN TO  $:rem$  30 [SPACE]MAIN MENU 950 GOSUB220:G=ASC(G\$)-48:ONGG ОТО980, 250, 970  $:$ rem  $35$ 960 GOT0950 :rem 118 970 RETURN :rem 128 980 PRINT" [CLR] [14 SPACES] [RVS] SEARCH FOR DATE :rem 176 990 PRINT "ENTER DATE (MONTH, D :rem 205 AY, YEAR)" 1000 PRINT "SEPARATE EACH ENTRY WITH A COMMA. ": INPUTMOS, DAS, YRS :rem 124 1010 IFVAL(DA\$) <= 9THENDA\$ = "0" + DAS :rem 61 1020 IFVAL(MO\$) <= 9THENMO\$ = "0" + **MOS** :rem 131 1030 IFVAL(YR\$) <= 9THENYR\$ = "0" + :rem 177 YRS 1040 SE\$=DA\$+MO\$+YR\$:GOSUB790: IFR=ØTHENGOSUB2350:RETURN :rem 193 1050 GOSUB2640:GOSUB2350:RETUR N :rem 176 1060 PRINT" [CLR] ":GOSUB210:GOS  $UB200:RCS = "$ :rem 56 1070 PRINT "RECORD NUMBER FOR S EARCH?": INPUTR: IFR>TR%THE N720 :rem 5 1080 X1=R:GOSUB170:GOSUB160:GO SUB180:GOSUB190:GOSUB240: GOSUB2640:GOSUB2350 :rem 133 1090 RETURN :rem 170 1100 GOSUB240: PRINT" [CLR] INVAL ID RECORD NUMBER": GOSUB23 50: RETURN  $irem<sub>35</sub>$ 1110 PRINT" [GRN]": PRINTCHR\$ (14  $): FL = \emptyset : F = \emptyset : Q = FRE(O)$ :rem 155 1120 PRINT" { CLR } { 3 DOWN } [11 SPACES]WEATHER PROPHE  $\mathbf{T}$ :rem 107 1130 PRINT" {2 DOWN} {4 SPACES} [RVS] 1 [OFF] [5 SPACES]EN TER NEW DATA  $:$ rem  $109$ 1140 PRINT" [DOWN] [4 SPACES] [RVS] 2 [OFF] [5 SPACES]FO **RECAST**  $:rem 51$ 1150 PRINT" [DOWN] [4 SPACES] **ARCH DATA**  $:$ rem 46 1160 PRINT"[DOWN] [4 SPACES] [RVS] 4 [OFF] [5 SPACES] DE GREE DAY REGISTER: rem 207 1170 PRINT"[DOWN] [4 SPACES] [RVS] 5 [OFF] [5 SPACES] EX  $:rem 180$ IT PROGRAM 1180 PRINT" [DOWN] [4 SPACES] [RVS] Ø [OFF] [5 SPACES] TO GGLE PRINTER OPTION :rem 157 1190 PRINT" [RED] ": PRINT" [DOWN] [5 SPACES]"; TR%; " RECORDS IN DATA BASE. ": PRINT"  $[GRN]$ " :rem 14 1200 IFPR=1THENPRINT" [12 SPACES] [RVS] PRINTER [SPACE ON " :rem 181 1210 IFPR=ØTHENPRINT" [RED] [12 SPACES] [RVS] PRINTER  ${Space} \overbrace{ORCE} \overbrace{ORN} \overbrace{V:rem 173} \overbrace{1220} \overbrace{0500B220 \cdot 6} = \text{VAL}(G\text{S}) : ONGGOS$ UB1270,3000,880,3150,3280 :rem 71 1230 IFG\$="Ø"THENGOSUB1250 :rem 232 1240 GOTO1110 :rem 195 1250 IFPR=ØTHENPR=1:RETURN :rem 191 1260 IFPR=1THENPR=0:RETURN :rem 192

INDEX" :rem 136  $2590$  IFTR&=1THENNO&(1)=RC&:IN\$  $(1)=STR$(BA)$ :rem 167 2600 OPEN1, 8, 2, "BA. INDEX, S, W":  $I = \emptyset$ :rem 120 2610 I=I+1:IFI>TR&THEN2630 :rem 9 2620 PRINT#1, NO% (I) : PRINT#1, IN  $$(I):GOTO2610$ :rem 11 2630 GOSUB240: PRINT" [CLR]": RET **URN** :rem 153 2640 IFPR=1THENGOSUB140 :rem 175 2650 PRINT" [CLR] [RVS] RECORD# [OFF]"R; "[RVS]DATA ENTRY  $[SPACE]$ FOR: $[OFF]$ "; :rem 180 2660 PRINTMID\$(RC\$, 3, 2); "/"; MI<br>D\$(RC\$, 1, 2); "/"; MID\$(RC\$, :rem 124  $5, 2)$ 2670 PRINT "BAROMETRIC PRESSURE  $\frac{\ldots}{\text{INCHES}^{\text{max}}}\cdot \frac{\text{MIDS}(R\overline{C}\overline{s},7,5)^\text{max}}{\text{Irem 118}}$ 2680 PRINT "HIGH TEMPERATURE...  $\ldots \ldots \ldots$  "; : HIS=MIDS(RCS, 1)  $3,3)$ :rem 103 2690 PRINTVAL(HI\$)"DEG. F" :rem 207 2700 PRINT" [6 SPACES] NORMAL HI GH........."; MH(VAL(MIDS  $(RC$, 3, 2$ )))"DEG.  $F''$ :rem 241 2710 PRINT"LOW TEMPERATURE....  $\ldots \ldots \ldots$  "; : LOS=MIDS(RCS, 1)  $6.31$  $:rem 110$ 2720 PRINTVAL(LOS) "DEG. F"  $r$ em 211 2730 PRINT" [6 SPACES] NORMAL LO W..........."; ML(VAL(MIDS  $(RC$, 3, 2))$  "DEG.  $F''$ :rem 248 2740 PRINT "WIND DIRECTION....  $\cdots \cdots$ :rem 2 2750 WD=VAL(MID\$(RC\$, 19, 1)):PR INTDI\$(WD) :rem 57 2760 PRINT "WIND SPEED........ ........"; VAL(MID\$(RC\$, 20 , 3) ) ; "MPH" :rem 153 2770 PRINT "RAINFALL (PAST 24 H RS)....."; VAL(MID\$(RC\$, 23 :rem 19  $, 5)$ ) "INCHES" 2780 PRINT" [6 SPACES ] NORMAL MO NTHLY RAIN.."; AR(VAL(MIDS)  $(RC$, 3, 2)))$  ; "INCHES" :rem 237 2790 PRINT" [6 SPACES ] MONTHLY R AIN TO DATE. "; VAL(MIDS(RC \$,79,5))"INCHES"  $:rem 89$ 2800 PRINT" [6 SPACES] YEARLY RA IN TO DATE.. "; VAL(MID\$(RC \$,83,6))"INCHES"  $:rem$  38 2810 PRINT "SNOWFALL (PAST 24 H RS)....."; VAL(MID\$(RC\$, 28  $(4)$ ) "INCHES"  $irem 47$ 2820 PRINT" [6 SPACES ] NORMAL MO NTHLY SNOW.."; AS (VAL (MIDS  $(RCS, 3, 2))$  "INCHES" :rem 203 2830 PRINT" [6 SPACES ]MONTHLY S NOW TO DATE."; VAL(MID\$(RC \$,89,5))"INCHES" : rem 114 2840 PRINT" [6 SPACES] YEARLY SN OW TO DATE.."; VAL(MID\$(RC \$,94,6))"INCHES" : rem 73 2850 PRINT "RELATIVE HUMIDITY..  $\frac{\ldots}{\ldots}$  , val(MIDS(RCS, 32) 2860 PRINT "PERCENT CLOUD COVER  $\frac{1}{(3)}, \frac{1}{18}$ <br>3)  $\frac{1}{18}$ <br>3)  $\frac{1}{18}$ 2870 HI=VAL(HI\$): LO=VAL(LO\$): H  $D=65-INT((HI+LO)/2)$ :rem 109

EW HOURS. [2 SPACES]FAIR :rem 143 2210 PRINT "WEATHER FOR NEXT SE :rem 27 VERAL DAYS. 2220 GOTO2300 :rem 196 2230 PRINT" [RED] [RVS] SEVERE S  $iterem$  186 TORM WARNING! 2240 PRINT WINDY WITH HEAVY PR ECIPITATION TODAY. :rem 197 2250 PRINT "CLEARING AND TURNIN **G COOLER TOMORROW. ": PRINT** [GRN]":GOTO2300 : rem 53 2260 PRINT "SEVERE, NORTHEAST GA LES, WITH HEAVY RAIN OR S  $irem 12$ NOW. 2270 PRINT "TURNING COOLER IN W  $\overline{3}$ INTER. :rem :rem 202 2280 GOTO2300 2290 PRINT "CLEARING AND COOLER  $irem 6$ 2300 IFPR=1THENGOSUB150 :rem 169 2310 GOSUB2350: IFTR&=1THENCL=0 :GOSUB2580:GOTO2330:rem 1 2320 GOSUB2380  $:rem 20$ 2330 IFCL=ØTHENPRINT" [5 SPACES] NO ADDITIONAL D ATA AVAILABLE": GOTO2350 :rem 161 2340 PRINT" [3 SPACES] SIMILIAR [SPACE]DATA FOUND IN FILE ":GOSUB2350:GOSUB3290:PRI NT" {2 UP}" :rem 250 2350 CLOSE15:GOSUB210:CLOSE15 :rem 9 2360 PRINT" [RVS] [7 SPACES] PRES S ANY KEY TO CONTINUE  $[8$  SPACES  $]$ "; :rem 207 2370 GOSUB220: PRINT" [CLR] ": RET :rem 152 **URN** 2380 CL=0:A=0:U=1:IFRC%=1ANDTR  $=1$ THEN2520 :rem 163 2390 U=0: FORT=1TOTR%: IFT=RC%TH EN2410 :rem 235  $IFBA$=INS(T) ANDNO$(T)$  <>RC 2400  $$THENU=U+1:HO$ (U)=NO$ (T)$ :rem 185 2410 NEXT:IFU=0THEN2510 :rem 136 2420 T=0:C=0:GOSUB210:GOSUB200  $:$ rem  $12$ 2430 T=T+1: RC\$="": IFT>UTHEN251  $\alpha$  $irem 37$ 2440 X1=HO%(T):GOSUB170:rem 67 2450 GOSUB160:FORA=1TO19:GET#1  $. A<sub>S</sub>$ :rem 190  $2460$  RC\$=RC\$+A\$:NEXT :rem 132 IFCR\$<>MID\$(RC\$,12,1)THEN 2470 2430 :rem 123 2480 IFDIS<>MID\$(RC\$, 19, 1) THEN 2430 :rem 123 2490  $C=C+1:D8(C)=HO8(C)$ :rem 178 2500 CL=1:GOSUB240:RETURN :rem 46 2510 CL=0:GOSUB240:RETURN :rem 46 2520 GOSUB210: OPEN1, 8, 2, "BA. IN DEX, S, R" :rem 209 2530 FORP=1TOTR%: INPUT#1, NO% (P ), IN\$(P):NEXT:GOSUB240 :rem 219 2540 FORI=1TOTR&: IFI=RC&THENI=  $T+1$ :rem 58 2550 FORJ=ITOTR&:IFIN\$(I)<IN\$( J)THEN2570 :rem 158  $2560$  HIS=INS(I):INS(I)=INS(J): IN\$(J)=HI\$:NI=NO%(I):NO%(  $I) = NO$(J): NO$(J)=NI$ :rem 189 2570 NEXT:NEXT :rem 134 2580 GOSUB210: PRINT#15, "S0: BA.

1910 IFBA<=29.8ANDCR%=3ANDDI<= 5ANDDI>=3THEN2230 : rem 54  $IFBA \leftarrow 29 . 8 ANDCR\leftarrow 3 ANDDI \leftarrow$ 1920 3ANDDI>=1THEN2260 : rem 54 1930 IFBA<=29.8ANDCR%=5THEN229  $:$ rem  $36$  $\sigma$  $IFBA \leftarrow 30 \cdot 1 ANDCR\leftarrow 3 ANDDI \rightarrow 50$ 1940 4ANDDI<=8THEN2180 :rem 50 1950  $IFBA \leftarrow 30 \cdot 1 ANDCR8 = 4 ANDDI \leftarrow$  $6ANDDI$  =  $5THEN2200$  : rem 44  $1960$  IFBA $\leftarrow$  30.1ANDCR $\leftarrow$  2ANDDI>= 2ANDDI <= 3THEN2110 : rem 37 1970 IFBA<=30.1ANDCR%=2ANDDI=4 **THEN2170** :rem 228 1980 PRINT "LITTLE CHANGE DURIN G NEXT 24 HOURS. ": GOTO230  $\sigma$ :rem 252 1990 PRINT "FAIR, WITH LITTLE T EMPERATURE CHANGE FORNEXT DAY OR TWO. ":GOTO2300 :rem 117 2000 PRINT "FAIR TODAY, WARMER [SPACE]WITH A CHANCE OF S OME"; :rem 211 2010 PRINT "RAIN WITHIN 2 DAYS.  $:$ rem 90 ":GOTO2300 2020 PRINT "TURNING WARMER, WIT H RAIN LIKELY IN 24 [2 SPACES]TO 36 HOURS. ":G OT02300 :rem 102 2030 PRINT "WARMER, WITH RAIN I N 18-36 HOURS. ":GOTO2300 :rem 3 2040 PRINT "CONTINUED FAIR WITH LITTLE CHANGE IN [4 SPACES]TEMPERATURE.":G OT02300  $r$ em 221 2050 PRINT "FAIR, WITH SLOWLY R ISING TEMPERATURES [3 SPACES]FOR NEXT 2 DAYS ":GOTO2300 :rem 232 2060 PRINT "PRECIPITATION LIKEL Y WITHIN 24 HOURS. ":GOTO2 300 :rem 110 PRINT "INCREASING WINDS, P 2070 RECIPITATION LIKELY :rem 177 2080 PRINT "WITHIN 12-24 HOURS.  $" : GOTO2300$ :rem 91 2090 PRINT "RAIN WITHIN 12-18 H OURS. ":GOTO2300 :rem 9 2100 PRINT "BECOMING WINDY WITH RAIN LIKELY WITHIN [2 SPACES] 12-24 HOURS. ": G **ОТО2300** :rem 211 2110 PRINT"IN WINTER, [2 SPACES]PRECIPITATION L IKELY WITHIN 24 HOURS. :rem 44 2120 PRINT"IN SUMMER, CLOUDY W ITH LIGHT BREEZES. [3 SPACES]RAIN LIKELY IN [SPACE] A DAY OR TWO. :rem 69 2130 GOT02300 :rem 196 2140 PRINT"IN SUMMER, RAIN LIK ELY WITHIN 24 HOURS.  $irem 126$ 2150 PRINT"IN WINTER, RAIN OR [SPACE]SNOW LIKELY, WINDS [3 SPACES] INCREASING. :rem 177 2160 GOT02300 :rem 199 2170 PRINT "MORE RAIN FOR NEXT [SPACE]DAY OR TWO. ":GOTO2 300 :rem 253 2180 PRINT "HIGH WINDS AND POSS IBLE HEAVY RAIN TODAY"; :rem 88 2190 PRINT "CLEARING AND COOLER TOMORROW. ":GOTO2300 :rem 232 2200 PRINT "CLEARING WITHIN A F

30 POKEZ1, 98: PRINT " { CLR } "  $irem 88$ 40 PRINT" [HOME] [3 DOWN] "SPC(Z3 ) "DDDDDDDDDDDDDDDDDDDDD": P  $RINTSPC(Z3)$  "[BLK] [7 SPACES]TINYTERM" : rem 54 PRINTSPC(Z3) " [DOWN ] DDDDDDDD DDDDDDDDDDDDD":GOSUB230  $irem 50$  $ID$(1) = "NAME": ID$(2) = "ID": I$  $DS(3) = "PASS WORD"$ :rem 26  $:rem 51$ **70 GOTO300** PRINTCHR\$(147) +CHR\$(14) +"ON 8Ø LINE": PRINTCHR\$(187); :rem 237 90 GET#2, A\$: IFA\$=""THEN130 :rem 161 100 IFI% (ASC(A\$))=13THENPRINT"<br>[LEFT] " :rem 170 :rem 170 110 PRINTCHR\$(157); CHR\$(I%(ASC (A\$))); CHR\$(187); : IFI% (ASC  $(A$)) = 34$ THENPOKE212.0 :rem 87 :rem 53 120 GOTO90 130 GETAS: IFAS=""THEN90:rem 32 IFA\$=CHR\$(137)THENS=1:GOTO 140 :rem 175 180 150 IFA\$=CHR\$(138)THENS=2:GOTO  $r$ em 178 180 IFA\$=CHR\$(139)THENS=3:GOTO  $160$ 180 :rem 181 170 PRINT#2, CHR\$(08(ASC(A\$))); :GOT090 :rem 97 180 FORX=1TOLEN(ID\$(S)) :rem 110 190 T\$=MID\$(ID\$(S), X, 1) :rem 212 200 PRINT#2, CHR\$(0%(ASC(T\$))); :rem 146 210 NEXT: PRINTCHR\$(13): PRINT#2  $, <sub>CHRS</sub>(13)$ :rem 77  $:rem 54$  $220$ GOTO90 230 DIMI%(255), 0%(255) : rem 87 240 FORZ=32TO64:0% (Z)=Z:NEXT:0  $\{(13)=13:08(20)=8:08(160)=$ :rem 1 32 250 FORZ=65TO90:Y=Z+32:O%(Z)=Y :NEXT:FORZ=91TO95:08(Z)=Z: **NEXT** :rem 74 260 FORZ=193T0218:Y=Z-128:0%(Z :rem 75  $)=Y : **NEXT**$  $270$  $0\frac{133}{=3.08(134)=19.08(13)}$  $5)=17:08(136)=16$  $:$ rem 29  $FORZ = 0T0255 : Y = 08(Z) : IFY \rightarrow 0$ 280 THENI $({Y})=Z$ :rem 32 290 NEXT: RETURN :rem 244 300 PRINTCHR\$(147)+CHR\$(14)  $:$ rem 240  $310 P$(1)=1235559876$ ":  $PS(2)=$ " 1235556789":P\$(3)="1235554 :rem 153 433"  $FORX = 1TO3: PRINTX; + "-++PS(X)$  $320$ ) : NEXT :rem 207 330 PRINT" 4 -MANUAL ENTRY"  $:$ rem  $24$ 340 PRINT: PRINT" SELECTION ?" :rem 148 350 GETB\$: IFB\$=""THEN350  $:$ rem 85 360 IFB\$="1"THEN PH\$=P\$(1) :rem 94 370 IFB\$="2"THENPH\$=P\$(2) :rem 97 380 IFB\$="3"THENPH\$=P\$(3) :rem 100 390 IFB\$="4"THEN410  $:$ rem  $10$ :rem 100 400 GOTO430 410 PRINT: PRINT "ENTER PHONE NU MBER": INPUTPH\$  $:rem$  244 420 IFLEN(PH\$)<7THEN410:rem 72 :rem 15 430 POKEZ2,100 440 PRINT: PRINT "DIALING...": PO KEZ1, 32: FORX=1TO1000: NEXTX

[RVS] 1. [OFF] [2 SPACES]CL EAR HEATING DEGREE DAYS  $:$ rem 41 3200 PRINT" [DOWN] [6 SPACES] [RVS] 2. [OFF] [2 SPACES]CL EAR COOLING DEGREE DAYS  $r$ <sub>em</sub> 216 3210 PRINT" [DOWN] [6 SPACES]<br>[RVS] 3. [OFF] [2 SPACES] RE TURN TO MAIN MENU: rem 232 3220 GOSUB220: IFG\$="3"THENRETU **RN**  $:$ rem  $210$ 3230 IFGS="1"THENHDS="00":GOTO 3260 :rem 114 3240 IFG\$="2"THENCD\$="00":GOTO 3260 :rem 111 3250 GOT03220 :rem 202 3260 GOSUB210:PRINT#15, "SØ:RC\* ":CLOSE15:OPEN1,8,2, "RC.I NDEX, S, W"  $:rem 60$ 3270 PRINT#1, RC%", "TR%", "HDS"<br>"CD\$", "MP\$", "AP\$", "MS\$",  $\ddot{\cdot}$ AS\$: CLOSE1: RETURN: rem 182 3280 END :rem 164 3290 F=1:FORX=1TOC  $irem 79$ 3300  $IFD$(X)=TR(%+1ANDTR$(720TH$ ENRETURN :rem 77  $3310$  $X1 = D% (X) : GOSUB170 : GOSUB21$  $0:GOSUB200$ :rem 138 3320 GOSUB160:GOSUB180 :rem 50 3330 R=D%(X): IFR=RC%THEN3370 :rem 120 3340 IFR=0THEN3370  $irem 20$ 3350 GOSUB2640:GOSUB2350:GOSUB  $240:Y = Y + 1:IFY < 4 THEND*(X) =$  $D*(X) + 1: GOTO3300$ :rem 39 3360 IFD%(X)+3<D%(X+3)THENX=X+  $\overline{A}$ :rem 242 3370 NEXT  $.$ rem  $12$ 3380 PRINT" [16 SPACES] END OF F ILE": GOSUB240: F=0: RETURN :rem 130 3390 REM HIGH TEMPERATURE DATA :rem 59 3400 DATA47.6,50.8,59.3,70.7,7 7.9,84.2 :rem 147 3410 DATA87.4,86.2,80.4,70.1,5 9.9,50.4 :rem 137 3420 REM LOW TEMPERATURE DATA :rem 7 3430 DATA27.3,29.0,36.5,45.9,5  $5.0, 62.6$ :rem 131 3440 DATA66.9,66.3,59.3,46.7,3  $7.1, 29.9$ :rem 154 3450 REM MONTHLY PRECIPITATION DATA :rem 208 3460 DATA3.32,3.30,3.77,3.17,3  $.61, 3.81$ :rem 119 3470 DATA4.57, 4.21, 3.65, 3.00, 2  $.74, 3.31$ :rem 116 3480 REM MONTHLY SNOWFALL DATA  $irem 94$ 3490 DATA3.2, 2.4, 1.9, .1, 0, 0, 0, 0,0,0,.2,1.4 :rem 255<br>3500 DATA "NORTH", "NORTHEAST", " EAST", "SOUTHEAST", "SOUTH" "SOUTHWEST" :rem 239 3510 DATA "WEST", "NORTHWEST" :rem 168

3080 CR\$="": INPUTCR\$: CR%=VAL(C R\$):RETURN :rem 192 3090 PRINT" {CLR} {DOWN}ENTER NU MBER FOR WIND DIRECTION: :rem 90 3100 PRINT" [DOWN] [RVS] 1. [OFF]<br>NORTH "TAB(20)" [RVS] 5. [OFF] SOUTH :rem 122 3110 PRINT"[DOWN][RVS] 2.[OFF] NORTHEAST "TAB(20)" [RVS] [SPACE]6. [OFF] SOUTHWEST :rem 237 3120 PRINT" [DOWN] [RVS] 3. [OFF] EAST"TAB(20)"[RVS] 7. (OFF) WEST :rem 210 3130 PRINT" [DOWN] [RVS] 4. [OFF] SOUTHEAST "TAB(20)" {RVS} [SPACE]8. [OFF] NORTHWEST :rem 243 3140 DIS="":PRINT:INPUTDIS:DI= VAL(DI\$):RETURN :rem 63 3150 PRINT" [CLR] [DOWN] [8 SPACES] [RVS] DEGREE DA Y REGISTERS  $irem 240$ 3160 PRINT" [DOWN ]HEATING DEGRE "; HDŞ E DAYS:  $r$ em 46 3170 PRINT" {DOWN }COOLING DEGRE E DAYS: ";CDS  $r$ em 53 3180 PRINTTAB(5)" [DOWN ]TOTALS (SPACE) AS OF LAST ENTRY.

2880 TD=(HI+LO)/2:RH=VAL(MIDS(

 $RC$, 32, 3)$  ; RH=RH/100

2900 Z=VAL(HD\$)+HD:HD\$=STR\$(Z)

2920 PRINT" [6 SPACES] TOTAL FOR

2930 CD=(INT(HI+LO)/2)-65:IFSG

 $2940$  Z=VAL(CD\$)+CD:CD\$=STR\$(Z)

2960 PRINT" [6 SPACES ] TOTAL FOR

3010 GOSUB3020: GOSUB3030: GOSUB

3020 PRINT" [CLR] [DOWN] ENTER: ":

3030 PRINT" [CLR] [DOWN] RATE OF

3040 PRINT "RAPID CHANGE IS ANY

3050 PRINT" [DOWN] ENTER: ": PRINT

3060 PRINT"[DOWN][RVS] 2. [OFF]

TAB(20)"[RVS] 5.[OFF]

OWLY RISING"

3070 PRINT" [DOWN] [RVS]

":PRINT

SEASON.....";CD\$:rem<br>2970 PRINTMID\$(RC\$,38,40);

: PRINT "HEATING DEGREE DAY

SEASON....."; HDS:GOTO297

 $N(CD) = -1$ THEN2970 : rem 148

:PRINT "COOLING DEGREE DAY

PRINT" (CLR) [10 SPACES]FOR

3090: PRINT " [CLR] ": GOSUB17

**PRINT "BAROMETRIC PRESSURE**": INPUTBA\$: BA=VAL(BA\$): RE

[SPACE]CHANGE: " Trem 220

CHANGE GREATER THAN 0.06

INCHES PER HOUR. : rem 188

"[DOWN][RVS] 1.[OFF]<br>[2 SPACES] STEADY"TAB(20)"

 $[\text{RVS}]$  4.  $[\text{OFF}](2 \text{ SPACES})$ SL

[2 SPACES]FALLING SLOWLY"

[2 SPACES]RISING RAPIDLY"

[2 SPACES] FALLING RAPIDLY

2890 IFSGN(HD) =- 1THEN2930

 $S............$  HD

 $S$ ........"; CD

2980 IFPR=1THENGOSUB150

**ECAST WEATHER** 

80: RETURN

TURN

2950 IFF=1THEN2970

2910 IFF=1THEN2970

ø

2990 RETURN

3000

:rem 88

 $:$ rem 191

 $rrem$  139

:rem 16

:rem 232

:rem T34

 $irem 20$ 

 $:rem 201$ 

:rem 183

 $t$ rem 180

:rem 108

:rem 81

:rem 62

 $:$ rem  $213$ 

:rem 76

 $3.$  [OFF]

:rem 138

162

3190 PRINT" [6 DOWN] [6 SPACES]

**Tiny Term** 

(Article on page 82.)

(Note: This is a VIC version, Commodore 64 owners should see article for modifications.)

- 10 OPEN2, 2, 3, CHR\$ (38) + CHR\$ (224
- :rem 128  $20$ Z1=37136:Z2=37138:POKE36879  $.137:23=0$ :rem 172

 $irem 211$ 

:rem 93

100 COMPUTE!'s Gazette September 1985

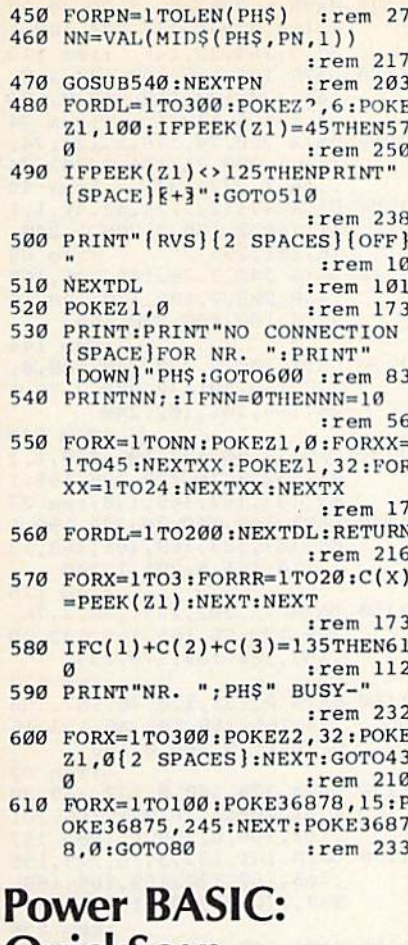

# QuickScan

(Article on page 76.)

#### Program 1: QuickScan-64 **Version**

100 PRINTCHR\$(147); CHR\$(144)

- :rem 50 110 FORAD=704TO766:READDA:POKE AD, DA: NEXT: REM SPRITE  $:$ rem 4
- 120 FORAD=49152T049251:READDA: POKEAD, DA: [4 SPACES]CS=CS+ DA:NEXT:REM M-L PROGRAM  $:$ rem 43
- 130 IFCS<>11879THENPRINT"ERROR IN DATA STATEMENTS": END
- :rem 145 140 PRINT ENTER SYS 49152 TO A

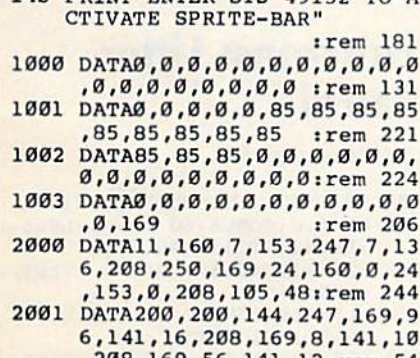

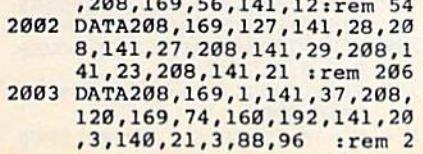

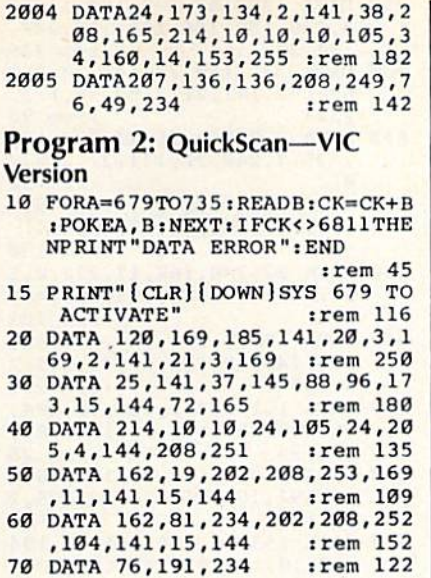

# **Maze-Mania**

- (Article on page 68.)
- 10 W=54272:FORT=WTOW+24:POKET,  $0:NEXT$  $:  $rem \ 31$$
- 20 POKE657, 128: POKE53280, 0: POK E53281, Ø: PRINT" { CLR } [8 DOWN] [GRN] "TAB(14)" [RVS] MAZE-MANIA  $irem 78$
- 30 PRINT" [6 DOWN] "TAB(4) "[4] PL EASE WAIT WHILE DATA IS LOA DED":DIMU(255), H(255)  $:rem$  79
- 40 CZ=0:FORIG=49152TO49619:REA DYA: POKEIG, YA: CZ=CZ+YA: NEXT :rem 175
- FORBI=50176T050442:READKA:P OKEBI, KA: CZ=CZ+KA: NEXT :rem 40
- IFCZ <> 91037THENPRINT" { DOWN } [8 SPACES] [RVS] [WHT] ERROR I N DATA STATEMENTS § 43" : STOP :rem 146
- 70 FORF=1TO23:READU(F), H(F):NE :rem 208 **XT**
- $LV=1:VL=LV+1:PL=1:MN(1)=3:M$  $AA$  $N(2)=3:PP=65:J=5:K=15:GS=$ " [WHT]Q":POKE198,0 :rem 101 90 FORI= $\overline{1}$ TO2: SC(I)=0: NEXT
- $:$ rem 44 100 PRINT" [CLR] [3 DOWN] [GRN] "T AB(12)" [RVS]MAZE-MANIA": PR
- INT" [4 DOWN] "TAB(11)" [RVS] 1 [OFF] NORMAL GAME" :rem 188
- 110 PRINT" [2 DOWN] "TAB(11)" [RVS] 2 [OFF] FADE GAME": PRI NT" [2 DOWN] "TAB(11)" [RVS] 3 [OFF] NERVOUS GAME" :rem 113
- 120 PRINT" [3 DOWN] "TAB(10) "INP UT YOUR CHOICE [WHT ] [B] [GRN] [LEFT]"; : POKE204,0
- $irem<sub>3</sub>$ 130 GETMT\$: IFMT\$=""ORMT\$<"1"OR<br>MT\$>"3"THEN130 : rem 61
- 140 PRINTMT\$: PRINT" [2 DOWN] "TA B(7) "HOW MANY PLAYERS (1 OR 2) [WHT ] [BE] [LEFT] [GRN]"; :rem 100 :POKE204,0 150 GETAS: IFAS=""ORAS<"1"ORAS>
- "2"THEN150 :rem 192 160 NP=VAL(A\$):MT=VAL(MT\$):PRI NTAS: POKE204, 1: POKE207, 0: P
- 170 MTS=" [RVS] [OFF] [RVS] (OFF) (RVS) (OFF) (RVS)<br>(OFF) (RVS) (OFF) (RVS)B  $[OFF]$ ":  $MS="[RVS]$ [12 SPACES]": MM\$="[RIGHT]  $[\text{RVS}]B[OFF]$ "+MT\$+" $[2$  LEFT}  $irem 75$ 180 A=1226:B=55498:POKE56322, P EEK(56322)AND127 :rem 38 190  $C=A: D=B: PRINT"$   $[CLR]$   $[DOWN]$ [2 SPACES]LEVEL "LVTAB(15)" TIME 000"TAB(28)"SCORE"SC( :rem 135  $PL)$ 200 PRINT" [DOWN] [RVS] EA]CCCCC CCCCCCCMAZE-MANIACCCCCCCC :rem 114  $CCCCESS$ <sup>"</sup> 210 FORI=1TO17: PRINT" {RVS}B  $[OFF]$ "MT\$TAB $(25)$ MM\$"  $[R\overline{V}s]$ B[OFF]":NEXT:PRINT"[HOME] [5 DOWN]";:FORI=1TO8 :rem 67 220 PRINTTAB(14)M\$" [DOWN] ":NEX T: PRINT" (HOME) [4 DOWN] "TAB :rem 31  $(13)$ " 230 PRINT" [HOME] [12 DOWN] "TAB ( 38)" "PRINT" [7 DOWN] "TAB (26)" " :rem 114 240 PRINT" [RVS] EZ] CCCCCCCCCCC  ${\ttcccccccccccccccccccccccccccccccc}$ EXE": PRINT"[DOWN]"TAB(12)" PLAYER"PL: :rem 222 250 PRINTTAB(22) "MEN ";:FORI=1 TOMN(PL): PRINTG\$; : NEXT :rem 248 260 T=INT(15\*RND(1)):A=A+T\*40: B=B+T\*40:POKEA+1,32:POKEA+ :rem 205 34,32 270 FORP=5TO11STEP2:Q=INT(11\*R  $ND(1)) + 6 : Z=INT(11 * RND(1)) +$ 6: PRINT " {HOME } " ; : FORI=0TOQ :rem 144 280 PRINT" [DOWN]";: NEXTI: PRINT TAB(P)" ": PRINT" [HOME]"; : F ORI=ØTOZ: PRINT" [DOWN]"; : NE XTI :rem 66 290 PRINTTAB(P+23)" ";:NEXTP:F ORQ=4TO19STEP2:P=INT(10\*RN  $D(1)$  + 15: PRINT" {HOME}"; :rem 180 300 FORI=0TOQ:PRINT" [DOWN]"; :N EXTI: PRINTTAB(P); : PRINT" " : NEXTO :rem 140 310 POKE1542, 102: POKE55814, 0: P OKE1543, 160: POKE55815, 0 :rem 224 320 AA=INT(A/256):BB=AA\*256:CC =A-BB:POKE167, CC:POKE169, C C:POKE168, AA:POKE170, AA :rem 169 330 POKE911, K: POKE910, 200: POKE 912, K  $|$ rem 20 340 POKE900, 0: POKE904, J: POKE90 5,0:POKE902,0:POKE903,0:PO KE901, 8: POKE56325, PP  $:$ rem 252 350 IFMT=2THENPOKE902,1:GOTO37 :rem 154  $\boldsymbol{\alpha}$ 360 IFMT=3THENPOKE903,1 :rem 144 370 SYS49152 :rem 158 380 IFPEEK(900)=1THENSYS65418: GOTO410 :rem 229 390 IFPEEK(910) <= 0THENSYS65418 :GOTO700 :rem 36 400 GOTO380 :rem 104 410 IFPEEK(167)+256\*PEEK(168)= 1541THENT=PEEK(910):SC(PL)  $=SC(PL)+(T*LV):GOTO430$  $:$ rem 58 420 N1=1:N2=9:GOSUB730:MN(PL)=  $MN(PL) - 1:GOTO520$ :rem 246

:rem 217

**OKE646, VL** 

430 POKE1541, 32: POKE1542, 81: PO KE55814, 1:N1=10:N2=23:GOSU COMPUTE!'s Gazette September 1985 101

1070 DATA 6, 238, 137, 3, 76, 49, 23 4,160,0,234,234,234,140,1 37, 3, 169, 32, 145 :rem 118 1080 DATA 167, 165, 169, 133, 167, 165, 170, 133, 168, 162, 0, 134 :rem 74 4, 134, 5, 173, 1 1090 DATA 220, 74, 176, 1, 136, 74, 176, 1, 200, 74, 176, 1, 202, 74 ,176,1,232,134 :rem 59<br>1100 DATA 4,132,5,74,42,41,1,1 41, 188, 2, 165, 4, 201, 1, 240, 18,201,255 :rem 89 1110 DATA 240, 3, 76, 145, 196, 165 , 169, 208, 2, 198, 170, 198, 16 9,76,100,196,230,169 :rem 144 1120 DATA 208, 2, 230, 170, 160, 0, 177, 169, 201, 32, 208, 3, 76, 1 26, 196, 201, 102, 240 :rem 240 1130 DATA 3,76,137,196,169,1,1 41, 132, 3, 76, 229, 196, 165, 1 69, 133, 167, 165, 170: rem 37 1140 DATA 133, 168, 76, 229, 196, 1 65, 167, 133, 169, 165, 168, 13 3,170,165,5,201,1,240 :rem 178 1150 DATA 23, 201, 255, 240, 3, 76, 229, 196, 56, 165, 169, 233, 40 , 133, 169, 165, 170, 233 :rem 122 1160 DATA 0, 133, 170, 76, 187, 196 , 24, 165, 169, 105, 40, 133, 16 9, 165, 170, 105, 0, 133  $:$ rem  $62$ 1170 DATA 170, 160, 0, 177, 169, 20 1,32,208,3,76,221,196,201 ,102,208,8,169,1 :rem 157 1180 DATA 141, 132, 3, 76, 229, 196 , 165, 167, 133, 169, 165, 168, 133, 170, 76, 229, 196, 165 :rem 250 1190 DATA 170, 133, 168, 165, 169, 133, 167, 160, 0, 169, 81, 145, 167, 165, 168, 72, 165, 167 :rem 246 1200 DATA 72, 24, 165, 167, 105, 0, 133, 167, 165, 168, 105, 212, 1 33,168 :rem 185 1210 DATA 169, 1, 145, 167, 104, 13 3, 167, 104, 133, 168, 76, 49, 2 34,70 :rem 146 1220 DATA 70,68,66,64,62,60,58 , 56, 54, 52, 50, 48, 46, 44, 42, 40.38  $t$ rem 152 1230 DATA 56, 56, 144, 254, 58, 56, 40, 108, 28, 16, 56, 124, 254, 2 54,124,56 :rem 94 1240 DATA 215, 254, 124, 255, 255, 223, 147, 161, 255, 255, 255, 2 55,255 :rem 202

# **Horizons: Litter** Patrol

(Article on page 60.)

- 100 GRAPHIC 0,1:COLOR 0,12:COL OR 4,6:GOSUB760 : DF=1:LV=5  $:$ R=RND(-TI):R=RND(Ø)
- 110 FORI=1T040:SP\$=SP\$+" ":LNS  $=LNS+$ "-"
- 120 BL\$=BL\$+CHR\$(210):UL\$=UL\$+ CHR\$(183):NEXT
- 130 BL\$=CHR\$(146)+BL\$:UL\$=CHR\$  $(146) + UL$$ : SP\$=CHR\$(18)+SP\$
- 140 FORI=1TO8:SPRITE I, Ø:MOVSP R I, Ø, Ø:NEXT
- 150 PRINTCHR\$(147); : COLOR 5,6:
- **PRINTSPS**
- 160 TL=38: COLOR 5, 7: PRINTLEFT\$
- 790 DATA 138, 157, 192, 194, 138, 7 4, 168, 189, 186, 193, 157, 240 194,202,16 :rem 229 800 DATA 231, 169, 73, 141, 20, 3, 1 69, 192, 141, 21, 3, 88, 96, 173
- 132  $irem 93$ 810 DATA 3, 240, 3, 76, 49, 234, 173 , 135, 3, 240, 21, 173, 27, 212, 2  $\overline{\mathfrak{g}}_1$  $irem 22$
- 820 DATA 50, 176, 14, 230, 2, 165, 2 , 41, 7, 9, 24, 141, 17, 208, 141 :rem 130
- 830 DATA 22, 208, 162, 17, 222, 0, 1 94, 240, 3, 76, 80, 193, 189, 48 194 :rem 103
- 840 DATA 157,0,194,138,10,168, 189, 240, 194, 16, 27, 73, 255, 2 4,105 :rem 205
- 850 DATA 1, 133, 251, 185, 96, 194, 56, 229, 251, 153, 96, 194, 185 97,194  $irem 28$
- 860 DATA 233, 0, 153, 97, 194, 76, 1 76, 192, 185, 96, 194, 24, 125, 2
- 40,194 :rem 19 870 DATA 153, 96, 194, 185, 97, 194 , 105, 0, 153, 97, 194, 138, 10, 1 68,185  $irem 26$
- 880 DATA 96,194,133,251,185,97 , 194, 133, 252, 140, 61, 3, 160,  $0,177$ :rem 207 890 DATA 251, 201, 160, 144, 44, 18
- 9, 240, 194, 73, 255, 24, 105, 1, 157,240  $irem 34$
- 900 DATA 194, 173, 27, 212, 74, 74, 74, 74, 205, 133, 3, 144, 3, 157 48  $:rem 52$
- 910 DATA 194, 172, 61, 3, 185, 144, 194, 153, 96, 194, 185, 145, 194 , 153, 97  $irem 72$
- 920 DATA 194,76,80,193,201,81, 208, 8, 169, 1, 141, 132, 3, 76, 8  $\sigma$ :rem Ø
- 930 DATA 193, 172, 61, 3, 185, 144, 194, 133, 253, 185, 145, 194, 13 3,254,160 :rem 148 940 DATA 0,169,32,145,253,169,
- 102, 145, 251, 172, 61, 3, 165, 2 51.153 :rem 238
- 950 DATA 144, 194, 24, 105, 0, 133, 253, 165, 252, 153, 145, 194, 10 5,212,133 :rem 124
- 960 DATA 254, 152, 41, 7, 208, 2, 16 9, 13, 172, 134, 3, 240, 19, 254, 192  $irem 92$
- 970 DATA 194, 189, 192, 194, 201, 8 , 144, 5, 169, 0, 157, 192, 194, 1 70,189  $irem 22$
- 980 DATA 204, 193, 160, 0, 145, 253 , 202, 48, 3, 76, 109, 192, 206, 1 44,3 :rem 139
- 990 DATA 208, 20, 173, 143, 3, 141, 144, 3, 173, 142, 3, 208, 6, 238, 132 :rem 80
- 1000 DATA 3,76,147,193,206,142 , 3, 162, 47, 173, 142, 3, 232, 5 6,233 :rem 129
- 1010 DATA 100, 16, 250, 142, 60, 4, 24, 105, 100, 162, 47, 232, 56 233,10 :rem 144
- 1020 DATA 16,250,142,61,4,24,1 05, 10, 9, 48, 141, 62, 4, 76, 0 :rem 70
- 1030 DATA 196, 36, 7, 38, 7, 40, 7, 4 2, 7, 44, 7, 254, 4, 78, 5 :rem 114
- 1040 DATA 158, 5, 238, 5, 62, 6, 142 ,6,222,6,187,4,189,4,191 :rem 104
- 1050 DATA 4, 193, 4, 195, 4, 197, 4, 216, 216, 216, 216, 216, 1, 1, 1  $,1,1,1,1$ :rem 249
- 1060 DATA 40,40,40,40,40,40,12
	- , 11, 0, 0, 0, 11, 12, 0, 173, 137 , 3, 205, 136, 3, 176 : rem 94
- 440 IFAS="1"THENMN(PL)=MN(PL)+  $1.60T0498$ :rem 38 450 POKE646, VL  $t$ rem 54 460 IFPL=1THENGOSUB680:PL=2:CK  $=1:GOTO510$ :rem 4 470  $S2=S2+SC(PL)$ : GOSUB680: PL=1  $:GOTO490$  $:$ rem  $60$  $480$  $IFAS="1"THENPL=2$ :rem 124 490 PP=PP-5:CK=0:J=J+1:K=K+4:L  $V = LV + 1 : IFLV = 11 THEN 660$ :rem 112 500  $VL=VI+1$ :rem 114 510 GOSUB710:POKE900,0:POKE646 VL:GOTO170 :rem 238 520 IFMN(PL)>0THEN510 :rem 225 530 IFA\$="1"THEN570 :rem 9 PRINT" {HOME} {12 DOWN}"TAB ( 540 11) "[WHT] GAME OVER PLAYER" PL:LV(PL)=LV:GOSUB690  $:rem$  220 550 IFPL=2THENA\$="1":PL=1:GOTO 640 :rem 203 560 A\$="1":PL=2:GOTO510 :rem 0  $LV(PL)=LV:PRINT" [CLR]$ 570 [11 DOWN] "TAB(14)" [GRN] GAM E OVER": GOSUB690 :rem 1 580 PRINT" [CLR] [2 DOWN] "TAB(15 ) "SCOREBOARD": PRINTTAB(15) "E10 TE(3 DOWN)" :rem 590 POKE56322, PEEK(56322) OR128  $: FORI = 1 \n**TONP**$  $:rem$  200 600 PRINT" [DOWN] "TAB(8) "PLAYER "ISPC(5-LEN(STR\$(SC(I))))S  $C(I)$ TAB(27) "LEVEL "LV(I)-1 trem 176 610 NEXT: PRINT" [5 DOWN] "TAB(12 *I* "PRESS [RVS] FIREBUTTON [OFF][DOWN]":PRINTTAB(13)" TO PLAY AGAIN" :rem 25 620 WAIT56321, 16, 16: WAIT56321,  $:rem$  247 16 PRINT" [CLR] ": POKE53265, 27: 630 POKE53270,200:GOTO80:rem 3 640 IFCK=1THEN490 :rem 241 650 GOTO510 :rem 106 PRINT" [CLR] [7 DOWN] "TAB(14 660 )" [GRN ]WELL DONE !! " : rem 2 PRINT" [DOWN] [3 SPACES] YOU 670 SPACE HAVE COMPLETED ALL [SPACE]TEN LEVELS":GOSUB69 Ø:GOTO580 :rem 49 680 PRINT" [HOME] [DOWN] "TAB (28) "SCORE"SC(PL): MN(PL)=MN(PL )+1:FORI=1TO1000:NEXT:RETU **RN**  $r$ em 26 690 FORI=1TO2800:NEXT:RETURN :rem 61 700 PRINT" [HOME] [12 DOWN] "TAB ( 14) " [WHT ] OUT OF TIME": FORI  $=170500$ : NEXT: GOTO420 :rem 107 710 IFMN(PL)>3THENMN(PL)=3 :rem 71 720 RETURN :rem 121 730 POKEW+24, 15: POKEW+5, 17: POK EW+6, 241 :rem 219 740 FORI=N1TON2:POKEW, U(I):POK  $EW+1, H(I):$  POKEW+4, 17: FORT= 1T050:NEXT: POKEW+4, 16 :rem 120 POKEW+1, U(I)-20: POKEW, H: PO 750 KEW+4, 17: FORT=1TO50: NEXT: P OKEW+4, 16:NEXT:RETURN :rem 184 760 DATA 120, 169, 255, 141, 15, 21 2, 169, 129, 141, 18, 212, 162, 1 7,173,27 :rem 84  $770$ DATA 212, 74, 74, 74, 74, 205, 1 33, 3, 144, 244, 157, 48, 194, 15  $7,0$ :rem 105 780 DATA 194, 202, 16, 235, 162, 35

**B730** 

:rem 192

102 COMPUTE!'s Gazette September 1985

,189,150,193,157,96,194,15<br>7,144,194 rem 168

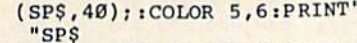

- 170 PRINT: PRINT: COLOR 5, 16: PRI NTLN\$: PRINT: PRINT
- 180 COLOR 5, 6: PRINT SP\$SP\$: PRI NT: PRINT: COLOR 5, 16: PRINTL N\$: PRINT: PRINT
- 190 COLOR 5, 6: PRINT SP\$SP\$: PRI NT: PRINT: COLOR 5, 8: PRINTBL \$; UL\$: PRINT: PRINT
- 200 COLOR 5, 6: PRINTSPSLEFTS (SP \$,40) CHR\$(157) CHR\$(148) CHR  $$(32);$
- 210 COLOR 5, 14: CHAR 1, 12, 0, " L ITTER PATROL ", 1: GOSUB720 [SPACE]:GOSUB730
- 220 COLOR 5, 6: FOR Y=2 TO 27 ST **EP**  $\overline{7}$
- 230 FOR X=8 TO 32 STEP 12: CHAR  $1, X, Y, \text{CHR}(215), 1:\text{NEXT}: \text{NE}$ **XT**
- 240 MS="V1 02 T0 IEGGEGGEGG .Q #E I DFFDFFDFF .QE"
- 250 MS=MS+"I EGGEGGEGG .Q A I [SPACE]AAFGGEFFD .Q CRRR"
- 260 SPRCOLOR 2,1 270 RESTORE1110 :FORI=2TO7:REA D SY, SN: SPRSAV SS\$ (SN), I
- 280 MOVSPR I, 0, 56+SY\*8
- 290 SPRITE I, 1, I+1, 0, 0, 0, 1
- 300 ANG& (I)=90-180\* (SN=2): SPD&  $(I)=5*RND(1)+DF$
- 310 MOVSPR I, ANG& (I) #SPD& (I)
- 320 NEXT
- 330 XP=102:YP=237:MOVSPR 1,XP, YP
- 340 SPRITE 1, 1, 11, 0, 0, 0, 1: SPRS AV SS\$(0), 1
- 350 COLLISION 1,580
- 360 IF DF=1 THEN: PLAY M\$: SOUND  $1.0.0$

370 IFTI-T>120THENCOLOR 5,6:CH AR 1, TL, 1, CHR\$ (32), 1: T=TI: TL=TL-1:IFTL<ØTHEN640

- 380 GET AS: IF AS<>"" THEN GOSU B740 :GETKEY A\$:GOSUB750
- 390 IF RND(1)<.95 THEN420 400  $S_{8} = 2+6*RND(1); X=RSPPOS(S_{8})$
- $\emptyset$ ): Y=RSPPOS(S%, 1) 410 IF X>31 AND X<336 THEN COL
- OR 5, 2: CHAR 1, (X-24)/8, (Y- $50)/8+1,$  ".
- 420 J=JOY(1):IF J=0 THEN370
- 430 IF J AND 128 THEN480 440 XP=XP+DX(J): IF XP<24 OR XP
- >343 THEN  $XP=XP-DX(J)$ 450 YP=YP+DY(J):IF YP<61 OR YP
- >237 THEN YP=YP-DY(J) 460 MOVSPR 1, XP, YP
- 470 GOTO370
- 480  $X_{3} = (XP-24)/8+1:Y_{3} = (YP-50)/$ 8:SP=1024+X%+40\*Y%:C=PEEK(  $SP$
- 490 IF C=46 AND HT=0 THEN BEGI N:POKE 3584, 65:POKESP, 32:H  $T = 1$
- 500 :SOUND 1,700,20,0,600,10,3 :SC=SC+1:GOSUB720 :BEND
- 510 IF HT AND C=215 THEN BEGIN :POKE SP, 209:POKE 3584, 64: SOUND 1,5000,5,,,,3
- 520 :HT=0:F=F+1:SC=SC+10:GOSUB 720 :FL=FL+1:IF FL<12 THEN 370
- 530 : GOSUB740 : FOR I=0 TO 63
- 540 : COLOR 5, (IAND15)+1: CHAR 1 4, 12, "BONUS 1000 POINTS F OR COMPLETION", 1
- 550 :: NEXT: SC=SC+1000: DF=DF-(D  $F(3): FL = \emptyset: GOTO14\emptyset$
- **560 BEND**
- 570 GOT0370
- 580 IF BUMP(1)=0 THEN RETURN
- 590 COLOR 5, 9: CHAR 1, 12, 0, "OH!
- YOWEE OUCH ! ", 1 600 FORI=1TO11:SPRITE 1, 1, I:SO UND 1.2000+RND(1)\*1000,1,,  $, 3:$  NEXT 610 COLOR 5, 14: CHAR 1, 12, 0, " L ITTER PATROL ".1 620 XP=102:YP=237:MOVSPR 1, XP YP:POKE 3584, 64:HT=0:A=BUM  $P(1)$ 630 LV=LV-1:GOSUB730 : IF LV TH EN RETURN 640 COLLISION 1: PLAY "T0 02 I (SPACE)C C E E G R B R A A FDQCRR":SOUND 1,0,0 650 COLOR 5, 16: CHAR 1, 7, 12, "GA ME OVER -- PRESS TRIGGER",  $l: C = \emptyset$ 660 IF JOY(1)=128 THEN660 670 IF JOY(1)=128 THEN690 680 COLOR 5, C+1: CHAR 1, 7, 12, "G AME OVER", 1:C=(C+1)AND15:G  $0T0670$ 690 FORI=1TO8:SPRITE I, 0:MOVSP R I, Ø, Ø: NEXT **700 RUN** 720 COLOR 5, 15: CHAR 1, 0, 0, "SCO RE: "+MID\$(STR\$(SC), 2), 1:RE TURN 730 COLOR 5, 4: CHAR 1, 30, 0, "TRU CKS: "+STR\$(LV), 1: RETURN 740 FORI=2TO7: MOVSPR I, 90#0: NE **XT:RETURN** 750 FOR I=2TO7: MOVSPR I, ANG& (I ) #SPD% (I) : NEXT : RETURN 760 FOR I=0 TO 8:READ DX(I), DY  $(I)$ : NEXT 770 FOR I=0 TO 2:FOR J=1 TO 67 : READ  $AS:SSS(I)=SSS(I)+CHR$  $$(DEC(A$)) : NEXT : NEXT$ 780 RETURN 790 DATA 0,0,0,-8,8,-8,8,0,8,8  $, 8, 8, -8, 8, -8, 0, -8, -8$ 810 DATA 40, 10, 00, 40, 10, 00, 40, 10,00,15,40,00,05,00,00,05 820 DATA 00,00,2A,80,00,EA,B0, 00, EA, B0, 00, 2A, 80, 00, 2A, 80 830 DATA 00, EA, BO, 00, EA, BO, 00, 00,00,00,00,00,00,00,00,00 840 DATA 00,00,00,00,00,00,00, 00,00,00,00,00,00,00,00,17 850 DATA 00,14,00 900 REM CAR FACING LEFT 910 DATA 00,00,00,00,00,00,00, 00,00,00,00,00,00,00,00,00,00 920 DATA 00,00,0F,00,3C,AB,96, A9, 2B, AA, 6A, 3A, 7D, 6A, 2A, 7D 930 DATA 6A, 3A, 7D, 6A, 2B, AA, 6A, AB, 96, A9, ØF, 00, 3C, 00, 00, 00 940 DATA 00,00,00,00,00,00,00, 00,00,00,00,00,00,00,00,17 950 DATA 00, 14,00 1000 REM CAR FACING RIGHT 1010 DATA 00,00,00,00,00,00,00 ,00,00,00,00,00,00,00,00 1020 DATA 00,00,00,3C,00,F0,6A , 96, BA, 69, AA, E8, A9, 7D, AC 1030 DATA A9, 7D, A8, A9, 7D, AC, 69 ,AA, E8, 6A, 96, BA, 3C, 00, F0 1040 DATA 00.00.00.00.00.00.00 ,00,00,00,00,00,00,00,00 1050 DATA 00,00,00,17,00,14,00 1100 DATA POSITION AND DIRECTI ON OF EACH CAR 1110 DATA 2, 1, 5, 1, 9, 2, 12, 2, 16, 1,20,2 **VIC Emulator**

(See instructions in article on page 84 before typing in.)

49152 :169,160,133,252,169,224,083 49158 :133, 254, 169, 000, 133, 251, 178 49704 :000, 000, 000, 000, 000, 133, 173

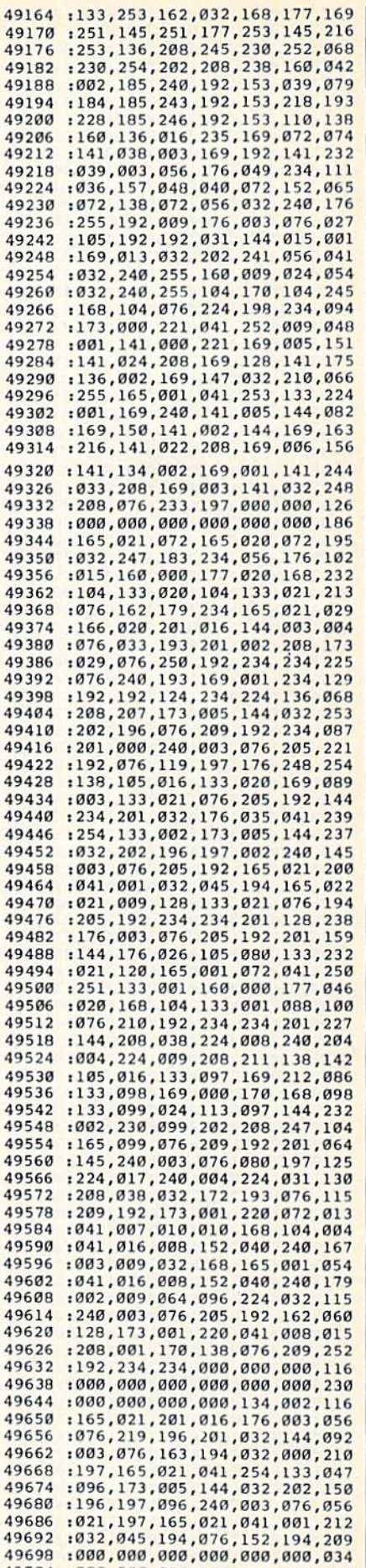

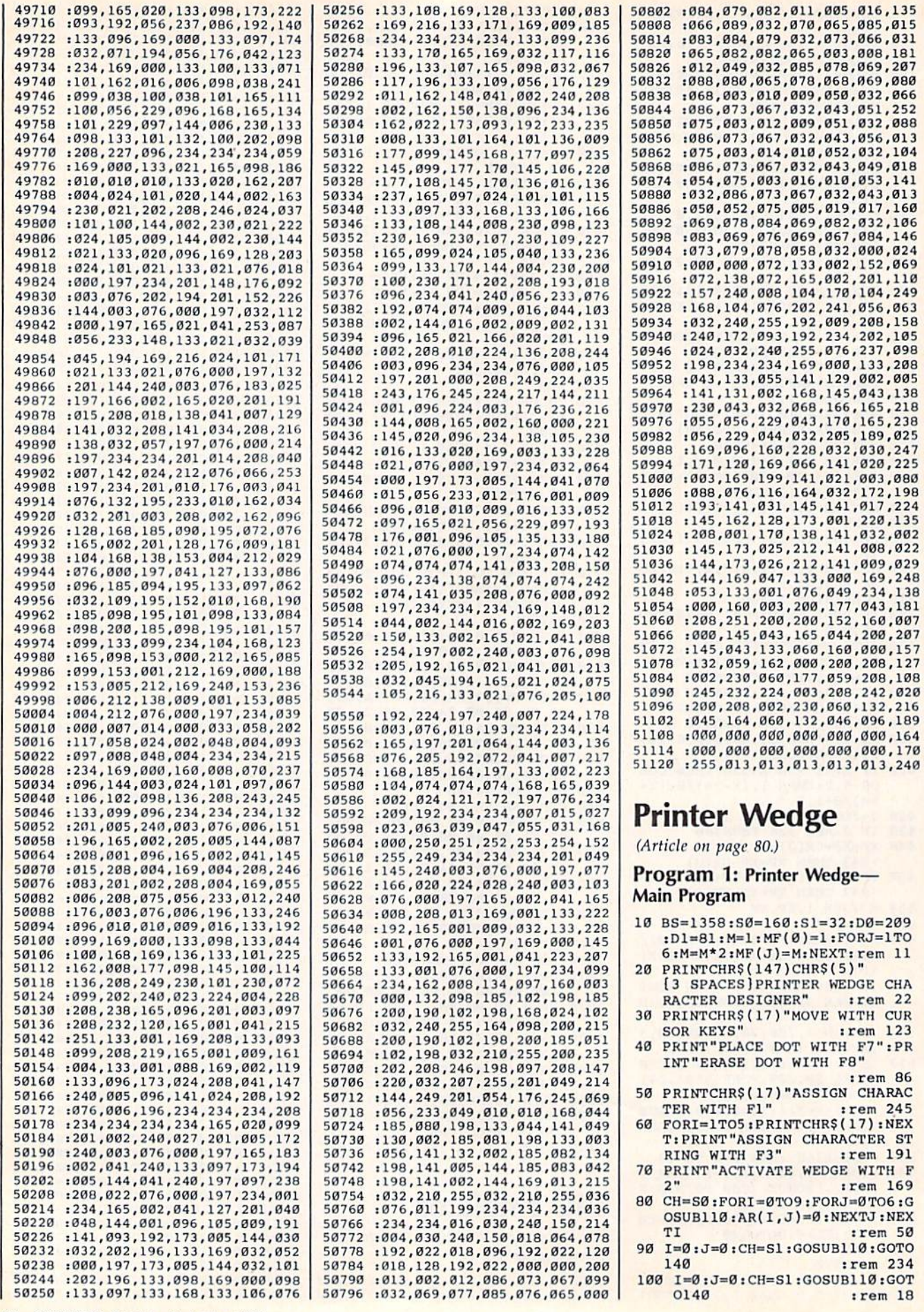

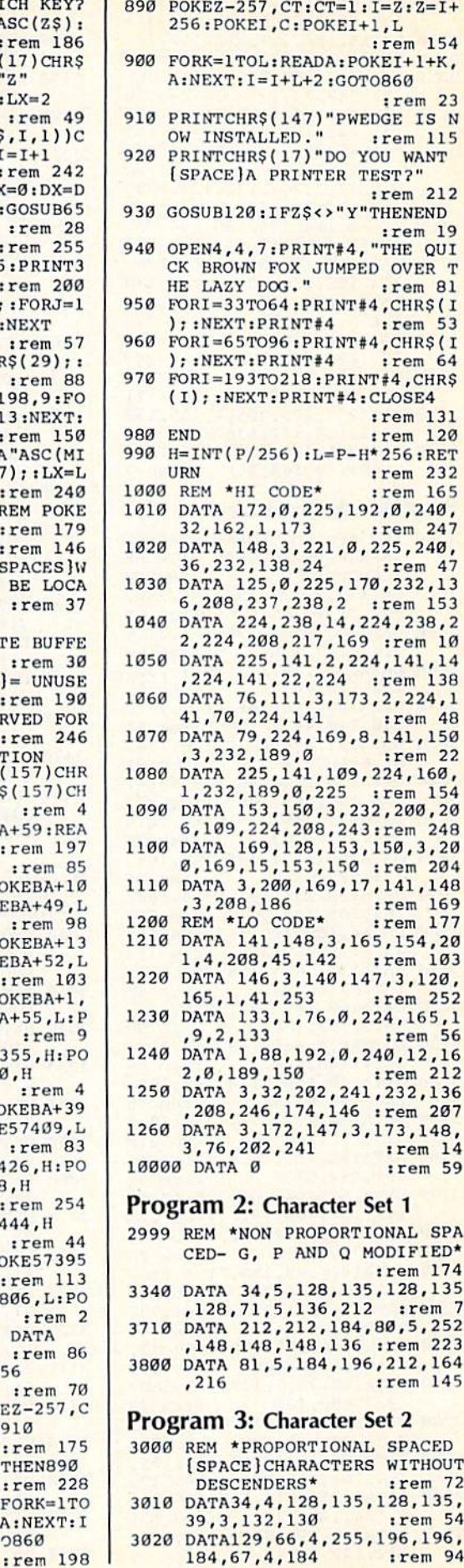

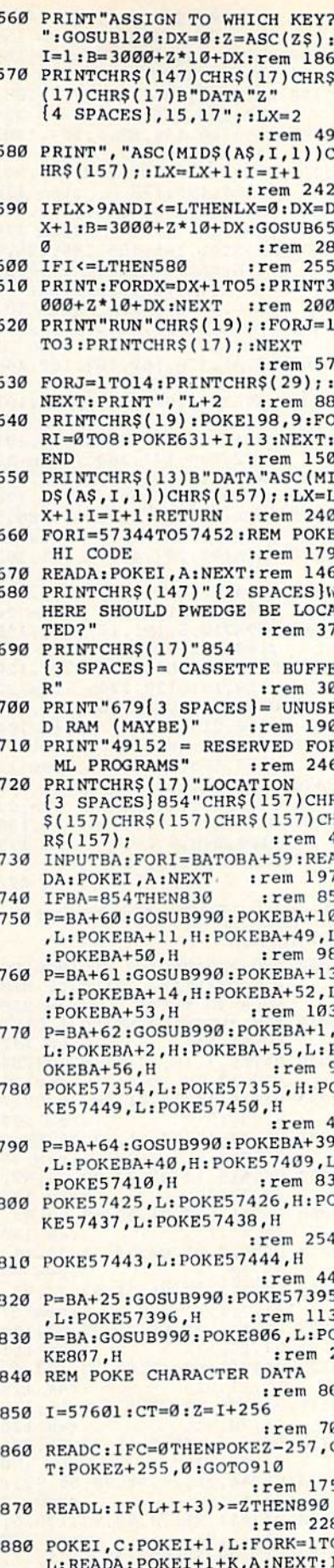

 $= I + L + 2 : CT = CT + 1 : GOT 9860$ 

110 X=BS+I+J\*40: POKEX, CH: POKEX +54272, 1: RETURN :rem 18 120 GETZS: IFZS=""THEN120 :rem 123 130 RETURN :rem 116 140 GOSUB120:DC=0:REM \*CHARACT ER EDITOR\* :rem 156 150 IFZ\$=CHR\$(29)THENDC=1 :rem 193 160 IFZ\$=CHR\$(157)THENDC=2 :rem 245 170 IFZ\$=CHR\$(17)THENDC=3 :rem 194 180 IFZ\$=CHR\$(145)THENDC=4 :rem 246 190 IFDC>ØTHENGOSUB370:GOSUB38 :rem 188  $\alpha$ 200 ONDCGOSUB290, 310, 330, 350  $:$ rem 23 210 GOSUB370: IFDC>ØANDLC=SØTHE NCH=S1:GOSUB110 :rem 84 220 IFDC>ØANDLC=DØTHENCH=D1:GO  $rrem$  227 SUB110 230 IFZ\$=CHR\$(136)THENAR(I, J)=  $l:CH=Dl:GOSUB110$ :rem 206 240 IFZ\$=CHR\$(140)THENAR(I, J)= Ø:CH=Sl:GOSUB110 :rem 216 250 IFZ\$=CHR\$(133)THEN410 :rem 142 260 IFZ\$=CHR\$(137)THENPRINTCHR \$(147)CHR\$(17) "PLEASE WAIT<br>":GOTO660 : rem 117 270 IFZ\$=CHR\$(134)THEN550 :rem 150 :rem 104 280 GOTO140 290 I=I+1:IFI>9THENI=0 : rem 52 :rem 115 **300 RETURN**  $310$  I=I-1:IFI<0THENI=9 :rem 45 :rem 117 320 RETURN 330 J=J+1:IFJ>6THENJ=0 :rem 48 :rem 119 340 RETURN 350 J=J-1:IFJ<0THENJ=6 :rem 50 :rem 121 360 RETURN 370 LC=PEEK(BS+I+J\*40):RETURN :rem 2 :rem 244 380 IFLC=S1THENCH=S0 390 IFLC=D1THENCH=D0 :rem 215 400 GOSUB110: RETURN :rem 192 FORI=ØTO9:REM \*COMPUTE CHA 410 RACTER\* :rem 42  $420$  $CL(I)=128:FORJ=ØTO6:CL(I)=$  $CL(I) + AR(I,J) * MF(J): NEXTJ:$ :rem 188 **NEXTI** 430 PRINT "ASSIGN CHARACTER TO [SPACE]WHICH KEY?": rem 248 440 GOSUB120: Z=ASC(Z\$): B=3000+ Z\*10:REM \*PRINT DATA STATE :rem 207 MENTS\* 450 PRINTCHR\$(147)CHR\$(17)CHR\$  $(17)$ CHR\$ $(17)$ B"DATA"Z"  $[4$  SPACES  $]$ "; :rem 187 460 FORI=0T09: IFCL(I)=128ANDCL  $(I+1)=128$ THEN480 : rem 216 470 PRINT", "CL(I)CHR\$(157); :NE :rem 173 **XTI** 480 PRINT:FORDX=1TO5:PRINT3000 +Z\*10+DX:NEXT :rem 6 490 PRINT"RUN"CHR\$(19); :FORJ=1 TO3: PRINTCHR\$(17); : NEXT  $r$ em 62 500 FORJ=1TO14: PRINTCHR\$(29);: NEXT: PRINT", "ICHR\$(19) :rem 176 :rem 164 510 IFI>ØTHEN540 520 PRINTCHR\$(19); :FORJ=1TO3:P RINTCHR\$(17);:NEXT:rem 255 530 FORJ=1TO20: PRINTCHR\$(32);: :rem 110 **NEXT** 540 POKE198, 9: FORI=0TO8: POKE63  $1+I$ ,  $13:$  NEXT: END :rem 18 550 PRINTCHR\$(147) "ENTER CHARA CTER STRING": INPUTAS: L=LEN (A\$):IFL<10RL>39THEN550

:rem 164

COMPUTE!'s Gazette September 1985 105

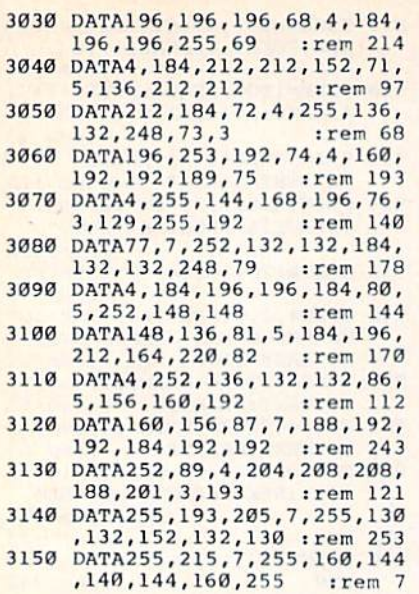

# Program 4: Character Set 3

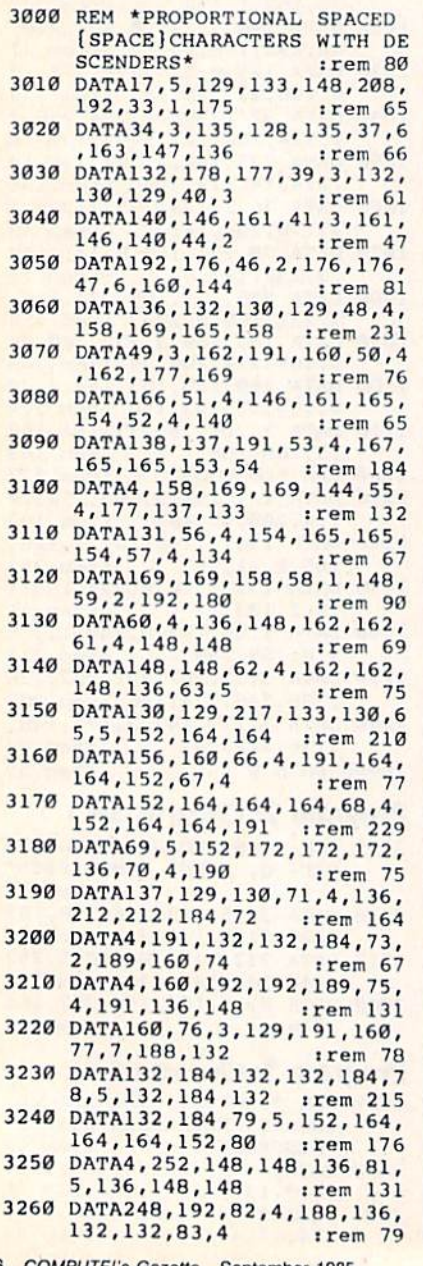

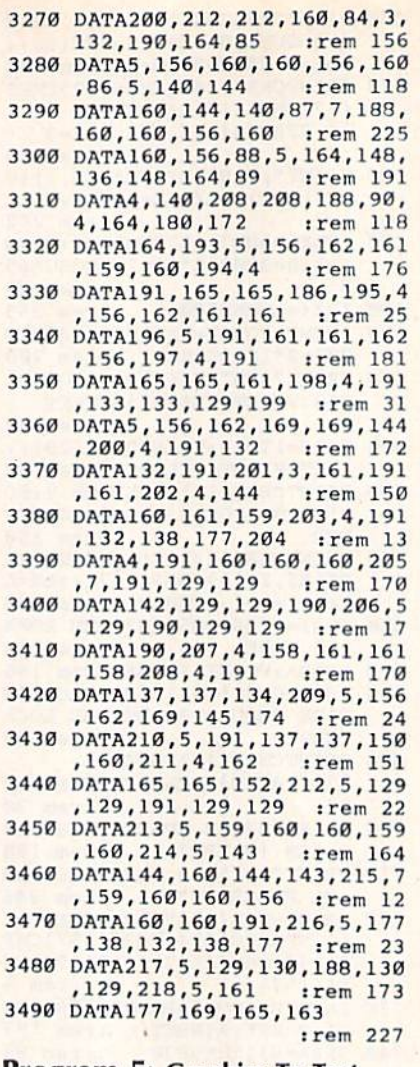

# **Program 5: Graphics To Text**<br>Conversion

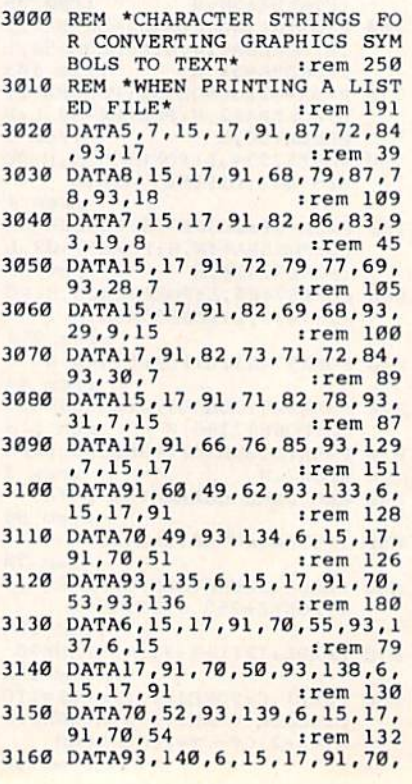

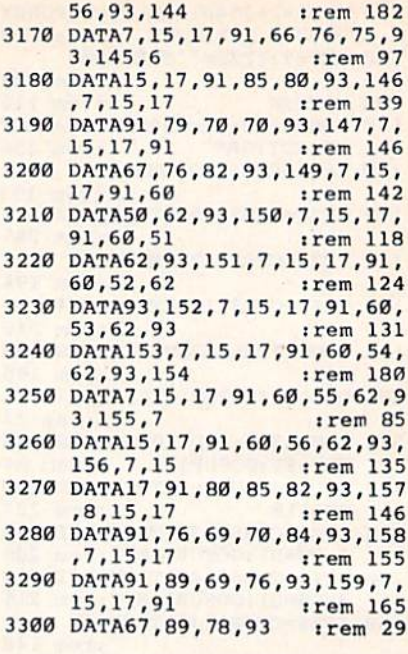

# **MLX**

(Article on page 89.)

# **MLX: VIC Version**

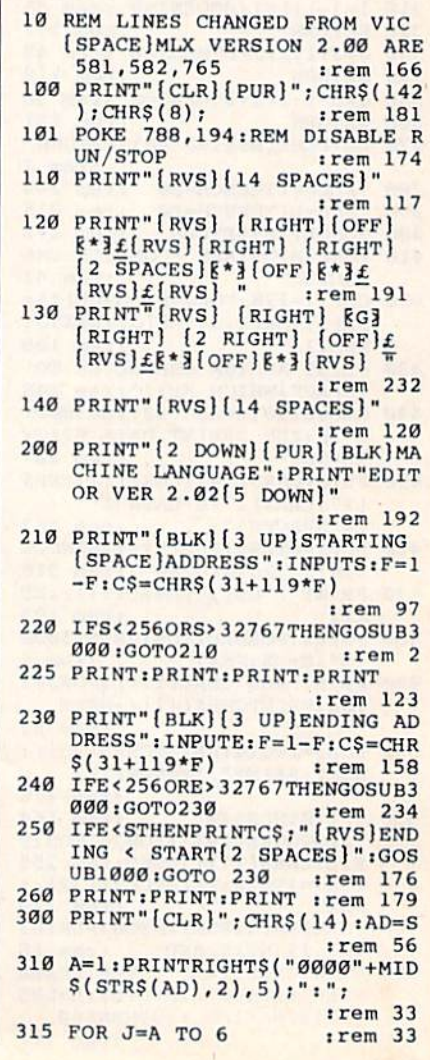

106 COMPUTE!'s Gazette September 1985
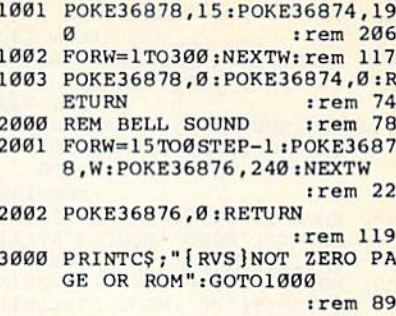

### **MLX: 64 Version**

10 REM LINES CHANGED FROM MLX [SPACE]VERSION 2.00 ARE 750 765,770 AND 860  $irem 50$ 20 REM LINE CHANGED FROM MLX V ERSION 2.01 IS 300 : rem 147 100 PRINT" [CLR] [6]"; CHR\$ (142); CHR\$(8); : POKE53281, 1: POKE5 3280,1  $r$ em 67 101 POKE 788, 52: REM DISABLE RU N/STOP :rem 119 110 PRINT" [RVS] [39 SPACES]"; :rem 176 120 PRINT"[RVS][14 SPACES]  $[RIGHT] [OFF]$  $*$   $I[RVS]$ [RIGHT] [RIGHT] [2 SPACES] <sup>\*</sup> {OFF}{\*}  $\epsilon$ {RVS} $\epsilon$ {RVS}<br>{14 SPACES}";<br>} :rem 250 130 PRINT"[RVS][14 SPACES] [RIGHT] [G3[RIGHT]  ${2$  RIGHT]  $[OFF] \pounds [RVS] \pounds$  $k*$  (OFF) $k*$  (RVS)  $[14$  SPACES  $]$ "; :rem 35 140 PRINT" {RVS} {41 SPACES}"  $:$ rem  $120$ 200 PRINT" [2 DOWN] [PUR] [BLK] M ACHINE LANGUAGE EDITOR VER SION 2.02[5 DOWN]":rem 238 PRINT"E53(2 UP)STARTING AD  $210$ DRESS? [8 SPACES] [9 LEFT]"; :rem 143 215 INPUTS:  $F=1-F:CS=CHRS(31+11)$  $9*F)$ :rem 166 220 IFS<256OR(S>40960ANDS<4915 2) ORS>53247 THENGOSUB3000:G  $OTO210$ :rem 235 225 PRINT: PRINT: PRINT : rem 180 230 PRINT" [5] [2 UP] ENDING ADDR ESS? [8 SPACES] [9 LEFT]";: I  $NPUTE: F=1-F: C$=CHR$$  (31+119  $*_{F}$  $:$ rem 20 240 IFE<256OR(E>40960ANDE<4915 2) ORE>53247 THENGOSUB3000:G  $0T0238$ :rem 183 250 IFE<STHENPRINTCS: "{RVS}END ING < START [2 SPACES]":GOS UB1000:GOTO 230 :rem 176 260 PRINT: PRINT: PRINT : rem 179 300 PRINT" [CLR]"; CHR\$ (14) : AD=S :rem 56 310 A=1: PRINTRIGHT\$("0000"+MID  $$ (STR$ (AD), 2), 5); ";";$ :rem 33  $irem$  33 315 FORJ=ATO6 320 GOSUB570: IFN=-1THENJ=J+N:G :rem 228 **OTO320** 390 IFN=-211THEN 710<br>400 IFN=-204THEN 790  $irem<sub>62</sub>$  $irem 64$ 410 IFN=-206THENPRINT: INPUT" (DOWN) ENTER NEW ADDRESS"; Z  $:$ rem 44  $Z_{i}$ 415 IFN=-206THENIFZZ<SORZZ>ETH ENPRINT" [RVS] OUT OF RANGE" :GOSUB1000:GOTO410:rem 225 417 IFN=-206THENAD=ZZ:PRINT:GO TO310 :rem 238

:rem 229  $0:GOTO699$ 660 Z=Z+1:IFZ<3THEN580 :rem 71 670 IFZ=0THENGOSUB1000:GOTO570 :rem 114 680 PRINT", "; : RETURN :rem 240 690 S%=PEEK(209)+256\*PEEK(210) :rem 149  $+PEEK(211)$ 692 FORI=1TO3:T=PEEK(S%-I)  $.$ rem  $68$ 695 IFT<>44ANDT<>58THENPOKES%- $I.32:$ NEXT :rem 205 700 PRINTLEFT\$("{3 LEFT}", I-1) : : RETURN  $.  $7$$ PRINT" [CLR] [RVS] \*\*\* SAVE \* \*\* [3 DOWN]" :rem 236 720 F\$="": INPUT" {DOWN} FILENAM E"; FS: IFFS=""THEN310 :rem 128 730 PRINT: PRINT" [2 DOWN] [RVS]T [OFF]APE OR [RVS]D[OFF]ISK :  $(T/D)$ " :rem 228 740 GETAS: IFAS<>"T"ANDAS<>"D"T **HEN740** :rem 36 750 DV=1-7\* (A\$="D"): IFDV=8THEN  $FS = "0; "+FS:OPEN15, 8, 15, "S"$ :rem 212 +F\$:CLOSE15 760 T\$=F\$:ZK=PEEK(53)+256\*PEEK (54)-LEN(T\$):POKE782, ZK/25 :rem 3  $\epsilon$ 762 POKE781, ZK-PEEK(782)\*256:P OKE780, LEN(T\$): SYS65469 :rem 109 763 POKE780, 1: POKE781, DV: POKE7 82,1:SYS65466  $r$ em 69 K=S:POKE254, K/256:POKE253, 765 K-PEEK(254)\*256:POKE780,25 trem 17 766 K=E+1: POKE782, K/256: POKE78 1, K-PEEK(782)\*256: SYS65496 :rem 235 770 IF(PEEK(783)AND1)OR(191AND :rem 111 ST)THEN780 775 PRINT" [DOWN ] DONE. ": GOTO310 :rem 96 780 PRINT" [DOWN] ERROR ON SAVE. [2 SPACES]TRY AGAIN. "TIFDV :rem 171  $=1$ THEN720 781 OPEN15, 8, 15: INPUT#15, E1\$, E 2\$:PRINTEl\$; E2\$: CLOSE15:GO  $TO720$  $:rem$  103 :rem 115 782 GOTO720 790 PRINT" [CLR] [RVS] \*\*\* LOAD \*  $**$  [2 DOWN]"  $rem$  212 800 FS="": INPUT" [2 DOWN] FILEN AME"; F\$: IFF\$=""THEN310 :rem 144 810 PRINT: PRINT" [2 DOWN] [RVS]T [OFF]APE OR [RVS]D[OFF]ISK :  $(T/D)$ " :rem 227 820 GETAS : IFAS <> "T" ANDAS <> "D"T **HEN820** :rem 34 830 DV=1-7\*(A\$="D"): IFDV=8THEN  $FS = "0: "+FS$ :rem 157 840 T\$=F\$:ZK=PEEK(53)+256\*PEEK  $(54)$ -LEN(T\$):POKE782,ZK/25  $irem<sub>2</sub>$ 841 POKE781, ZK-PEEK(782)\*256:P OKE780, LEN(T\$): SYS65469 :rem 107 845 POKE780, 1: POKE781, DV: POKE7 82,1:SYS65466  $:rem$  70 POKE780,0:SYS65493 : rem 11  $850$ IF(PEEK(783)AND1)OR(191AND 860 ST) THEN870 :rem 111 865 PRINT"[DOWN]DONE.":GOTO310 :rem 96 870 PRINT" [DOWN] ERROR ON LOAD. [2 SPACES]TRY AGAIN. [DOWN] ": IFDV=1THEN800 :rem 172 OPEN15,8,15: INPUT#15, E1\$, E 880 2\$:PRINTEl\$; E2\$: CLOSE15:GO TOBØØ :rem 102 1000 REM BUZZER :rem 135

320 GOSUB570: IFN = - 1 THENJ = J+N:G OTO320 :rem 228 390  $IFN=-211THEN 710$  $: \text{rem } 62$ :rem 64 400 IFN = - 204 THEN 790 IFN=-206THENPRINT: INPUT"  $410$ [DOWN]ENTER NEW ADDRESS"; Z  $:$ rem 44 7. 415 IFN = - 206 THENIFZZ <SORZZ > ETH ENPRINT" [RVS] OUT OF RANGE"  $:$ GOSUB1000 $:$ GOTO410 $:$ rem 225 417 IFN = - 206 THENAD = ZZ: PRINT: GO **TO310** :rem 238 420 IF N<>-196 THEN 480 :rem 133 430 PRINT: INPUT"DISPLAY: FROM"; F: PRINT, "TO"; : INPUTT :rem 234 440 IFF<SORF>EORT<SORT>ETHENPR INT"AT LEAST"; S; "(LEFT), N<br>OT MORE THAN"; E:GOTO430 :rem 159 450 FORI=FTOTSTEP6: PRINT: PRINT RIGHT\$("0000"+MID\$(STR\$(I)  $, 2)$ , 5); ":"; :rem 30 455  $FORK = \emptyset$  TO 5: N = PEEK (I+K) : IFK= 3THENPRINTSPC(10): : rem 34 457 PRINTRIGHT\$ ("00"+MID\$ (STR\$<br>(N),2),3);","; :rem 157<br>460 GETA\$:IFA\$>""THENPRINT:PRI NT:GOTO310 :rem 25 NEXTK: PRINTCHR\$(20); : NEXTI  $470$ :PRINT:PRINT:GOTO310 :rem 50 480 IFN<0 THEN PRINT:GOTO310 :rem 168 490 A(J)=N:NEXTJ :rem 199 CKSUM=AD-INT(AD/256)\*256:F 500 ORI=1TO6: CKSUM=(CKSUM+A(I) ) AND 255:NEXT :rem 200  $510$ PRINTCHR\$(18); : GOSUB570 : PR  $:$ rem 94  $INTCHRS(146)$ : 511 IFN=-1THENA=6:GOT0315 :rem 254 515 PRINTCHR\$(20): IFN=CKSUMTHE N530 :rem 122 520 PRINT: PRINT "LINE ENTERED W RONG": PRINT "RE-ENTER": PRIN T:GOSUB1000:GOT0310 :rem 129 530 GOSUB2000 :rem 218 540 FORI=1TO6: POKEAD+I-1, A(I): **NEXT** :rem 80 550 AD=AD+6:IF AD<E THEN 310 :rem 212 560 GOTO 710 :rem 108 570  $N = 0.7 = 0$ :rem 88 580 PRINT" [+]"; :rem 79 581 GETAS: IFAS=""THEN581  $582 \text{ AV} = -(A\xi = "M") - 2*(A\xi = " , " ) - 3*(A\xi = " , " ) - 4*(A\xi = " J") - 5*(A\xi = " )$ "K")  $-6*(AS="L")$ :rem 41 583 AV=AV-7\* (A\$="U")-8\* (A\$="I")-9\* (A\$="I")-9\* (A\$="O"): IFA\$="H"THENA  $S = "q"$ :rem 134 584 IFAV>ØTHENA\$=CHR\$(48+AV) :rem 134 585 PRINTCHR\$(20); : A=ASC(A\$): I FA=130RA=440RA=32THEN670 :rem 229 590 IFA>128THENN=-A:RETURN :rem 137 600 IFA<>20 THEN 630  $irem 10$ 610 PRINTCHR\$(146); :GOSUB690:I FI=1ANDT=44THENN=-1:PRINT" [LEFT] [LEFT]"; :GOTO690 :rem 155 628 GOTO578 :rem 109 630 IFA<480RA>57THEN580 :rem 105 640 PRINTAS; : N=N\*10+A-48 :rem 106 650 IFN>255 THEN A=20:GOSUB100

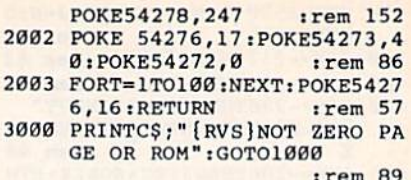

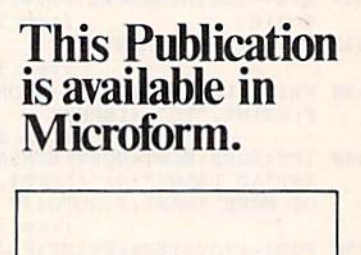

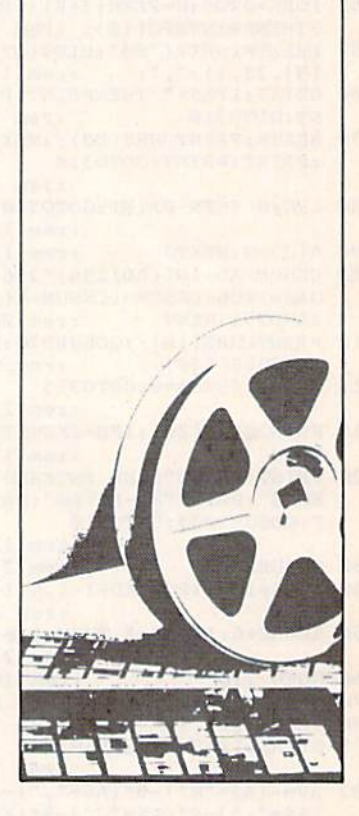

### **University Microfilms International**

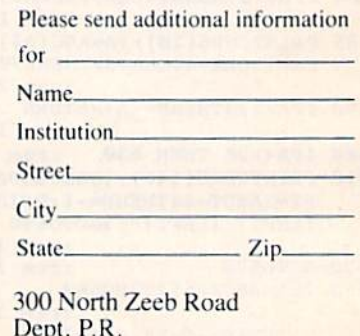

Ann Arbor, Mi. 48106

 $**[3$  DOWN]" : rem 236 715 PRINT" [2 DOWN] (PRESS [RVS] RETURN [OFF] ALONE TO CANCE L SAVE) [DOWN]" :rem 106 720 FS="": INPUT" [DOWN] FILENAM E"; F\$: IFF\$=""THENPRINT: PRI NT:GOTO310  $irem 71$ 730 PRINT: PRINT" [2 DOWN] [RVS]T (OFF)APE OR [RVS]D[OFF]ISK  $:(T/D)$ " :rem 228 740 GETAS: IFAS<>"T"ANDAS<>"D"T :rem 36 **HEN740** 750 DV=1-7\* (A\$="D"): IFDV=8THEN F\$="0:"+F\$:OPEN15,8,15,"S" +F\$:CLOSE15 :rem 212 760 T\$=F\$:ZK=PEEK(53)+256\*PEEK (54)-LEN(T\$): POKE782, ZK/25 6 :rem 3 762 POKE781, ZK-PEEK(782)\*256:P OKE780, LEN(T\$): SYS65469 :rem 109 763 POKE780, 1: POKE781, DV: POKE7 82,1:SYS65466 :rem 69 765 K=S:POKE254, K/256:POKE253, K-PEEK(254)\*256:POKE780,25  $:rem 17$ 766 K=E+1:POKE782, K/256:POKE78 1, K-PEEK(782)\*256: SYS65496 :rem 235 770 IF (PEEK (783) AND1) OR (191AND ST)THEN780 :rem 111 775 PRINT" {DOWN } DONE. {DOWN } ": G  $OTO310$ :rem 113 780 PRINT" {DOWN}ERROR ON SAVE.<br>[2 SPACES}TRY AGAIN. "TIFDV :rem 171  $=1$ THEN720 781 OPEN15, 8, 15: INPUT#15, E1\$, E 2\$:PRINTEl\$;E2\$:CLOSE15:GO TO720 :rem 103 790 PRINT"{CLR}{RVS}\*\*\* LOAD \*<br>\*\*{2 DOWN}" : rem 212 :rem 212 795 PRINT" [2 DOWN] (PRESS [RVS] RETURN [OFF] ALONE TO CANCE :rem 82 L LOAD)" 800 F\$="": INPUT" [2 DOWN] FILEN AME"; F\$: IFF\$=""THENPRINT:G OT0310 :rem 144 810 PRINT: PRINT" [2 DOWN] (RVS)T<br>[OFF]APE OR [RVS] D[OFF] ISK :  $(T/D)$  " :rem 227 820 GETAS: IFAS<>"T"ANDAS<>"D"T HEN820  $:$ rem  $34$ 830 DV=1-7\* (A\$="D"): IFDV=8THEN  $F$ = "0: "+F$$ :rem 157 840 T\$=F\$: ZK=PEEK(53)+256\*PEEK  $(54)$ -LEN(T\$):POKE782,ZK/25  $:  $rem<sub>2</sub>$$ 841 POKE781, ZK-PEEK(782)\*256:P OKE780, LEN(T\$): SYS65469  $:rem$  107 845 POKE780, 1: POKE781, DV: POKE7 82,1:SYS65466 :rem 70 850 POKE780, 0: SYS65493 : rem 11 860 IF (PEEK (783) AND 1) OR (191 AND ST) THEN870 :rem 111 865 PRINT" [DOWN] DONE. ": GOTO310 :rem 96 870 PRINT" [DOWN] ERROR ON LOAD. [2 SPACES] TRY AGAIN. [DOWN] :IFDV=1THEN800 :rem 172 880 OPEN15,8,15:INPUT#15,E1\$,E 2\$:PRINTEl\$;E2\$:CLOSE15:GO

TO800

1000 REM BUZZER

1001 POKE54296, 15: POKE54277, 45

1002 POKE54276, 33: POKE 54273, 6

1003 FORT=1TO200:NEXT:POKE5427

2001 POKE54296, 15: POKE54277, 0:

6,32:POKE54273,0:POKE5427

:POKE54278,165

:POKE54272,5

2,0:RETURN

2000 REM BELL SOUND

:rem 102

:rem 135

:rem 207

 $irem<sub>42</sub>$ 

:rem 202

 $irem 78$ 

420 IF N<>-196 THEN 480 :rem 133 430 PRINT: INPUT"DISPLAY: FROM"; F: PRINT, "TO"; : INPUTT :rem 234 440 IFF<SORF>EORT<SORT>ETHENPR INT"AT LEAST"; S; "[LEFT], N OT MORE THAN"; E:GOTO430 :rem 159 450 FORI=FTOTSTEP6:PRINT:PRINT RIGHT\$("0000"+MID\$(STR\$(I)<br>,2),5);":";";";";";";";"; 451 FORK=0TO5:N=PEEK(I+K):PRIN TRIGHT\$("00"+MID\$(STR\$(N),  $2), 3);$  ", "; :rem 66 460 GETAS: IFAS> ""THENPRINT: PRI :rem 25 NT:GOTO310 470 NEXTK: PRINTCHRS (20); : NEXTI :PRINT:PRINT:GOTO310  $:rem 50$ 480 IFN<0 THEN PRINT:GOTO310 :rem 168 490 A(J)=N; NEXTJ :rem 199 500 CKSUM=AD-INT (AD/256)\*256:F ORI=1TO6: CKSUM=(CKSUM+A(I) ) AND 255: NEXT :rem 200 510 PRINTCHR\$(18);:GOSUB570:PR **INTCHR\$(146);**  $irem 94$ 511 IFN=-1THENA=6:GOTO315 :rem 254 515 PRINTCHR\$(20): IFN=CKSUMTHE **N530** :rem 122 520 PRINT: PRINT "LINE ENTERED W RONG : RE-ENTER": PPINT: GOS UB1000: GOT0310 :rem 176 530 GOSUB2000 :rem 218 540  $FORI=1TO6:POKEAD+I-1, A(I):$ NEXT: POKE54272, Ø: POKE54273  $.9<sub>0</sub>$ :rem 227 550 AD=AD+6:IF AD<E THEN 310 :rem 212 560 GOTO 710 :rem 108 570  $N = 0:Z = 0$ :rem 88 580 PRINT" [£3"; :rem 81 581 GETAS: IFAS=""THEN581 :rem 95 582 AV=-(A\$="M")-2\*(A\$=",")-3\*  $(A5="$ ".")-4\*(A\$="J")-5\*(A\$= "K")  $-6*(A$="L")$ :rem 41 583 AV=AV-7\* (A\$="U")-8\* (A\$="I"  $)-9*(A$="0") : IFA$="H"THENA"$  $S = "B"$ :rem 134 584 IFAV>ØTHENA\$=CHR\$(48+AV) :rem 134 585 PRINTCHR\$(20); : A=ASC(A\$): I  $FA=13ORA=44ORA=32THEN670$ :rem 229 590 IFA>128THENN=-A:RETURN :rem 137 600 IFA<>20 THEN 630 :rem 10 610 GOSUB690: IFI=1ANDT=44THENN  $=-1$ : PRINT"  $[OFF]$  [LEFT] [LEFT]"; :GOTO690

:rem 62 620 GOTO570 :rem 109 630 IFA<480RA>57THEN580 :rem 105 640 PRINTAS; : N=N\*10+A-48 :rem 106 650 IFN>255 THEN A=20:GOSUB100  $0:GOTO699$ :rem 229 660 Z=Z+1:IFZ<3THEN580 :rem 71 670 IFZ=0THENGOSUB1000:GOTO570 :rem 114 680 PRINT", "; : RETURN :rem 240 690 S&=PEEK(209)+256\*PEEK(210) +PEEK(211) :rem 149 691 FORI=1TO3:T=PEEK(S%-I) :rem 67 695 IFT<>44ANDT<>58THENPOKES%- $I, 32: **NEXT**$ :rem 205 700 PRINTLEFT\$("[3 LEFT]", I-1) : : RETURN :rem 7 710 PRINT" {CLR} {RVS}\*\*\* SAVE

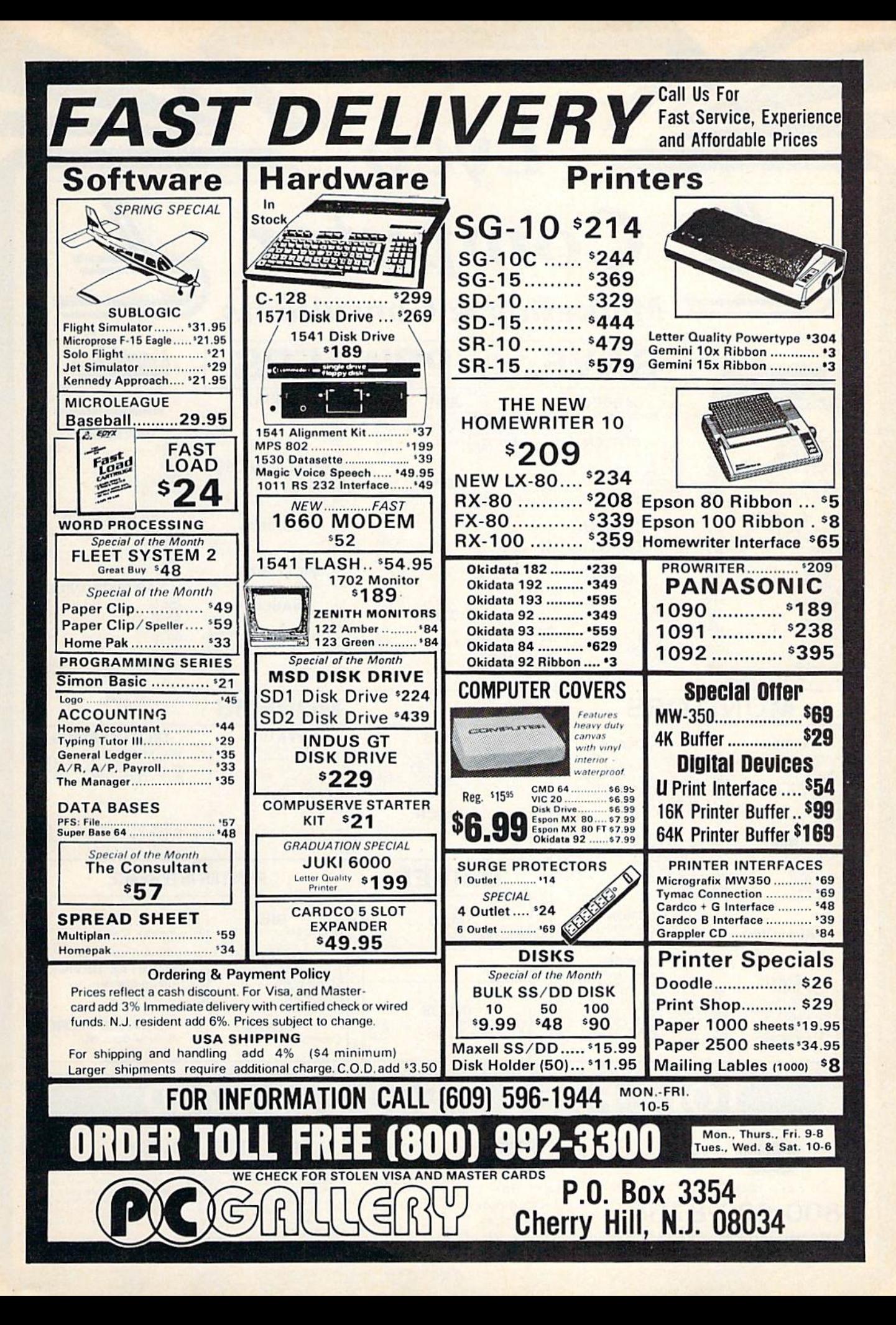

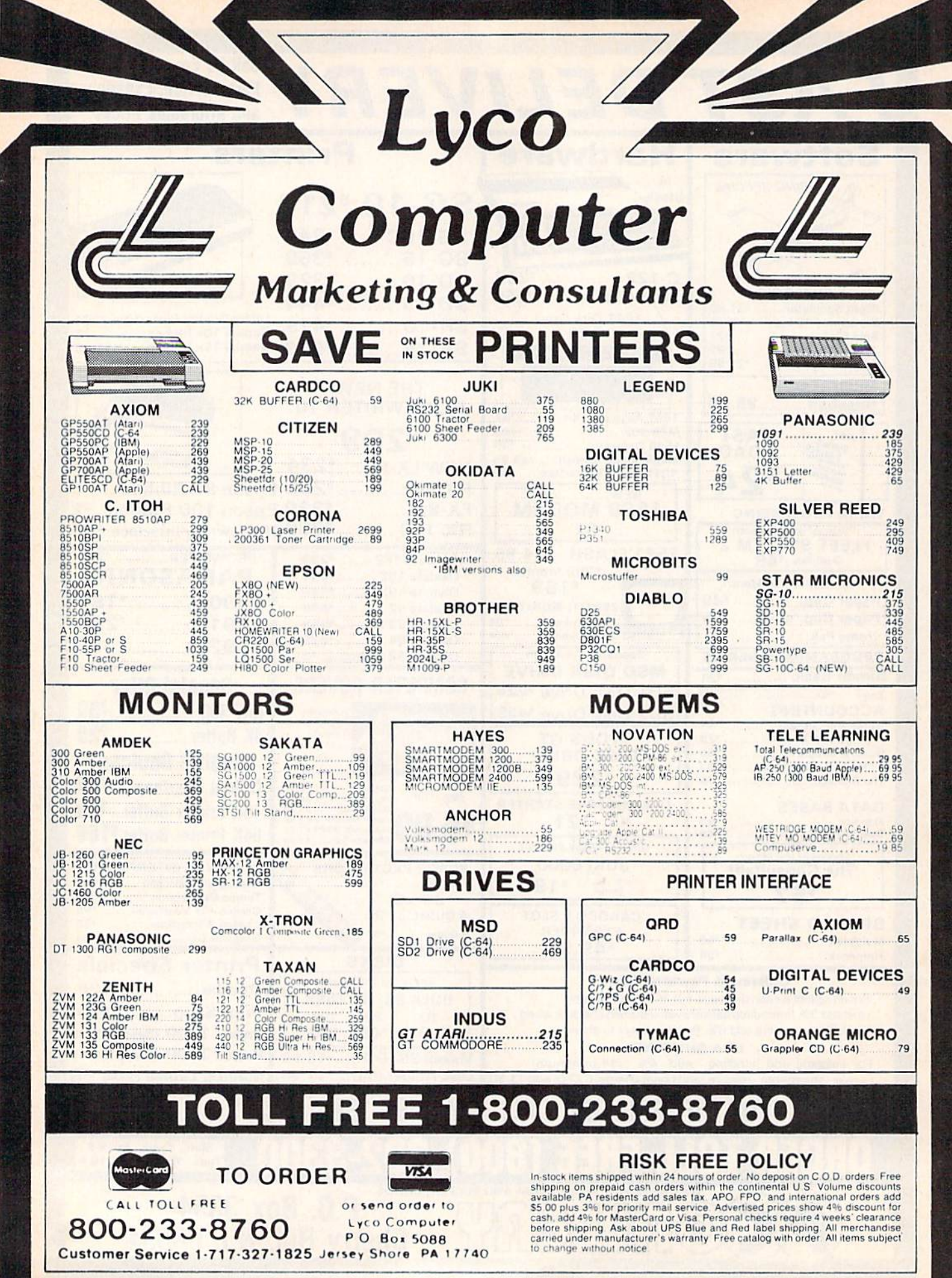

Computer

Lyco

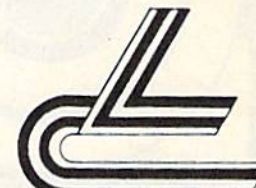

# **Marketing & Consultants**

### **DISKETTES**

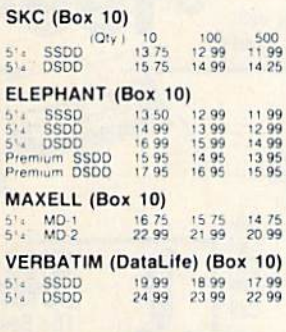

### **NO LABEL DISKETTES**

SSDD 10.99 (Box 10)<br>5 : DSDD 15.99 (Box 10)<br>15 : PSDD 15.99 (Box 10)<br>15 : Pree Diskete Writer Pent<br>11 : Litetime Warranty NË

### **PRINTING PAPER**

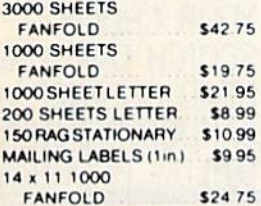

**COMPUTER** 

**CARE** 

**NORTRONICS DISK DRIVE** 

**CLEANER** 

with software

**REG. 49.95** 

NOW 19.95

### **COMMODORE SOFT-WARE**

### **WICO Joysticks**

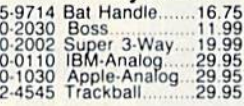

Johanan.

# 

### **COMMODORE**

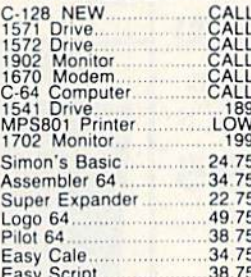

### SPINNAKER (C-64ROM) SPINNAPLE (COSTROLL)<br>
Cosmic Life ROM<br>
19.75<br>
Alphabet Zoo. 17.75<br>
Alphabet Zoo. 19.75<br>
Alphabet Concess. 19.75<br>
Un for Grabs. 19.75 Jukebox<br>Alphabet Zoo<br>All in Color Caves<br>Up for Grabs

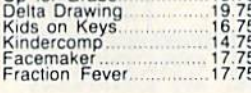

### **MICROPROSE (C-64)** Kennedy Approach<br>Crusade in Europe,<br>Decision in Desert  $\frac{21.75}{24.75}$

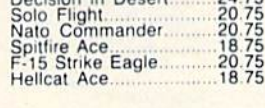

### **KOALA**  $(C-64)$

Koala Pad .59.95

### **CARDCO**

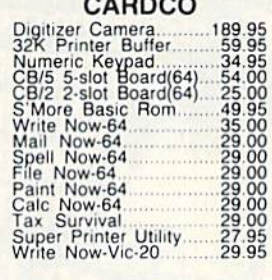

### **HES**

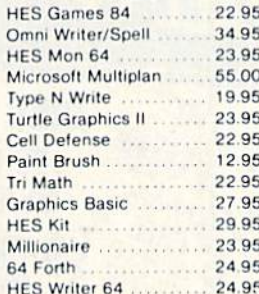

### **CONTINENTAL**

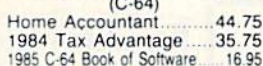

### **ADVENTURE**

Diskey .................... 32.95 Ultra Disassembler ..... 32.95

### **QR & D**

Copy Q...................27.95<br>GPC Printer Interface.....65.00

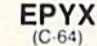

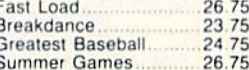

### **SCARBOROUGH (C-64)** Build A Book.<br>Improved Mastertype<br>NET WORTH.<br>Mastertype Filer....... 24 75<br>23 75<br>48 75<br>22 75

### SSI (C-64) Colonial Conquest

24.75

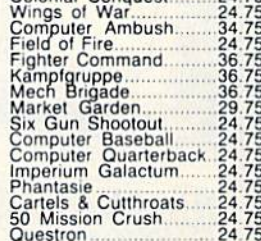

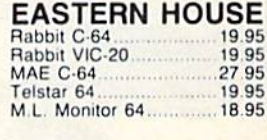

### **BATTERIES INCLUDED** Paper Clip<br>Spell Pak 59.95<br>34.95<br>59.95 Consultant<br>Paper Clip<br>Monel Pak<br>Home Pak<br>Bus Card<br>80 Column Board consultant 75.95<br>34.95<br>129.95 109.95

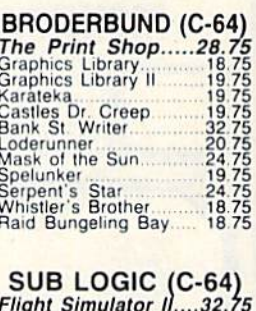

Night Mission Pinball 20.75

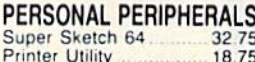

**PRECISION SOFTWARE** Superbase 64................. 52.75

**AMERICA'S MAIL ORDER HEADQUARTERS COMPUTER** LYCO **WORLD'S LEADER IN SALES & SERVICE** 

**TO ORDER CALL TOLL FREE** 800-233-8760 In PA 1 717-327-1824 **Lyco Computer** P.O. Box 5088 Jersey Shore, PA 17740

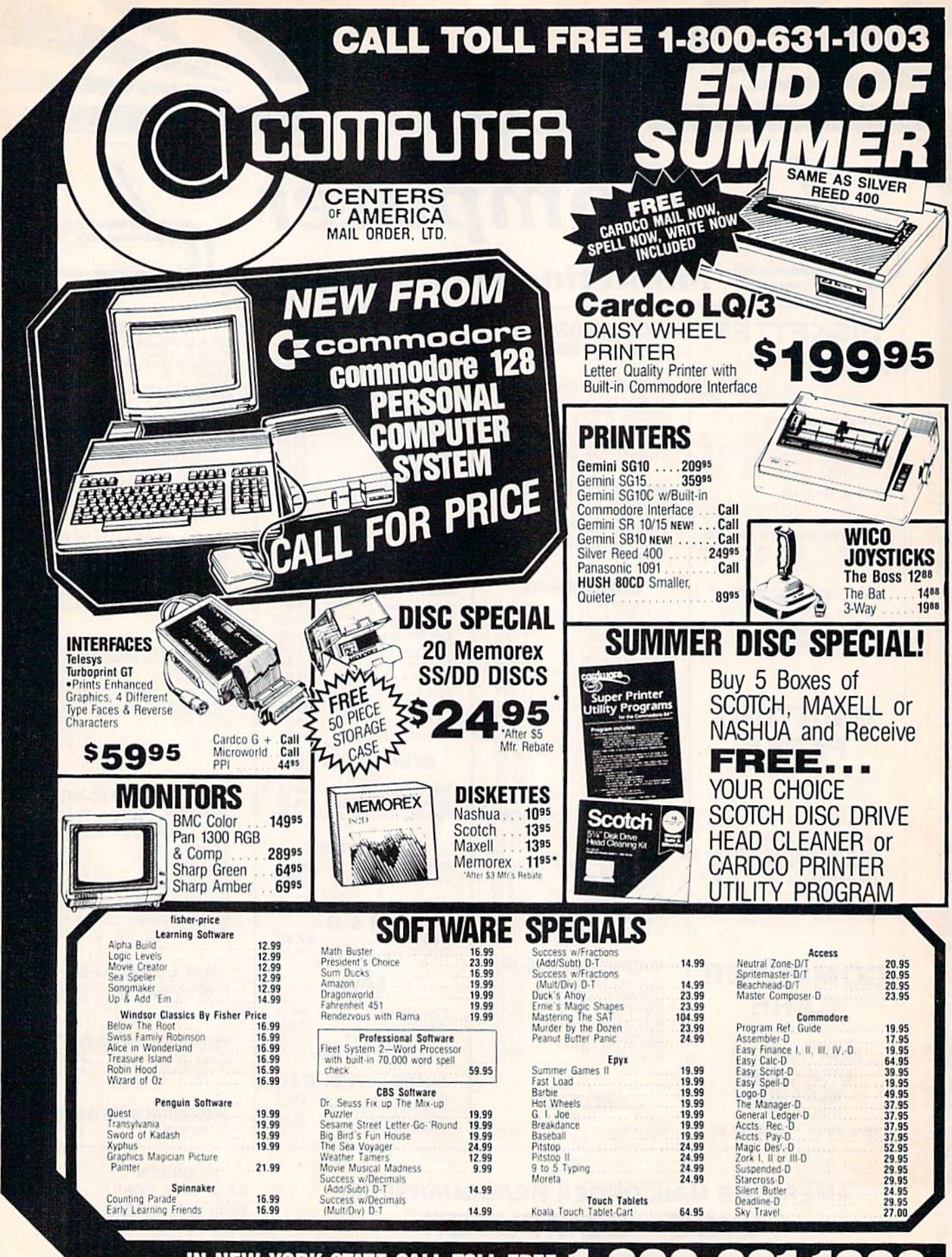

IN NEW YORK STATE CALL TOLL FREE 1-800-221-2760 or 516-349-1020 OR WRITE: COMPUTER CENTERS OF AMERICA, 81 TERMINAL DRIVE, PLAINVIEW, NY 11803

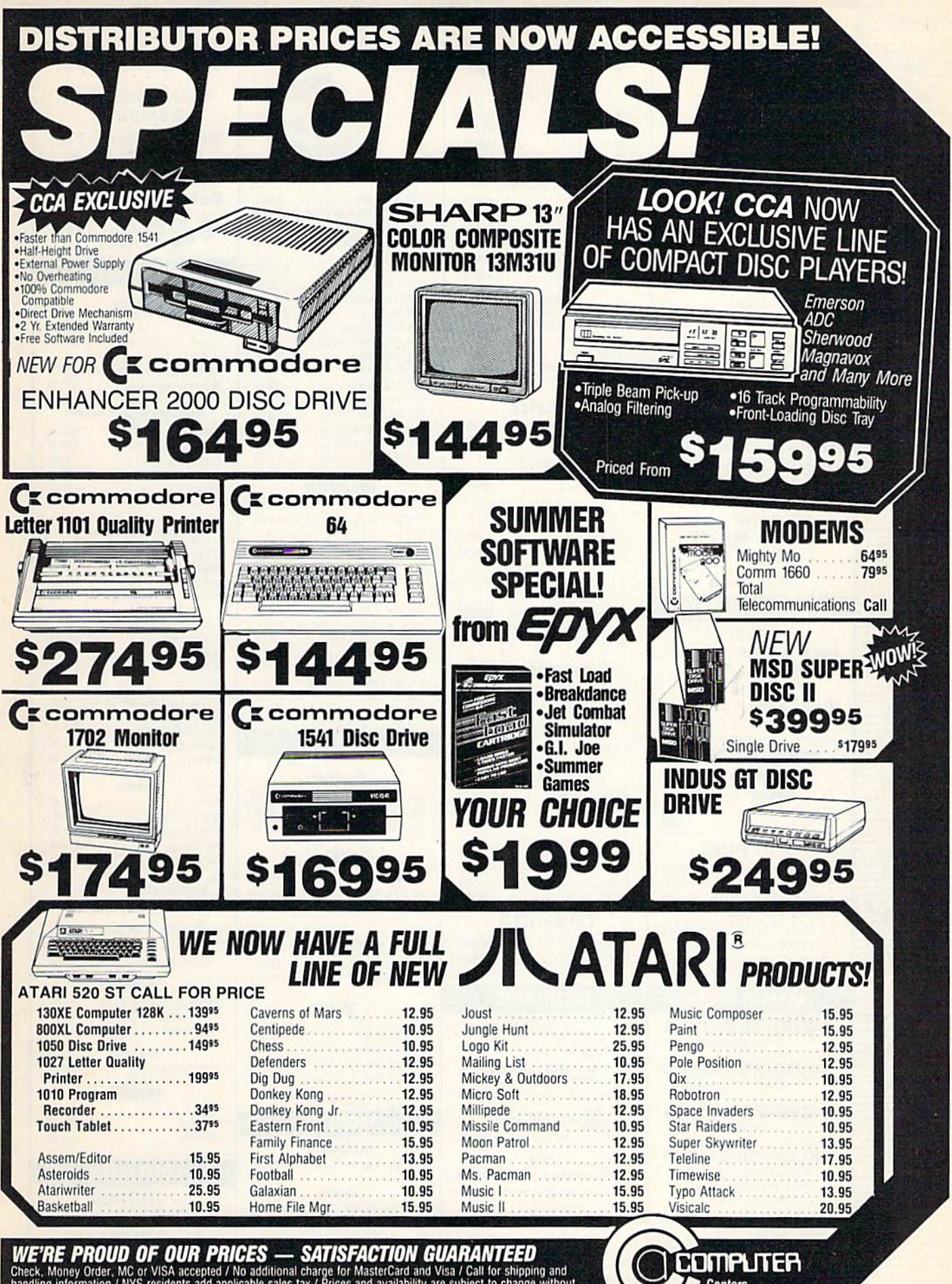

WE'RE PROUD OF OUR PRICES — SATISFACTION GUARANTEED<br>Check, Money Order, MC or VISA accepted / No additional charge for MasterCard and Visa / Call for shipping and<br>handling information / NYS residents add applicable sales t

**Centers** of America **ITD** 

### **THE CMO ADVANTAGE** FINE BEST PRICES!

- Next day shipping on all in stock items.
- Free easy access order inquiry.
- Orders from outside Pennsylvania and Nevada save state sales tax.
- Free technicial support with our factory trained technical staff
- There is no limit and no<br>deposit on C.O.D. orders.
- There's no extra charge for using your credit card. Your<br>card is not charged until we ship.
- No waiting period for<br>cashiers checks.
- We accept purchase orders<br>from qualified corporations. Subject to approval.
- Educational discounts available to qualified institutions.
	- FREE CATALOG MEMBERSHIP.

### **ORDER LINE** 1-800-233-8950 In PA 1-800-242-4215 **CUSTOMER SERVICE AND**

**TECH SUPPORT** 1-717-327-1450

**Dept. A409** 

### **MAILING ADDRESS**

**EAST** Dept. A409, 477 E. Third St. Williamsport, PA 17701

WEST Dept. A409, P.O. Box 6689 Stateline, NV 89449 MEMBER DIRECT MARKETING ASSOCIATION

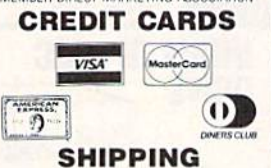

Add 3%, minimum \$5.00 shipping and handling on all orders. Larger shipments may require additional charges. All items subject to availability and price change. Returned shipments may be subject to a restocking fee. **CANADIAN ORDERS** 1-800-268-3974 Ontario/Quebec 1-800-268-4559 Other Provinces 1-416-828-0866 In Toronto **TELEX: 06-218960** 2505 Dunwin Drive,<br>Mississauga, Ontario

Canada L5L1T1 All prices shown are for U.S.A. orders. Call The Canadian Office for Canadian prices.

### **PRINTERS** AXIOM

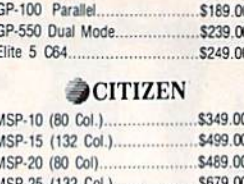

### C.ITOH

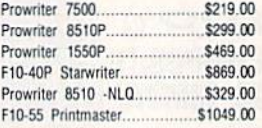

### **EPSON**

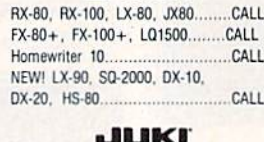

6000 Letter Quality..... CALL

### **NEC**

8027 Dot Matrix \$299.00

### **OKIDATA**

182, 192, 193 CALL Okimate-64  $...$ \$199.00

### **OLYMPIA**

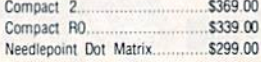

### **Panasonic.**

Panasonic 1090................ \$199.00 Panasonic 1091....... \$279.00

CALL

J

Z

 $\overline{z}$ 

Z

 $\overline{c}$ 

 $\mathbf S$ 

### **RITEMANE**  $C$  Plus

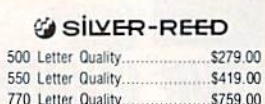

### **Sitev**

SB/SD/SG/SR... ...CALL Powertype Letter Quality...............CALL 

### TOSHIBA

1340 (80 Col) \$599.00 P351 (132 Col)..........................\$1299.00

### **INTERFACES**

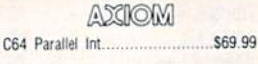

### **DIGITAL DEVICES**

Orange Mkro 

### **TYMAC** C64 Printer Interface........ \$69.99 **PED**

Super Sketch Graphics Pad........ \$39.99 ⊕Koala

\$59.99 C64 Koala Pad ROM.

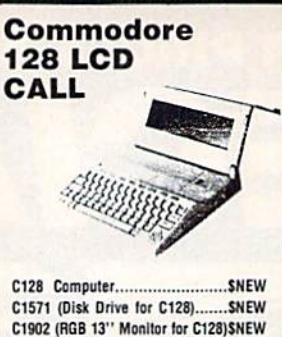

**COMMODORE** 

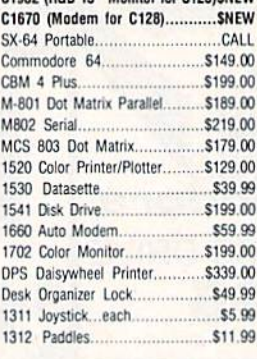

### ニソニシコ

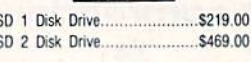

### **INDUS** GT-C64 Drive.....  $...$ \$259.00

### cardco, inc.

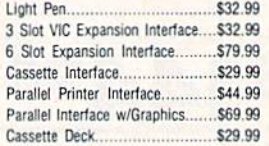

### **MONITORS**

### **AMDEK**

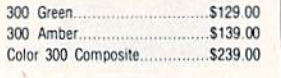

### NEC

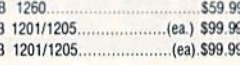

### & TAXAN

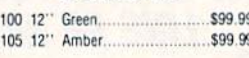

### ZENITH

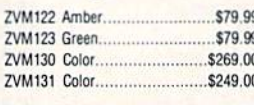

### **MODEMS**

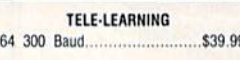

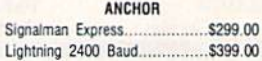

## mee MICROBITS

1064 300 Baud AD/AA \$69.99

### **SPECIAL** PACKAGE! **Commodore 64 Computer Commodore 1702 Color Monitor Commodore C803 Dot Matrix Printer** \$499.00 **SOFTWARE** pfs: \$59.99 Report \$49.99 Precision Software Superbase 64 w/Audio....... ..... \$54.99 BATTERIES **BATTERIES** Paperclip... \$59.99 Paperclip w/Spell Pack....... \$79.99 \$39.99 SpellPak. \$69.99 The Consultant........ *C* commodore \$24.99 519.99 Easy Finance 1, II, III, IV.............. \$17.99 **INFOCOM** \$27.99 \$29.99 \$29.99 EL ECTRONIC ARTS\*

**SPECIAL** 

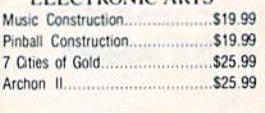

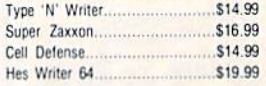

### **Continental Software**

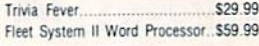

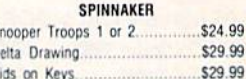

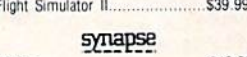

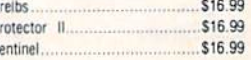

# **DISKETTES**

5%" MD-1 SS/DD..... \$17.99

### Dennison

514" Elephant SS/SD EM-1........ \$13.99

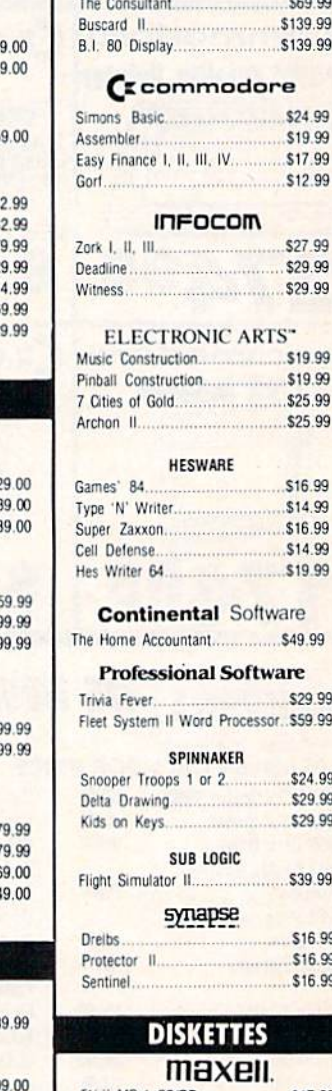

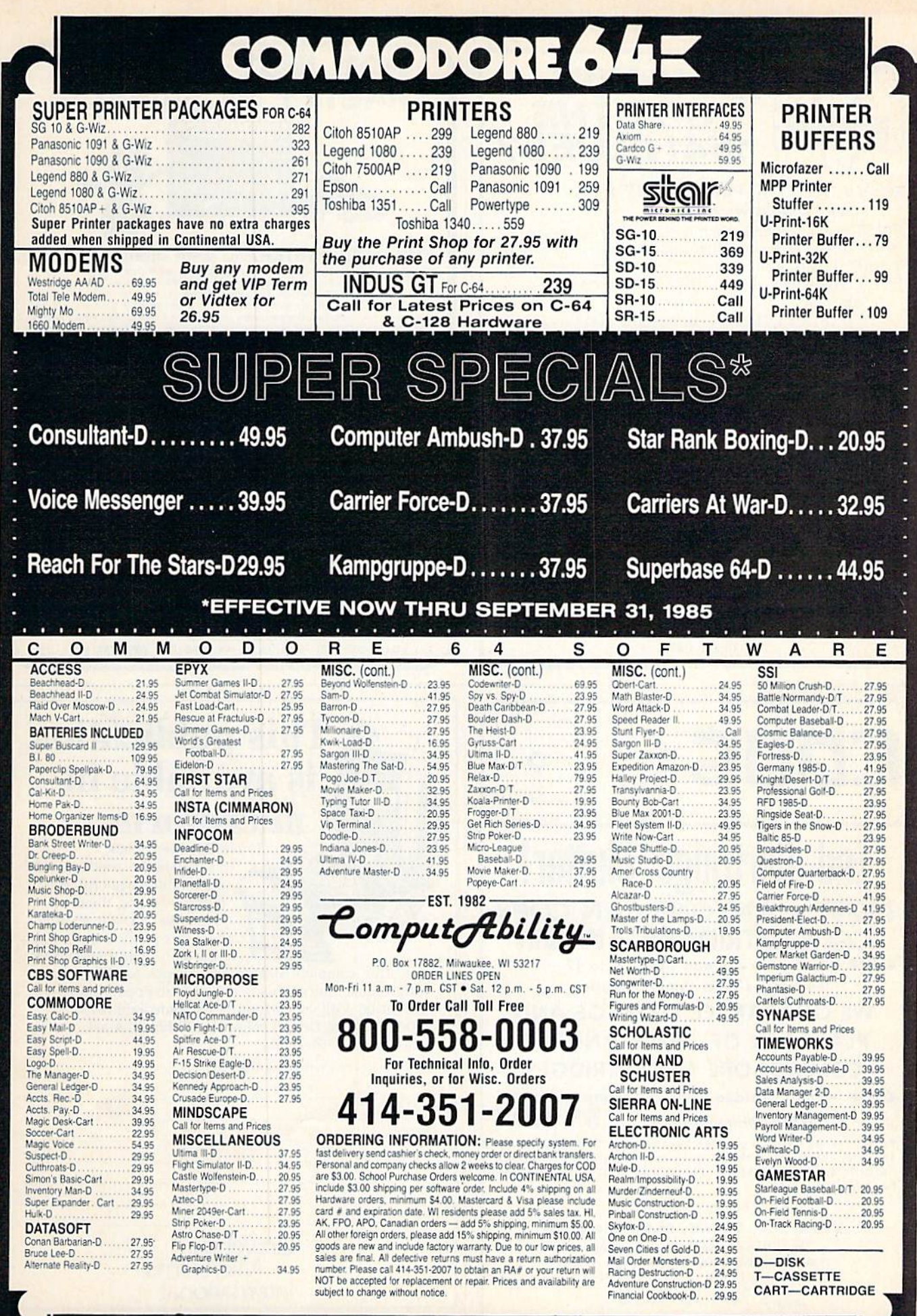

**No surcharge for MasterCard**  $17.710$ isa oï

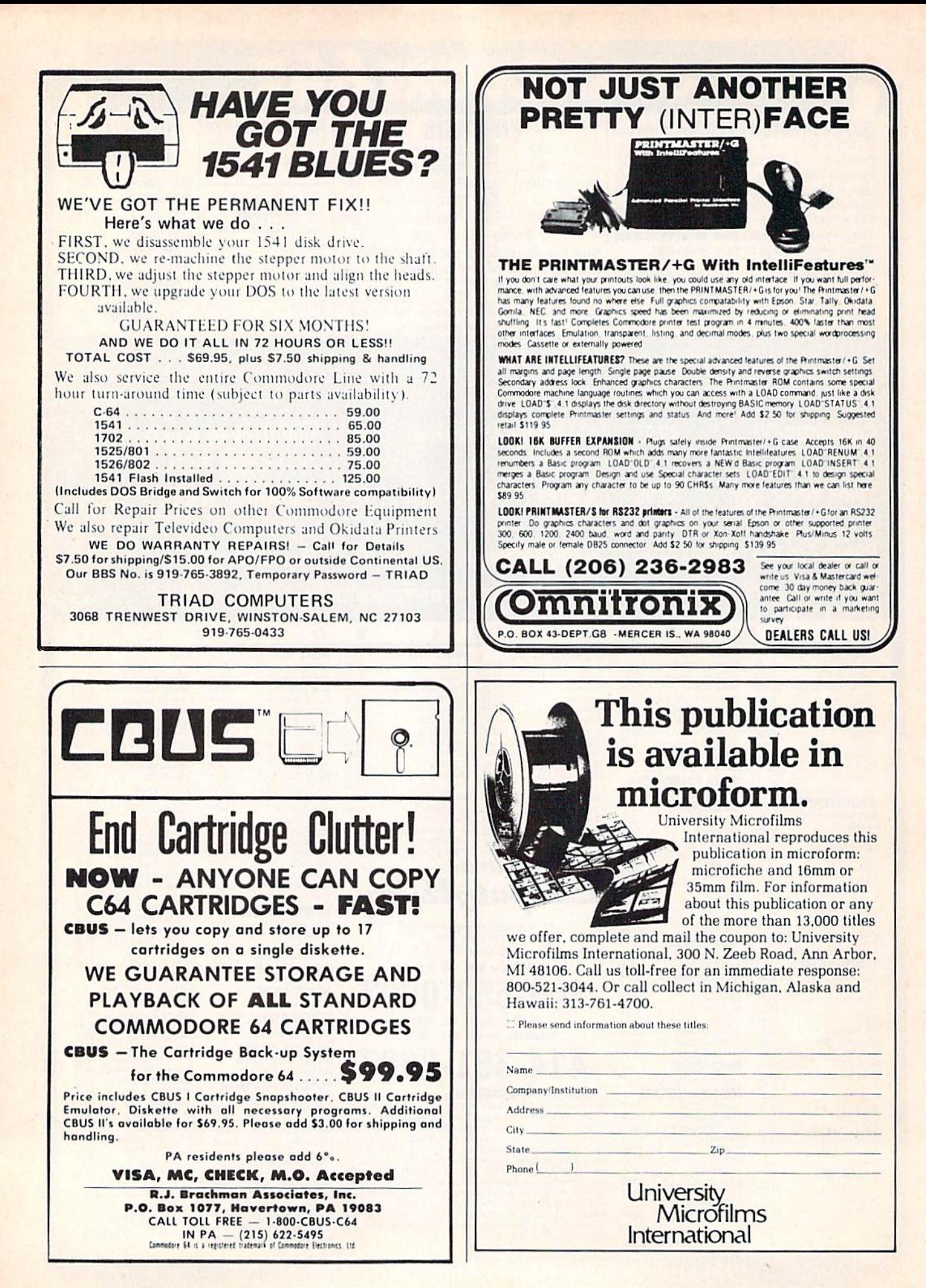

# presenting ... CAPTURE A NEW WAY TO UNLOCK THE POWER OF YOUR C64 OR C128\*

- **CAPTURE IS A CARTRIDGE THAT PLUGS INTO YOUR COMPUTER'S EXPANSION PORT.**
- **CAPTURE** DOES NOTHING UNTIL YOU PRESS ITS CAPTURE BUTTON. UNTIL THEN, A RUNNING PROGRAM CANNOT DETECT ITS PRESENCE.
- $\bullet$  CAPTURE THEN TAKES CONTROL  $-$  NO IFS, ANDS OR BUTS  $-$  AND PRESENTS A MENU.
- CAPTURE WILL NEATLY SAVE EVERYTHING IN YOUR COMPUTER TO YOUR <sup>1541</sup> OR COMPATIBLE DISK DRIVE - ALL 64K OF RAM, CPU, VIC AND SID CHIP REGISTERS - EVERYTHING. IN EASY TO VIEW CHUNKS.
- CAPTURE WILL, IF YOU WANT, PRE-CONFIGURE YOUR COMPUTER'S RAM SO THAT ONLY MEMORY ALTERED BY YOUR PROGRAM NEED BE SAVED.
- **CAPTURE** WILL WRITE A BOOT ON YOUR DISK SO YOU CAN RELOAD AND BEGIN EXECUTION RIGHT WHERE YOU LEFT OFF.
- CAPTURE DOES ALL THIS AT A COST OF JUST \$39.95

# BUT HERE'S THE BEST PART

CAPTURE WILL MAKE AN AUTO-START CARTRIDGE OF YOUR PROGRAM. IT'S EASY! JUST FOLLOW THE DIRECTIONS ON THE SCREEN. NOW PLUG IN YOUR CARTRIDGE AND TURN ON YOUR COMPUTER. IN LESS THAN TWO SECONDS YOUR PROGRAM BEGINS AGAIN AT PRECISELY THE POINT WHERE YOU CAPTURE'D IT. MAGIC!

BESIDES CAPTURE, YOU NEED A promenade C1 AND A SUPPLY OF CPR3 CARTRIDGE KITS.

# ORDERING INFORMATION

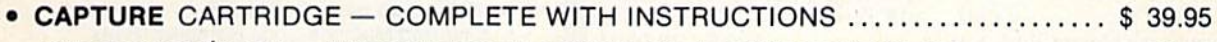

- $\bullet$  promenade  $C1$  EPROM PROGRAMMER WITH DISK SOFTWARE  $\ldots$ .......... 99.50
- CPR3 CARTRIDGE KIT PC BOARD, CASE AND 3 EPROMS....................... 29.95
- $\bullet$  DR—EPROM ERASER, TWO AT A TIME, 3 TO 10 MINUTES  $\ldots$  $\ldots$  $\ldots$  $\ldots$  $\ldots$  34.95
- STARTER SET CAPTURE, *promenade* C1 AND 1 CPR3..................... 149.95
- deluxe set capture, promenade ci, dr and2Cpr's 199.95

SHIPPING AND HANDLING - USA: UPS SURFACE \$3.00 BLUE LABEL \$5.00 NEXT DAY AIR \$13.00 CANADA: AIR MAIL \$7.00 OTHER FOREIGN AIR \$12.00

CALIFORNIA RESIDENTS ADD APPLICABLE SALES TAX COD ORDERS, USA ONLY. ADD \$3.00

C64 AND C128 TM COMMODORE ELECTRONICS, LTD. 'WHEN OPERATING IN <sup>64</sup> MODE

TO ORDER: TOLL FREE 800-421-7731 TECHNICAL SUPPORT AND 408-287-0259 FROM CALIFORNIA 800-421-7748 FROM OUTSIDE THE US: 408-287-0264

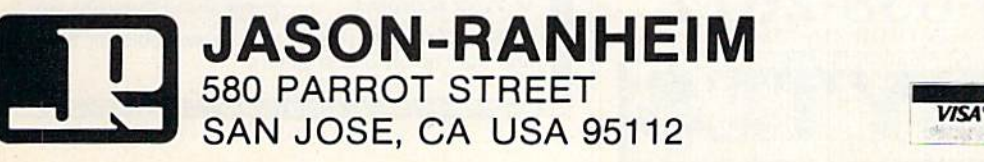

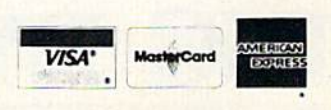

### Confused by Mail Order Ads???

Price is not the only concern. You should ask.

- 1. Do you have the advertised product in stock?
- 2. If the product is defective who handles the warranty?

3. What is the total price delivered to my door?

For the straight answers to these and all your questions, call us!

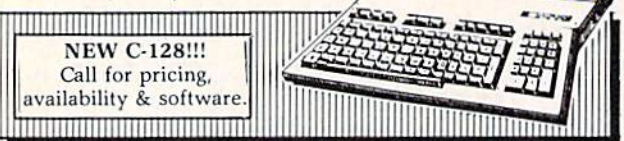

Send Self Address Stamped Business Envelope for Complete Product List!!! C-64 Hardware'still available, Call!

### **C-128 HARDWARE**

1700....... 128K Expander 1571 Drive.... 350K DS/DD 1750....... 384K Expander 1670 Auto Modem. . . 1200 Baud 1902 Color Monitor 13" RGB/Composite. . . 80/40 Column Display 1350 Mouse.................... Eases Computer Input

### **C-128 SOFTWARE**

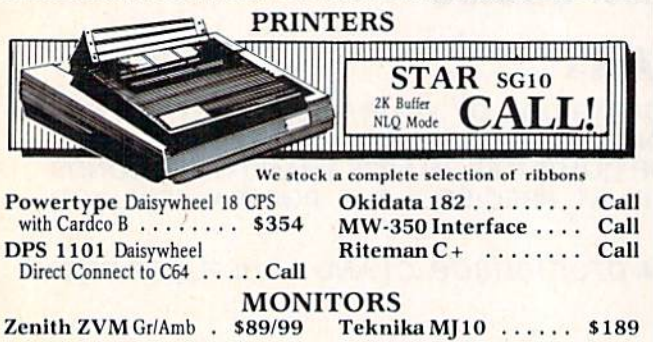

### **MODEMS**

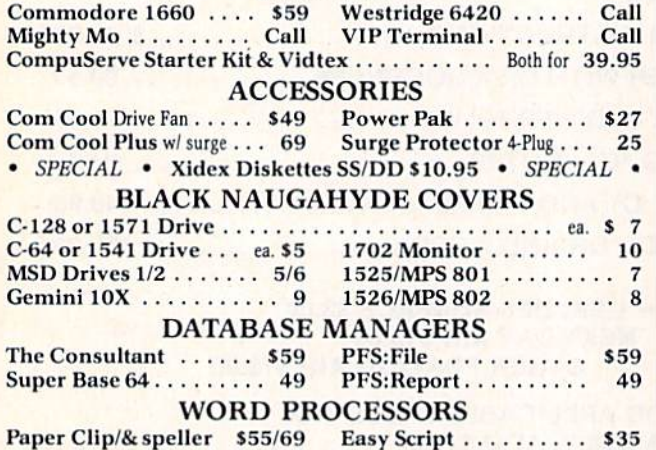

Fleet System 2 ....... Call Easy Spell ............ 17 MOST ORDERS SHIPPED WITHIN 48 HOURS! Advertised prices are for bank check or money order. NOON COLORED TO THE THING TO DO DONES A PERSONAL CONFIDENCIAL SUBSEX. THE SERVICE OF THIS SERVICE OF THE SERVICE OF THE SERVICE OF THE SERVICE OF THE SERVICE OF THE SERVICE OF THE SERVICE OF THE SERVICE OF THE SERVICE OF T the continental U.S. add 3% for shipping [\$2.50 min.] Please call for shipping on monitors. Ohio residents add 5.5% sales tax. Prices & availability subject to change.

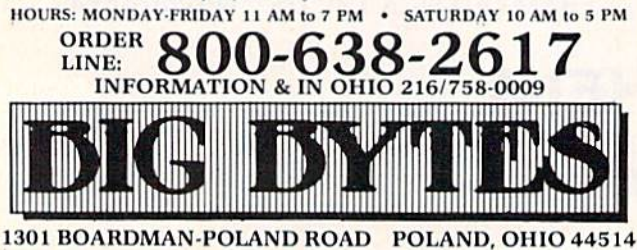

118 COMPUTE!'s Gazette September 1985

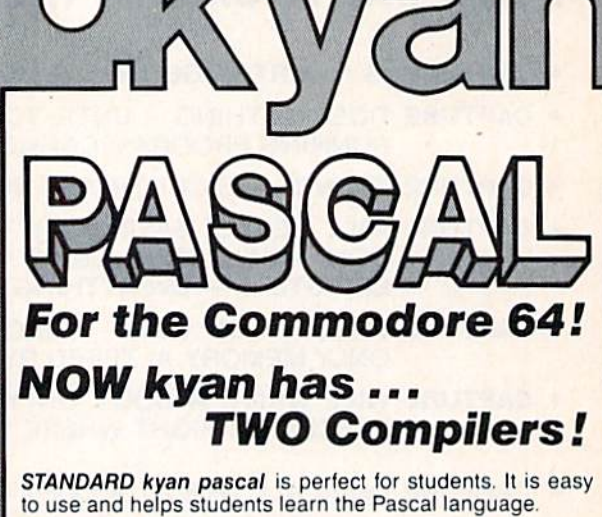

### **STANDARD kyan pascal features:**

- · Built-In Full Screen Text Editor;
- Resident Editor/Compiler to Eliminate
- Disk Swapping:
- MERGE and Other File Management Functions;
- · Stand-Alone Runtime Environment:
- . Code that Runs Up to 40 Times Faster than BASIC:
- . HELP menu and Full Set of Error Messages; and,
- . Tutorial Manual with Sample Programs.

ADVANCED kyan pascal is designed for the more experienced Pascal programmer. It contains all the features of STANDARD kyan pascal plus the additional capabilities and extensions demanded by professional programmers.

### **ADVANCED kyan pascal features:**

- · Optimized Machine Code Compiler (Runs 8 Times Faster than P-code Compiler);
- · Built-In Assembler (Allows Full Hardware Control);
- String-Handling and Random Access Files;
- ALIAS Procedure to Assign File Pathname;
- INCLUDE File Plus DISPOSE and **CHAIN Procedures:**
- · Special Procedure Prints Assembly Language Code;
- Enhanced Graphics and Text Editing Capabilities; and,
- · Expanded Manual and Reference Guide.

Both versions of kyan pascal are full implementations and require only a single disk drive. And, both come with kyan's MONEY BÁCK GUARANTEE...If you are not completely satisfied, return it within 15 days for a full refund of the purchase price.

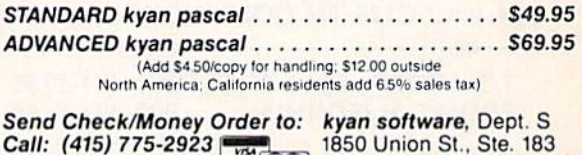

 $VTSA$ 

**MC/Visa Accepted** 

1850 Union St., Ste. 18. San Francisco, CA 94123

ADVANCED kyan pascal is also available for the Apple II and Atari family of computers.

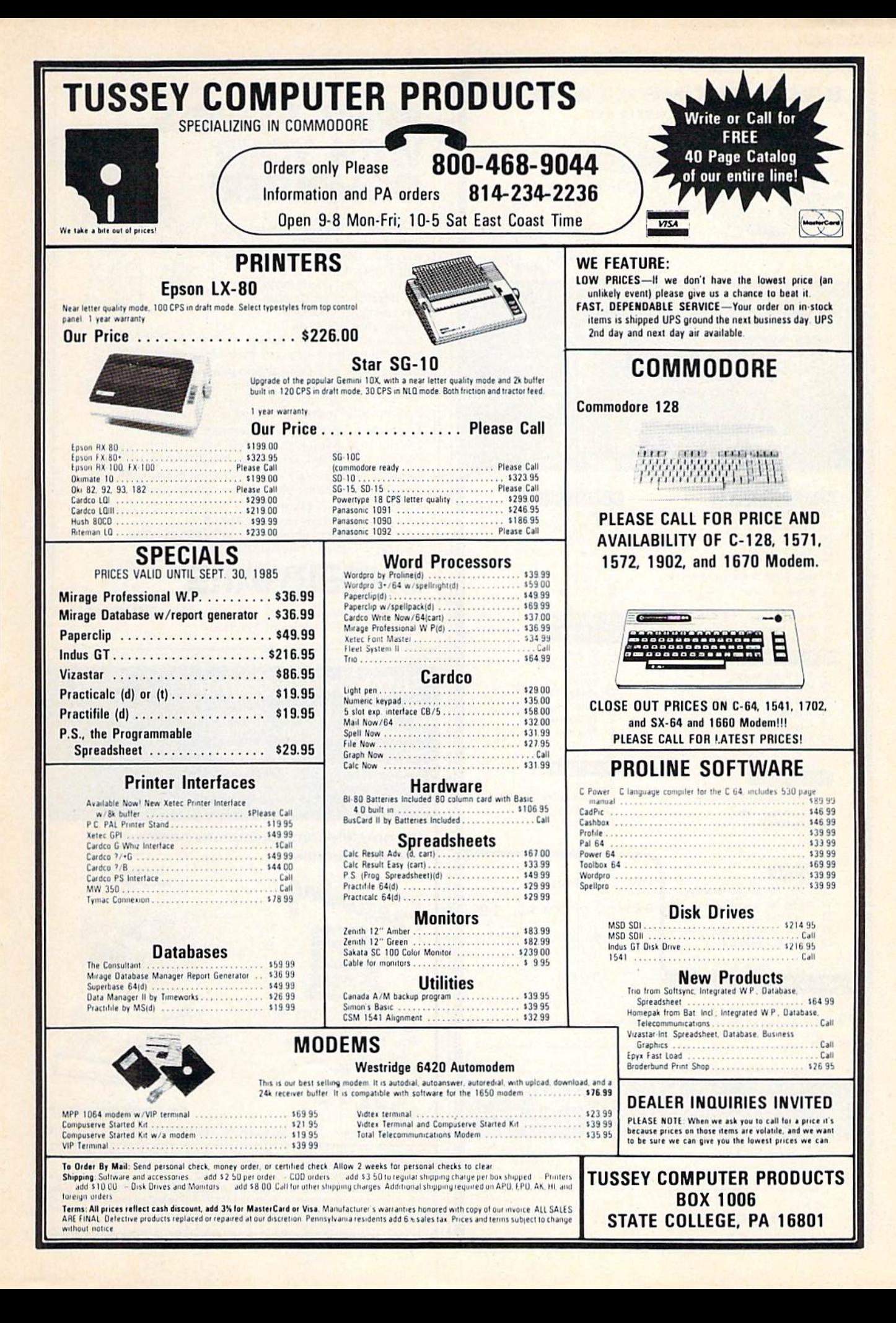

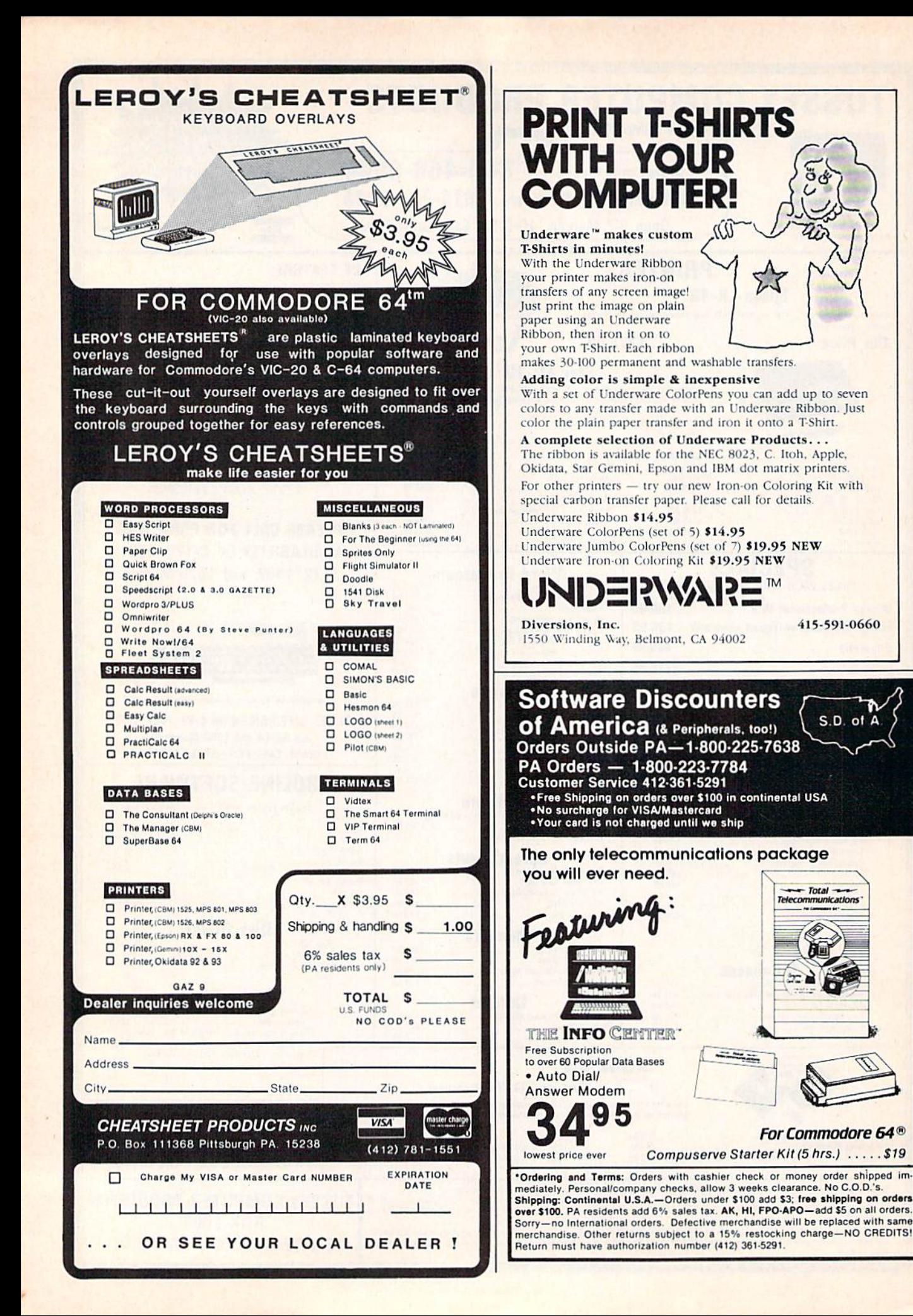

# DISK DRIVE ALIGNMENT PROBLEMS? HERE'S THE ANSWER

Thousands upon thousands of satisfied users have made the CSM 1541 Disk Drive Alignment Program the best selling and most widely used alignment system.

- Used by many commercial alignment technicians.
- Recommended by leading software manufacturers.
- Available through dealers everywhere,
- Comprehensive manual with step-by-step instructions plus trouble shooting tips.
- -Knowledgeable staff available for technical assistance in aligning your drive.
- Works with the C-64 or the C-128 computers

The only complete disk drive alignment program that does not re quire any specialized equipment.

### COMMENTS FROM OUR USERS

"In less than two hours from the start of reading the accompanying manual, my disk drive was running as good as new-perhaps better." D.D.. North Carolina

"Your software was an enjoyable change from many programs I have bought. I recommend you to all I know."

K.J.P., Colorado

### **COMPUTEIs Gazette Said:**

". . . with 1541 Disk Drive Alignment from C S M Software, you can fix it (the disk drive] yourself in an hour or so and the program will pay for itself the first time you use it. . . No technical expertise is required to accomplish the alignment procedures, and the manual accompanying the pro gram thoroughly describes the procedures."

"1541 Disk Drive Alignment. . . a wise addition to your home disk library."

From the review in-COMPUTE!'s Gazette, Oct., 1984 \$44,95 plus Shipping

Don't be fooled by imitations - this is the alignment program that allows you to accurately adjust all the disk drive functions, including speed adjustment, radial head alignment, hysterisis. stepper motor adjustment and end stop positioning.

Version 2.0 includes a highly accurate digital calibration disk. The calibration disk is specially prepared on sophisticated equipment to in sure top quality alignment.

- No special tools or equipment needed.
- Exclusive feature: includes directions for "The Fix," to help prevent alignment problems in the future.
- Backups available at reasonable cost.
- $-In use for over one year.$

### DISK DRIVE ALIGNMENT PROGRAM V 2.0-THE BEST IS NOW EVEN BETTER

 $9 \times$  $611$ 

> $\cdot$  $-\left|_{\text{DEL}}\right|$  $\ddot{\phantom{1}}$

 $\overline{\phantom{a}}$  $+1$ 

 $\overline{8}$ 

5

 $\overline{2}$  $3<sup>1</sup>$ 

### PROGRAM PROTECTION MANUAL FOR THE C-64 VOLUME II

Not just a third edition  $-$  a new and up-to-date manual covering the latest advances in program protection. Over 275 pages of valuable information. Topics include:

### ENCRYPTION AND DECRYPTION UNDOCUMENTED OPCODES **GCR RECORDING** CUSTOM DOS ROUTINES INCLUDING:

Halftracks Extra Tracks and Sectors Non-Standard Sectors Nybble Counting Track Arcing Density Changes Synchronized Tracks

CARTRIDGES AND EPROMS Using an Eprom Programmer Cartridge Protection Schemes Eprom Design and Manufacture

PROTECTING YOUR OWN SOFTWARE TIPS FKOM EXPERTS ON PROTECTION AND BACKUP AND MUCH, MUCH MORE...

A disk is included to help explain the concepts.

 $$34.95 + Shipping$ 

\*\*\*\*\*\*\*\*\*\*\* IF YOUR'RE JUST LEARNING ABOUT PROGRAM PROTECTION YOU'LL WANT TO START WITH THIS MANUAL - DISK INCLUDED

PROGRAM PROTECTION MANUAL FOR THE C-64 VOLUME 1  $$29.95 + Shipping$ 

### NUMERIC KEYPAD

FOR VIC and C-64  $\overline{7}$ NO SOFTWARE  $\overline{a}$ REQUIRED  $\overline{1}$ 100% COMPATIBLE  $\overline{0}$ WITH ALL SOFTWARE MORE FUNCTIONS THAN **ENTER SH** KEYPADS COSTING \$79.95

### $$64.95 + Shipping$ \* \* \* \* \*

PROGRAM PKOTECTION NEWSLETTER We will examine 3-5 (or more) programs each month. The protection schemes will be examined and broken down for aid in mak ing archival copies. This will be a **How and** Why approach to program protection with special monthly articles covering the DOS. operating system, product reviews and more.

\$35.00 post paid in U.S. & Canada \$45.00 First Class post paid Foreign

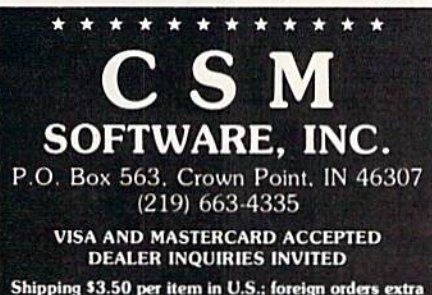

ALL CSM PRODUCTS ARE AVAILABLE AT YOUR LOCAL SOFTWARE DEALER

### CARTRIDGE BACKER

THE ORIGINAL CARTRIDGE BACKUP SYSTEM. BETTER THAN EVER

PACKAGE INCLUDES:

- EXPANSION BOARD. PROGRAM DISK AND USER'S MANUAL
- 2. CARTRIDGE BACKER software to backup 99% of the most popular cartridges to disk.
- 3. SOFTWARE TO BACK UP MANY DISK PROGRAMS.
- 4. SUPERBOOTER to create your own aulobools
- 5. SUPERSAVER copies files to or from disk or tape

**6. SOLD FOR ARCHIVAL USE ONLY!!** 

Cartridges are saved to disk with an autoboot and will run as-is. Unlike all other cartridge backup systems.

NO EXTERNAL RAM BOARDS, ROMS OR CARTRIDGES ARE REQUIRED.

FOR THE C-64

 $$54.95 + Shipping$ 

\* \* \* \* \* \* \* \* \* \*

SINGLE SLOT EXPANSION BOARD • FULLY SWITCHED, including GAME, EXROM. ENABLE, POWER & RESET SWITCHES.

 $$24.95 + Shipping$ 

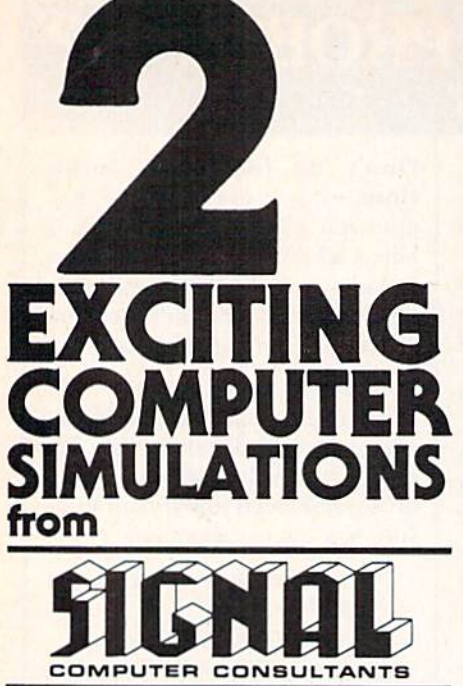

TRAIN DISPATCHER and SONAR SEARCH are available from SIGNAL COMPUTER CONSULTANTS. Ltd., P.O. Box 18222, Dept. 11, Pittsburgh, PA 15236, or call (412) 655-7727. US and Canada add S2.5O postage and handling (\$4.00 foreign) for each game ordered. PA residents include sales tax. Use Master Card, VISA, moneyorders or checks drawn on US or Canada banks. Master Card and Visa show card number, expiration date and signature. We guarantee and support our products. Free replacement or full refund for 30 day warranty period. Dealer inquiries invited.

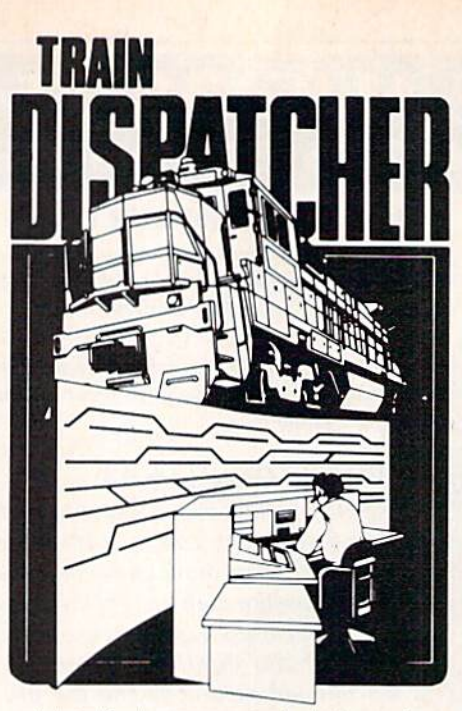

Adapted for home computers by designers of sys tems for major railroads, TRAIN DISPATCHER faithfully simulates operations in a railroad traffic control center. In an accelerated 8 hour shift you must move up to 12 trains in both directions through a 150 mile territory-throwing switches and clearing signals to keep the trains on schedule.

VIC 20, COMMODORE 64 and ATARI 400, 800. 800XL versions available at \$25.00; Apple II, II+, IIe, IIc \$30.00; IBM PC \$35.00. Tape or Disc except: ATARI 400-tape only; IBM PC and Apple-disk only. Other requirements: VIC-20-16K Ram; ATARI 400. 800-Basic; IBM PC-Graphics Card.

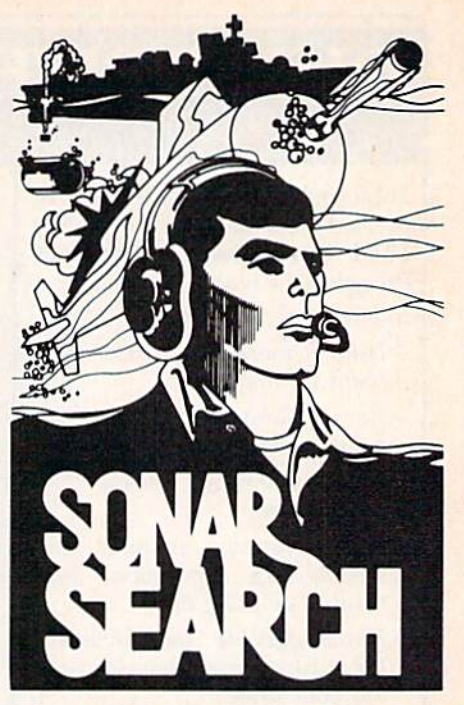

You never see the submarines. Rely on sonar sounds to track and attack evading enemy targets.

As commander of a group of three destrovers you must locate, pursue and sink a Wolfpack of 5 subs.<br>Guided only by the realistic "pinging" of returning sonar echoes and bearing to target, SONAR SEARCH offers a unique and authentic simulation of WWII antisubmarine warfare.

Available on disk or tape for the Commodore 64 at \$30.00, plus postage and handling. Includes fully illustrated manual and keyboard template. Not re commended for children under 12.

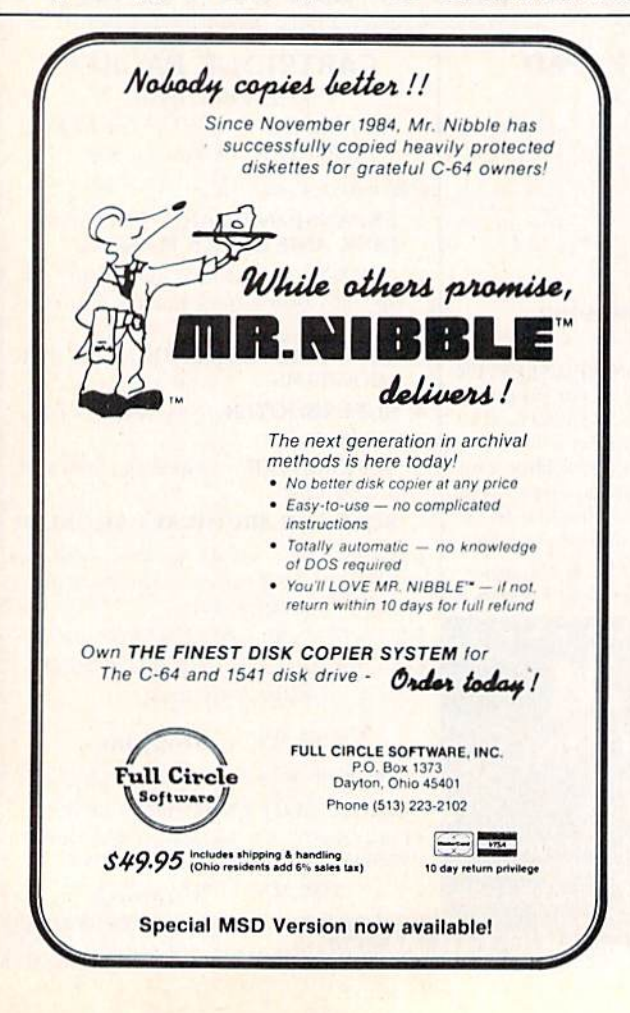

All programs listed in this magazine are available on the GAZETTE Disk. See elsewhere in this issue for details,

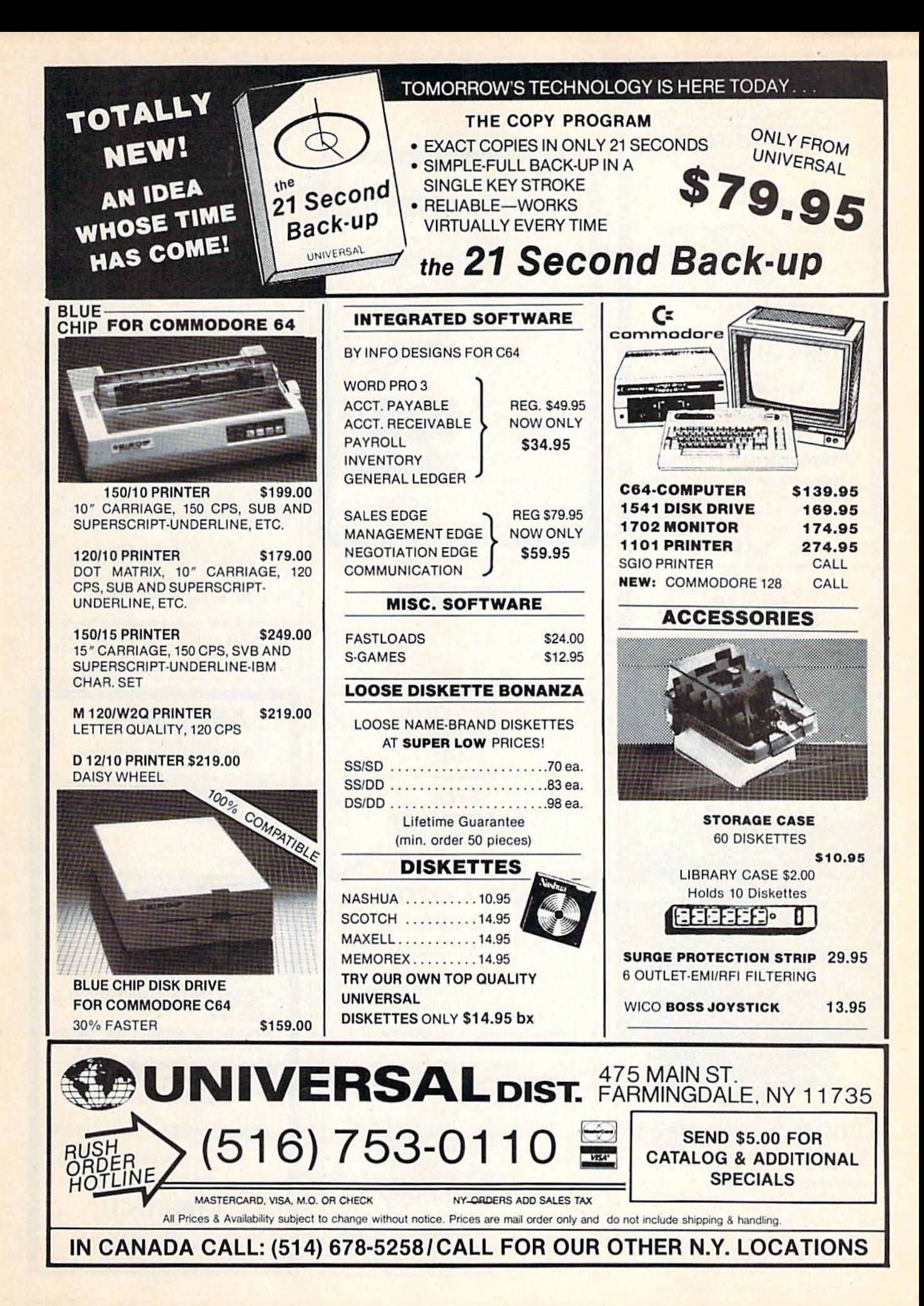

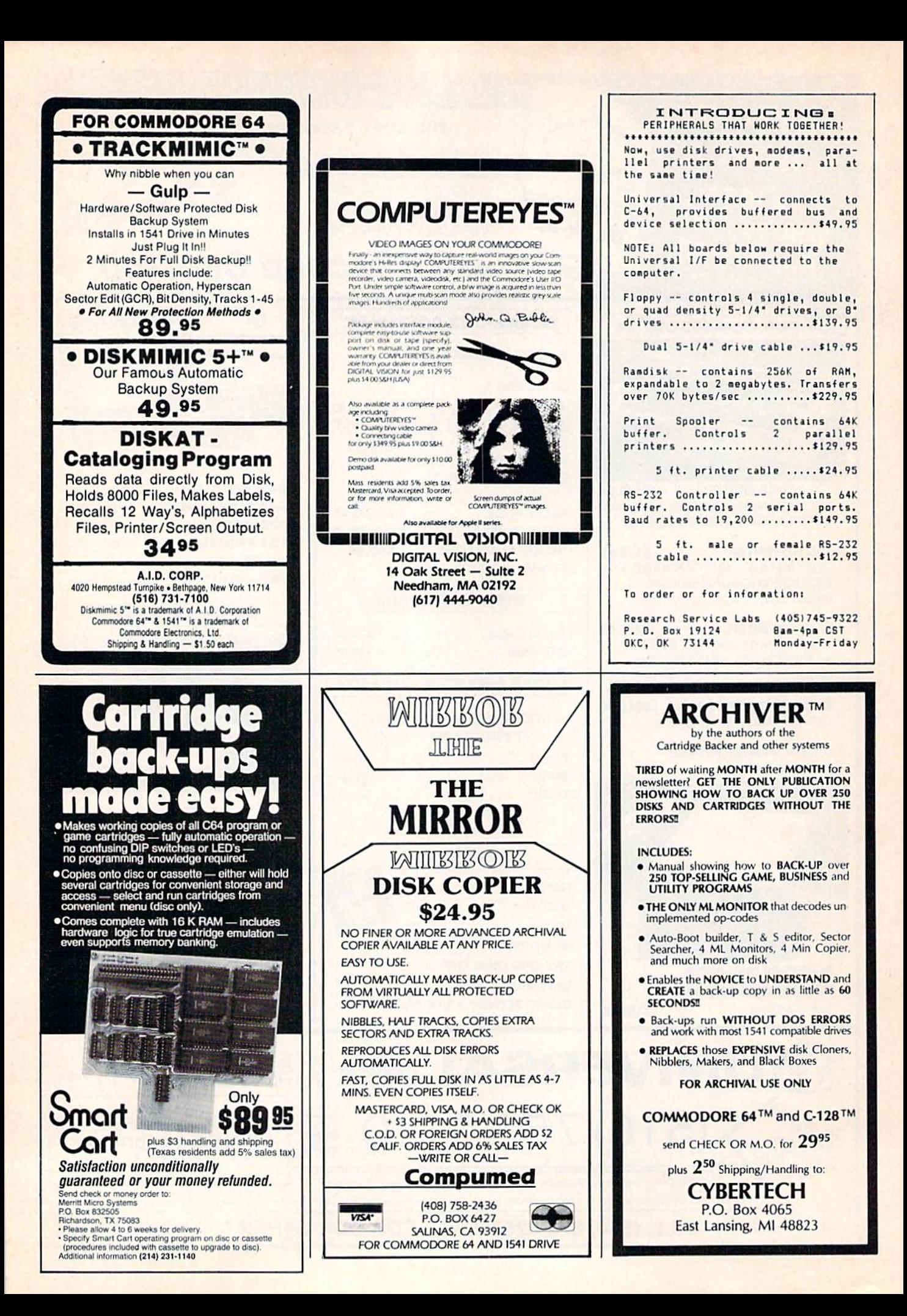

# **Sensational Prices!** . On Our Most Popular Items!

### Introducing . . . **THE 99 DISKETTE**

Are you paying too much for diskettes? Try our first quality, prime, 51/4" diskettes (no rejects, no seconds) at these fantasic sale prices and save. save, SAVE! Disks are packaged in boxes of 50; each box contains 5 shrink-wrapped 10-packs that include diskettes in sleeves, labels, and writeprotect tabs.

Each diskette is certified to be 100% error free and comes with a lifetime warranty (if you have a problem, we'll replace the diskette). All diskettes include hub reinforcement rings and writeprotect notch.

All diskettes are double density and work in either single or double density drives.

SS, DD Diskettes, Box of 50 32391

DS, DD Diskettes, Box of 50 32403

\$49.50-\$99¢ ea.! \$64.50-\$1.29 ea.!

**The Most Complete Disk Drive You Can Buy** 

Includes Word Processor, Spread Sheet, and Data Base Manager

<sup>s</sup>Call

**sCALL** 

State-of-the-art disk drive for C-64 and VIC-20 features LED Sector indicator, electronic wife-protect, built-in wedge, and<br>approach of the protect, Package includes cables and power supply, carrying case that doubles as a disk storage<br>and power supply, carrying case that doubles as spreadsheet, and database manager program!<br>FULL YEAR PARTS AND LABOR WARRANTY!

**CARTRIDGE EXPANDER** 

Stop wearing out your computer and cartridges by endless swapping! New design cartridge expander features two cartridge sixts. Select either car-<br>tridge, or the "off" position if no cartridge is to be used. Reset the com-<br>puter independently of the power switch. Cartridge slots are vertical f

The cartridge expander is a great companion for the Epyx Fast Load<br>cartridge-you can keep it permanently installed plus have a slot free for

34216 Fast Load Cartridge (Sug. Retail #34.95) \$29.95

Fast Load ONLY \$22.95

with purchase of cartridge expander!

easy access-no blind fumbling behind the computer.

34220 2-Slot Cartridge Expander

cartridges

**Plus \$22.95** 

**FAST LOAD** 

OFFER!

33443 Indus GT Disk Drive

**NAVARONE** 

**INDUS GT** 

The MicroStuffer will receive print data at rates up to 8000 cps and then send it to your printer at the printer's own print rate, freeing the computer for your next job. The 64K of usable RAM will hold approximately 45 pa

Start saving time now! Order your MicroStuffer today at our low introductory price of \$119.95 (Sug

33940 MicroStuffer

### **LOWEST PRICES!**

We can offer you some of the lowest prices in the country on the most We can offer you some of the lowest prices in the country on the most<br>popular printers, monitors and interfaces. Our normal prices are already<br>low, but to make sure you get the best deal you can, we will also meet most<br>co paid for.

\* THE BEST PRICES \* THE BEST SERVICE \* WHY SHOP ANYWHERE ELSE?

**COMPUTERFACTS<sup>ON</sup> from SAMS** 

star **EPSON BMC AXIOM CARDCO** 

### **Your Computer and Peripherals** Sams introduces COMPUTERFACTS™ Sams introduces COMPUTERFACTS<sup>TM</sup>... packets of information that reveal the<br>inner workings of major brand micros, monitors, printers and disk drives. Includes schematic wiring diagrams, parts lists, disassembly instructions, troubleshooting techniques, and other repair data 33496 Commodore 1525 Printer

33508 Commodore C16 Computer 33546 Commodore 1701 Monitor

**All packets** \$17.95 each

# **MicroStuffer**

Imagine printing a lengthy document in seconds instead of minutes.... freeing your computer for other tasks! It's easy with the MicroStuffer printer buffer from Microbits Peripheral Products. Just connect it between your p

**ONLY \$119.95** 

**USE SINGLE SHEETS IN YOUR TRACTOR FEED** 

**PRINTER WITH** 

### **DUST COVER and "EVERYTHING BOOK" INTRODUCTORY SPECIAL**

**Technical Service Data for** 

33477 Commodore 64 Computer<br>33513 VIC-20 Computer<br>33551 Commodore Plus/4 Computer<br>33481 Commodore 1541 Disk Drive

**TIED UP BY** 

**PRINT TIME?** 

Get to know us by ordering this great dust cover<br>for your VIC-20 or Commodore 64 and our catalog. "The Everything Book for the Commodore<br>C-64 and VIC-20 Home Computers," for \$2.95 (no extra shipping or handling charges). Cover is antistatic, transluscent, 8 gauge vinyl sewn to our exacting standards with reinforced seams. Discover the savings and easy shopping available from Tenex Computer Express

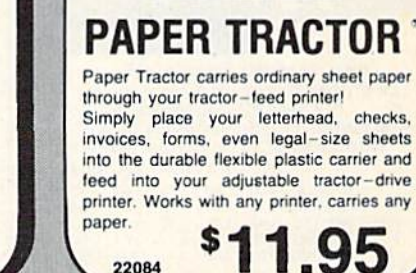

### **From Your Friends At**  $t$ er .es

We gladly accept mail orders! P.O. Box 6578 South Bend, IN 46660 **Questions? Call** 

219/259-7051

\$19.95

SHIPPING CHARGES ORDER AMOUNT CHARGE less than \$20.00 \$20.00-\$39.99<br>\$40.00-\$74.99 \$75.00-\$149.99 \$150.00-\$299.99 \$300 & up

Ad

G<sub>1F</sub>

31627 Dust Cover and Catalog

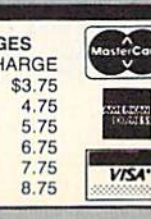

**NO EXTRA FEE FOR CHARGES NO HIDDEN EXTRAS ORDER TOLL FREE** 

1-800-348-2778

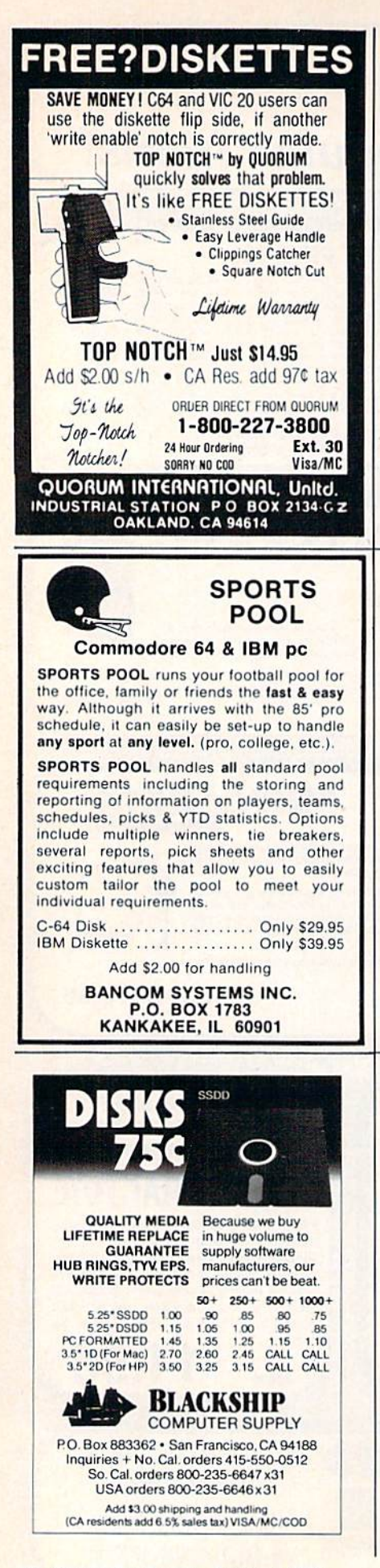

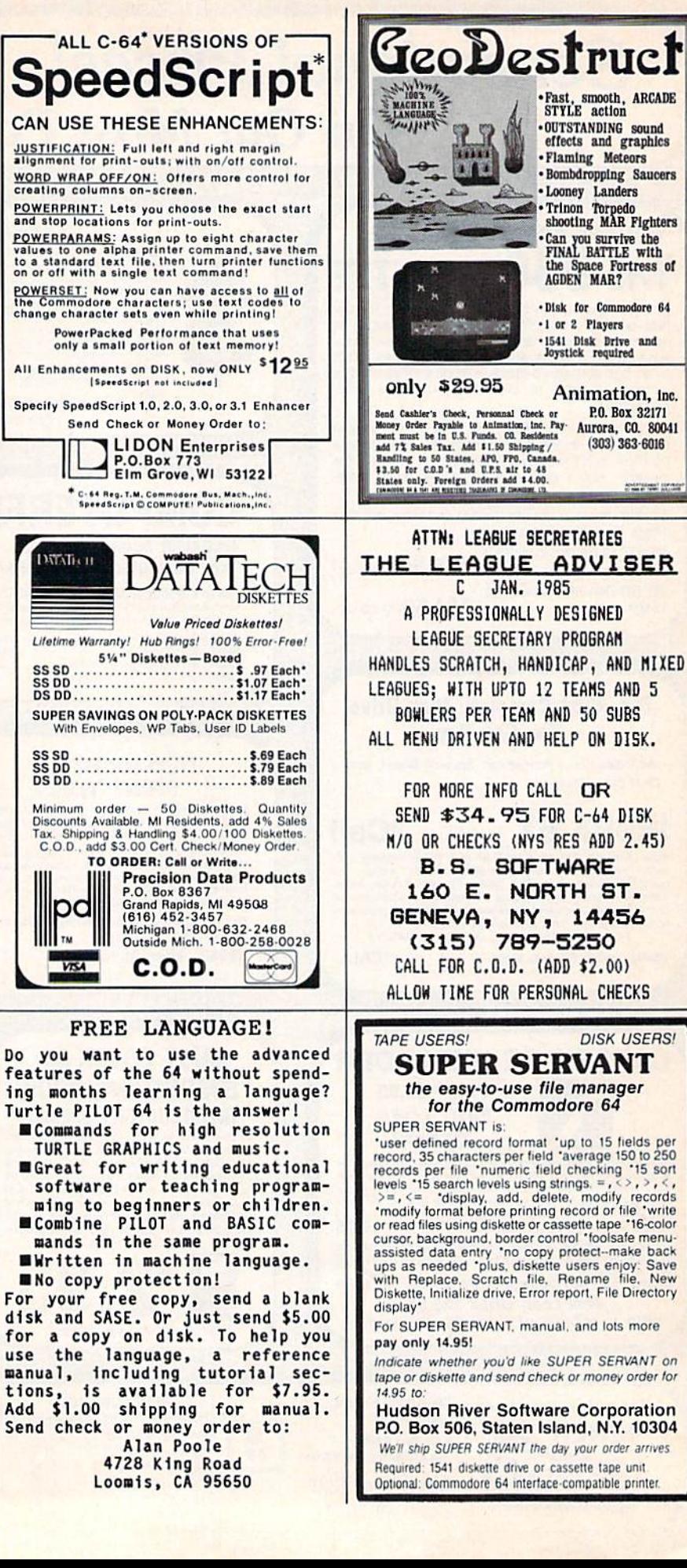

# Classified

### COMPUTE!'s Gazette Classified is a low-cost way to tell over 275,000 microcomputer owners about your product or service.

Rates: \$25 per line, minimum of four lines. Any or all of the first line set in capital letters at no charge. Add \$15 per line for boldface words, or \$50 for the entire ad set in boldface (any number of lines.)

Terms: Prepayment is required. Check, money order, American Express, Visa, or MasterCard is accepted.

Form: Ads are subject to publisher's approval and must be either typed or legibly printed. One line equals 40 letters and spaces between words. Please underline words to be set in boldface.

General Information: Advertisers using post office box numbers in their ads must supply permanent address and telephone numbers. Orders will not be acknowledged. Ad will appear in next available issue after receipt.

Closing: 10th of the third month preceding cover date (e.g., June issue closes March 10th). Send order and remittance to: Harry Blair, Classified Manager. COM PUTEI's Gazette, P.O. Box 5406, Greensboro, NC 27403. To place an ad by phone, call Harry Blair at (919) 275-9809.

Notice: COMPUTE! Publications cannot be responsible for offers or claims of adver tisers, but will attempt to screen out misleading or questionable copy.

### **SOFTWARE**

LOTTO-MASTER: Picks 6 numbers from 40 or more. Sophisticated grouping gives lower "average" combination odds. Specify 40, 42, 44, or 45 numbers. \$25.99; Tape or Disk for Commodore 64 or VIC-20. W. Dick, 1149 Broadway Ave, Masury, Ohio 44438

YOU WON'T BELIEVE THESE GREAT PRICES. SEND FOR YOUR FREE C-64 CATALOG PANTHER SOFTWARE 6608-4 WISTERIA DR., CHARLOTTE, NC 28210

MUSIC LOVERS! J S Bach's Goldberg Variations, complete on C64 disk. One hour of glorious music. Send 519 to E. S. Fem, 73 Windfield Cr, Kingston Ont Canada K7K6G6

TRIFLING WITH TRIVIA-ONE OF THE BEST! General or Sports Edition: \$11.00 each or both for \$17.00 (shipping included). Send check/money order to: MTR Software P.O. Box 2153, Streetsboro, Ohio 44240.

\* PERSONALIZE YOUR COMMODORE 64 \* Direct replacement chip for your old kemal!!! SEND: PWR/ON Message (up to 29 char. plus color) Border. Screen, Cursor Colors. Default to drive? Plus \$24.95 CHECK or M.O. to: TARA SOFTWARE. 337 Mohawk Road, Brownsboro, AL 35741

HONEYMOONER TRIVIA\*RALPHIE\*How sweet it is! Not for blabbermouths! Disk or Tape NY BASEBALL TRIVIA-How much do you know about Mets/Yanks?-Don't be shut out-Disk \$15.95 each-Both for \$25-B.A.R. Software P.O. Box 512, East Northport, NY 11731

SCREEN EXPANDER-Fast C64 ML program adds 2nd screen, 2-way 50 line vertical scroll and more, Direct/BASIC control, Tape/Disk AUTO MAINTENANCE REMINDER-Program tracks mileage & indicates when maintenance due Disk, C64. Send \$14.95 ea. or \$24.95 both. SidK, 64 Ridgewood Vlg.. Auburn, AL 36830

### EASY DOS

for Commodore 64. Send  $$12.99 + $2.50$  post. to: Bit by Bit Software, Box 3941, Youngstown, Ohio 44512

INVESTMENT SOFTWARE THAT WORKS] Tracks stocks & mutual funds, plots graphs (dot matrix printer), gain (loss), more! C64 disk only \$69.95 check or M.O. (NYS add 7% tax). 4-6 wk delivery. R|M Software, P.O. Box 90396, Rochester, NY 14609.

DOWNHOME CHEF! Save your favorite recipes, change them at will, print a copy for ihe kitchen. 100 recipes per disk! C64&C128. Send only \$19.95 + \$1.50 S&H to: Downhome Publishing, 621 E. Chicago St., Elgin, IL 60120

GRAPHETI flexible hi-res graphics editor and sketchpad for the Commodore 64. Disk \$29.95 (MA add 5% s.t.) ARIES SOFT-WARE, P.O. Box 3006, Andover, MA 01810

WIN THE LOTTERY! 5 basic programs that will let you beat the odds! C20, C64 listings \$20, disk \$25. Lowell Software, 1510 Valley Lake Dr. #103, Schaumburg, IL 60195

\*FREE VIC-20 GAME WRITING TUTORIAL-Buy RetroRescue + SnakeSnatch action games. Both only \$4.95 tape. Guaranteed. Mail to: P.O. Box 277. Jacksonville, OR 97530

TEACHER'S GRADEBOOK-Rated excellent by educators, Full features-several grade/ printer options.  $$39.95 + $2.50$  s/h. Teacher's Helper, P.O. Box 25003, Lansing, Ml 48909. C-64/disk only. Details free.

U.S. FLAG: Powerful waving engine generates full-screen animation never before seen on C-64. \$12.50. 21st CENTURY SOFTWARE, Box 2094, Oceamide, CA 92054

NEW! SPEECH-64 VOICE SYNTHESIZER FOR C64-Clear Infinite Vocabulary, 4 Voices, built-in Software! Send \$49.95 freight paid (MN add 6% tax) Check or M.O.: Lyndale Sales, 9065 Lyndale Ave. S, Minneapolis, MN <sup>55420</sup>

### HARDWARE

INTERFACE BDS. for the 64 expansion port. I/O BD. with 4, 8 bit ports and 8 hand shake lines plus interrupts for \$109.00. 8 chan., 8 bit A/D

BD. with OP-AMP scalling on 3 channels for S119.00. Wire Wrap/solder PROTOTYPE BD. for \$39.00. All bds. have gold platted edge connectors and quick connect terminal strips, Documen tation and software examples to aid user. Send check or money order to: IMPACT ELECTRON ICS, 2116 E. Arapaho, Ste. 599, Richardson, TX 75081 or call 214-480-8070.

### **MISCELLANEOUS**

"OWN YOUR OWN COMPUTER BUSINESS. Earn \$500-\$1,200/wk, selling computers & accessories. Send S20 for info, kit to: Universal. 475 Main St., Farmingdale, NY 11735.'

FREE C64 SW CLUB-EUROPEAN TOP 20 Programs, members discounts. Introd. offer: rree memb. catalog & reviews. Arrow Express.<br>Box 205-G9, Rossland, B.C., Canada V0G 1Y0

C-64 OWNERS-Clean up your act! The Disk CATALOGER will organize your disks. Sort by relative, program, sequential, or all files! Hard copy, too! Send \$19.99 to CBA, Box 505, Montgomeryville, PA 18936

COMMODORE OWNERS: Free catalog loaded with lots of Commodore computer goodies. Discount prices, so check us out and see. Creative. P.O. 2477, Big Bear, CA 92314

### C64, VIC2O POWER SUPPLY

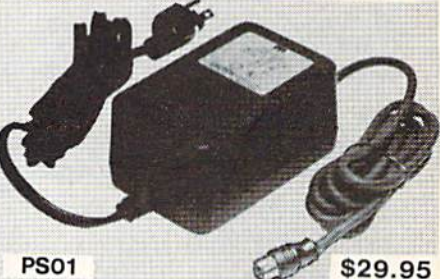

UL LISTED EXTRA POWER TO TAKE CARE EXTRALOADS AND HEATING PROBLEMS.

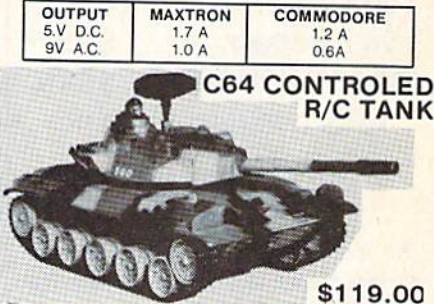

PACKAGE INCLUDES ONE 15.5"L RADIO CONTROL<br>TANK, C64 INTERFACE BOX, SOFTWARE IN DISKETTE OPERATE YOU R/C TANK WITH C64 JOYSTICK. USE<br>C64 TO REPLAY AND MODIFY JOYSTICK COMMAND IN<br>ANY TIME INCREMENT. R/C TANK COULD ALSO BE<br>CONTROLED MANUALLY WITHOUT C64.

> **MAXTRON** 1825A Durfee Ave. S. El Monte, CA 91733 (B18) 350-5707

VISA & MASTERCARD ACCEPTED S4.00 shipping per item, Calif. add 6.5% Tax

### Reader  $\equiv$  Advertisers Index

Service<br>Number/Advertiser 102 Abacus Software ............... 2-3 103 Abacus Software ................ 37 104 Acorn of Indiana, Inc. . . . . . . . . . . . 79 105 Addison Systems, Inc. . . . . . . . . . . . 51 106 AID. Corp 124 107 Alan W. Poole . . . . . . . . . . . . . . . . 126 108 Animation, Inc. . . . . . . . . . . . . . . . 126 Aprotek . . . . . . . . . . . . . . . . . 109 Artificial Intelligence Research Group 79 110 Bancom Systems, Inc. . . . . . . . . . 126 111 Basement Boys Software ......... 41 112 Basix 21 Batteries Included ............... IFC 113 Big Bytes ....................... 118 114 Blackship Computer Supply ...... 126 115 B. S. Software ................... 126 Cardinal Software ............... 128 116 CDI/Computer Devices International . 38 117 Central Point Software, Inc. . . . . . . . 52 118 Cheatsheet Products, Inc. . . . . . . . . 120 119 CMS Software Systems, Inc. . . . . . . 27 Comal Users Group, U.S.A.. Lid. ... 57 Commodore ................... BC 120 Compumed ................... 124 121 CompuServe 122 CompuServe . . . . . . . . . . . . . . . . . . 41 123 ComputAbility . . . . . . . . . . . . . . . . . 115 Computer Centers of America 112-113 124 Computer Mail Order ........... 114 125 Crown Custom Covers ............. 79 126 CSM Software, Inc. . . . . . . . . . . . . 121

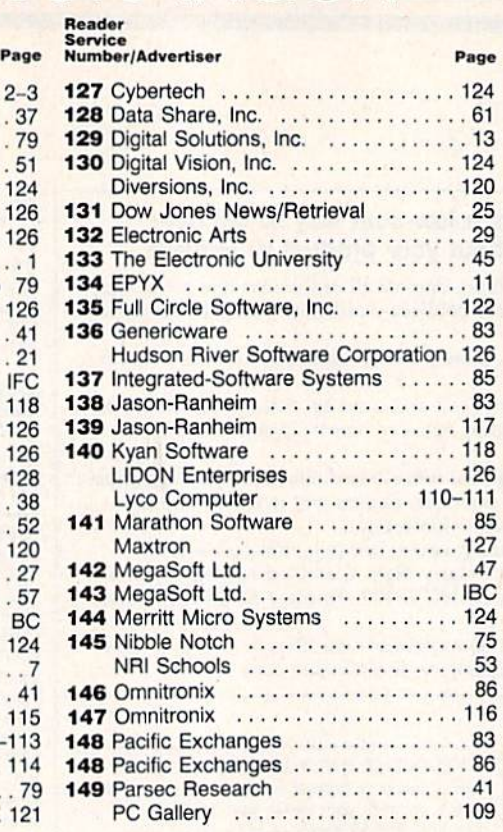

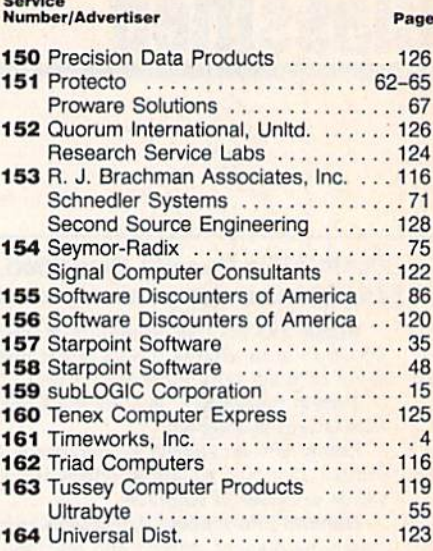

Page

**Reader** 

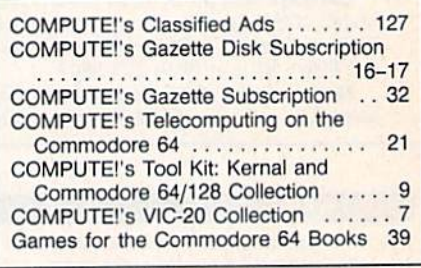

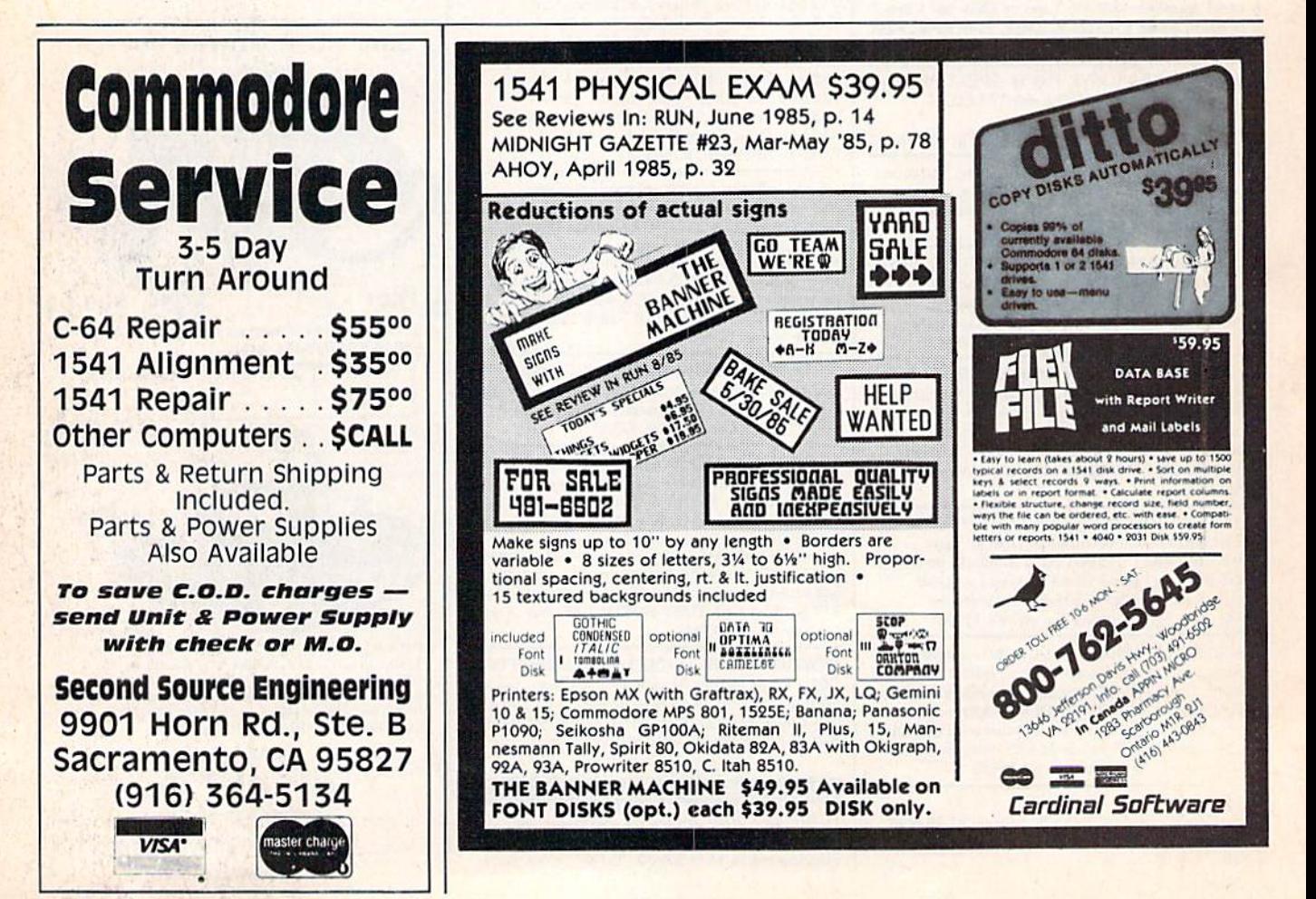

EFFECTIVE

Shadow is a new and revolutionary way to back up your most protected software. It encompasses all the latest advances in software, as well as a highly sophisticated piece of hardware. This is absolutely the best utility available today. You may not even need updates, but if you do, the Shadow's unique design allows for updates to be available for a nominal fee. By the time you place your order we'expect the Shadow to back up  $100\%$  - that's right,  $100\%$  of all software available for the C-64.

Order by phone 24 hrs./7 days or send cashier's check/money brder payable to Megasoft. Visa, MasterCard include card # and exp. date/ Add S3.50 shipping/handling for continental U.S.. S5.50 lor UPS air. CODs add \$7.50. Canada add S10.00 Other foreign orders add \$15.00 and remit certified U.S. funds only Distributors invited and supported.

**INTRODUCTORY OFFER** \$89.95

RO. Box 1080 Battle Ground. Washington 98604 Phone (206) 687 5116 BBS 6S7-5205 AM er- Hoofs Com puter-io- Computer Ordering

# "Thanks for"<br>the memory."

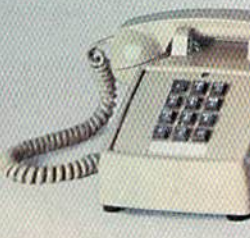

### INTRODUCING THE COMMODORE 128.™

It's here. And it's going to make a lot of Commodore 64'" owners very happy. A personal computer with a 128K memory and 80-column capability that's still compatible with all the peripherals and over 3,000 programs designed for the Commodore 64.

In fact, the new 128 is almost like getting three computers in one. That's because it can run as a 64, a 128 and in a CP/M<sup>®</sup> mode. Or it can even be expanded to a full 512K memory. And that's about as "personalized" as a personal computer can get. It's intelligence that can match your

own versatility. And then, even take it to a higher level.

### There's more than a bigger memory.

There are a lot of extra features we didn't forget. Like a handy numeric keypad for data-entry efficiency and accuracy.

An expanded keyboard that puts more commands at your fingertips for easier programming. So you can be whiz at using more varied graphics and text. Or a musical genius playing full three-part melody in any tempo you set. And there's even a "help" key

that comes to your rescue, listing programming errors on-screen with the error in reverse field.

There's also a new faster disk drive. With a separate "Burst" mode that can transfer up to 3,000 char acters per second. Just in case you're a speed demon.

"Thanks for the memory!" You're welcome. And for the expandability. And compatibility. And versatility. And for rhaking it all very affordable. After all, one of the other things that should go into a more intelligent computer js a price that makes sense.

COMMODORE 128' PERSONAL COMPUTER \*CP/M is a registered trademark of Digital Research, Inc. A Higher Intelligence